# Instruções de operação iTEMP TMT162

Transmissor da temperatura de campo

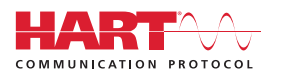

BA00132R/38/PT/14.17

Válido a partir da versão 04.01 (versão do dispositivo)

71458848 2017-07-12

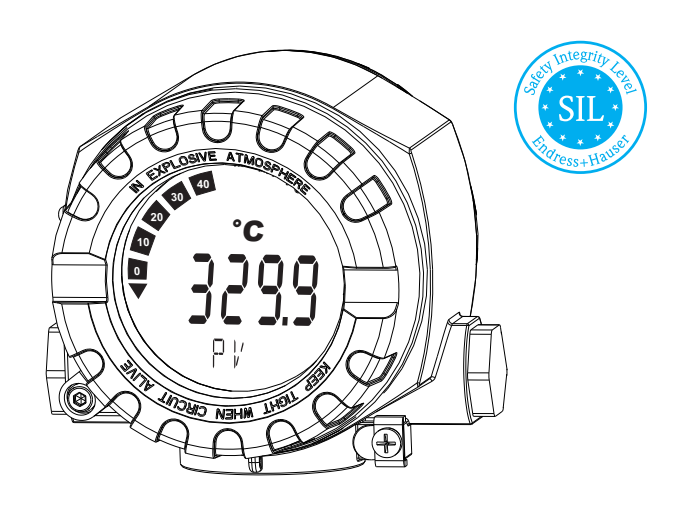

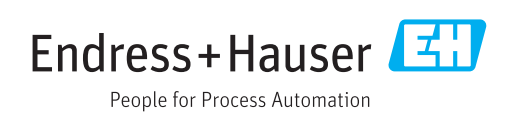

## Sumário

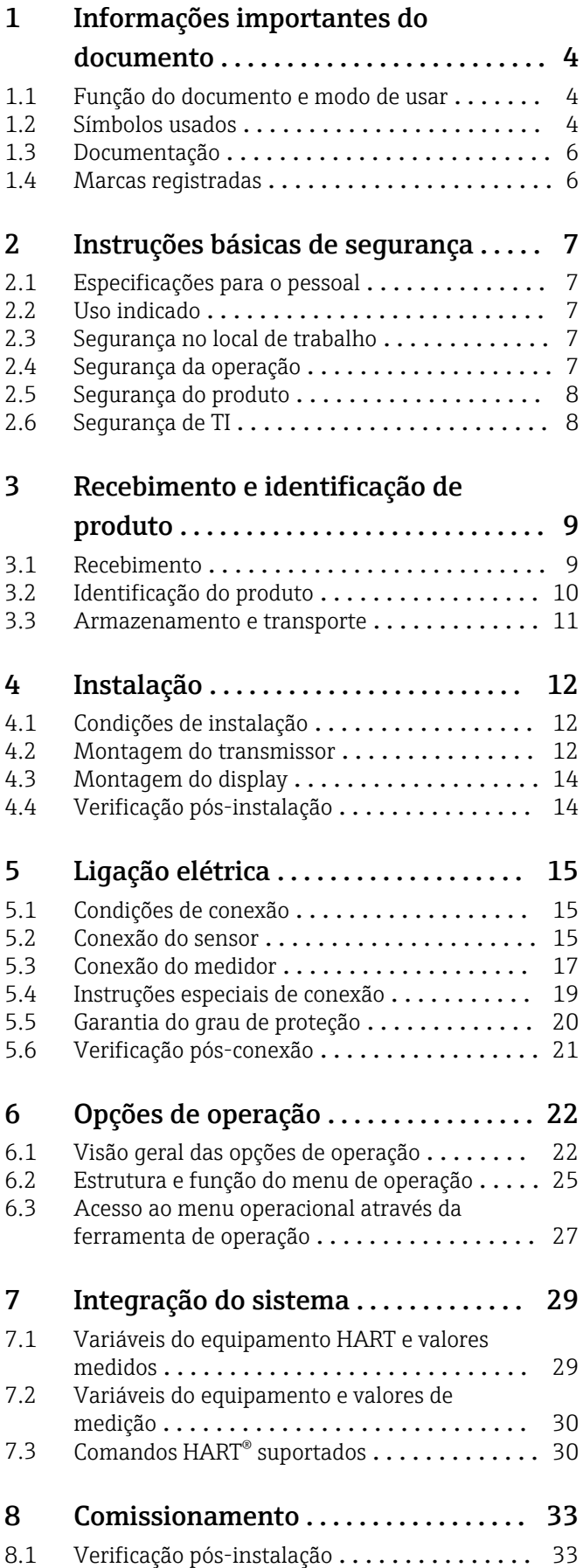

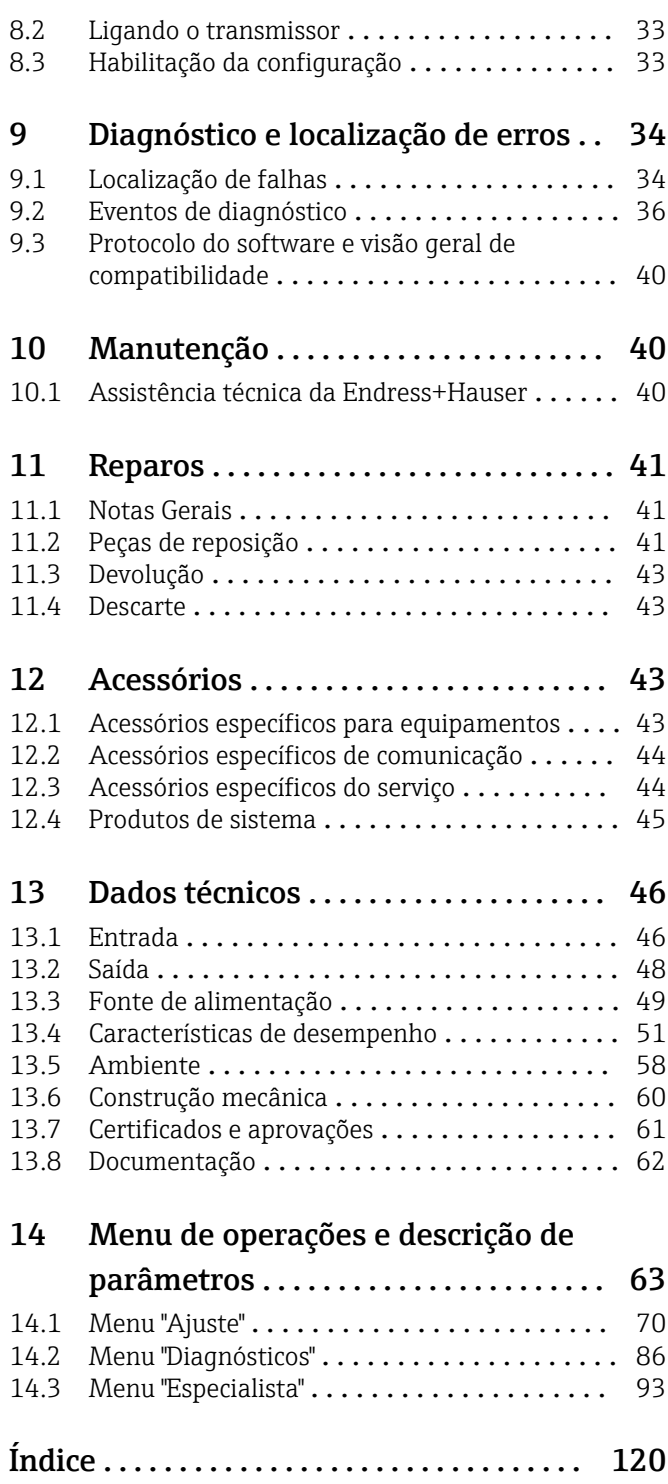

## <span id="page-3-0"></span>1 Informações importantes do documento

### 1.1 Função do documento e modo de usar

### 1.1.1 Função do documento

Essas instruções de operação contêm todas as informações necessárias em várias fases do ciclo de vida do equipamento: da identificação do produto, recebimento e armazenamento, até a instalação, conexão, operação e comissionamento, incluindo a localização de falhas, manutenção e descarte.

### 1.1.2 Instruções de segurança (XA)

Quando utilizar em áreas classificadas, os requisitos nacionais de segurança devem ser atendidos. A documentação Ex separada está inclusa nestas Instruções de Operação para sistemas de medição montados em áreas classificadas. A estrita conformidade com as instruções de instalação, classificações e instruções de segurança conforme relacionado nesta documentação suplementar é obrigatória. Certifique-se de usar a documentação correta específica Ex para o equipamento adequado com aprovação para uso em áreas classificadas! O número da documentação específica Ex (XA...) é fornecido na etiqueta de identificação. Se os dois números (na documentação Ex e na etiqueta de identificação) forem idênticos, então, você pode usar esta documentação específica Ex.

### 1.1.3 Segurança funcional

Consulte o Manual de segurança SD01632T/09 quanto ao uso dos equipamentos aprovados em sistemas de proteção que estão em conformidade com a IEC 61508.

### 1.2 Símbolos usados

### 1.2.1 Símbolos de segurança

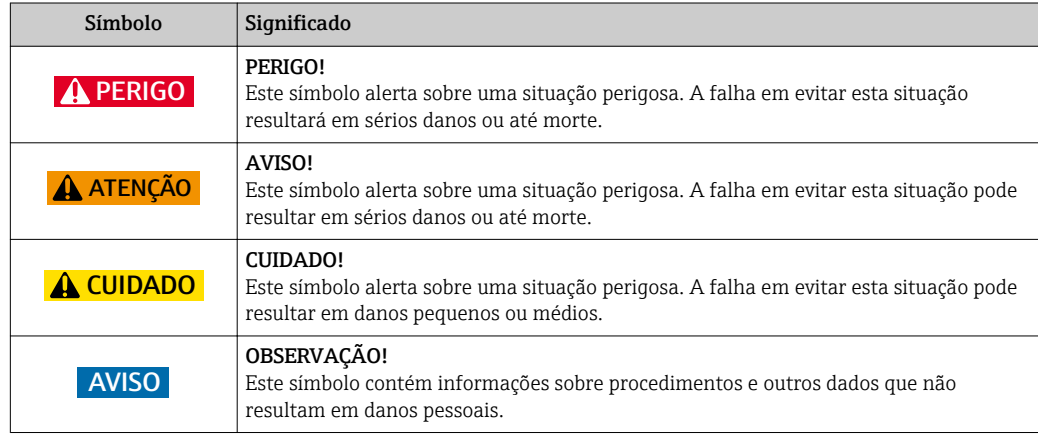

### 1.2.2 Símbolos elétricos

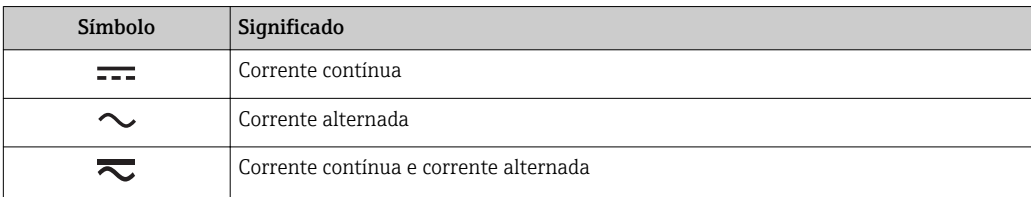

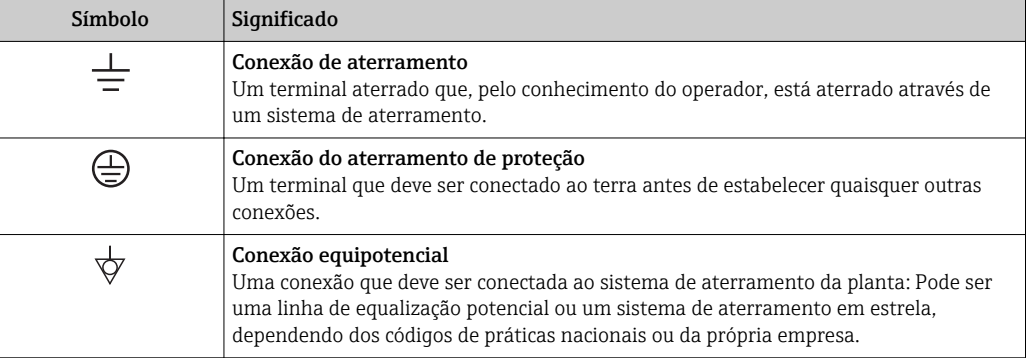

## 1.2.3 Símbolos para determinados tipos de informações

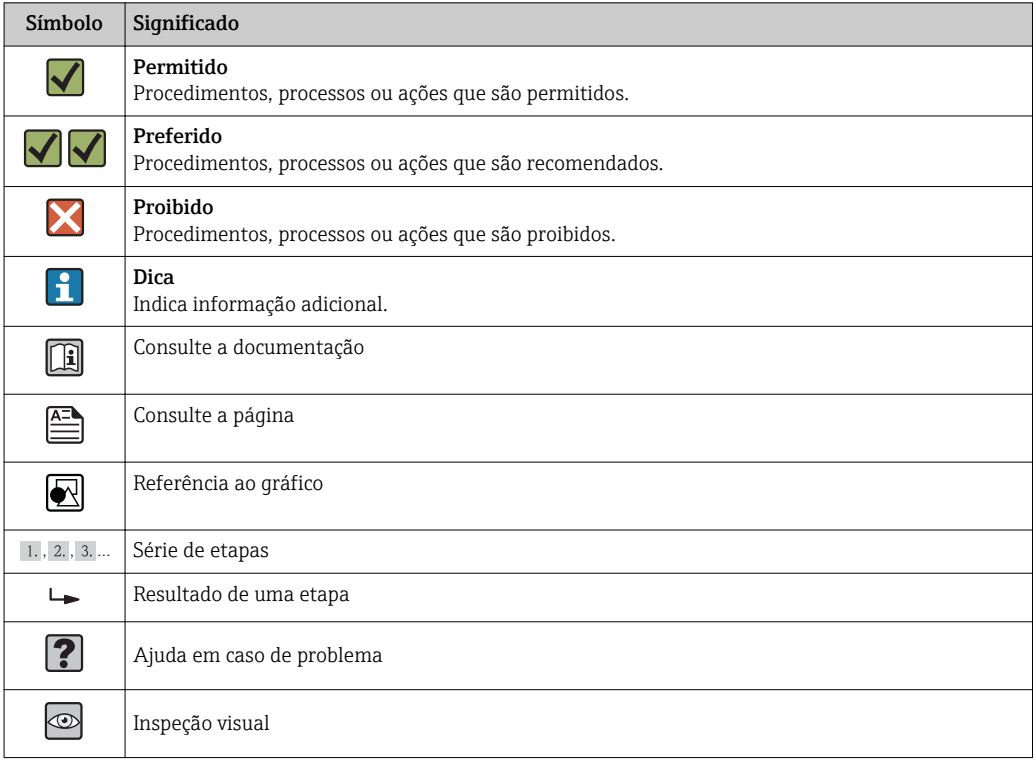

### 1.2.4 Símbolos da ferramenta

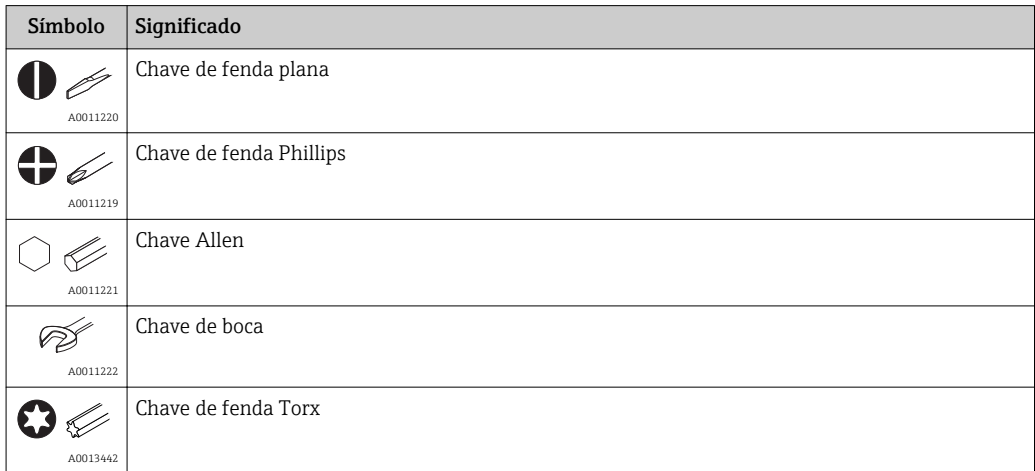

## <span id="page-5-0"></span>1.3 Documentação

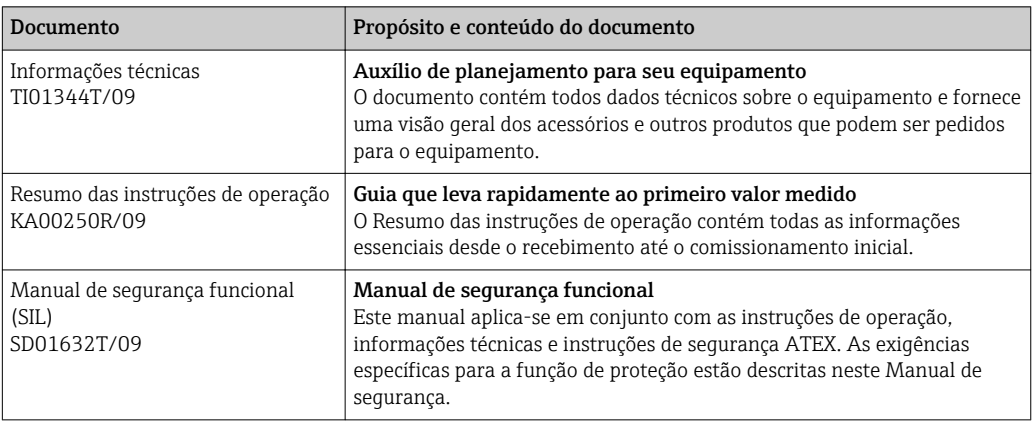

Os tipos de documento listados estão disponíveis:

Na área de download no site da Endress+Hauser: www.endress.com → Downloads

## 1.4 Marcas registradas

HART®

Marca registrada da HART® FieldComm Group

## <span id="page-6-0"></span>2 Instruções básicas de segurança

### 2.1 Especificações para o pessoal

#### AVISO

O pessoal para a instalação, comissionamento, diagnósticos e manutenção deve preencher os seguintes requisitos:

- ‣ Especialistas treinados e qualificados devem ter qualificação relevante para esta função e tarefa específica
- ‣ Estejam autorizados pelo dono/operador da planta
- ‣ Estejam familiarizados com as regulamentações federais/nacionais
- ‣ Antes do início do trabalho, a equipe especialista deve ler e entender as Instruções de Operação e a documentação adicional, bem como os certificados (dependendo da aplicação)
- ‣ Conformidade com as instruções e condições básicas

O pessoal de operação deve preencher os seguintes requisitos:

- ‣ Ser instruído e autorizado de acordo com as especificações da tarefa pelo proprietáriooperador das instalações
- ‣ Seguir as instruções presentes nestas Instruções Operacionais

### 2.2 Uso indicado

O equipamento é um transmissor da temperatura de campo universal e configurável com uma ou duas entradas de sensor para termômetros de resistência (RTD), termopares (TC) e transmissores de resistência e tensão. O equipamento é projetado para instalação no campo.

O fabricante não é responsável por danos causados pelo uso impróprio ou não indicado.

### 2.3 Segurança no local de trabalho

Ao trabalhar no e com o equipamento:

► Use o equipamento de proteção individual de acordo com as regulamentações federais/ nacionais.

### 2.4 Segurança da operação

#### A CUIDADO

#### Risco de ferimento!

- ‣ Somente opere o equipamento em condições técnicas adequadas e no modo seguro.
- ‣ O operador é responsável por fazer o equipamento funcionar sem interferências.

Fonte de alimentação

‣ O equipamento deve ser alimentado somente por uma fonte de alimentação 11.5 para 42  $V_{DC}$  em conformidade com NEC classe 02 (baixa tensão/corrente) com limitação de alimentação em curto-circuito de 8 A /150 VA.

#### Conversões para o equipamento

Não são permitidas modificações não-autorizadas no equipamento pois podem levar a riscos imprevistos.

‣ Se, apesar disso, for necessário realizar alterações, consulte a Endress+Hauser.

#### <span id="page-7-0"></span>Reparos

Para garantir a contínua segurança e confiabilidade da operação:

- ‣ Faça reparos no equipamento somente se estes forem expressamente permitidos.
- ‣ Observe as regulamentações nacionais/federais referentes ao reparo de um equipamento elétrico.
- ‣ Use somente peças sobressalentes e acessórios originais da Endress+Hauser.

#### Área classificada

Para eliminar o risco às pessoas ou às instalações quando o equipamento for usado em áreas classificadas (por exemplo, proteção contra explosão, equipamentos de segurança):

- ‣ Com base nos dados técnicos da etiqueta de identificação, verifique se o equipamento pedido é permitido para o uso pretendido em área classificada. A etiqueta de identificação pode ser encontrado na lateral do invólucro do transmissor.
- ‣ Observe as especificações na documentação adicional separada que é parte integral destas Instruções.

#### Compatibilidade eletromagnética

O sistema de medição está em conformidade com as especificações gerais de segurança de acordo com a EN 61010-1, as especificações EMC da IEC/EN 61326 e Recomendações NAMUR NE 21 e NE 89.

### 2.5 Segurança do produto

Este medidor foi projetado em conformidade com as boas práticas de engenharia para atender aos requisitos de segurança da tecnologia de ponta, foi testado e deixou a fábrica em condições seguras de operação.

Atende as normas gerais de segurança e aos requisitos legais. Também está em conformidade com as diretrizes da CE listadas na declaração de conformidade da CE específicas do equipamento. A Endress+Hauser confirma este fato fixando a identificação CE no equipamento.

### 2.6 Segurança de TI

Nossa garantia é válida apenas se o equipamento for instalado e usado como descrito nas instruções de operação. O equipamento possui mecanismos de segurança para proteger contra alterações acidentais às suas configurações.

A segurança de TI está alinhada com as normas de segurança ao operador e são desenvolvidas para fornecer proteção extra ao equipamento e à transferência de dados do equipamento pelos próprios operadores.

## <span id="page-8-0"></span>3 Recebimento e identificação de produto

### 3.1 Recebimento

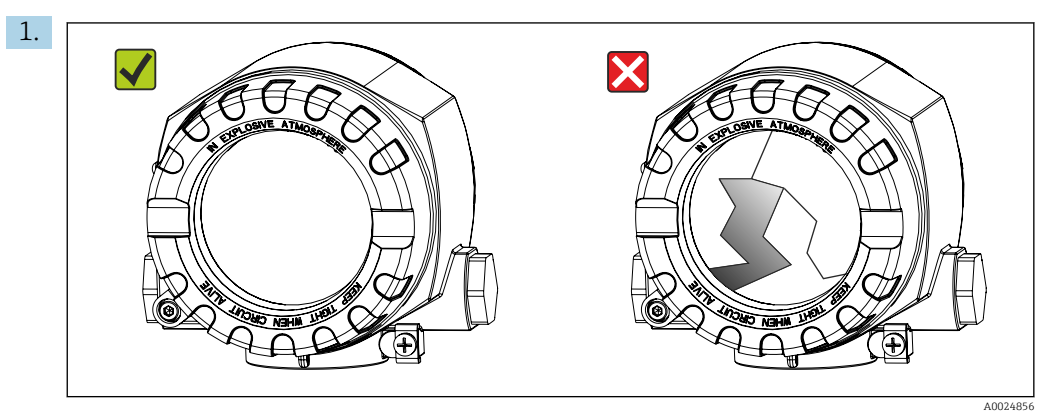

Desempacote o transmissor de temperatura cuidadosamente. A embalagem ou o conteúdo está danificado?

- Os componentes danificados podem não ser instalados, pois o fabricante não pode garantir a conformidade com os requisitos de segurança originais ou com a resistência do material e, portanto, não pode ser responsabilizado por qualquer dano resultante.
- 2. A entrega está completa ou está faltando alguma coisa? Verifique o escopo de entrega em relação ao seu pedido.

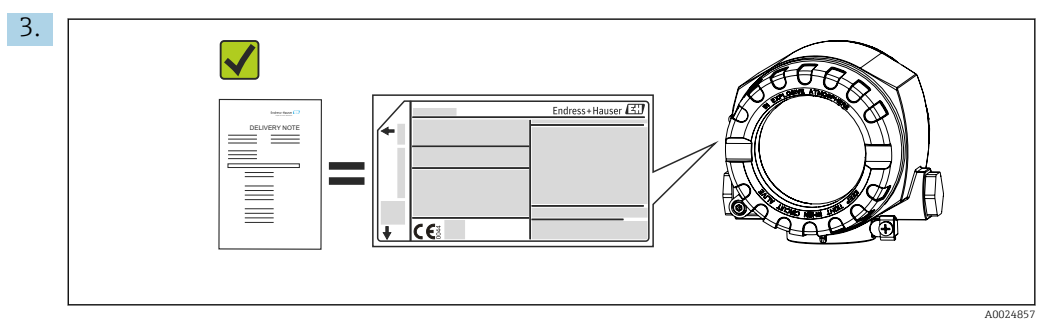

A etiqueta de identificação corresponde às informações para pedido na nota de entrega?

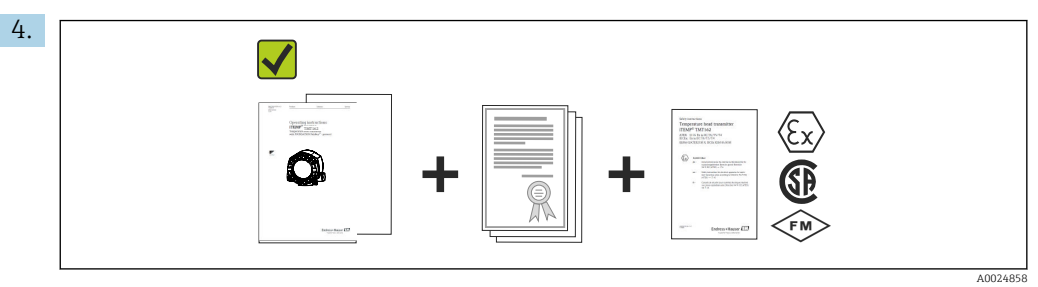

A documentação técnica e todos os outros documentos necessários são fornecidos?

### <span id="page-9-0"></span>3.2 Identificação do produto

As seguintes opções estão disponíveis para identificação do equipamento:

- Especificações da etiqueta de identificação
- Digite o número de série da etiqueta de identificação em *W@M Device Viewer* (www.endress.com/deviceviewer): Todos os dados relacionados ao equipamento e uma visão geral da Documentação Técnica fornecida com o equipamento são exibidos.

### 3.2.1 Etiqueta de identificação

#### Esse é o equipamento correto?

*Verifique os dados na etiqueta de identificação do equipamento e compare com as especificações do ponto de medição:*

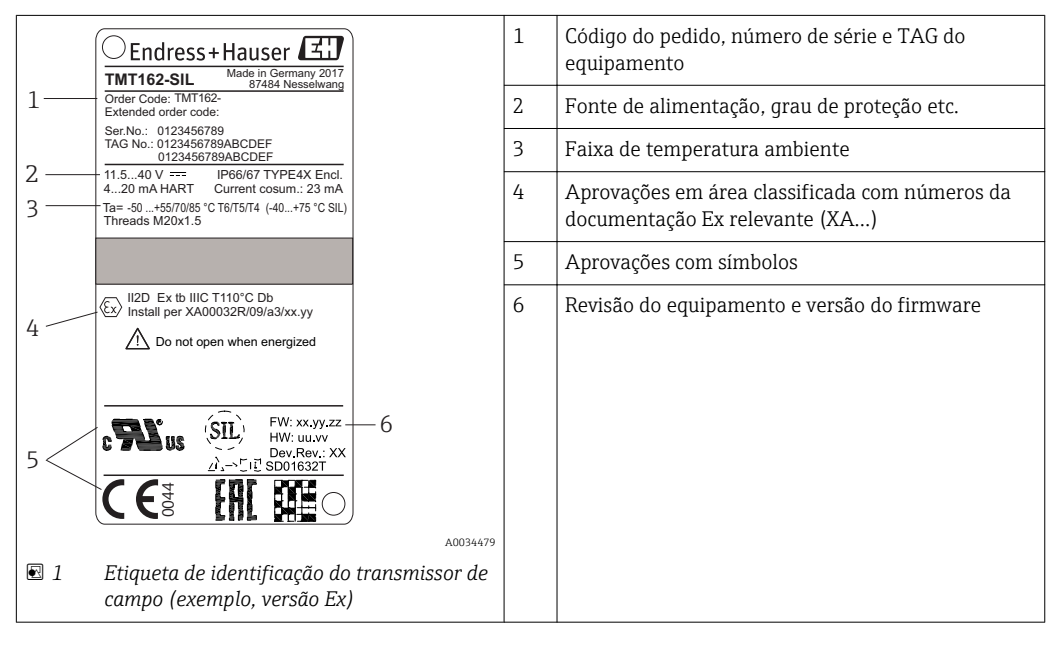

### 3.2.2 Escopo de entrega

O escopo de entrega do equipamento compreende:

- Transmissor de temperatura
- Suporte para montagem em parede ou tubo, opcional
- Plugues fictícios
- Cópia impressa do Resumo das instruções de operação multilíngue
- Documentação adicional para equipamentos adequados para uso em áreas classificadas ( $\circledast$ ), como instruções de segurança (XA), controle ou desenhos de instalação (ZD).
- Cópia impressa do Manual de segurança funcional (se a opção do modo SIL for selecionada)

### 3.2.3 Certificados e aprovações

Uma visão geral de demais aprovações e certificações é fornecida na seção "Dados técnicos"  $\rightarrow$   $\blacksquare$  61

#### Identificação CE

O produto atende às especificações das normas europeias harmonizadas. Assim, está em conformidade com as especificações legais das diretrizes EC. O fabricante confirma que o equipamento foi testado com sucesso com base na identificação CE fixada no produto.

#### <span id="page-10-0"></span>Identificação EAC

O produto atende às exigências legais das diretrizes EEU. O fabricante confirma o teste bem-sucedido do produto ao fixar a ele a identificação EAC.

#### Aprovação UL

Componente reconhecido UL (consulte www.ul.com/database - pesquise pela palavrachave "E225237")

#### Certificação de protocolo ® HART

O transmissor de temperatura está registrado pelo HART® FieldComm Group. O equipamento atende aos requisitos das especificações do protocolo de comunicação HART, revisão 7 (HCF 7.6).

### 3.3 Armazenamento e transporte

Remova cuidadosamente todo o material da embalagem e as tampas de proteção que fazem parte do pacote transportado.

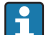

1 Dimensões e condições de operação: → **6**0

Embale o equipamento de modo que esteja seguramente protegido contra impactos quando for armazenado (e transportado). A embalagem original oferece a melhor proteção.

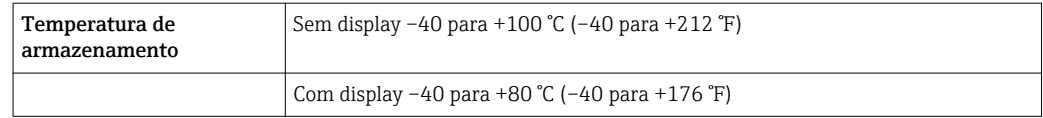

## <span id="page-11-0"></span>4 Instalação

Se forem utilizados sensores estáveis, o equipamento pode ser instalado diretamente no sensor. Para montagem remota em um tubo de parede ou suporte, dois suportes de montagem estão disponíveis. O display iluminado pode ser montado em quatro posições diferentes.

### 4.1 Condições de instalação

### 4.1.1 Dimensões

As dimensões do equipamento são fornecidas na seção "Dados técnicos". →  $\triangleq$  60

### 4.1.2 Ponto de instalação

As informações sobre as condições (tais como temperatura ambiente, grau de proteção, classe climática etc.) que devem estar presentes no ponto de instalação de tal forma que o equipamento possa ser montado corretamente são fornecidas na seção "Dados técnicos".

Quando utilizar nas áreas classificadas, os valores limites dos certificados e aprovações devem ser observados (consulte Instruções de segurança Ex).

### 4.2 Montagem do transmissor

#### AVISO

Não aperte demais os parafusos de montagem, pois isso pode danificar o transmissor de campo.

 $\triangleright$  Torque máximo = 6 Nm (4.43 lbf ft)

#### 4.2.1 Montagem direta do sensor

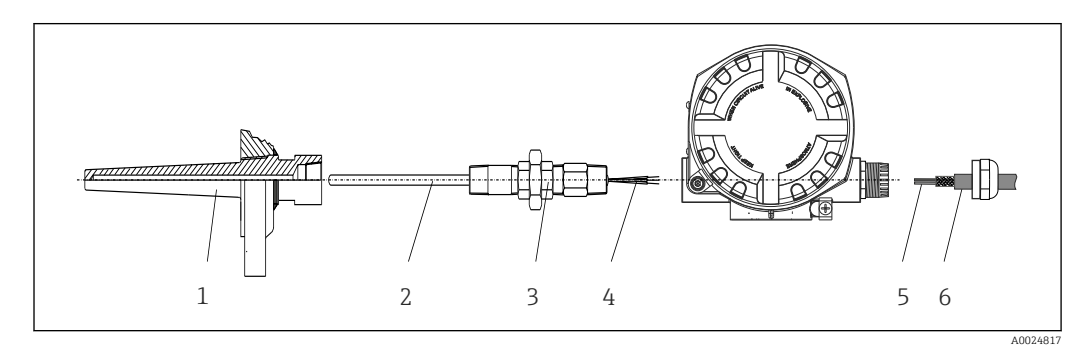

 *2 Montagem direta do transmissor de campo no sensor*

- *1 Poço para termoelemento*
- *2 Unidade eletrônica*
- *3 Adaptador e bico do bocal do gargalo*
- *4 Cabos do sensor*
- *5 Cabos Fieldbus*
- *6 Cabo blindado Fieldbus*

1. Monte o poço termométrico e aparafuse (1).

- 2. Aparafuse a inserção com o bico do tubo do gargalo e o adaptador no transmissor (2). Vede o bico e a rosca adaptadora com fita de silicone.
- 3. Conecte os cabos do sensor (4) aos terminais dos sensores, consulte a atribuição dos terminais.
- 4. Instale o transmissor de campo com a inserção no poço termométrico (1).
- 5. Monte o cabo blindado do fieldbus ou o conector do fieldbus (6) no outro prensacabo.
- 6. Guie os cabos do fieldbus (5) através do prensa-cabo da carcaça do transmissor de fieldbus para dentro do compartimento de conexão.
- 7. Aperte o prensa-cabo conforme descrito na seção *Assegurando o grau de proteção*[→ 20.](#page-19-0) O prensa-cabo deve atender aos requisitos de proteção contra explosão.

#### 4.2.2 Montagem remota

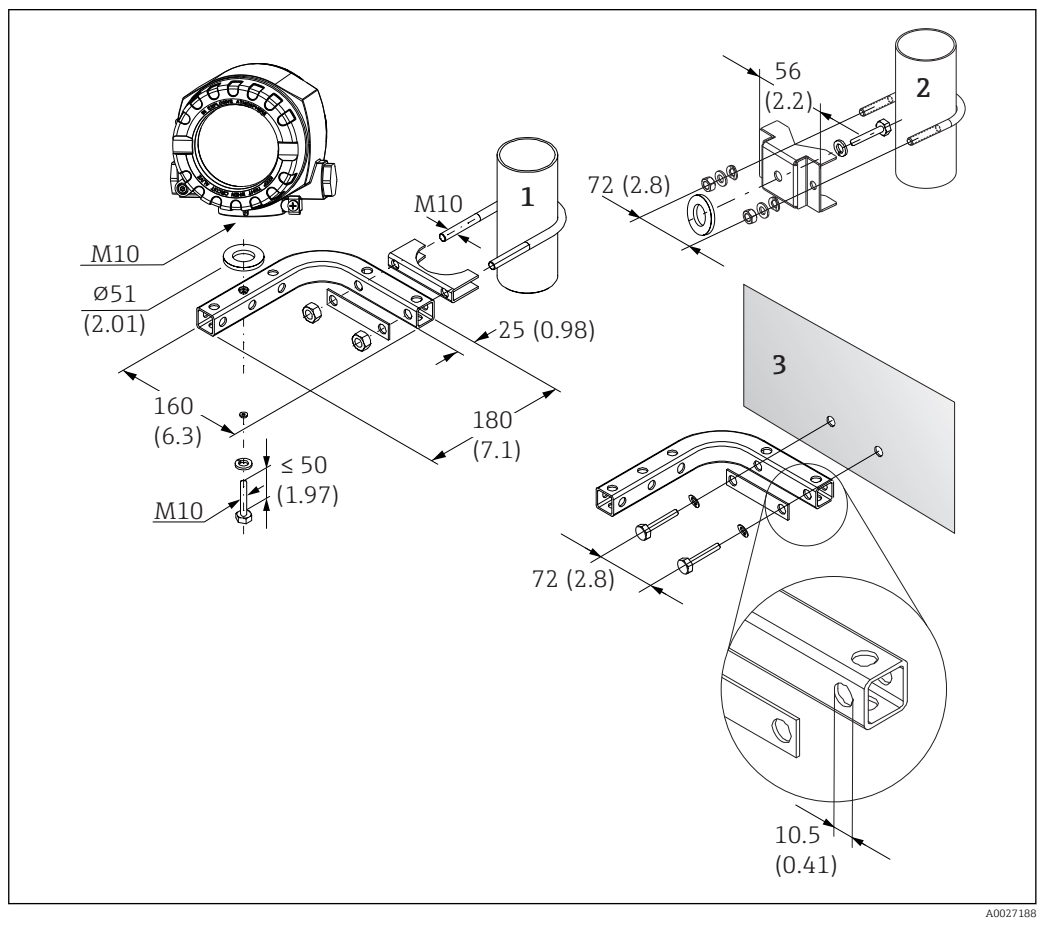

- *3 Instalação do transmissor de campo utilizando suporte de montagem, consulte capítulo "Acessórios". Dimensões em mm (pol.)*
- *1 Instalação com suporte de montagem em parede/tubo conjugado*
- *2 Montagem com suporte de instalação em tubo 2"/V4A*
- *3 Montagem com suporte de montagem em parede*

<span id="page-13-0"></span>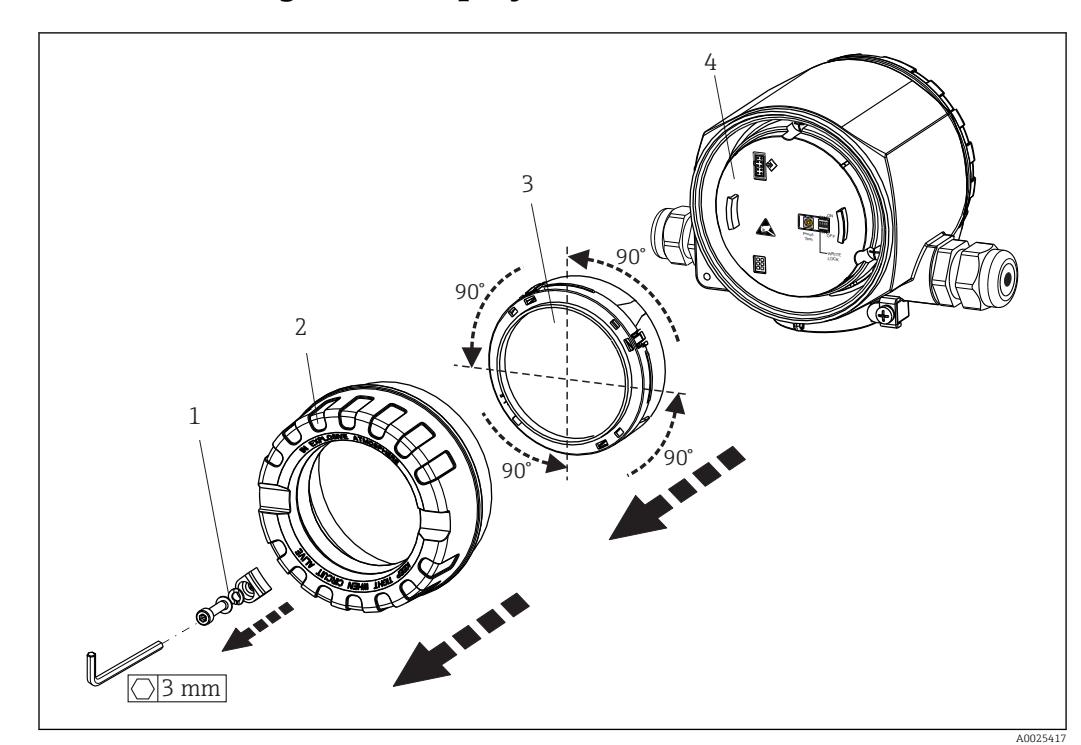

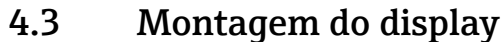

 *4 4 posições de instalação do display, acoplável em estágios de 90°*

- *1 Braçadeira da tampa*
- *2 Tampa da carcaça com O-ring*
- *3 Display com kit de encaixe e proteção contra torção*
- *4 Módulo dos componentes eletrônicos*

1. Remova a braçadeira da tampa (1).

- 2. Desaparafuse a tampa da carcaça juntamente com o O-ring (2).
- 3. Remova a tela com proteção contra torção (3) proveniente do módulo de componentes eletrônicos (4). Encaixe a tela com o kit de encaixe na posição desejada em estágios de 90° e conecte-o no slot correto no módulo dos componentes eletrônicos.
- 4. Em seguida, aparafuse a tampa da carcaça juntamente com o O-ring.
- 5. Encaixe a braçadeira da tampa (1) de volta.

### 4.4 Verificação pós-instalação

Após instalar o equipamento, sempre efetue os seguintes testes finais:

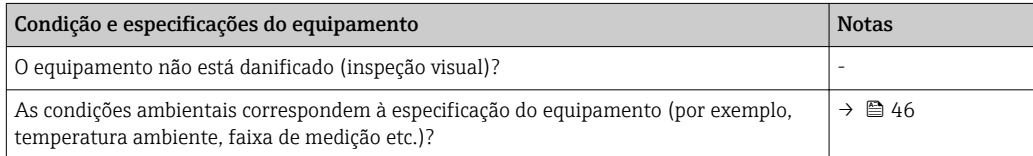

## <span id="page-14-0"></span>5 Ligação elétrica

### 5.1 Condições de conexão

#### A CUIDADO

#### Os componentes eletrônicos podem ser destruídos

- ‣ Desligue a fonte de alimentação antes de instalar ou conectar o equipamento. Caso o aviso não seja observado, poderá ocorrer a destruição das peças dos componentes eletrônicos.
- ‣ Ao conectar equipamentos com certificação Ex, siga as instruções e os esquemas de conexão no suplemento específico Ex dessas instruções de operação. Contate o fornecedor em caso de dúvidas.

Uma chave de fenda phillips é necessária para conectar o transmissor de campo nos terminais.

#### AVISO

Não aperte demais os terminais de parafusos, pois isso pode danificar o transmissor.

 $\triangleright$  Torque máximo = 1 Nm  $\binom{3}{4}$  lbf ft).

Proceda da seguinte forma para conectar o equipamento:

- 1. Remova a braçadeira da tampa.  $\rightarrow \blacksquare$  24
- 2. Desaparafuse a tampa da carcaça no compartimento de conexão juntamente com o O-ring. →  $\triangleq$  24. O compartimento de conexão é oposto ao módulo dos componentes eletrônicos.
- 3. Abra os prensa-cabos do equipamento.
- 4. Passe os cabos de conexão apropriados pelas aberturas dos prensa-cabos.
- 5. Conecte os cabos de acordo com  $\rightarrow \Box$  5,  $\Box$  16 e conforme descrito nas seções: "Conexão do sensor"  $\rightarrow$   $\blacksquare$  15 e "Conexão do equipamento"  $\rightarrow$   $\blacksquare$  17.

Após a conclusão da fiação, aperte bem os terminais dos parafusos. Aperte os prensacabos novamente. Consulte as informações fornecidas na seção "Garantindo o grau de proteção". Aperte a tampa da carcaça novamente e coloque a braçadeira da tampa de volta. $→$   $\oplus$  24

Para evitar erros de conexão, sempre siga as instruções na seção "Verificação pós-conexão" antes do comissionamento!

### 5.2 Conexão do sensor

#### AVISO

‣ ESD - descarga eletrostática. Proteja os terminais contra descarga eletrostática. Caso o aviso não seja observado, o resultado pode ser a destruição ou o mau funcionamento das peças dos componentes eletrônicos.

#### <span id="page-15-0"></span>*Esquema de ligação elétrica*

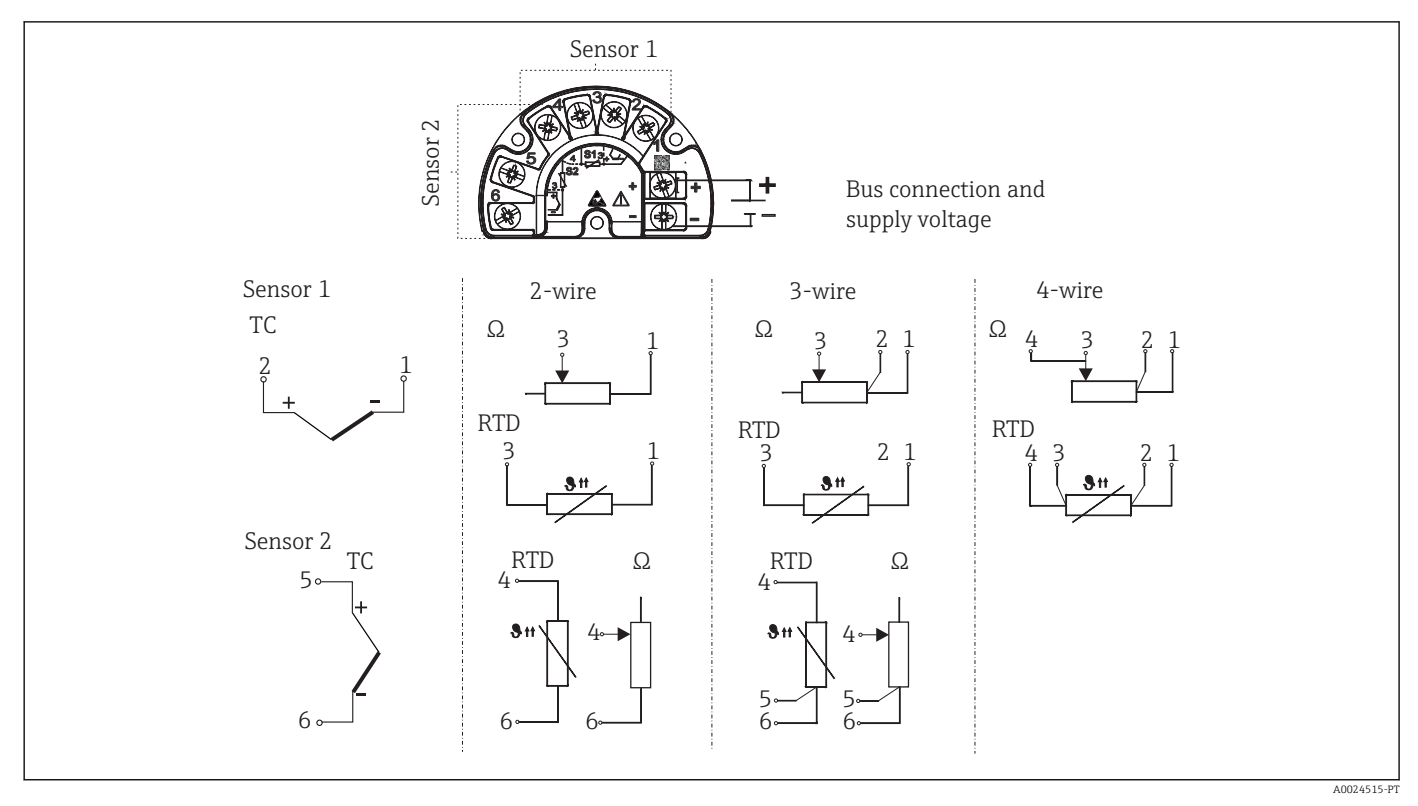

 *5 Conectando o transmissor de campo*

### AVISO

Ao conectar 2 sensores, assegure-se de que não há conexão galvânica entre os sensores (por exemplo, causada por elementos de sensor que não estejam isolados do poço). As correntes equalizantes resultantes distorcem consideravelmente as medições.

‣ Os sensores devem permanecer galvanicamente isolados entre si, conectando-se cada sensor separadamente a um transmissor. O transmissor fornece isolamento galvânico suficiente (> 2 kV CA) entre a entrada e a saída.

*As seguintes combinações de conexão são possíveis quando ambas as entradas de sensor estão atribuídas:*

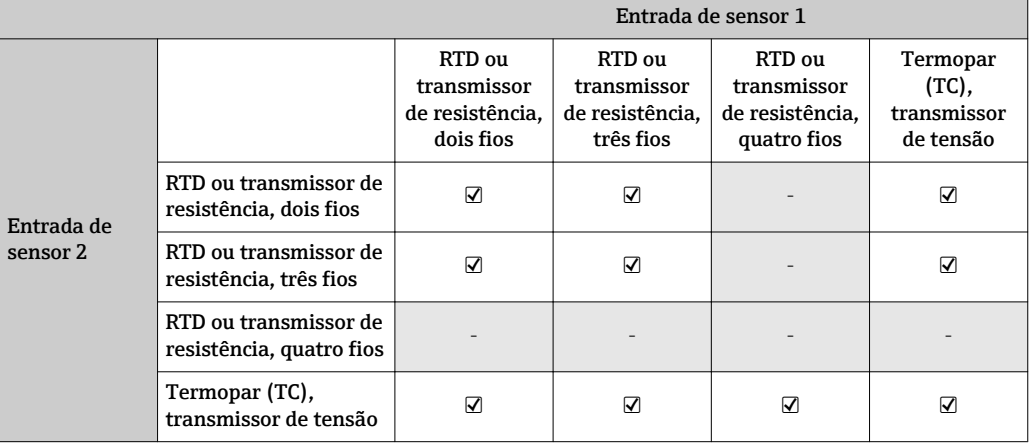

### <span id="page-16-0"></span>5.3 Conexão do medidor

#### 5.3.1 Entradas para prensa-cabos

#### A CUIDADO

#### Risco de danos

- ‣ Desligue a fonte de alimentação antes de instalar ou conectar o equipamento. Caso o aviso não seja observado, poderá ocorrer a destruição das peças dos componentes eletrônicos.
- ‣ Se o equipamento não tiver sido aterrado como resultado da instalação da carcaça, recomendamos aterrar com um dos parafusos de aterramento. Observe o conceito de aterramento da planta! Mantenha a blindagem do cabo entre o cabo fieldbus desencapado e o terminal de terra o mais curta possível! A conexão do aterramento funcional pode ser necessária para fins funcionais. A conformidade com os códigos elétricos de cada país é obrigatória.
- ‣ Se a blindagem do cabo do fieldbus for aterrada em mais de um ponto em sistemas que não possuem equalização de potencial adicional, podem ocorrer correntes de equalização da frequência da rede elétrica danificando o cabo ou a blindagem. Nestes casos, a blindagem do cabo do fieldbus deve ser aterrada em apenas um dos lados, ou seja, não deve estar conectada ao terminal de terra da carcaça. A blindagem que não estiver conectada deverá ser isolada!
	- Os terminais para a conexão do fieldbus possuem proteção integrada contra polaridade.
		- Seção transversal do cabo: máx. 2,5 mm²
		- Um cabo blindado deve ser usado para a conexão.

Siga o procedimento geral.  $\rightarrow \Box$  15.

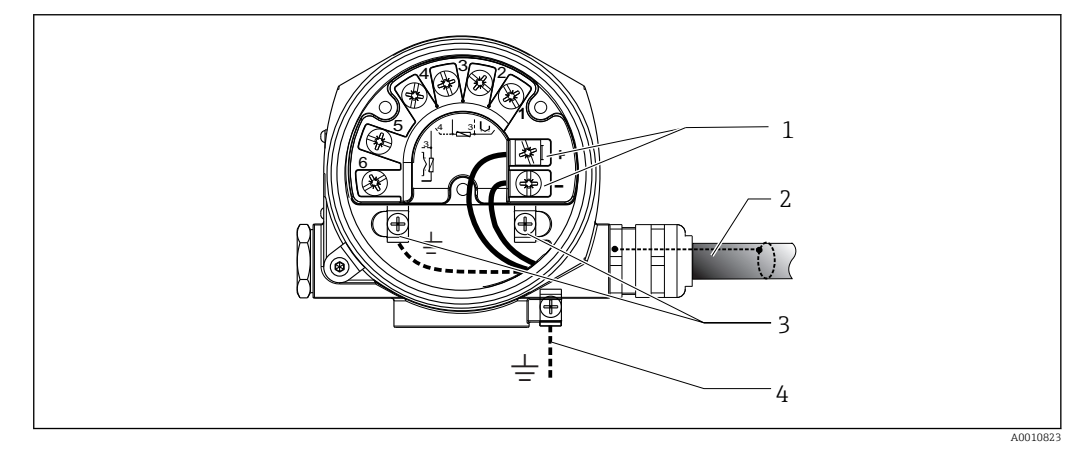

- *6 Conexão do equipamento ao cabo fieldbus*
- *1 Terminais do fieldbus fonte de alimentação e comunicação do fieldbus*
- *2 Cabo blindado fieldbus*
- *3 Terminais de terra, internos*
- *4 Terminal de terra (externo, relevante para versão remota)*

### 5.3.2 Conexão do resistor de comunicação HART®

Se o resistor de comunicação HART® não estiver embutido na unidade da fonte de  $|\mathbf{f}|$ alimentação, é necessário incorporar um resistor de comunicação de 250 Ω no cabo de 2 fios. Para a conexão, consulte também a documentação publicada pelo HART® FieldComm Group, particularmente o HCF LIT 20: "HART, um resumo técnico".

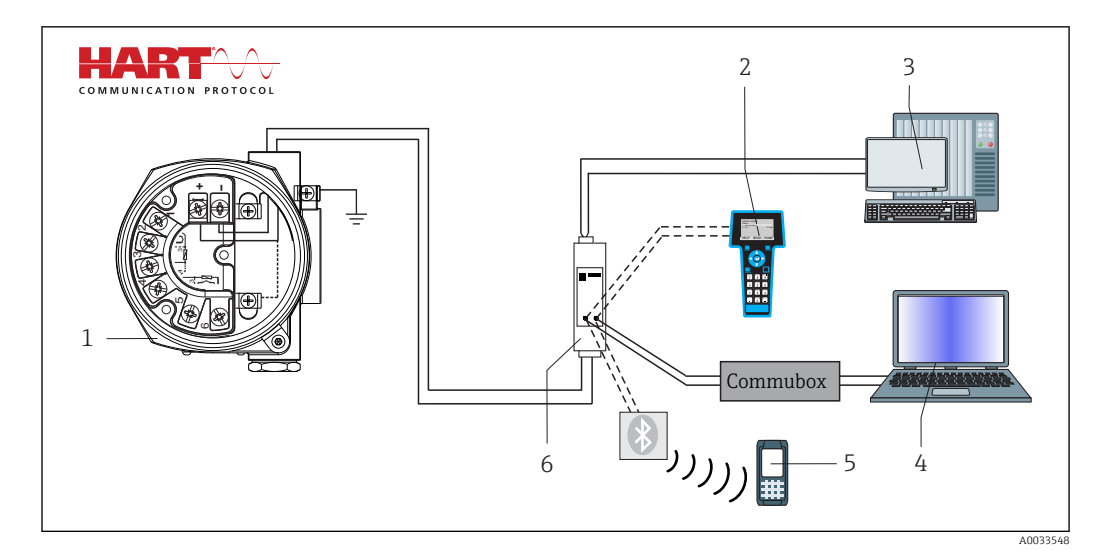

- *7 Conexão HART® com a fonte de alimentação Endress+Hauser, incluindo resistor de comunicação integrado*
- *Transmissor de temperatura em campo*
- *Comunicador portátil HART®*
- *PLC/DCS*
- *Software de configuração, ex. FieldCare*
- *Configuração através deField Xpert SFX350/370*
- *Unidade de fonte de alimentação, ex., RN221 da Endress+Hauser*

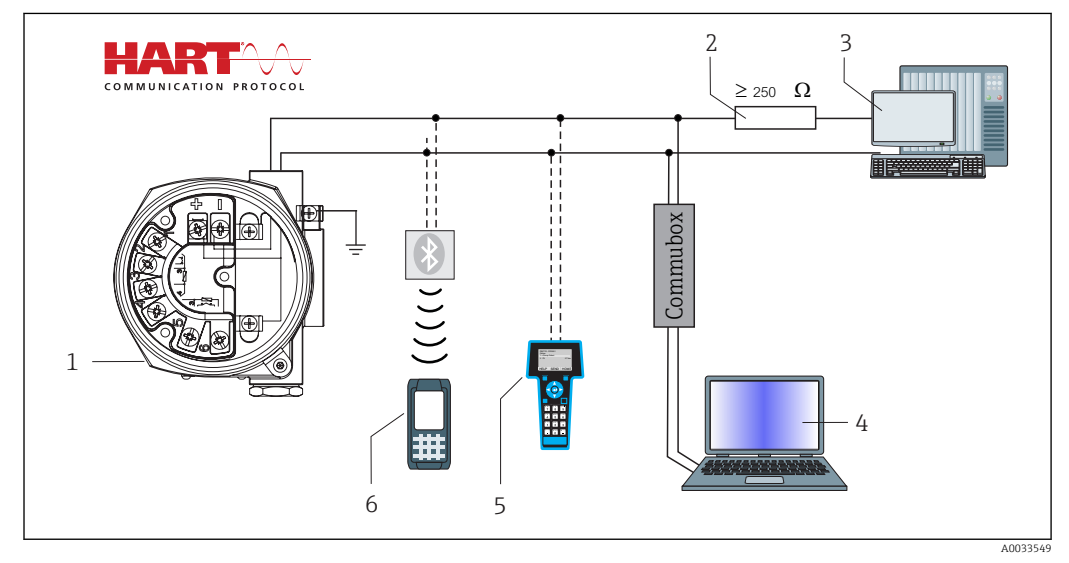

- *8 Conexão HART® com outras unidades de fonte de alimentação que não possuem um resistor de comunicação HART® integrado*
- *Transmissor de temperatura em campo*
- *Resistor de comunicação HART®*
- *PLC/DCS*
- *Software de configuração, ex. FieldCare*
- *Comunicador portátil HART®*
- *Configuração através deField Xpert SFX350/370*

#### 5.3.3 Blindagem e aterramento

As especificações do HART FieldComm Group devem ser observadas durante a instalação.

<span id="page-18-0"></span>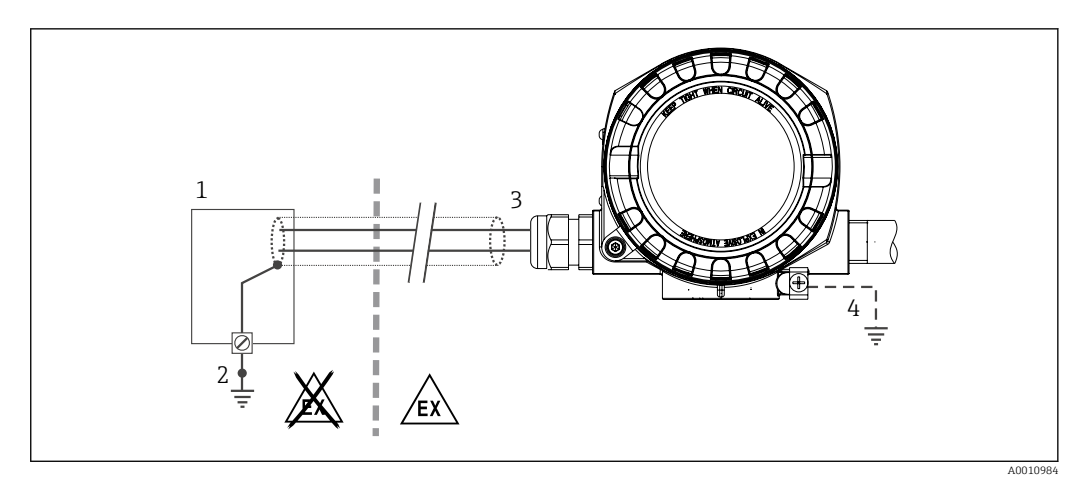

 *9 Blindagem e aterramento do cabo de sinal a uma extremidade com comunicação ® HART*

*1 Unidade de alimentação*

- *2 Ponto de aterramento para blindagem de cabo de comunicação HART®*
- *3 Aterramento da blindagem do cabo em uma extremidade*
- *4 Aterramento opcional do equipamento de campo, isolado da blindagem de cabo*

### 5.4 Instruções especiais de conexão

Se o equipamento estiver equipado com um módulo de para-raios, o barramento é conectado e a energia é fornecida através dos terminais de parafuso no módulo de pararaios.

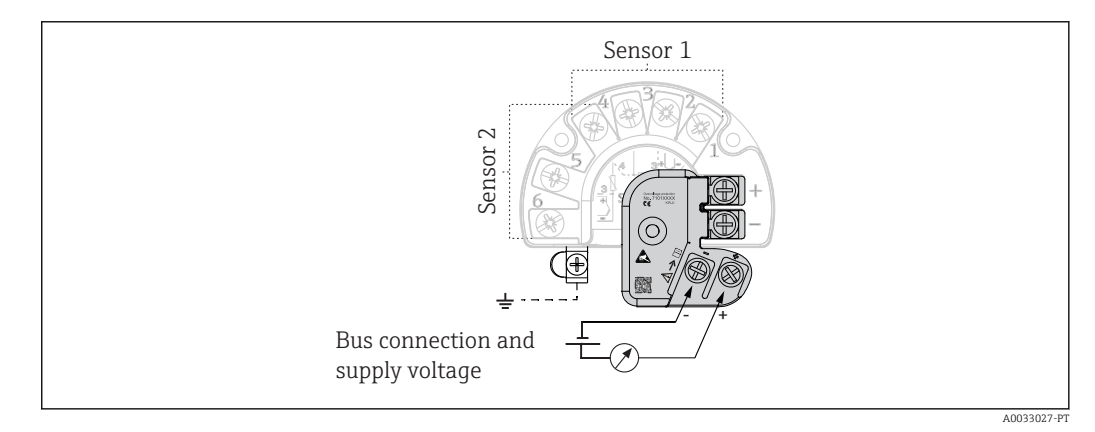

 *10 Conexão elétrica do para-raios*

### 5.4.1 Teste de função do para-raios

#### AVISO

#### Para executar o teste de função no módulo de para-raios corretamente:

- ‣ Remova o módulo do para-raios antes de executar o teste.
- ‣ Para isso, solte os parafusos (1) e (2) com uma chave de fenda e prenda o parafuso (3) com uma chave Allen.
- ‣ O módulo do para-raios pode ser retirado facilmente.
- Execute o teste de função conforme mostrado no gráfico a seguir.

<span id="page-19-0"></span>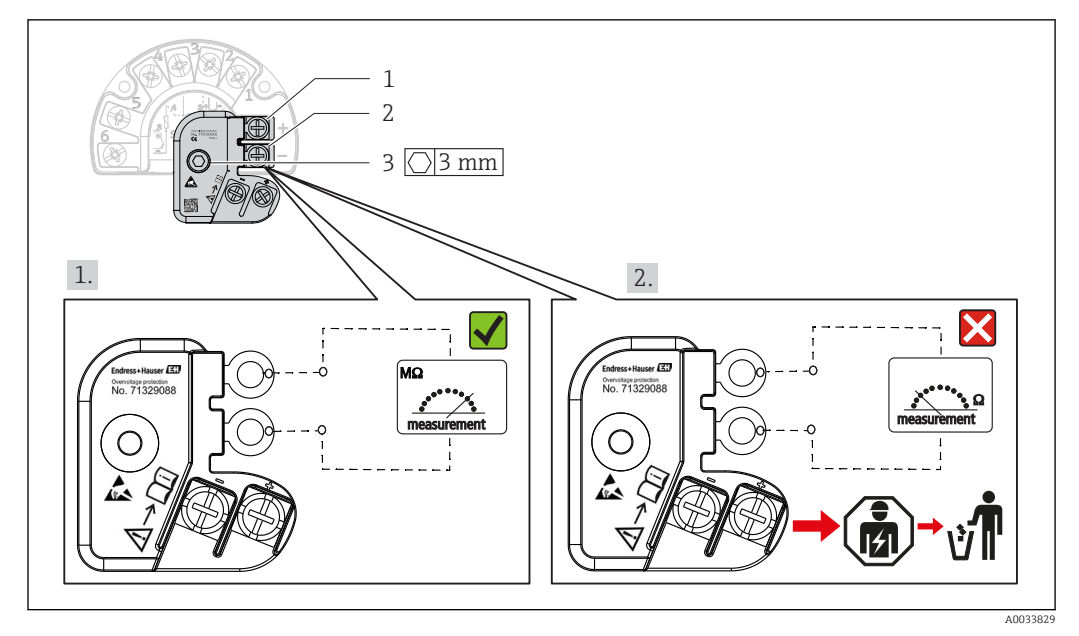

 *11 Teste de função do para-raios*

Ohmímetro na faixa de alta impedância = para-raios funcionando  $\sqrt{ }$ .

Ohmímetro na faixa de baixa impedância = para-raios com defeito  $\blacksquare$ . Notifique a Assistência técnica da Endress+Hauser. Descarte o módulo do para-raios com defeito como lixo eletrônico. Para obter informações sobre o descarte do equipamento, consulte as Instruções de Operação.  $\rightarrow \Box$  43

### 5.5 Garantia do grau de proteção

O sistema de medição atende a todos os requisitos de proteção IP67. A conformidade com os seguintes pontos é obrigatória após a instalação no campo ou a manutenção, a fim de garantir que a proteção IP67 seja mantida:

- As vedações do invólucro devem estar limpas e não danificadas ao serem inseridas nas ranhuras. As vedações devem estar secas, limpas ou, se necessário, substituídas.
- Todos os parafusos do invólucro e as capas do parafuso devem estar apertados firmemente.
- Os cabos usados para conexão devem ser do diâmetro externo especificado (por ex., M20x1,5, diâmetro do cabo 8 para 12 mm).
- Aperte firmemente o prensa-cabos.  $\rightarrow \blacksquare$  12,  $\blacksquare$  21
- Os cabos devem se virar para baixo antes de entrarem na prensa-cabos ("armadilha de água"). Isso significa que qualquer umidade que possa se formar não pode entrar na prensa-cabos. Instale o equipamento de modo que o prensa-cabos não esteja virado para cima. →  $\Box$  12,  $\Box$  21
- Os prensa-cabos não usados devem ser anulados utilizando-se os plugues fictícios fornecidos.
- Não remova o passa-fios da prensa-cabo.

<span id="page-20-0"></span>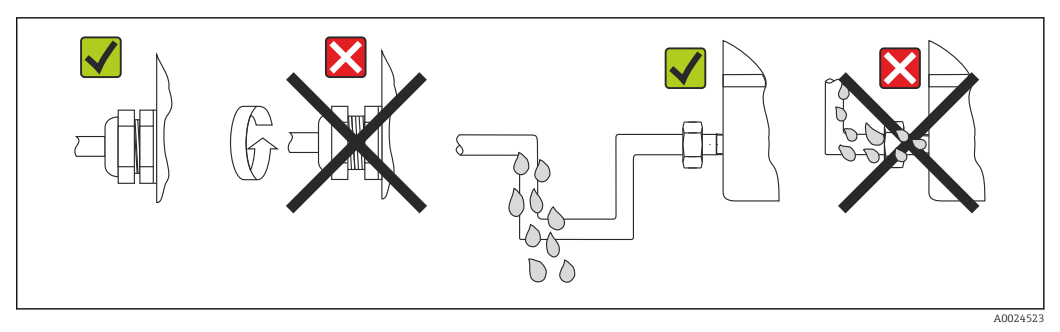

 *12 Pontas de conexão para manter a proteção IP67*

## 5.6 Verificação pós-conexão

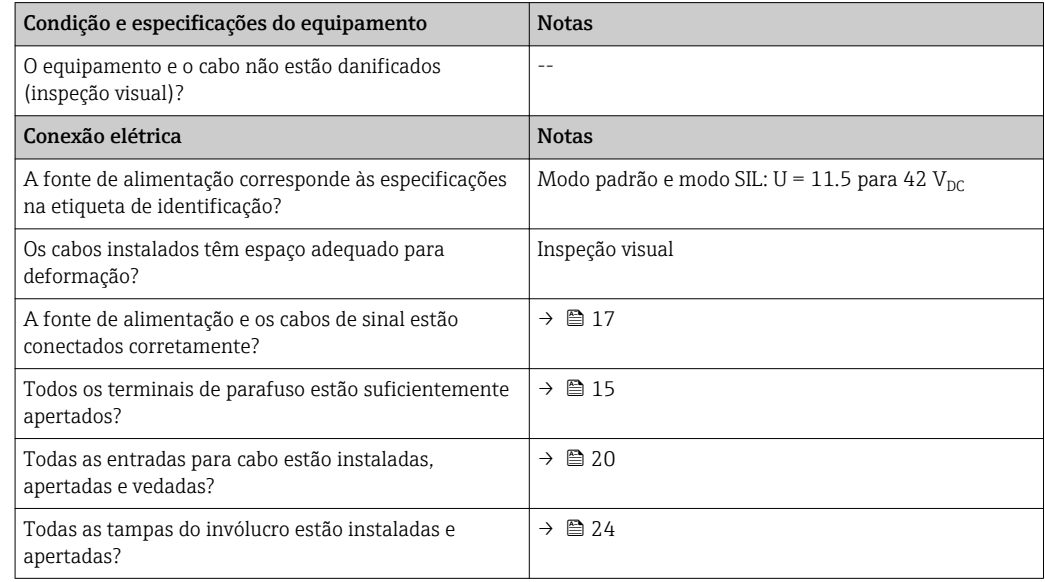

## <span id="page-21-0"></span>6 Opções de operação

### 6.1 Visão geral das opções de operação

Os operadores possuem algumas opções para configurar e comissionar o equipamento:

• Software de configuração  $\rightarrow \Box$  27

As funções HART® e os parâmetros específicos do equipamento são configurados primariamente através da interface Fieldbus. Programas especiais de configuração e operação de vários fabricantes estão disponíveis para este fim.

- Minisseletora (DIP) e botão de teste para diversas configurações de hardware
	- A proteção contra gravação de hardware é ativada e desativada por meio de uma minisseletora (DIP) no módulo dos componentes eletrônicos.
	- Botão de prova para testar no modo SIL sem operação HART. Pressionar o botão aciona a reinicialização do equipamento. O teste de prova verifica a integridade funcional do transmissor no modo SIL durante o comissionamento, no caso de alterações nos parâmetros relacionados à segurança ou geralmente em intervalos apropriados.

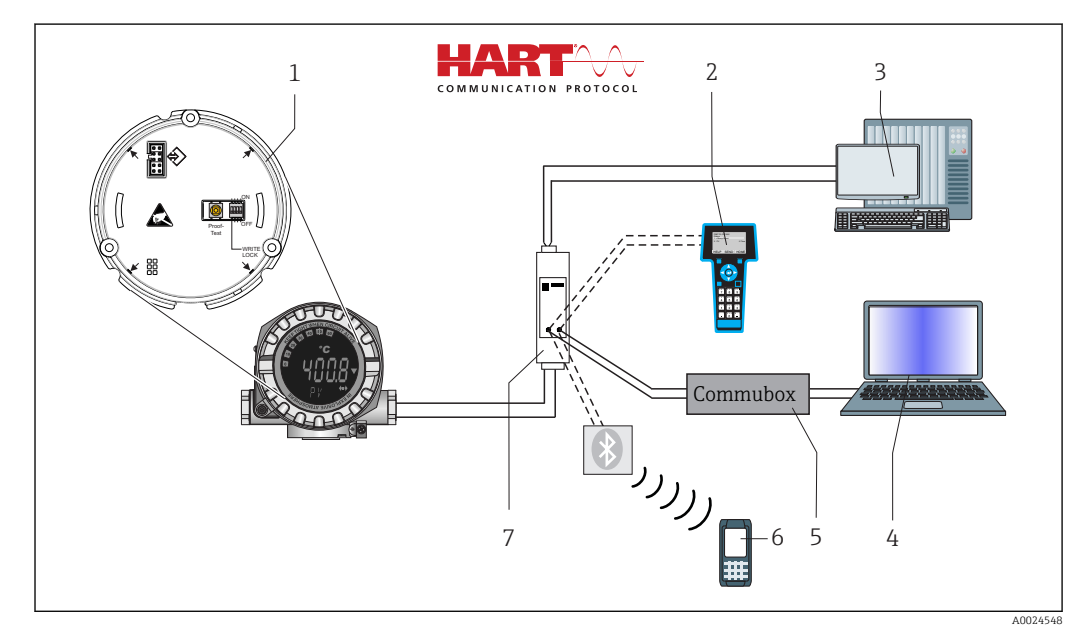

 *13 Opções de operação do equipamento*

- *1 Configurações de hardware através de minisseletora DIP e botão de teste*
- *2 Comunicador portátil HART®*
- *3 PLC/DCS*
- *4 Software de configuração, ex. FieldCare*
- *5 Commubox: Fonte de alimentação e modem para equipamentos de campo com protocolo HART®*
- *6 Configuração através deField Xpert SFX350/370*
- *7 Barreira ativa e unidade para fonte de alimentação (ex.. RN221 da Endress+Hauser*

### 6.1.1 Display e elementos de operação

#### Elementos do display

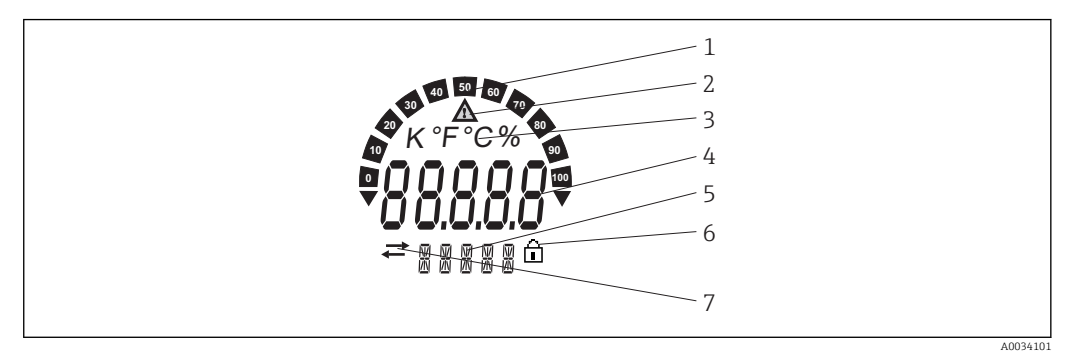

 *14 Display LC do transmissor de campo (retroiluminado, acoplável em estágios de 90°)*

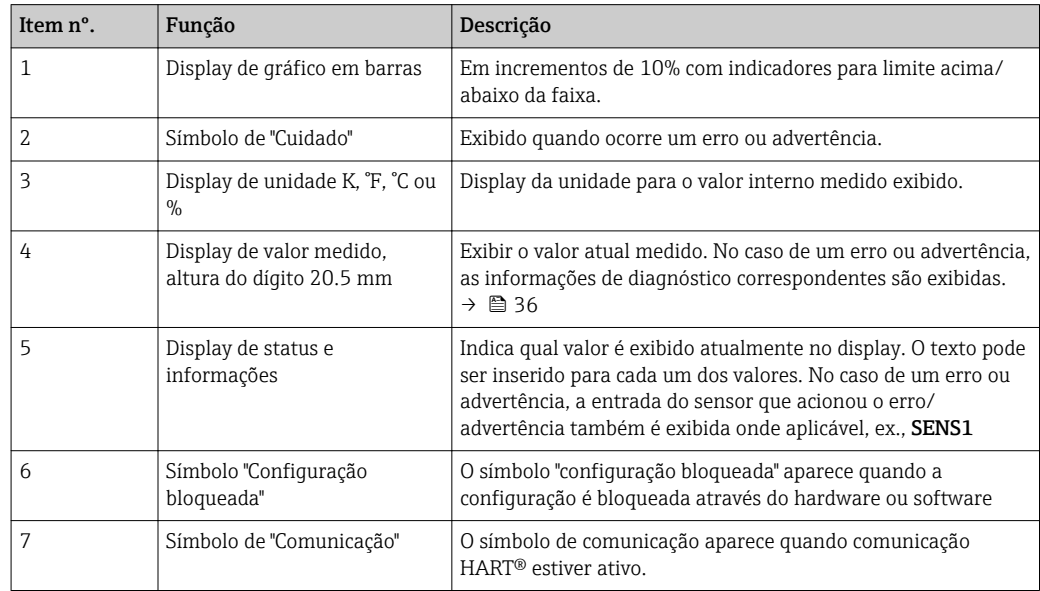

#### Operação local

#### AVISO

‣ ESD - descarga eletrostática. Proteja os terminais contra descarga eletrostática. Caso o aviso não seja observado, o resultado pode ser a destruição ou o mau funcionamento das peças dos componentes eletrônicos.

A proteção contra gravação no hardware e o teste podem ser ativados através de uma minisseletora ou botão no módulo dos componentes eletrônicos. Quando a proteção de gravação está ativa, os parâmetros não poderão ser modificados. Um símbolo de chave no display indica que a proteção contra gravação está ligada. A proteção evita qualquer acesso de gravação aos parâmetros.

<span id="page-23-0"></span>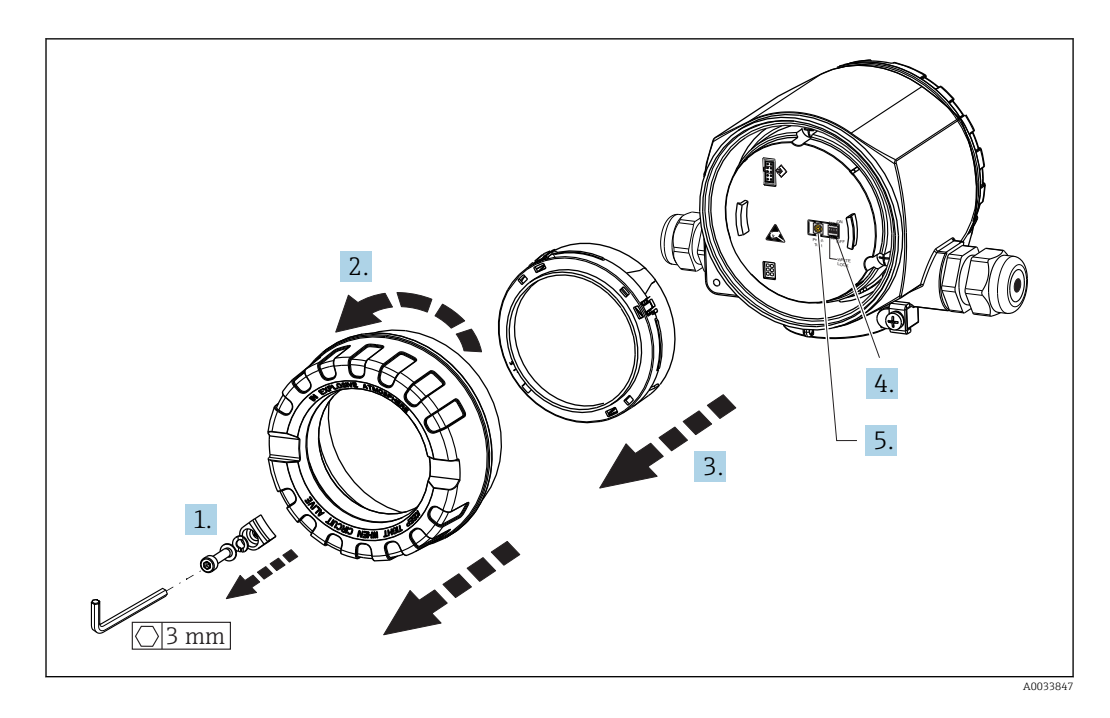

Procedimento para configurar a minisseletora ou ativar o teste de prova:

- 1. Remova a braçadeira da tampa.
- 2. Desaparafuse a tampa da carcaça juntamente com o O-ring.
- 3. Se necessário, retire o display com o kit de encaixe do módulo de componentes eletrônicos.
- 4. Configure a proteção contra gravação no hardware WRITE LOCK utilizando a minisseletora. Em geral, aplica-se o seguinte: comutar para LIGADO = função ativada, comutar para DESLIGADO = função desativada.
- 5. Se estiver executando um teste de comissionamento SIL e um teste de prova, reinicie o equipamento usando o botão.

Depois que a configuração do hardware tiver sido feita, monte novamente a tampa da carcaça na ordem inversa.

### <span id="page-24-0"></span>6.2 Estrutura e função do menu de operação

### 6.2.1 Estrutura geral do menu de operação

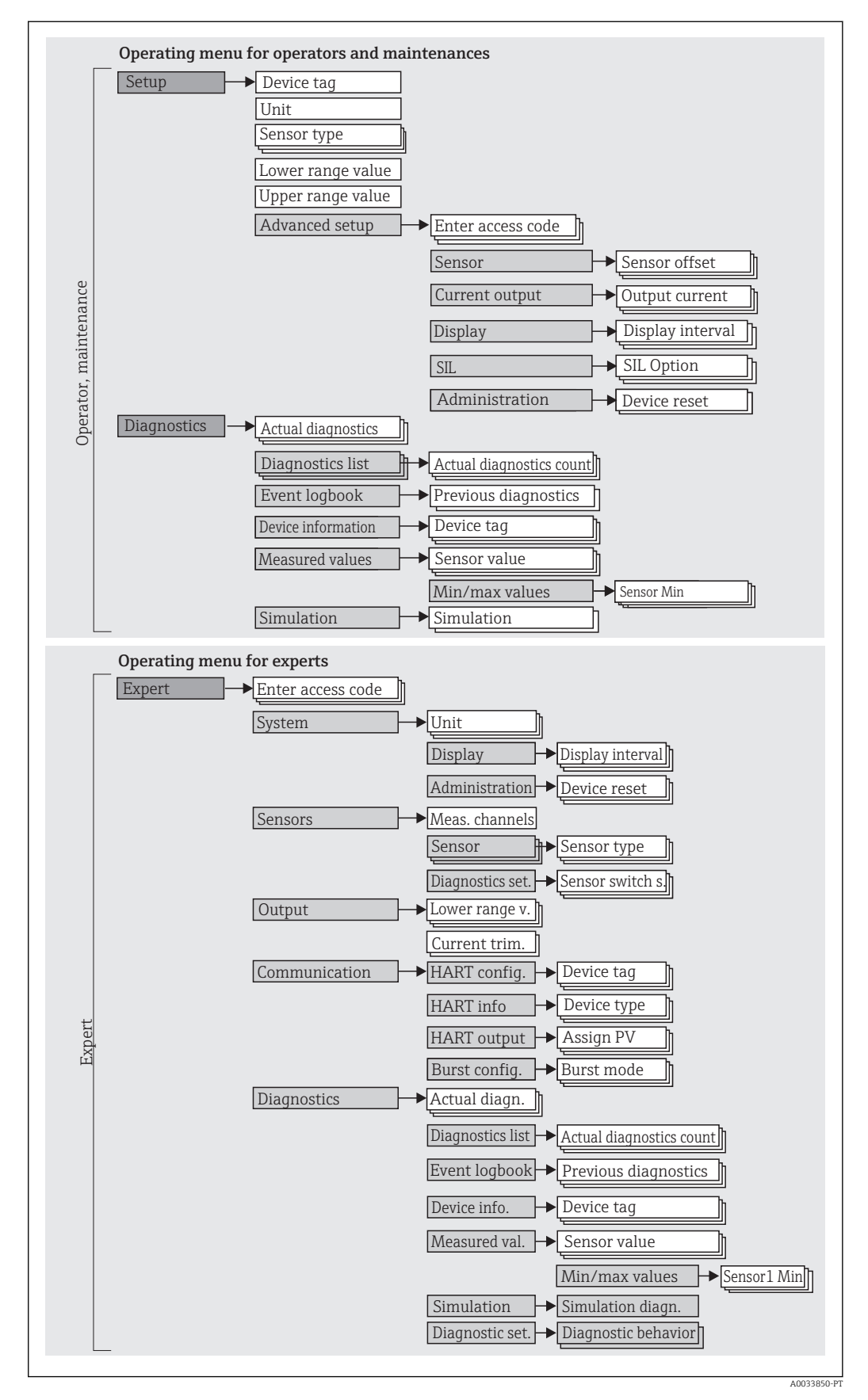

Endress+Hauser 25

A configuração no modo SIL é diferente da configuração no modo padrão. Para mais informações, consulte o Manual de Segurança Funcional (SD01632T/09).

#### Submenus e funções de usuário

Certas peças do menu são atribuídas a determinadas funções de usuário. Cada função de usuário corresponde a tarefas típicas durante a vida útil do equipamento.

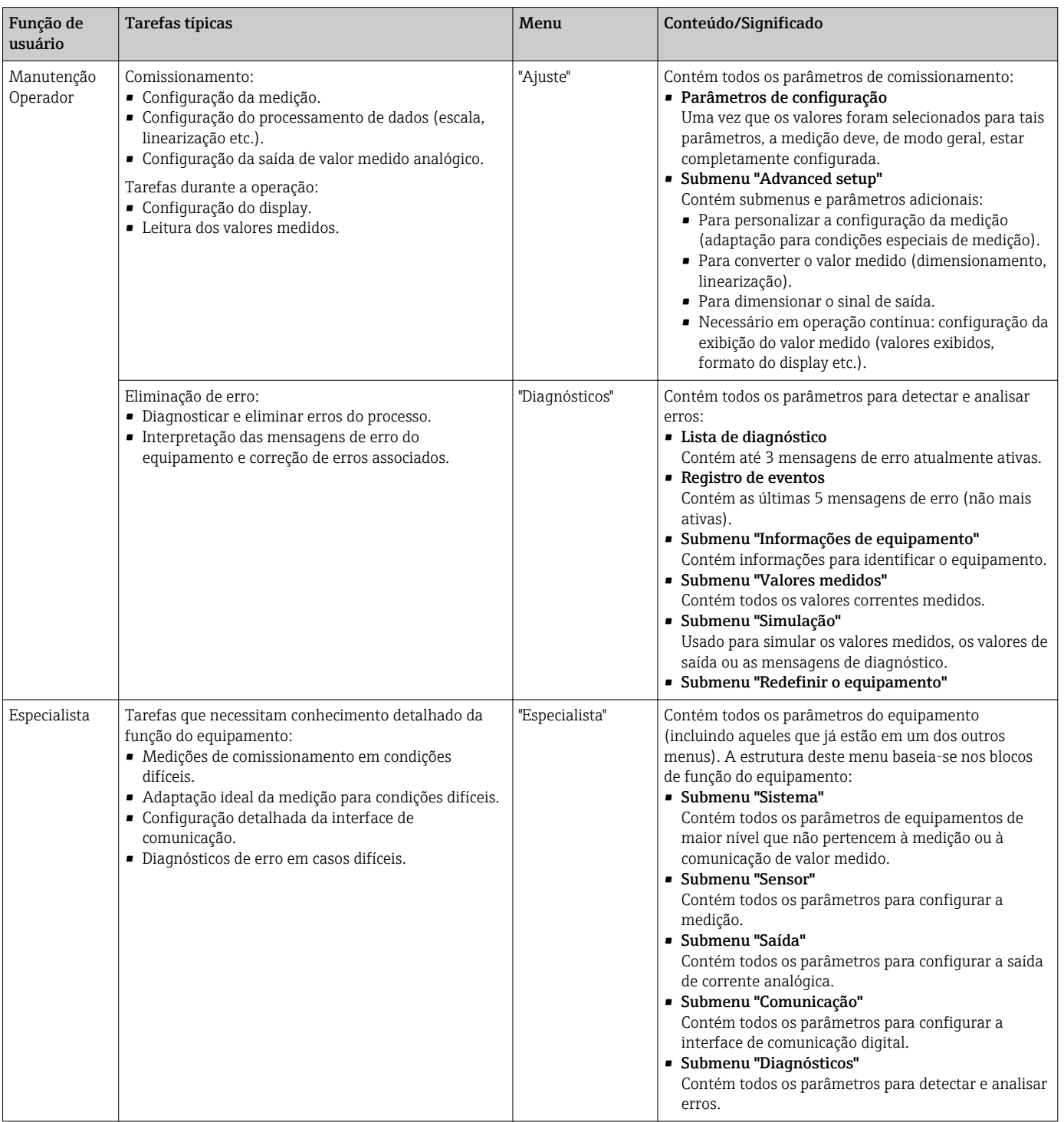

### <span id="page-26-0"></span>6.3 Acesso ao menu operacional através da ferramenta de operação

#### 6.3.1 FieldCare

#### Faixa de função

Ferramenta de gerenciamento de ativos da planta com base na FDT/DTM da Endress +Hauser. É possível configurar todos os equipamentos de campo inteligentes em um sistema e ajudá-lo a gerenciá-las. Através do uso das informações de status, é também um modo simples e eficaz de verificar o status e a condição deles. O acesso é efetuado através do protocolo HART® ou CDI (= Interface de dados comuns da Endress+Hauser).

Funções típicas:

- Parametrização dos transmissores
- Carregamento e armazenamento de dados do equipamento (upload/download)
- Documentação do ponto de medição
- Visualização da memória de valor medido (registrador de linha) e registro de eventos

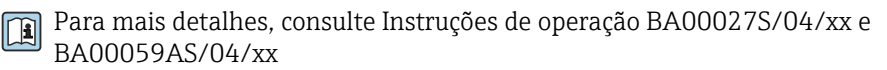

#### Fonte para arquivos de descrição do equipamento

Consulte informações  $\rightarrow$   $\blacksquare$  29

#### Interface de usuário

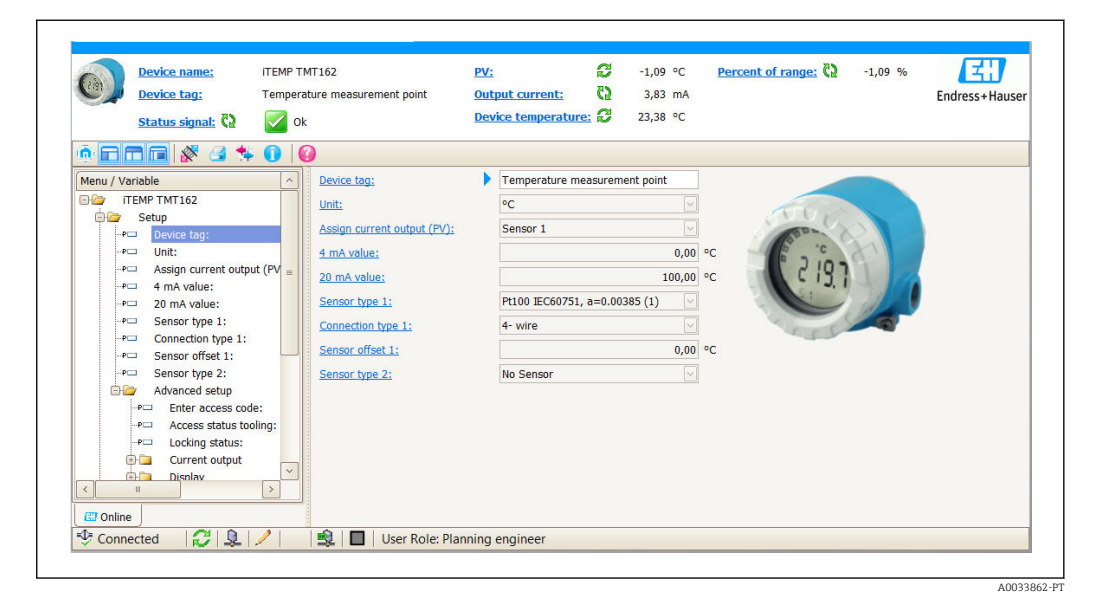

#### 6.3.2 DeviceCare

#### Faixa de função

O modo mais rápido de configurar equipamentos de campo Endress+Hauser é com a ferramenta específica "DeviceCare". O design do DeviceCare permite a conexão e configuração do equipamento de forma transparente e intuitiva. Menus intuitivos e instruções passo a passo com informações de status garantem ótima transparência.

Rápido e fácil de instalar, conecta equipamentos em um único clique (conexão com um clique). Identificação automática de hardware e atualização do catálogos de inversores. Os equipamentos são configurados através de seus DTMs (Device Type Manager). Suporte

multilíngue, a ferramenta é ativada por toque para uso do tablet. Interfaces de hardware para modems: (USB/RS232), TCP/IP, USB e PCMCIA.

#### Fonte para arquivos de descrição do equipamento

Consulte dados  $\rightarrow$   $\blacksquare$  29

#### 6.3.3 Field Xpert

#### Faixa de função

Field Xpert é um PDA industrial com tela sensível ao toque integrada para comissionamento e manutenção dos equipamentos de campo em áreas com risco de explosão e seguras. Permite configuração eficiente dos equipamentos FOUNDATION fieldbus, HART e WirelessHART. A comunicação é sem fio através de interfaces Bluetooth ou WiFi.

#### Fonte para arquivos de descrição do equipamento

Consulte dados  $\rightarrow$  ■ 29

#### 6.3.4 Gerenciador de equipamento AMS

#### Faixa de função

Programa de gerenciamento de processos Emerson para operação e configuração de medidores através do protocolo® HART.

#### Fonte para arquivos de descrição do equipamento

Consulte dados  $\rightarrow$   $\blacksquare$  29

### 6.3.5 SIMATIC PDM

#### Faixa de função

SIMATIC PDM é um programa padronizado e independente do fabricante da Siemens para operação, configuração, manutenção e diagnóstico de equipamentos de campo inteligentes através do protocolo ® HART.

#### Fonte para arquivos de descrição do equipamento

Consulte dados  $\rightarrow$   $\blacksquare$  29

### 6.3.6 Comunicador de campo 475

#### Faixa de função

Terminal industrial portátil do gerenciamento de processos Emerson para configuração remota e display de valor medido através do protocolo ® HART.

#### Fonte para arquivos de descrição do equipamento

Consulte dados  $\rightarrow$  ■ 29

## <span id="page-28-0"></span>7 Integração do sistema

*Dados da versão para o equipamento*

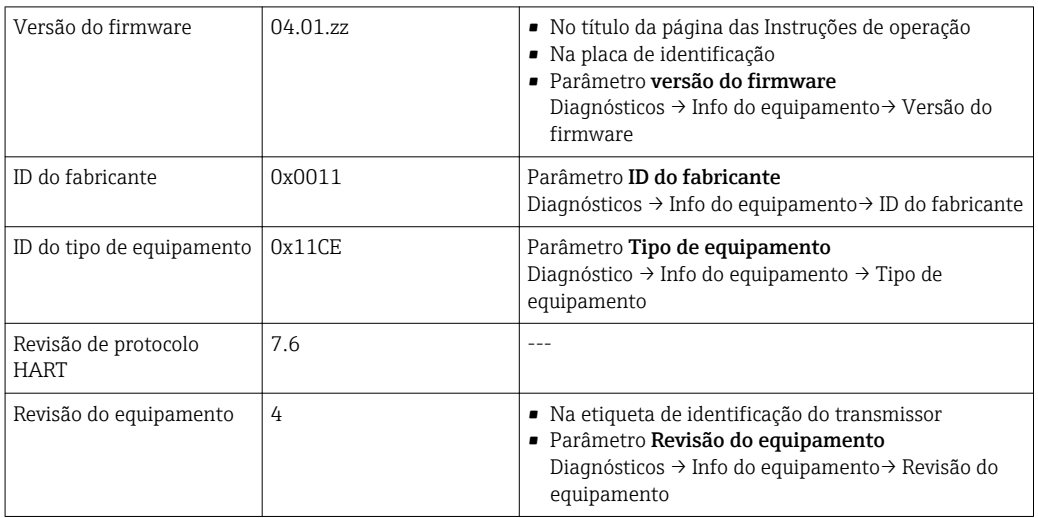

O arquivo de descrição do equipamento adequado (DD ou DTM) às ferramentas de operação individuais está listado na tabela abaixo, juntamente com a informação do local onde o arquivo pode ser adquirido.

*Ferramentas de operação*

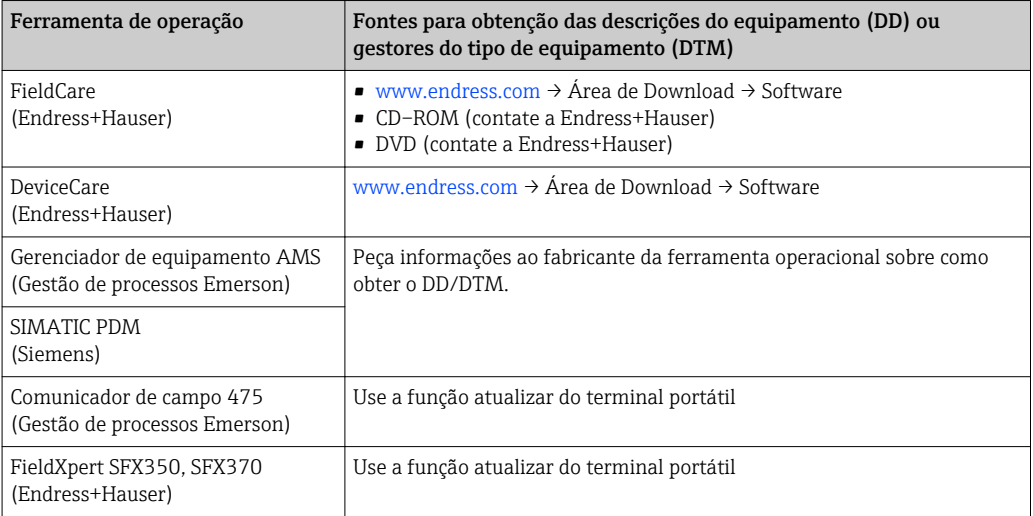

### 7.1 Variáveis do equipamento HART e valores medidos

Os seguinte valores medidos são atribuídos às variáveis de equipamento na fábrica:

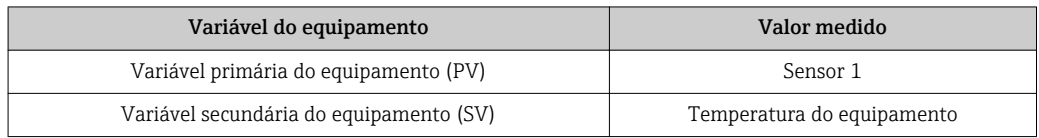

*Variáveis do equipamento para medição de temperatura*

li.

<span id="page-29-0"></span>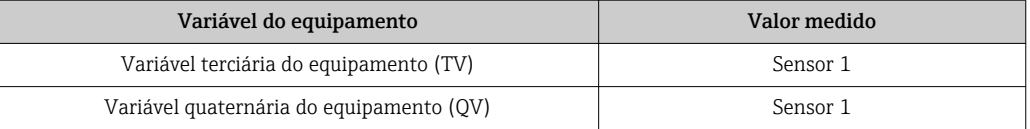

É possível alterar a atribuição das variáveis do equipamento para variáveis do processo no menu Especialista → Comunicação → saída HART.

### 7.2 Variáveis do equipamento e valores de medição

Os seguintes valores medidos são atribuídos às variáveis individuais de equipamento:

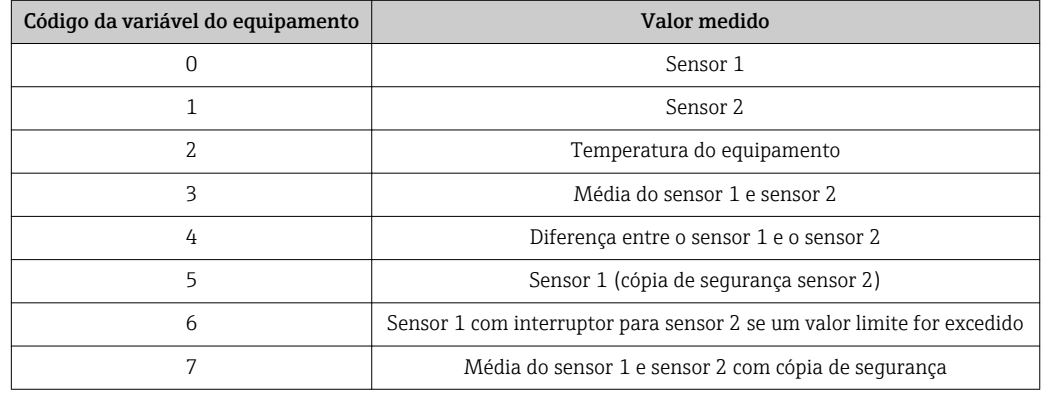

As variáveis do equipamento podem ser questionadas por uma matriz ® HART através  $| \cdot |$ do comando HART® 9 ou 33.

## 7.3 Comandos HART® suportados

O protocolo HART® permite a transferência de dados de medição e dados do  $\vert \mathbf{f} \vert$ equipamento entre o mestre HART® e o equipamento de campo para fins de configuração e diagnóstico. Mestres do HART®, como o terminal portátil ou os programas baseados em PC (p. ex., FieldCare) necessitam de arquivos de descrição do equipamento (DD, DTM) que são usados para acessar todas as informações em um equipamento HART®. Essas informações são transmitidas exclusivamente através de "comandos".

Há três tipos diferentes de comando

• Comandos universais:

Todos os equipamentos HART® suportam e utilizam os comandos universais. Esses estão associados às seguintes funcionalidades, por exemplo:

- Reconhecimento de equipamentos HART®
- Leitura dos valores medidos digitais
- Comandos práticos comuns:

Os comandos práticos comuns oferecem funções que são suportadas e podem ser executadas por muitos, porém não todos os equipamentos.

• Comandos específicos do equipamento:

Esses comandos permitem acessar às funções específicas do equipamento que não são padrão HART®. Tais comandos acessam as informações individuais do equipamento de campo, entre outras coisas.

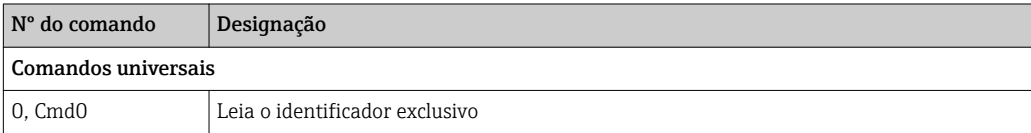

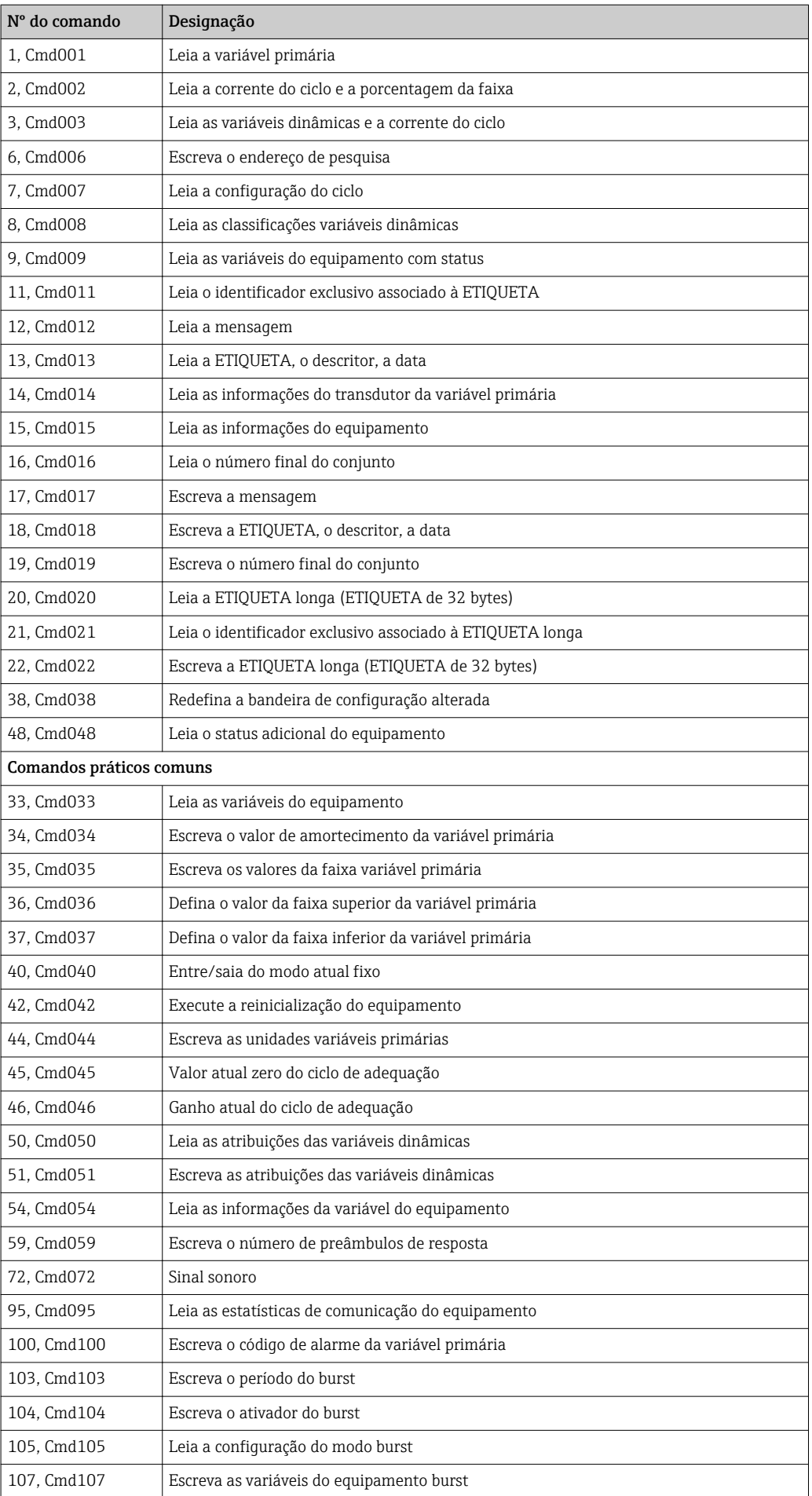

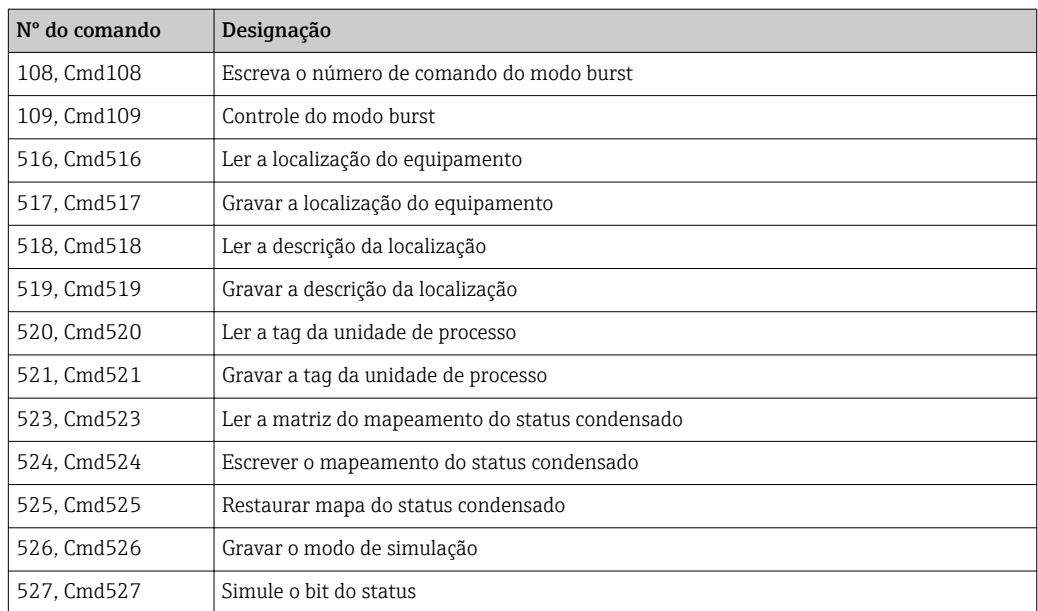

## <span id="page-32-0"></span>8 Comissionamento

### 8.1 Verificação pós-instalação

Antes de comissionar o ponto de medição, certifique-se de que todas as verificações finais foram efetuadas:

- Lista de "Verificação pós-instalação",  $\rightarrow$  12
- Lista de "Verificação pós-conexão",  $\rightarrow$  15

### 8.2 Ligando o transmissor

Quando as verificações finais forem concluídas com sucesso, ligue a fonte de alimentação. O transmissor executa um número de funções de testes internos após ser ligado. Durante este procedimento, a seguinte sequência de mensagens aparece no display:

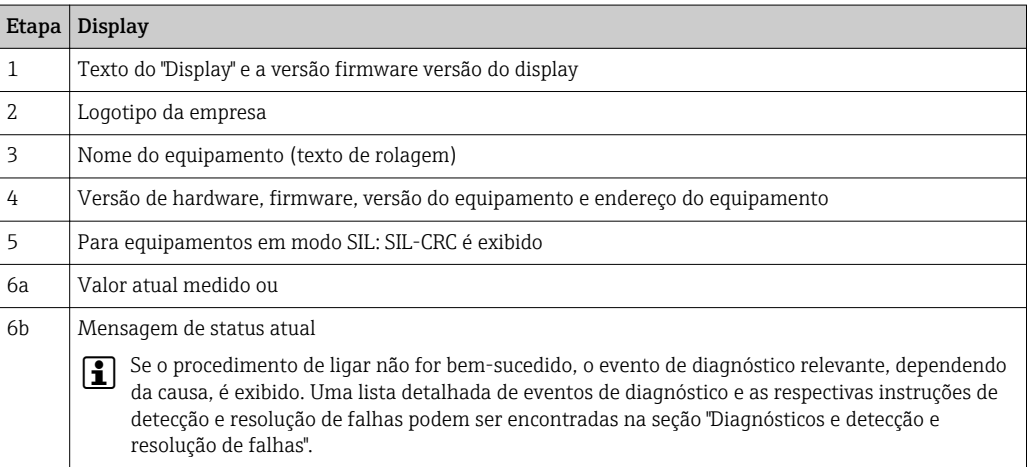

O equipamento opera em modo normal após 30 segundos! Modo de medição normal se inicia assim que o procedimento de ligar estiver concluído. Valores medidos e valores de status aparecem no display.

### 8.3 Habilitação da configuração

Se o equipamento estiver bloqueado e as configurações de parâmetro não puderem ser alteradas, primeiramente deve ser ativado através do bloqueio de hardware ou software. O equipamento está protegido se o símbolo da fechadura é mostrado no display.

Para desbloquear o equipamento

- altere a proteção contra gravação no módulo de componentes eletrônicos para a posição "DESLIGADO" (proteção contra gravação de hardware), ou
- desative a proteção contra gravação do software através da ferramenta operacional. Consulte a descrição para o parâmetro "Definir proteção contra gravação do equipamento".  $\rightarrow$   $\blacksquare$  84

Quando a proteção contra gravação de hardware está ativa (seletora de proteção contra gravação definida na posição "LIGADA"), a proteção contra gravação não pode ser desativada por meio da ferramenta operacional. A proteção contra gravação de hardware sempre deve ser desativada antes de a proteção contra gravação de software poder ser ativada ou desativada através da ferramenta operacional.

## <span id="page-33-0"></span>9 Diagnóstico e localização de erros

### 9.1 Localização de falhas

Sempre inicie a detecção e resolução de falhas com as listas de verificação abaixo, se ocorrerem falhas após a inicialização ou durante a operação. Isso o leva diretamente (através de várias consultas) à causa do problema e às medidas corretivas apropriadas.

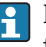

No caso de uma falha grave, pode ser necessário devolver o equipamento ao fabricante para reparo. Consulte a seção "Devolução" antes de devolver o dispositivo à Endress+Hauser. →  $\triangleq$  43

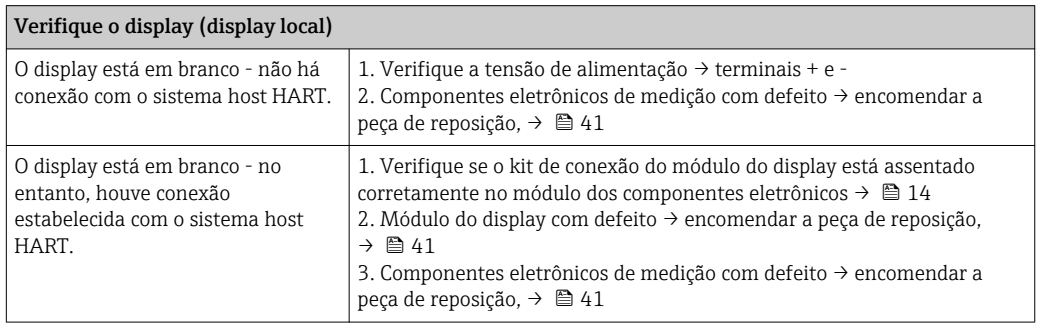

#### $\Box$

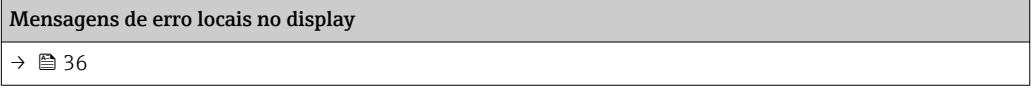

#### $\begin{array}{c} \square \end{array}$

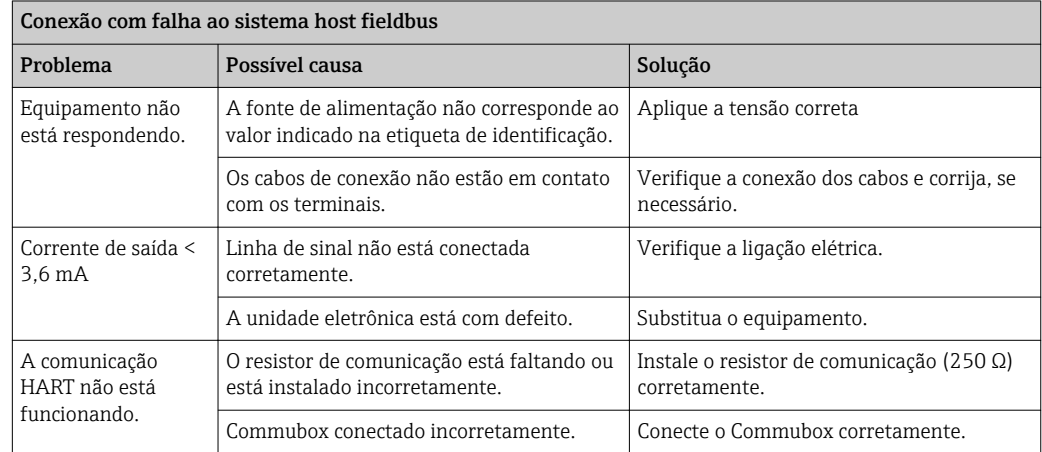

#### $\begin{tabular}{|c|c|c|} \hline \quad \quad & \quad \quad & \quad \quad \\ \hline \end{tabular}$

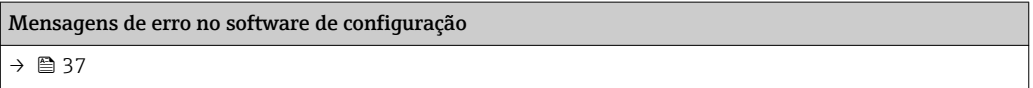

#### $\hfill\ensuremath{\mathbf{U}}$

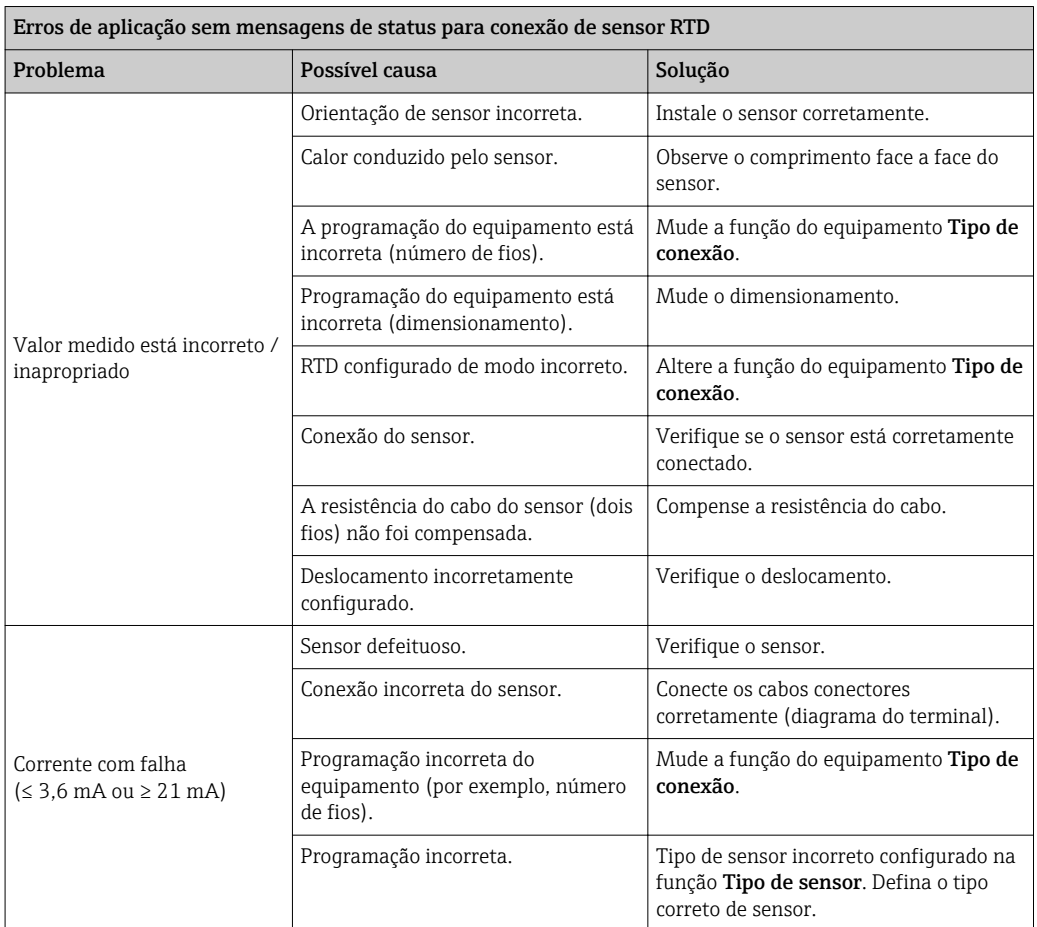

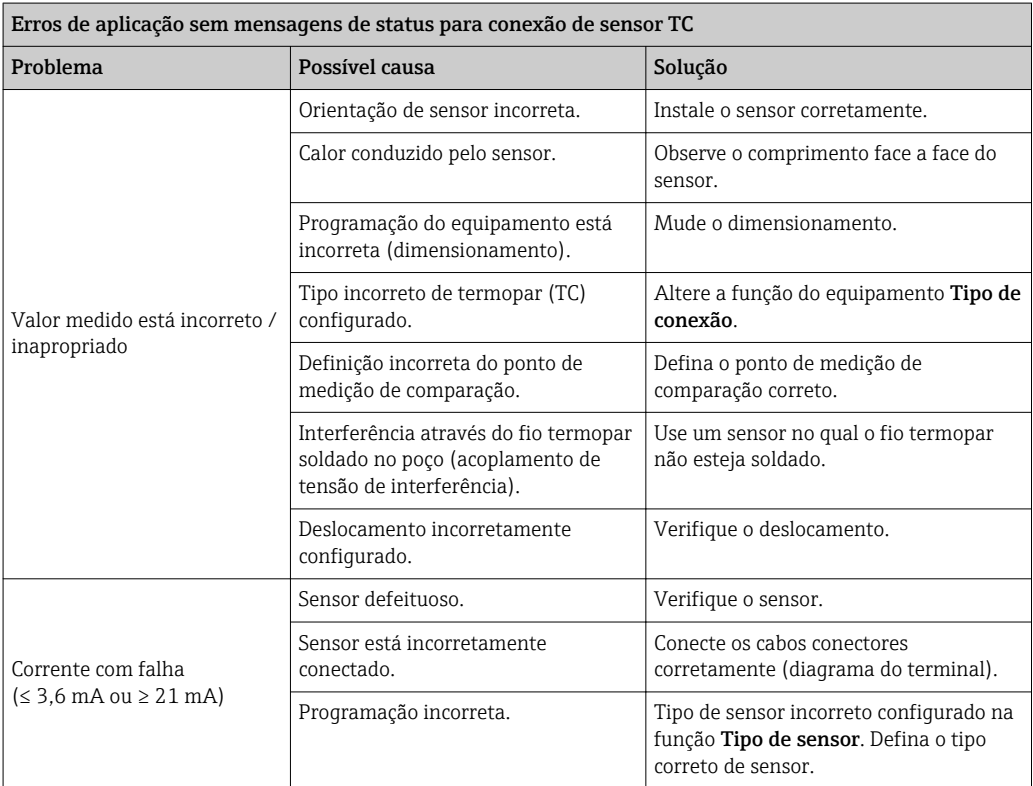

### <span id="page-35-0"></span>9.2 Eventos de diagnóstico

### 9.2.1 Exibição dos eventos de diagnóstico

### AVISO

Os sinais de status e o comportamento de diagnóstico podem ser configurados manualmente para determinados eventos de diagnóstico. Se ocorrer um evento de diagnóstico, no entanto, não é garantido que os valores medidos sejam válidos para o evento e estejam em conformidade com o processo para os sinais de status S e M e o comportamento de diagnóstico: "Aviso" e "Desativado".

‣ Redefina a atribuição do sinal de status para a configuração de fábrica.

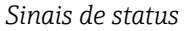

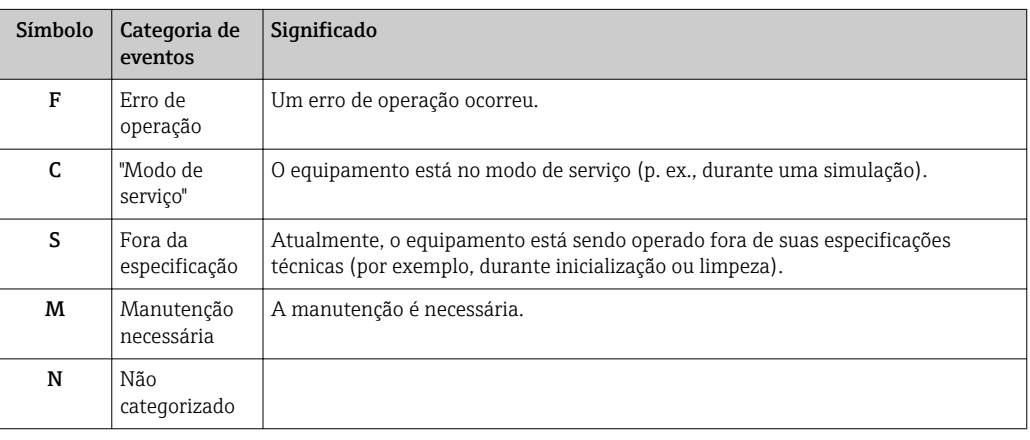

- Se um valor medido não estiver disponível, o display alterna entre "- -- -" e a mensagem de erro mais o número do erro definido e o símbolo ' $\triangle$ '.
- Se um valor medido válido estiver presente, o display alterna entre o status mais o número de erro definido (display de 7 segmentos) e o valor medido primário (PV) com o símbolo  $'\triangle$ .

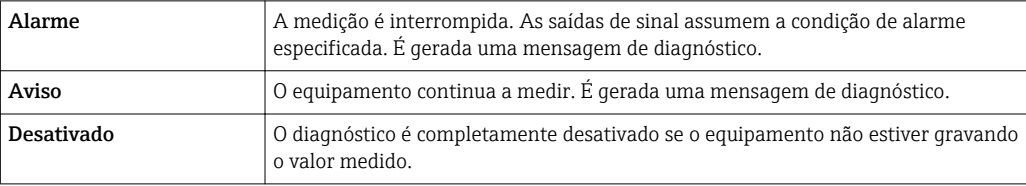

#### *Comportamento de diagnóstico*
### Evento de diagnóstico e texto de evento

A falha pode ser identificada por meio do evento de diagnósticos. O texto de evento auxilia você ao oferecer informações sobre a falha.

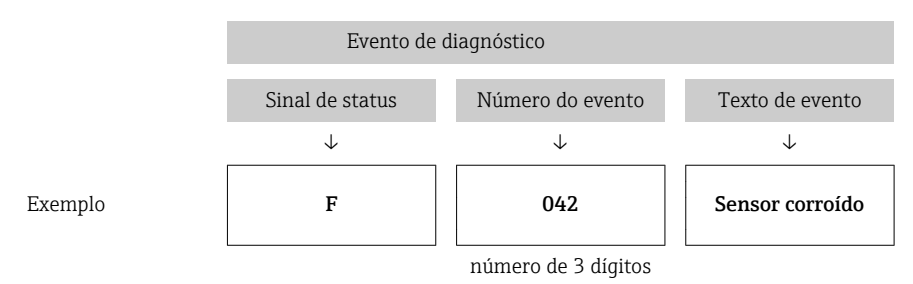

Caso dois ou mais eventos de diagnósticos estejam pendentes simultaneamente, somente aquela mensagem com o nível de prioridade máxima será mostrada. As mensagens adicionais pendentes de diagnóstico são exibidas no submenu Lista de diagnósticos →  $\triangleq$  87. O sinal de status determina a prioridade na qual as mensagens de diagnóstico são exibidas. A seguinte ordem de prioridade se aplica: F, C, S, M. Se dois ou mais eventos de diagnóstico com o mesmo sinal de status estiverem ativos simultaneamente, a ordem numérica do número do evento determina a ordem de prioridade na qual os eventos são exibidos, por exemplo: F042 aparece antes de F044 e antes de S044.

 $\vert \bm{\mathsf{F}} \vert$ As mensagens de diagnóstico anteriores que não estão mais pendentes são mostrados no submenu Registro de eventos →  $\triangleq$  88.

## 9.2.2 Visão geral dos eventos de diagnóstico

Cada evento de diagnóstico é atribuído a um determinado nível de evento de fábrica. O usuário pode mudar esta atribuição para certos eventos de diagnóstico.

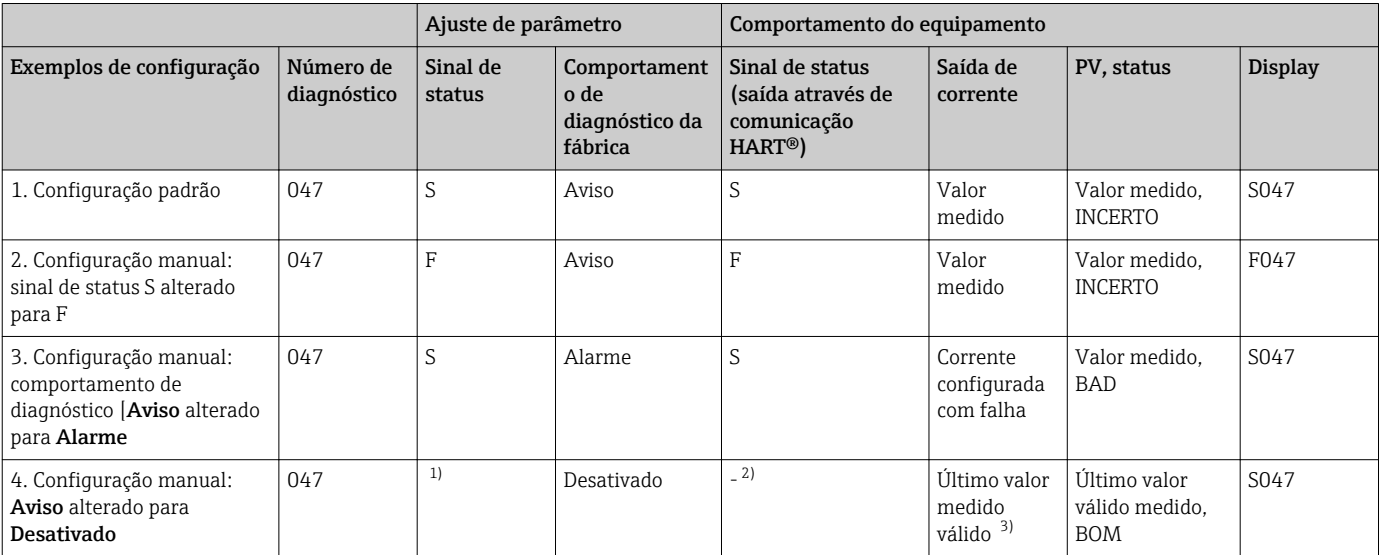

*Exemplo:*

1) A configuração de S não é relevante.

2) Sinal de status não exibido.

3) A corrente com falha é emitida, se nenhum valor medido válido estiver disponível.

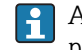

A entrada de sensor pertinente a estes eventos de diagnóstico pode ser identificada pelo parâmetro Canal diag. real ou no display.

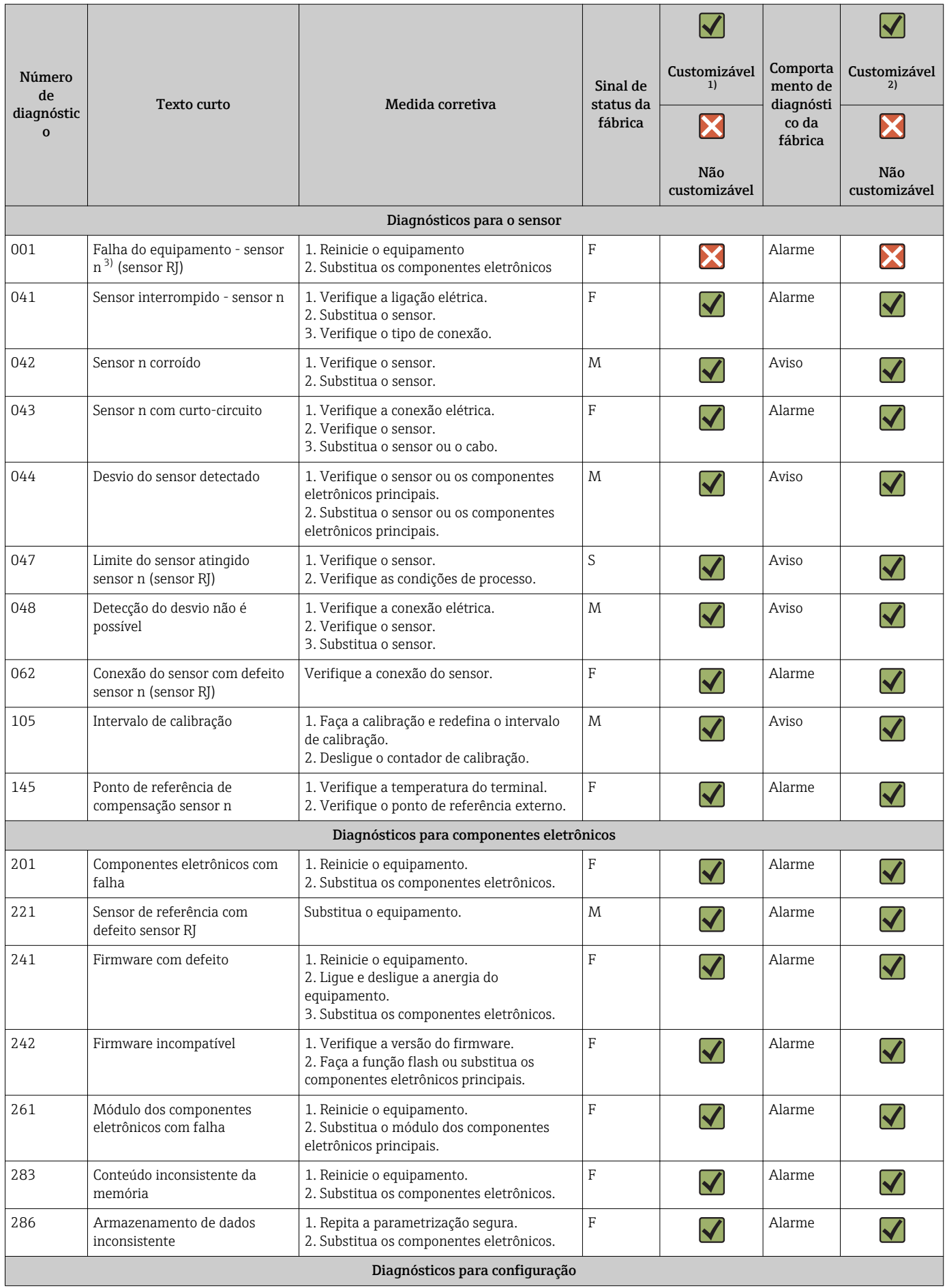

<span id="page-38-0"></span>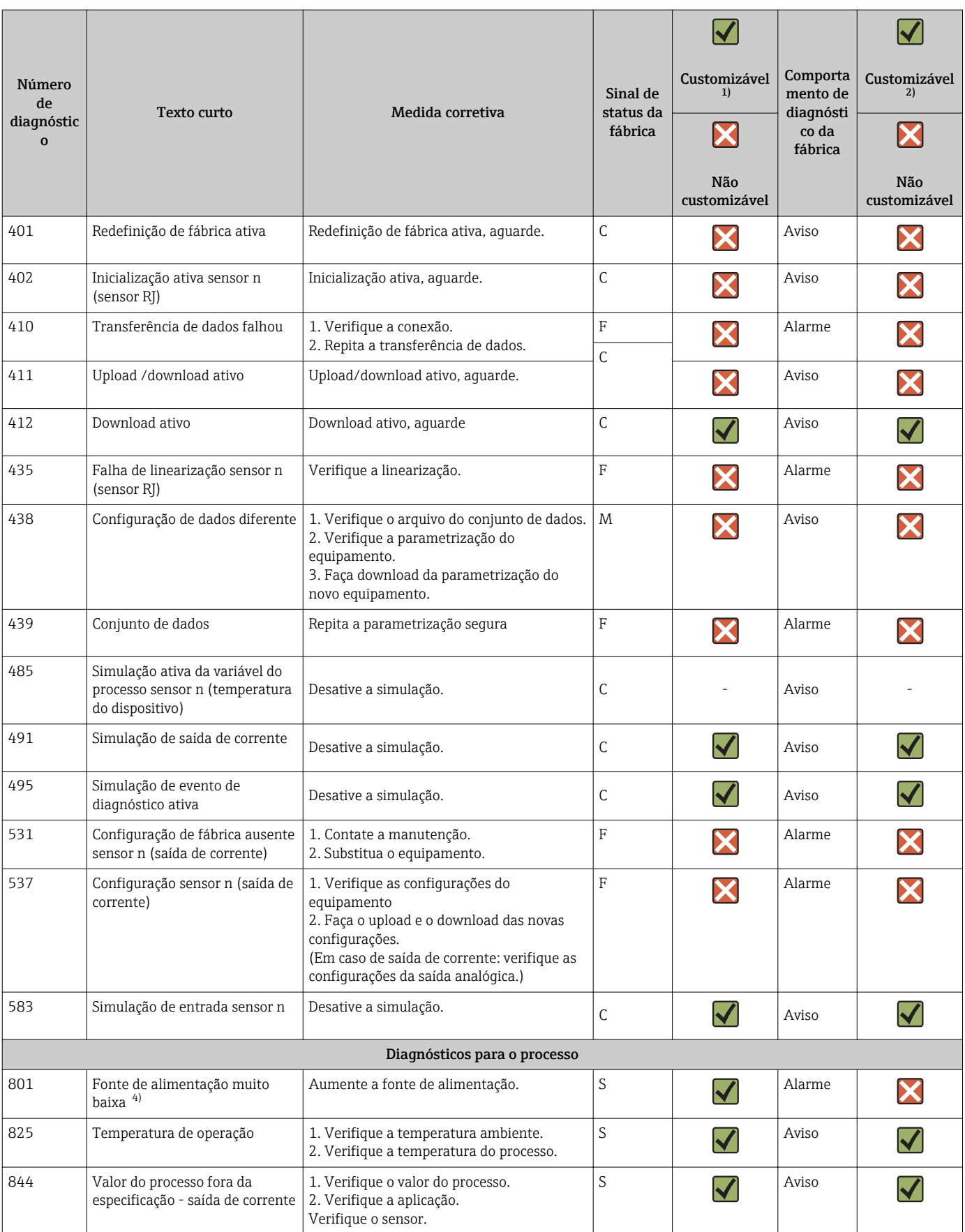

1) Pode ser definido para F, C, S, M, N<br>2) Pode ser definido para "Alarme", "Av 2) Pode ser definido para "Alarme", "Aviso" e "Desativado"

3)  $n =$  número de entradas do sensor (1 e 2)

4) No caso desse evento de diagnóstico, o equipamento sempre emite um status de alarme "baixo" (corrente de saída ≤ 3.6 mA).

## 9.3 Protocolo do software e visão geral de compatibilidade

### Histórico de revisão

A versão firmware (FW) na etiqueta de identificação e nas Instruções de operação indica o lançamento do equipamento: XX.YY.ZZ (exemplo, 01.02.01).

- XX Alterar para a versão principal. Não é mais compatível. O equipamento e as instruções de operação também mudam.
- YY Mudança nas funções e operação. Compatível. As instruções de operação mudam.
- ZZ Mudanças fixas e internas. Sem mudanças para as Instruções de operação.

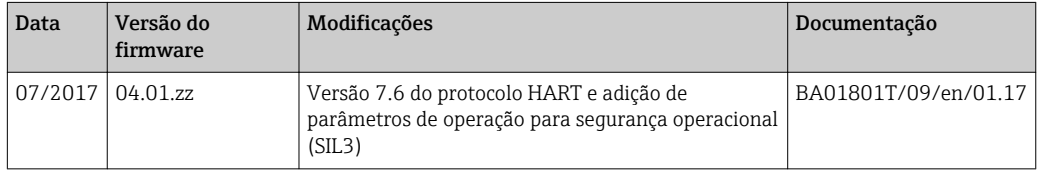

# 10 Manutenção

Nenhum trabalho de manutenção especial é exigido para o transmissor de temperatura.

## 10.1 Assistência técnica da Endress+Hauser

A Endress+Hauser oferece uma ampla variedade de serviços para manutenção, como recalibração, serviço de manutenção ou testes de equipamento.

Sua Central de vendas Endress+Hauser pode fornecer informações detalhadas sobre os serviços.

 $| \cdot |$ 

# 11 Reparos

## 11.1 Notas Gerais

Reparos que não estão descritos nestas Instruções de operação somente podem ser executados diretamente pelo fabricante ou pelo departamento de serviço.

# 11.2 Peças de reposição

Peças de reposição disponíveis atualmente para o produto podem ser encontradas online em: http://www.products.endress.com/spareparts\_consumables. Quando solicitar peças de reposição, sempre especifique o número de série do equipamento!

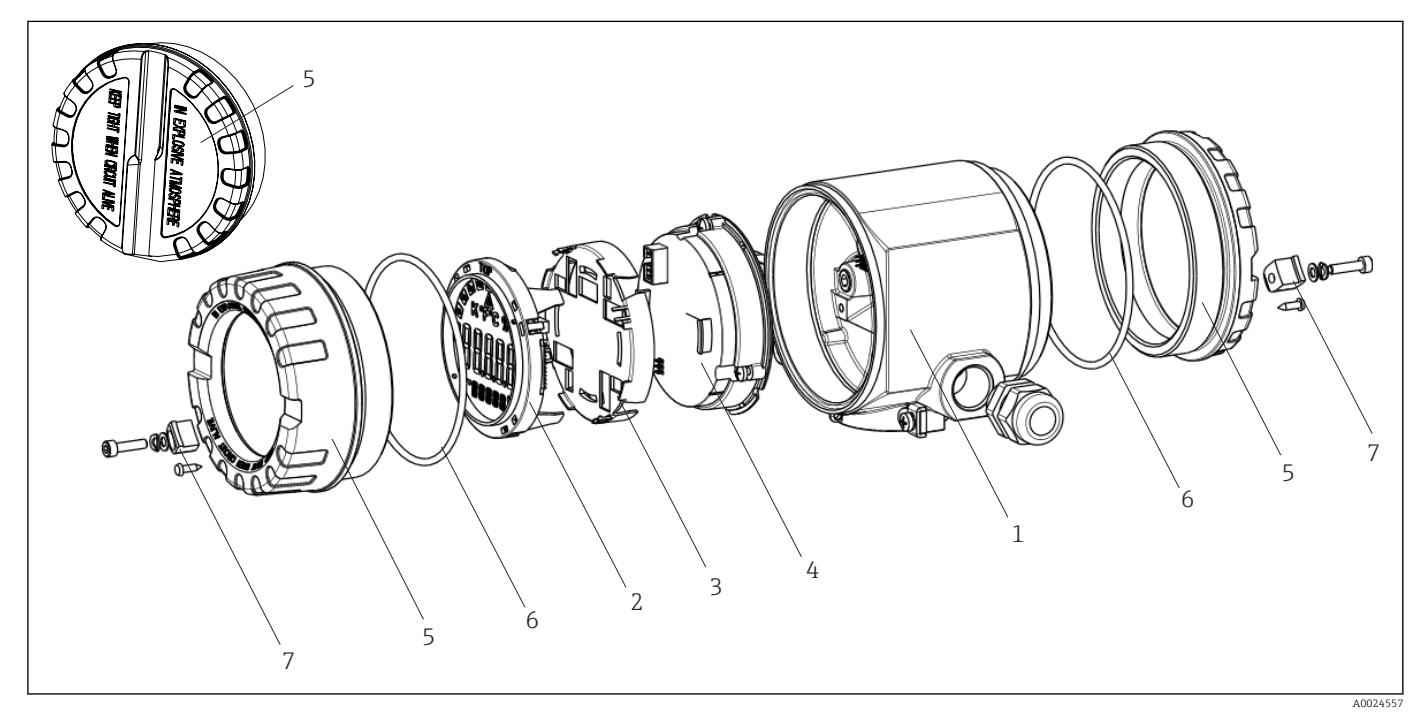

 *15 Peças de reposição do transmissor de campo*

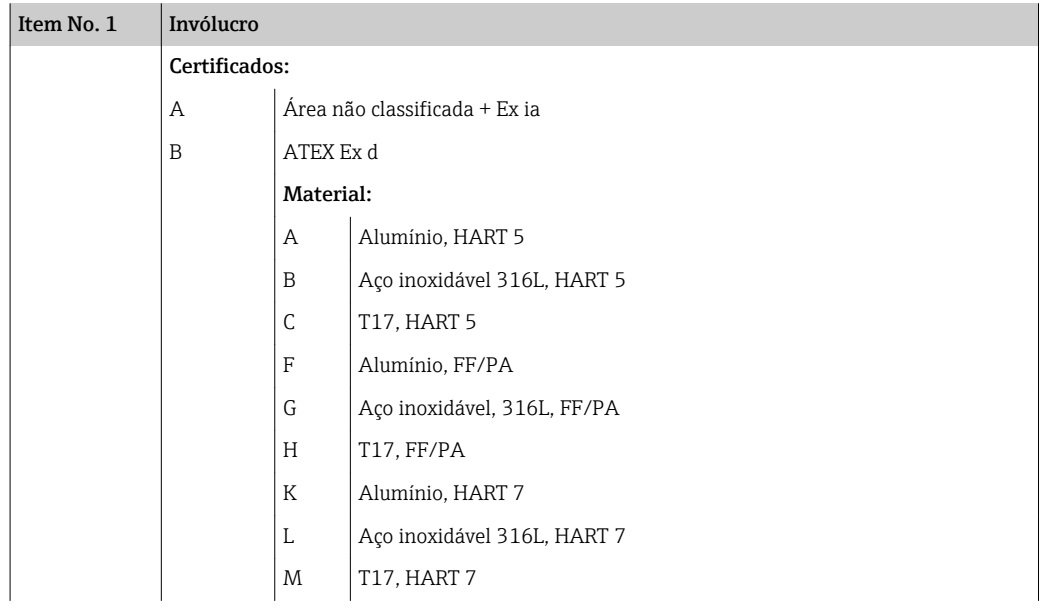

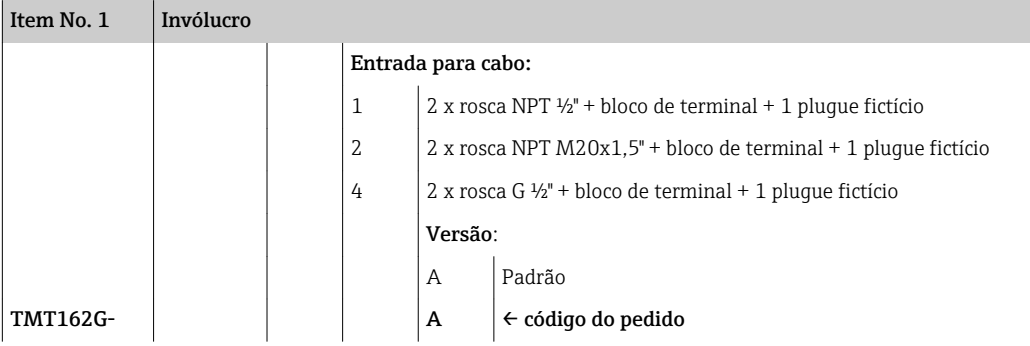

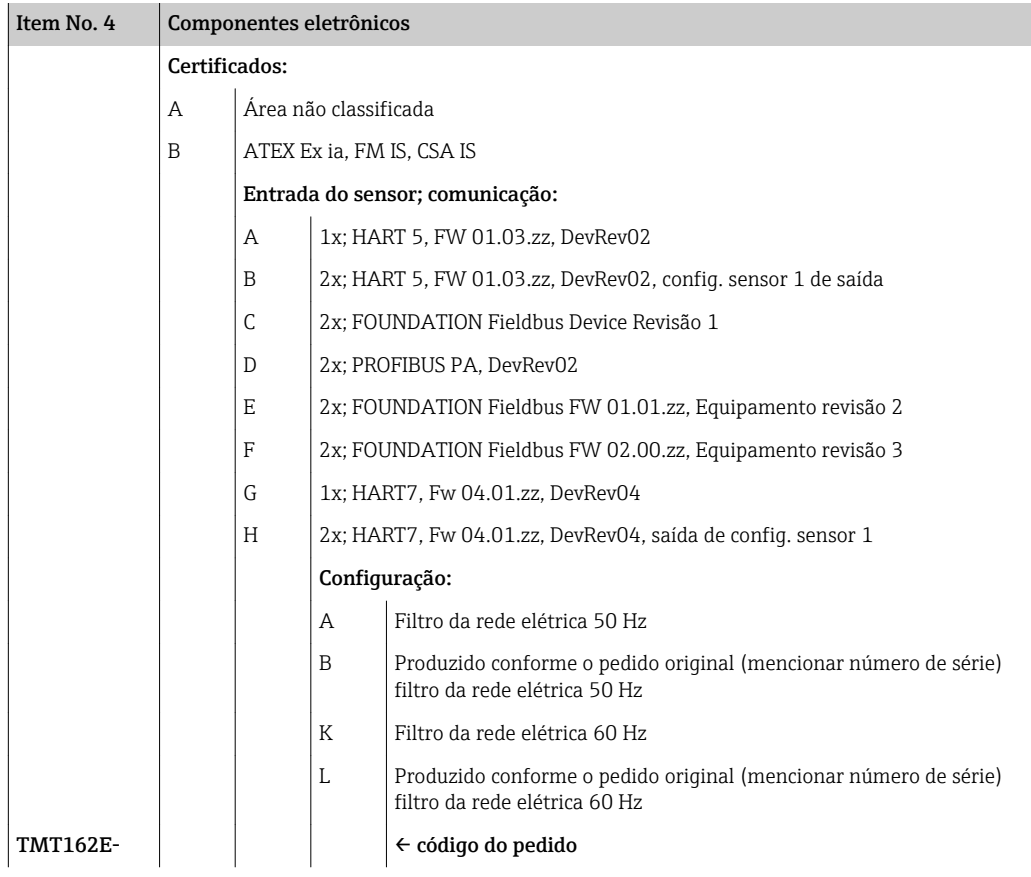

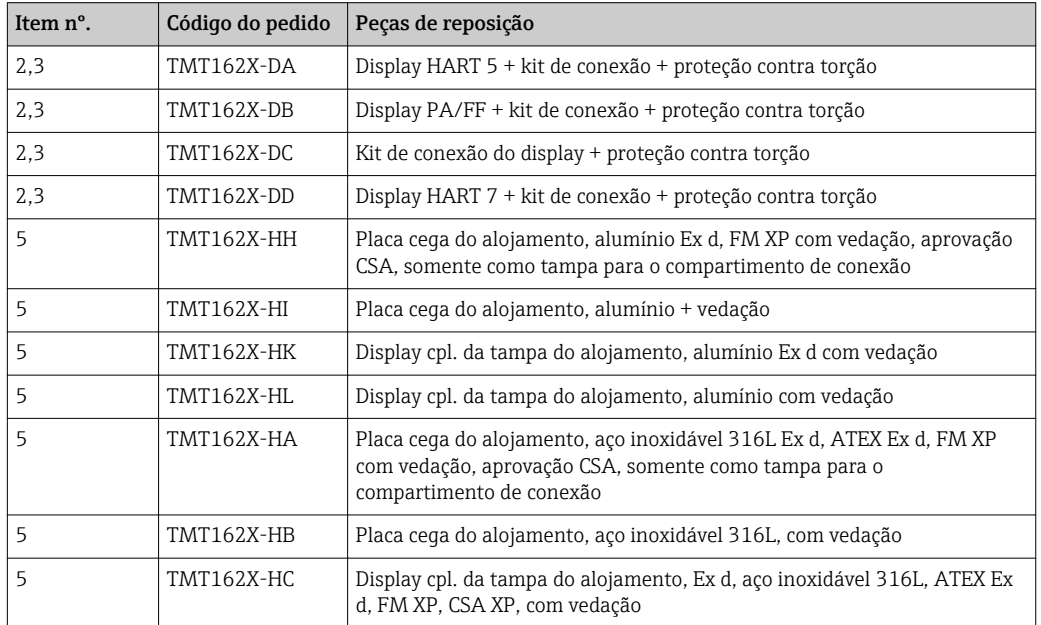

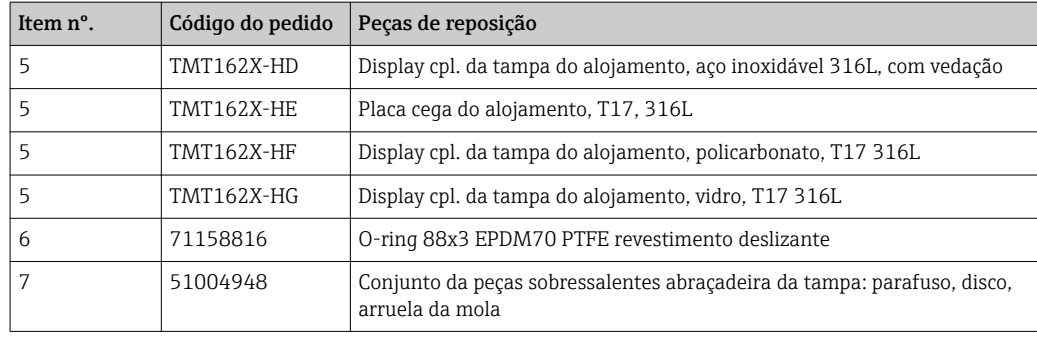

## 11.3 Devolução

O medidor deve ser devolvido se for necessário reparo, calibração de fábrica ou se o medidor errado tiver sido solicitado ou entregue. Especificações legais necessárias a Endress+Hauser, como uma empresa certificada ISO, para acompanhar certos procedimentos ao manusear produtos que estão em contato com o meio.

Para garantir devoluções de equipamento seguras, rápidas e profissionais, consulte o procedimento e as condições para os equipamentos devolvidos, fornecidos no website da Endress+Hauser em http://www.endress.com/support/return-material

## 11.4 Descarte

O equipamento contém componentes eletrônicos e, portanto, deve ser descartado como resíduos eletrônicos, em caso de descarte. Preste especial atenção às regulamentações locais sobre descarte de resíduos no seu país.

# 12 Acessórios

Vários acessórios, que podem ser solicitados com o equipamento ou posteriormente da Endress+Hauser, estão disponíveis para o equipamento. Informações detalhadas sobre o código de pedido em questão estão disponíveis em seu centro de vendas local Endress +Hauser ou na página do produto do site da Endress+Hauser: [www.endress.com.](http://www.endress.com)

Quando solicitar acessórios, especifique sempre o número de série do equipamento!

# 12.1 Acessórios específicos para equipamentos

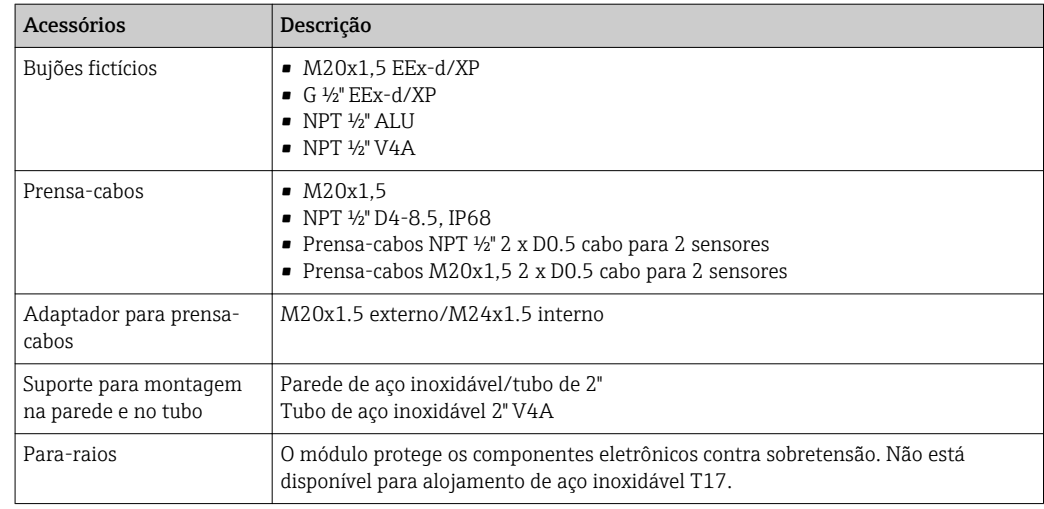

# 12.2 Acessórios específicos de comunicação

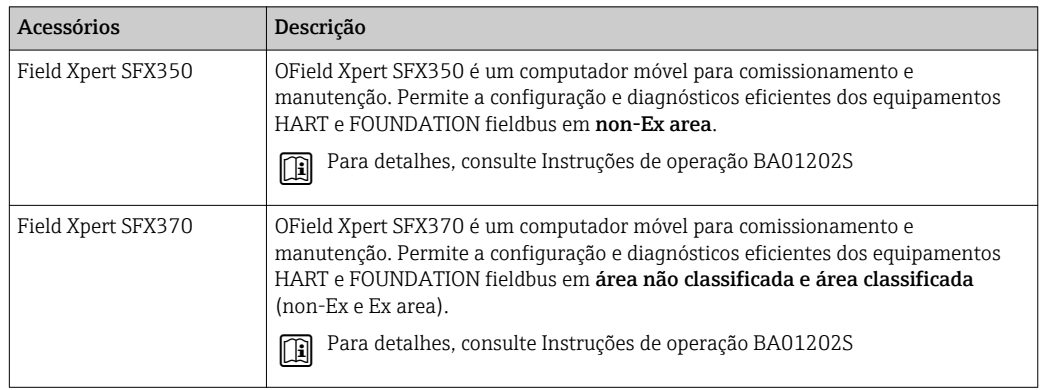

# 12.3 Acessórios específicos do serviço

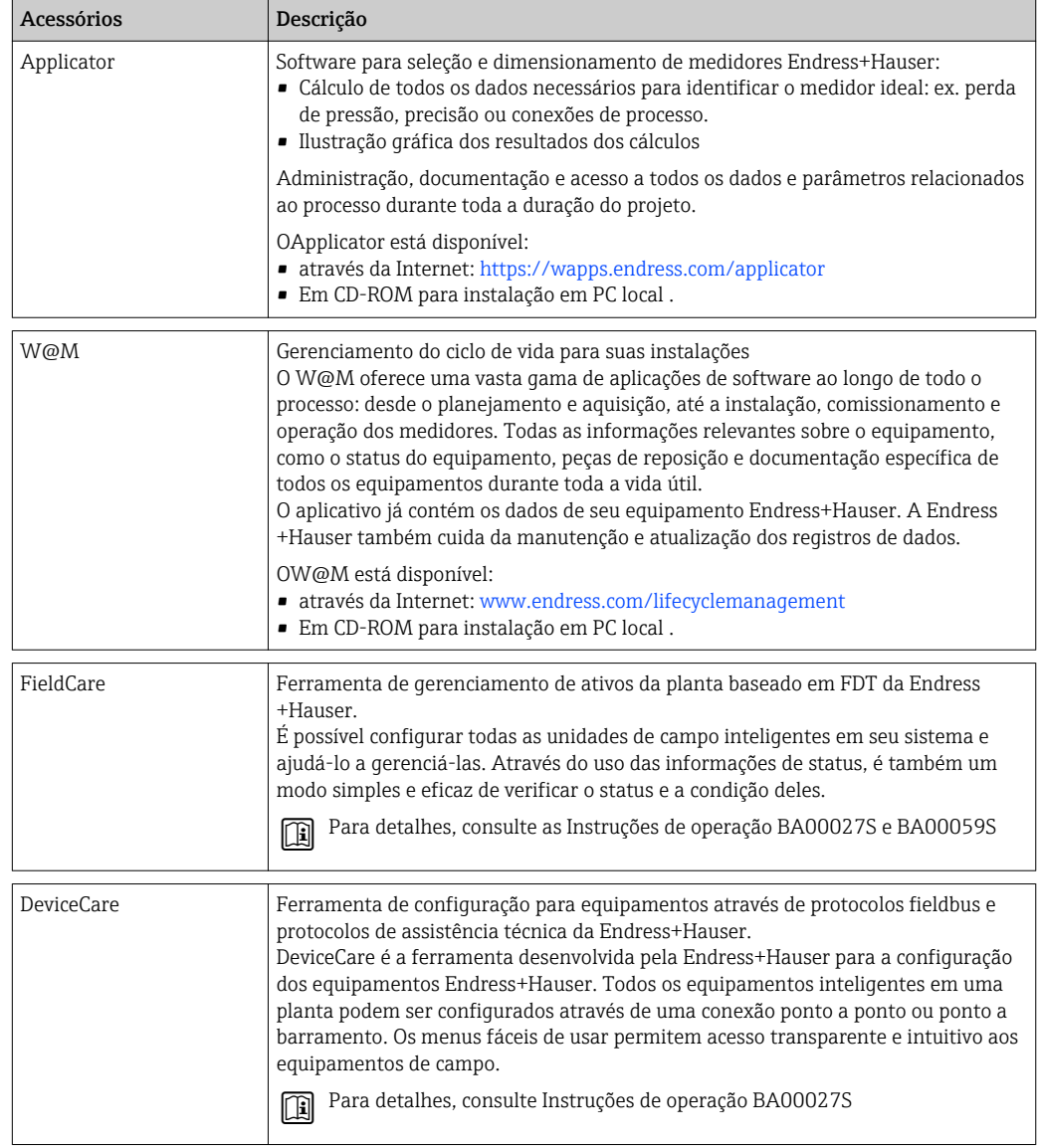

# 12.4 Produtos de sistema

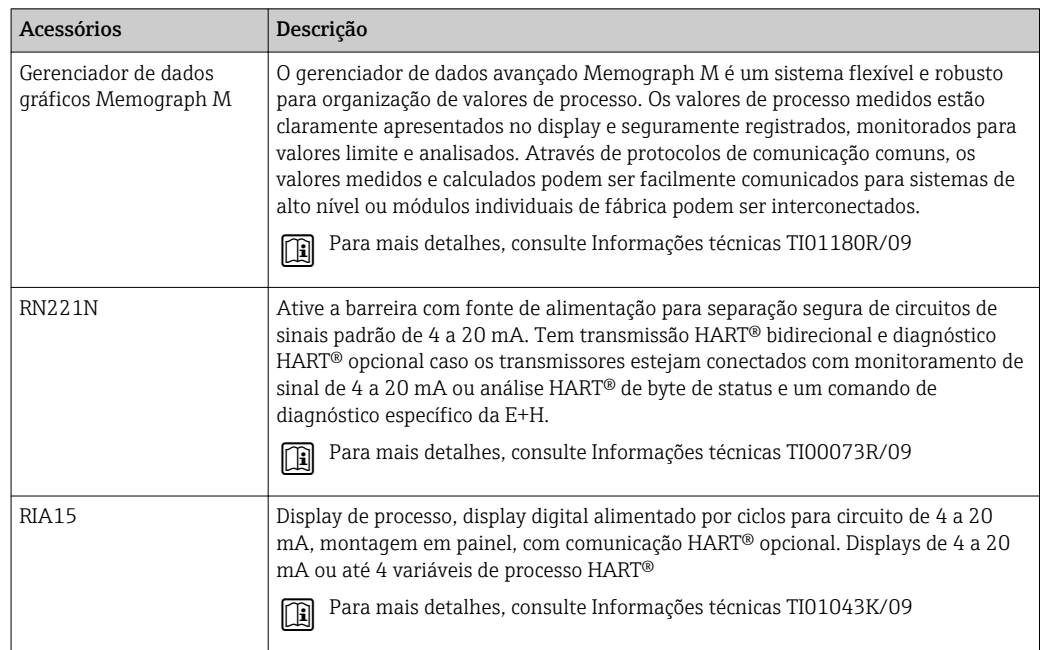

# 13 Dados técnicos

## 13.1 Entrada

<span id="page-45-0"></span>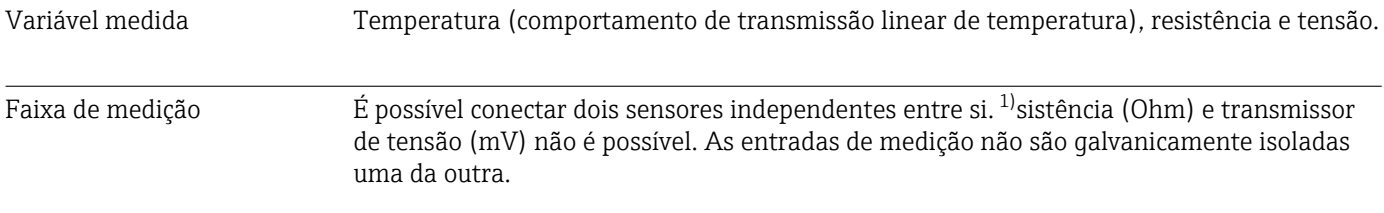

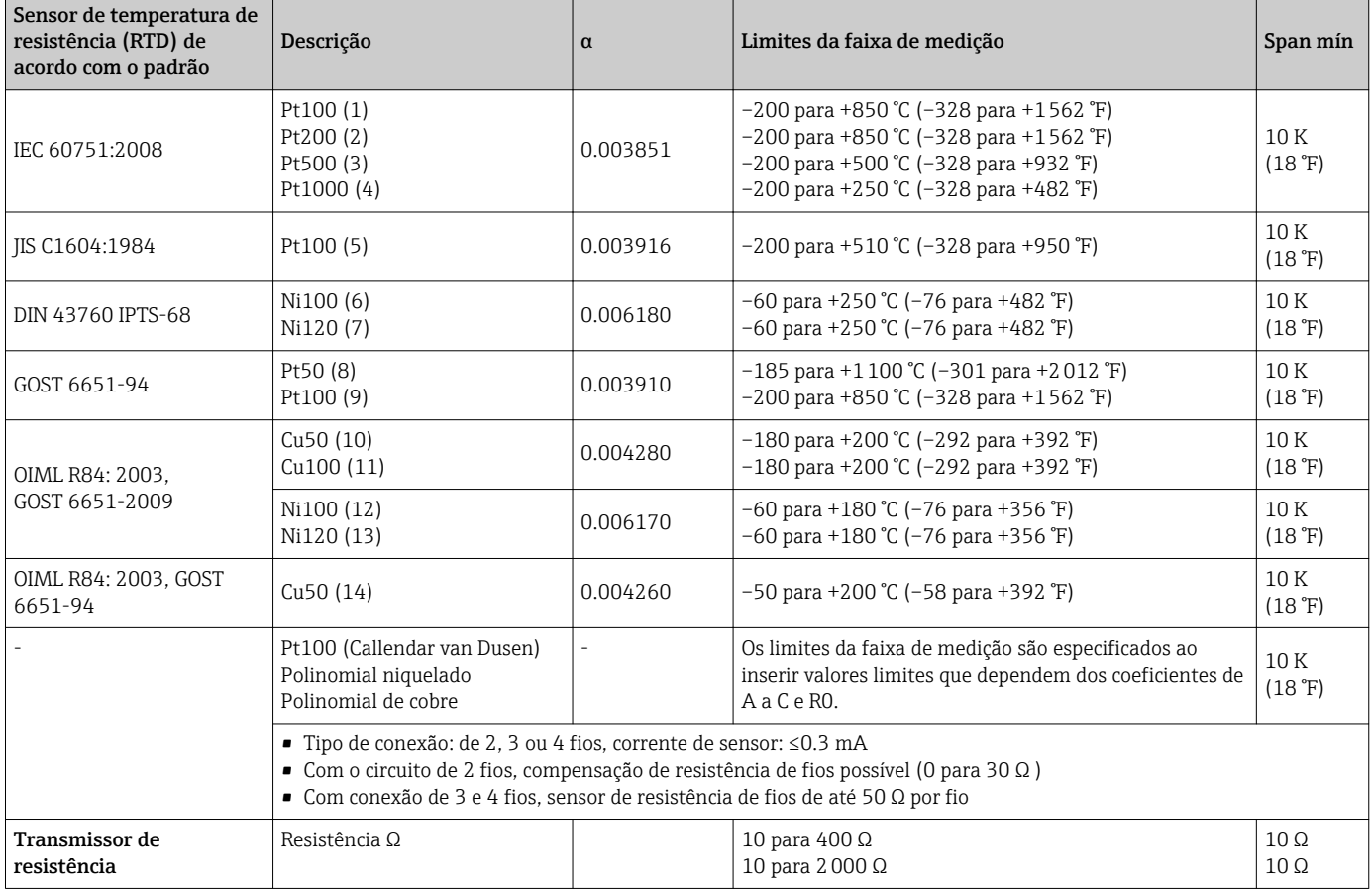

<sup>1)</sup> No caso de medição em 2 canais, a mesma unidade de medição deve ser configurada para os dois canais (por exemplo, °C ou F ou K). A medição independente de 2 canais de um transmissor de re

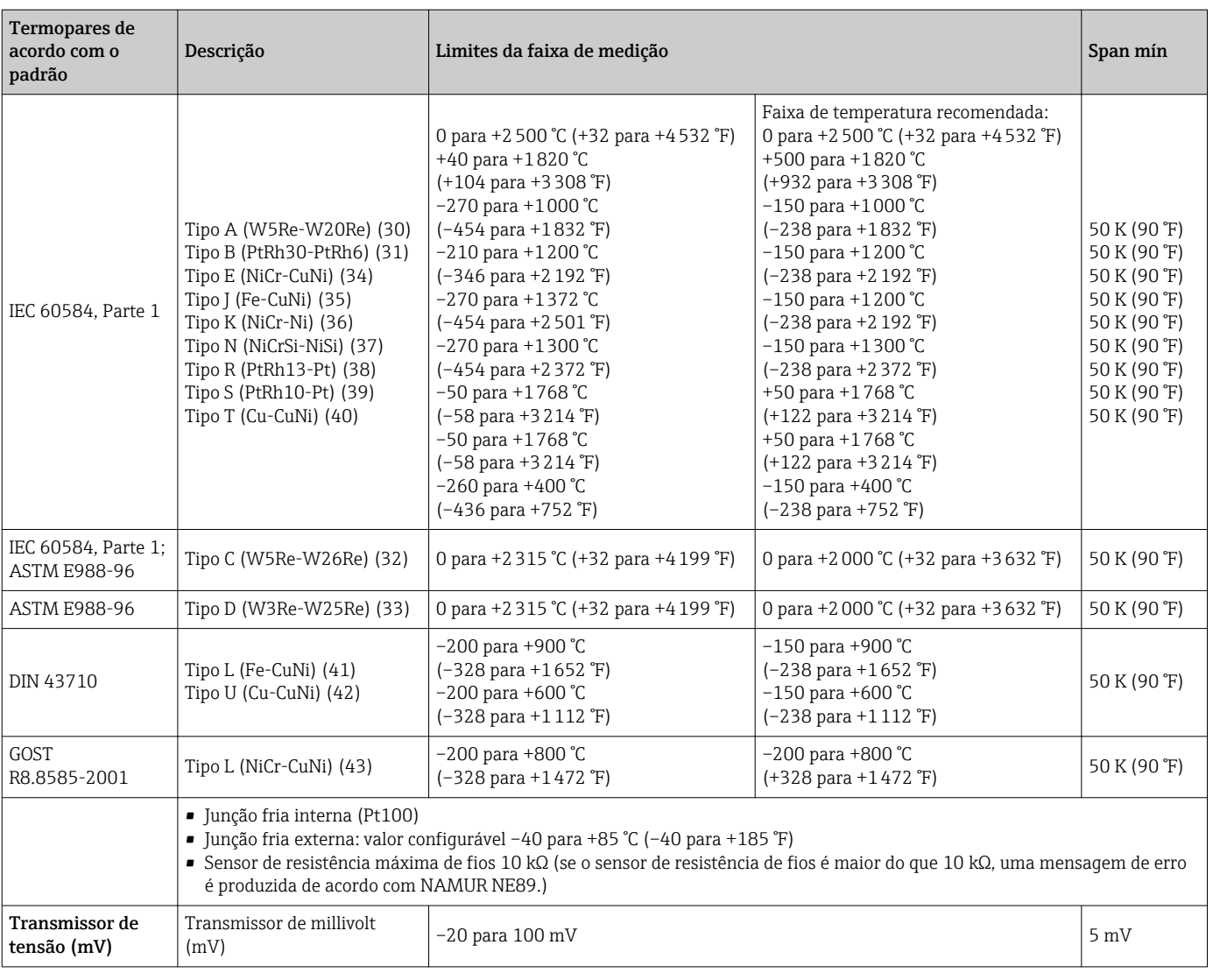

Tipo de entrada *As seguintes combinações de conexão são possíveis quando ambas as entradas de sensor são atribuídas:*

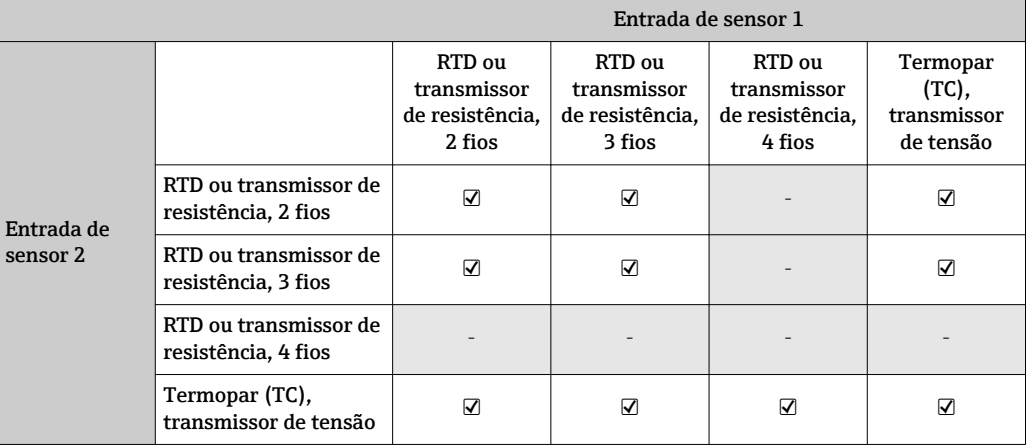

## 13.2 Saída

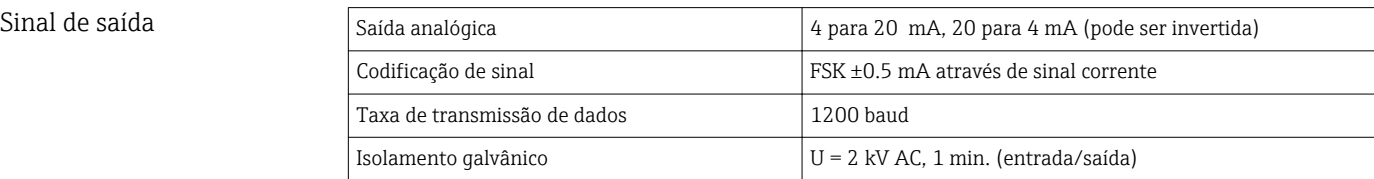

## Informação de falha Informação de falha de acordo com NAMUR NE43:

Informação de falha é criada se a informação de medição for perdida ou não for válida. Uma lista completa de todos os erros ocorridos no sistema de medição é criada.

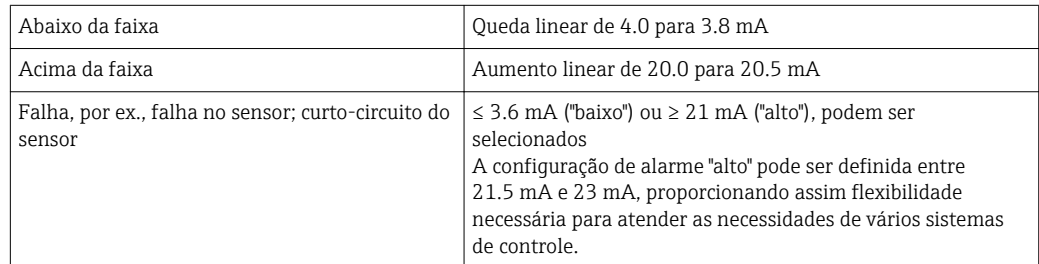

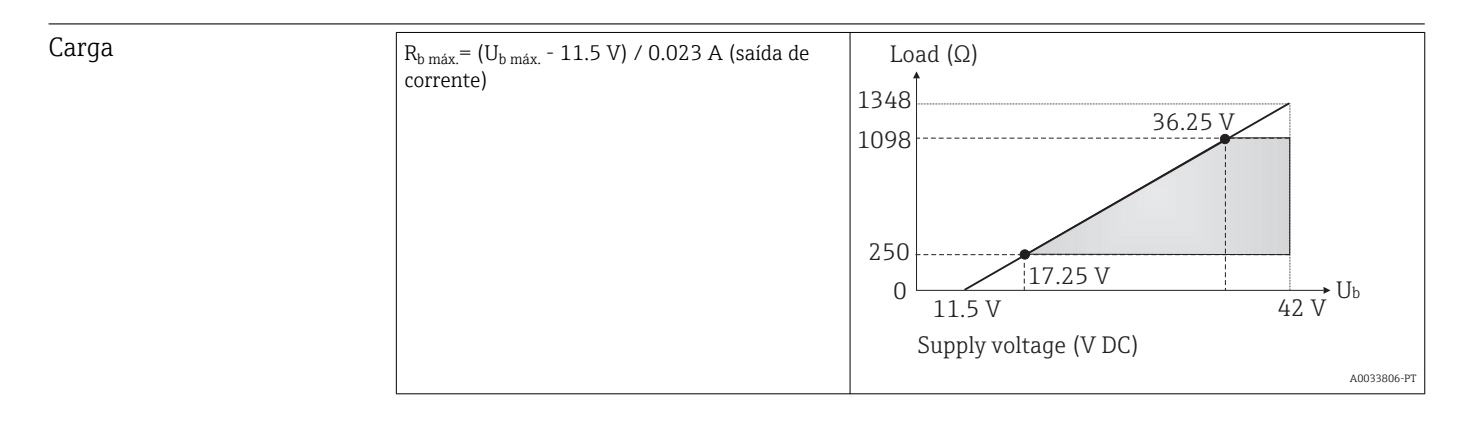

# Comportamento da

Temperatura-linear, resistência-linear, tensão-linear

## linearização/transmissão

## Filtro de rede 50/60 Hz

Filtro Filtro digital de 1ª solicitação: 0 para 120 s

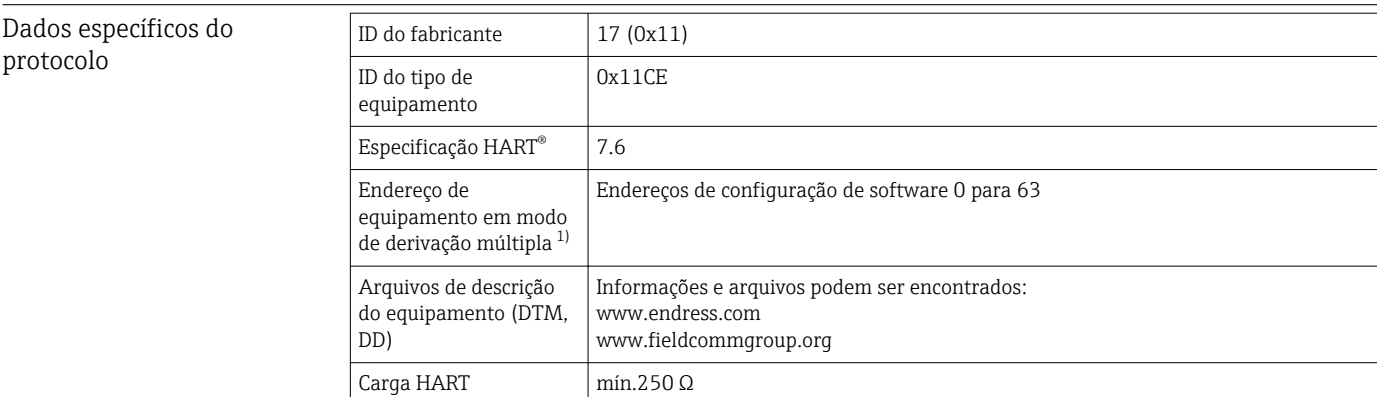

<span id="page-48-0"></span>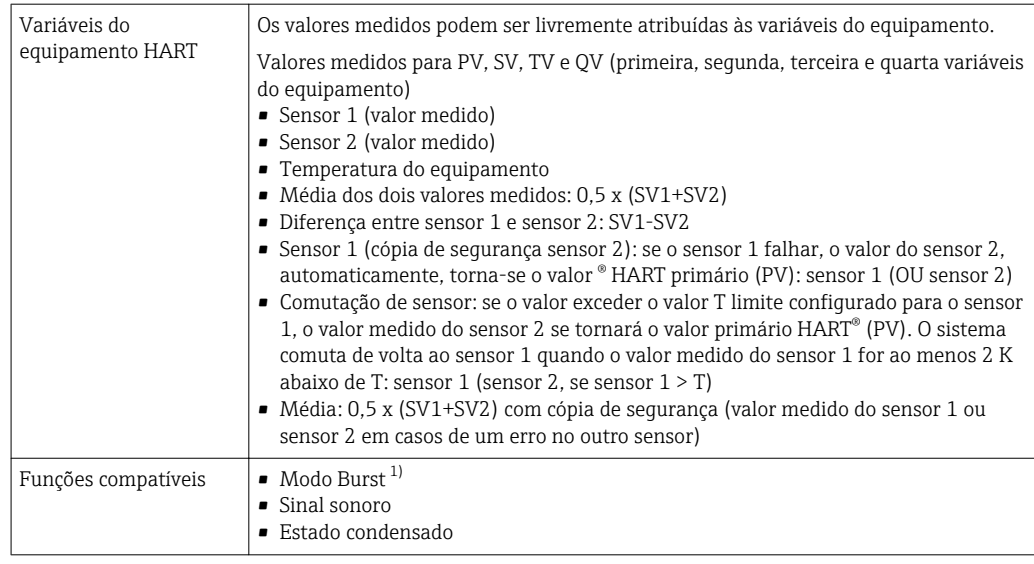

1) Não é possível no modo SIL, consulte o Manual de segurança funcional SD01632T/09

### *Dados HART sem fio*

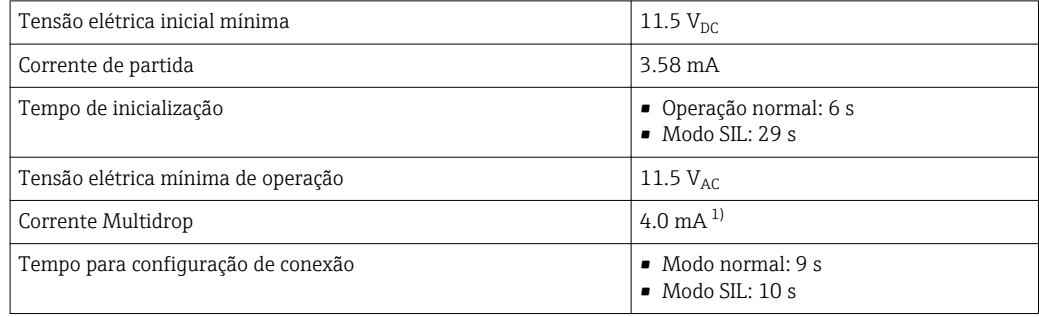

1) Ausência de corrente Multidrop no modo SIL

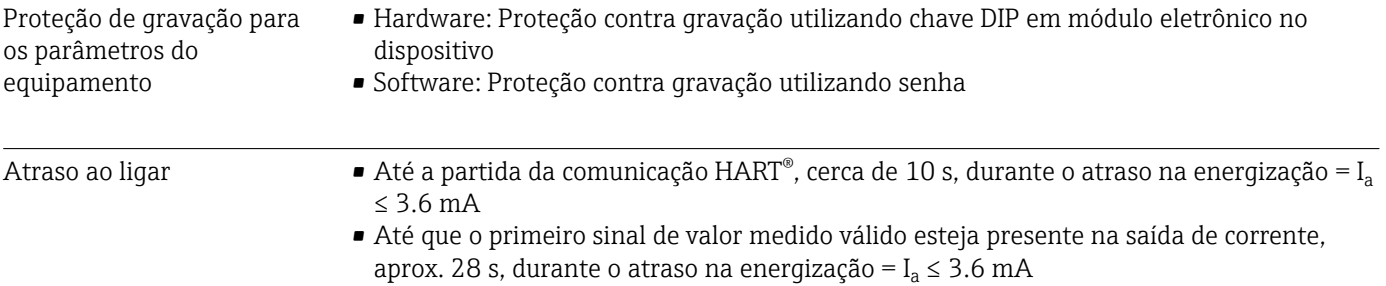

# 13.3 Fonte de alimentação

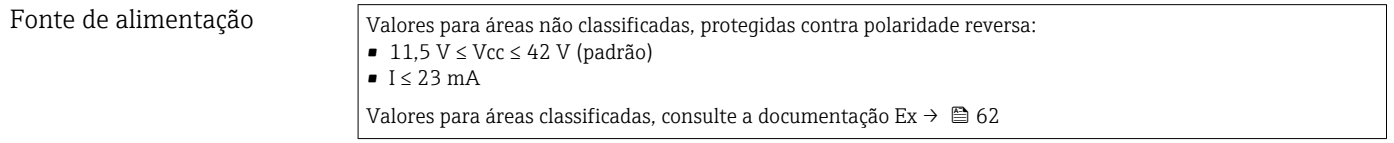

 $\boxed{\color{red}1}$  O transmissor deve ser energizado por uma fonte de alimentação 11.5 para 42 V<sub>DC</sub> em conformidade com NEC Classe 02 (baixa tensão/ baixa corrente) com alimentação restrita a 8 A/150 VA no caso de um curto-circuito (em conformidade com IEC 61010-1, CSA 1010.1-92).

| Consumo de corrente   | Consumo de corrente<br>Consumo mínimo de corrente<br>Limite de corrente                                                                                                    |                    | 3.6 para 23 mA<br>$\leq$ 23 mA | ≤ Modo 3.5 mA, Multidrop 4 mA (não possível no modo SIL)                               |
|-----------------------|----------------------------------------------------------------------------------------------------|--------------------|--------------------------------|----------------------------------------------------------------------------------------|
| Terminais             | 2.5 mm <sup>2</sup> (12 AWG) mais ponteira                                                                                                    |                    |                                |                                                                                        |
| Entradas para cabo    | Versão                                                                                                    | Tipo               |                                |                                                                                        |
|                       | Rosqueado                                                                                                    | 2x rosca 1/2" NPT  |                                |                                                                                        |
|                       |                                                                                                    | 2x rosca M20       |                                |                                                                                        |
|                       |                                                                                                    | 2x rosca G1/2"     |                                |                                                                                        |
|                       | Prensa-cabo                                                                                                    | 2x acoplamento M20 |                                |                                                                                        |
| Especificação do cabo | $\rightarrow$ $\blacksquare$ 17                                                                                                    |                    |                                |                                                                                        |
| Ondulação residual    | Ondulação residual perm. $U_{SS} \leq 3$ V a $U_b \geq 13.5$ V, $f_{max} = 1$ kHz                                                                                                    |                    |                                |                                                                                        |
|                       | componentes eletrônicos contra danos causados por sobretensão. A sobretensão ocorre<br>nos cabos de sinal (por exemplo4 para 20 mA, linhas de comunicação (sistemas fieldbus) e<br>a fonte de alimentação é desviada para o terra. A funcionalidade do transmissor não é<br>afetada, pois não ocorre queda de tensão problemática.<br>Dados de conexão: |                    |                                |                                                                                        |
|                       | Tensão máxima contínua (tensão nominal)                                                                                                    |                    |                                | $U_C = 42 V_{DC}$                                                                      |
|                       | Corrente nominal                                                                                                    |                    |                                | I = 0.5 A em T <sub>amb.</sub> = 80 °C (176 °F)                                        |
|                       | Resistência de corrente de surto<br>• Corrente de relâmpago D1 (10/350 µs)<br>• Corrente de descarga nominal C1/C2 (8/20 µs)                                                                                                    |                    |                                | $I_{\text{imp}} = 1$ kA (por cabo)<br>$I_n = 5$ kA (por cabo)<br>$I_n = 10$ kA (total) |
|                       | Faixa de temperatura                                                                                                    |                    |                                | $-40$ para +80 °C (-40 para +176 °F)                                                   |
|                       | Resistência serial por cabo                                                                                                    |                    |                                | 1.8 Ω, tolerância ±5 %                                                                 |
|                       | Sensor 1<br>Sensor <sub>2</sub><br>О<br>Bus connection and<br>supply voltage<br>A0033027-PT                                                                                                    |                    |                                |                                                                                        |

 *16 Conexão elétrica do para-raios*

## Aterramento

O dispositivo deve estar conectado à equalização de potencial. A conexão entre o alojamento e o aterramento local deve ter uma seção transversal mínima de 4 mm<sup>2</sup> (13 AWG). Todas as conexões de aterramento devem estar bem presas.

# 13.4 Características de desempenho

## Tempo de resposta A atualização do valor medido depende do tipo de sensor e do método de conexão e movese dentro das seguintes faixas:

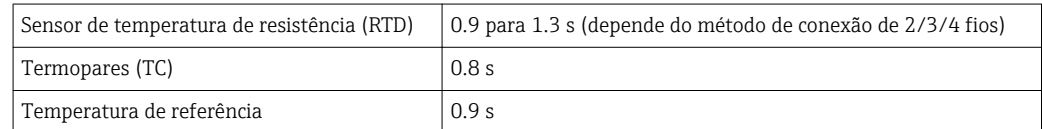

Quando gravar as respostas das etapas, deve ser levado em consideração que os tempos para a medição do segundo canal e para o ponto de medição de referência interna são adicionados aos tempos especificados onde aplicável.

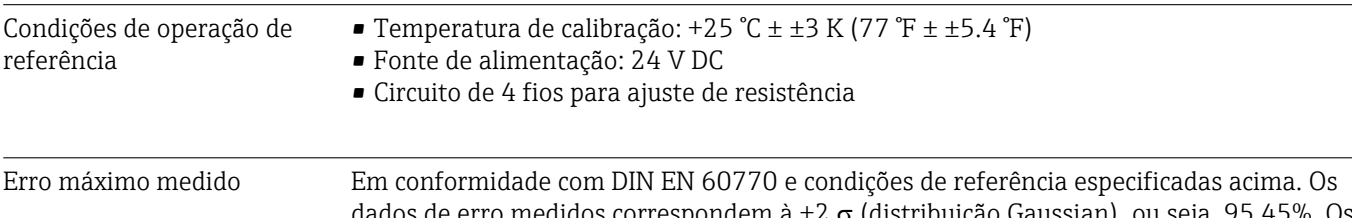

os de erro medidos correspondem à ±2  $\sigma$  (distribuição Gaussian), ou seja, 95,45%. Os dados incluem não-linearidades e repetibilidade.

## *Típico*

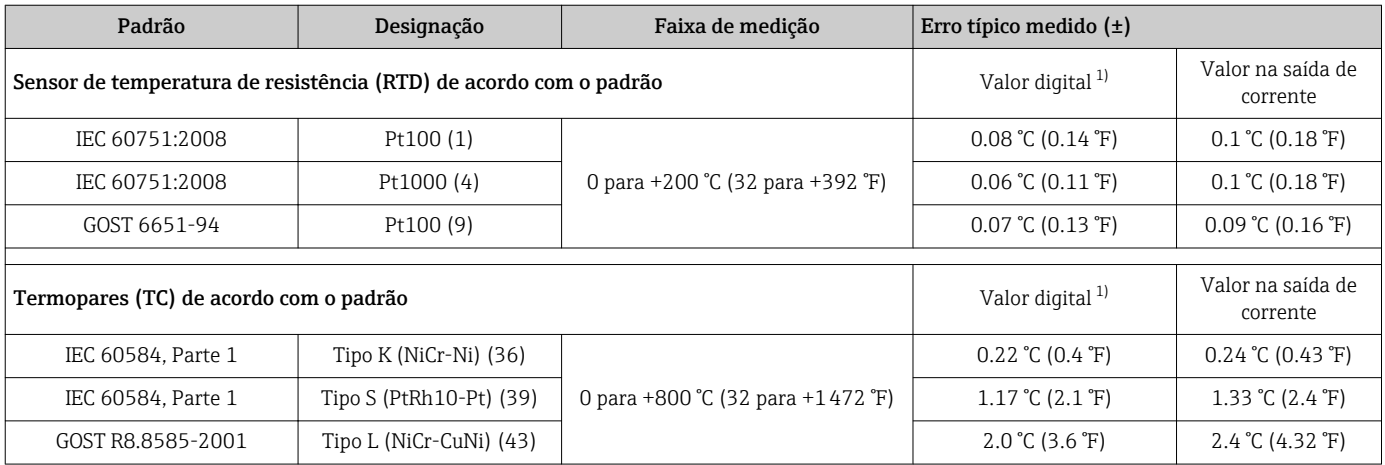

1) Valor medido transmitido via HART® .

### *Erro medido para sensores de temperatura de resistência (RTD) e transmissores de resistência*

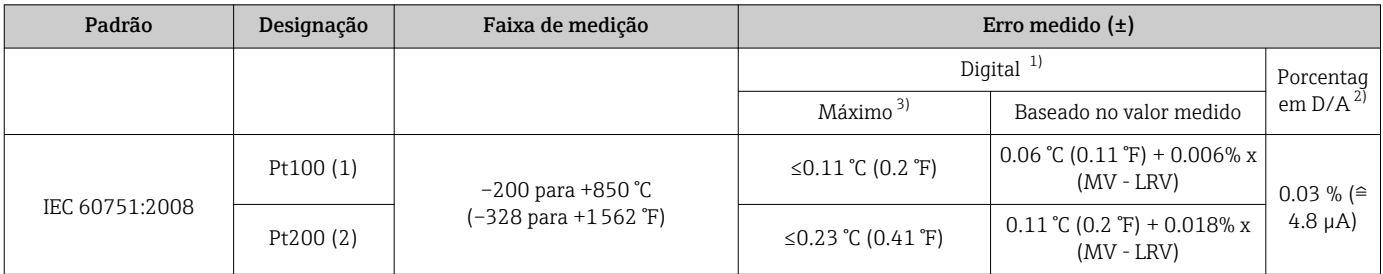

<span id="page-51-0"></span>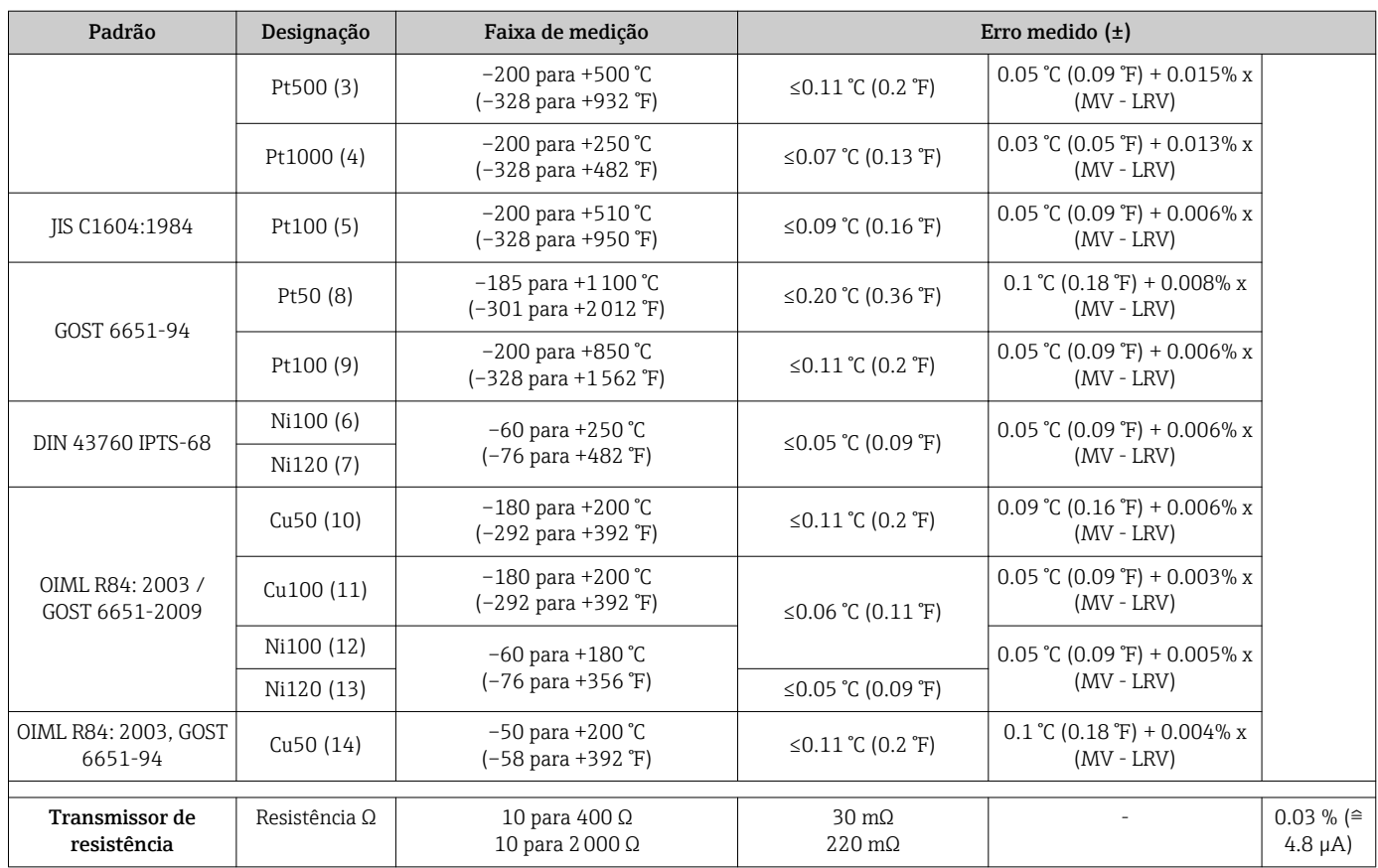

1) Valor medido transmitido via HART® .

2) baseada no intervalo configurado do sinal de saída analógica.

3) Erro máximo medido para a faixa de medição especificada

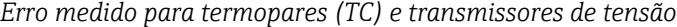

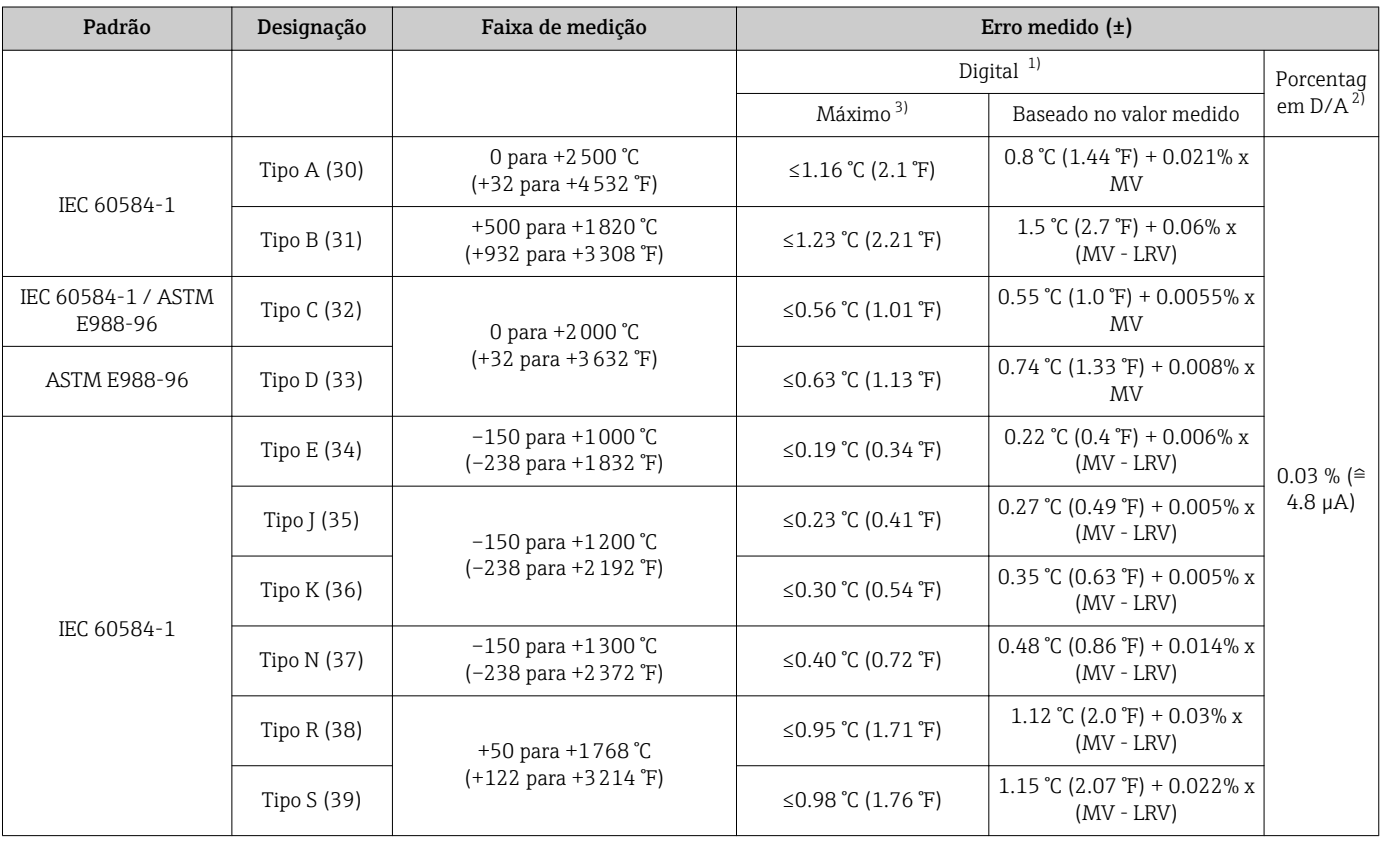

<span id="page-52-0"></span>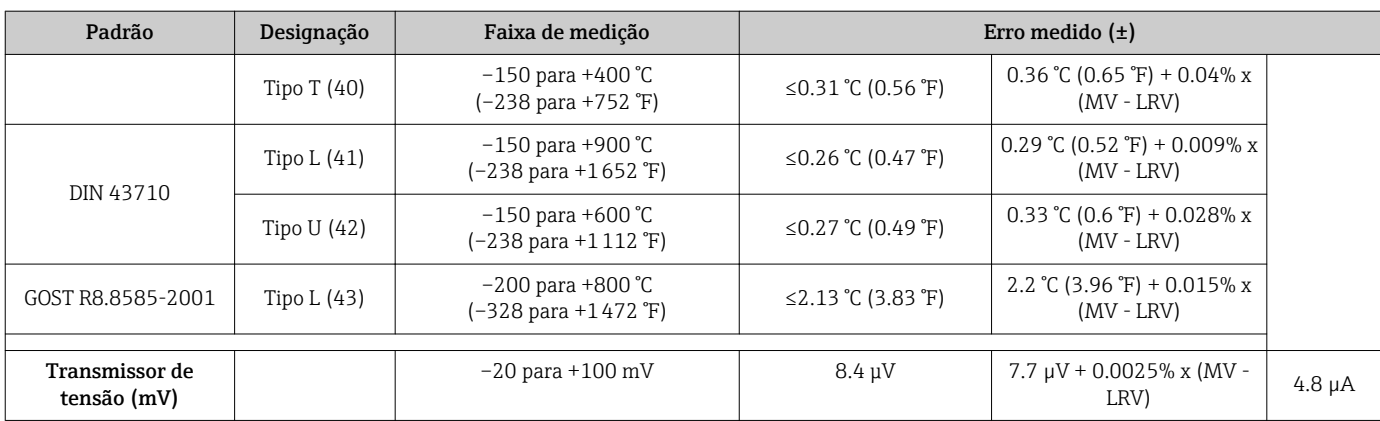

1) Valor medido transmitido via HART® .

2) baseada no intervalo configurado do sinal de saída analógica.

3) Erro máximo medido para a faixa de medição especificada.

MV = Valor medido

LRV = Valor da faixa inferior do sensor relevante

Erro total medido do transmissor na saída de corrente =  $\sqrt{\text{erro digital}^2 \text{ medida}} + \text{erro D/A}^2$ medido)

*Cálculo de amostra com Pt100, faixa de medição 0 para +200 °C (+32 para +392 °F), valor medido +200 °C (+392 °F), temperatura ambiente +25 °C (+77 °F), fonte de alimentação 24 V:*

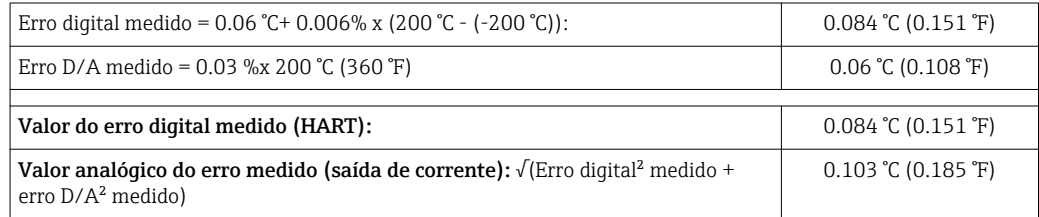

*Cálculo de amostra com Pt100, faixa de medição 0 para +200 °C (+32 para +392 °F), valor medido +200 °C (+392 °F), temperatura ambiente +35 °C (+95 °F), fonte de alimentação 30 V:*

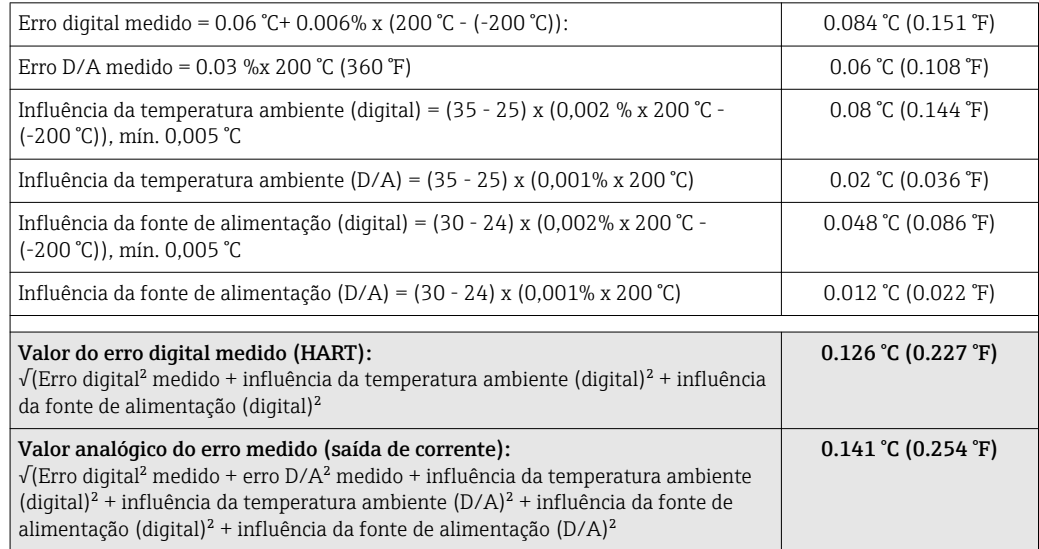

Os dados de erro medidos correspondem à 2  $\sigma$  (distribuição Gaussian).

```
MV = Valor medido
```
 $\overline{1}$ 

LRV = Valor da faixa inferior do sensor relevante

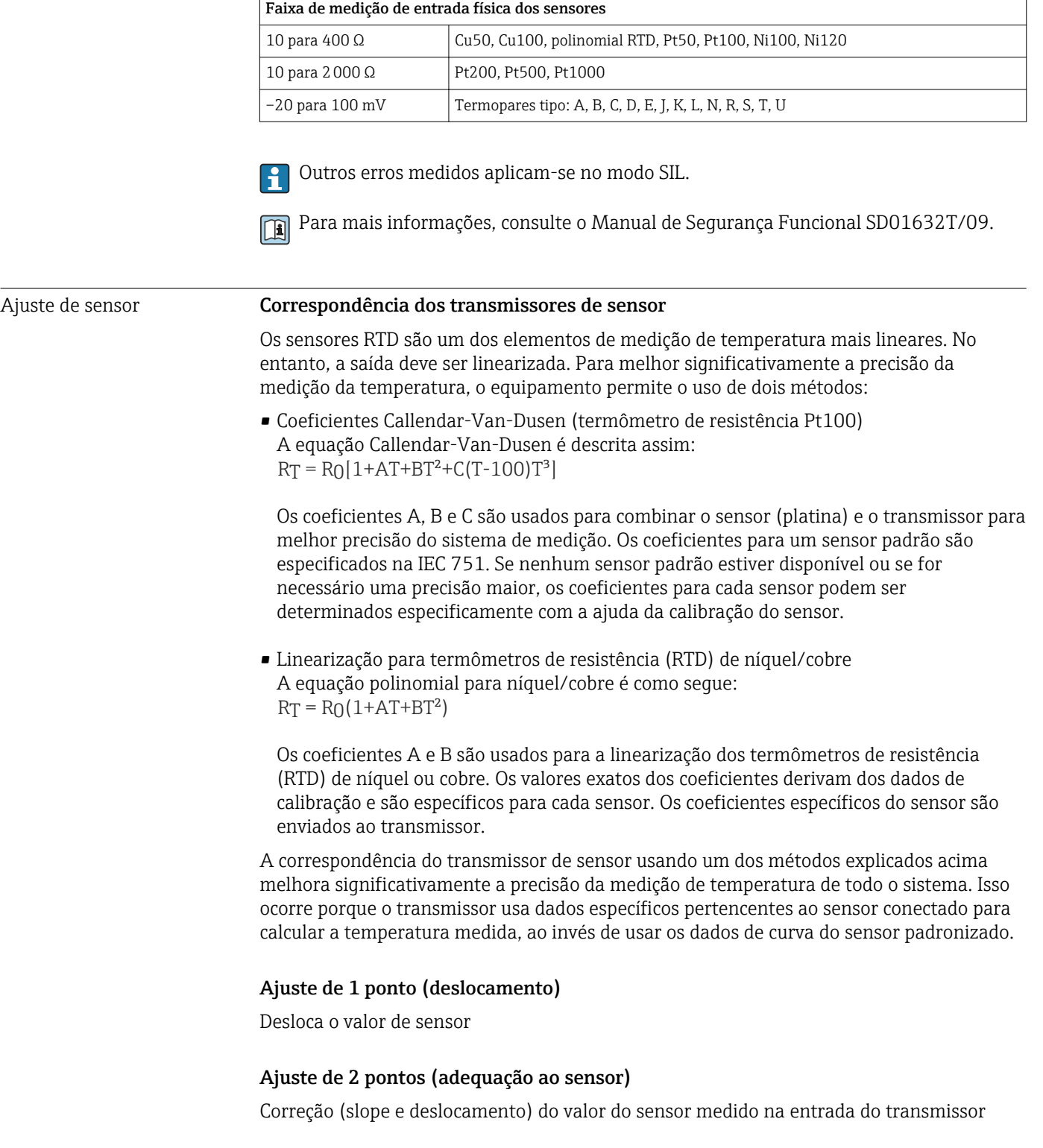

Ajuste da saída de corrente Correção do valor de saída de corrente 4 ou 20 mA (não possível no modo SIL)

Influências de operação Os dados de erro medidos correspondem à  $\pm 2 \sigma$  (distribuição Gaussian), ou seja, 95,45%.

*Influência da temperatura ambiente e fonte de alimentação na operação para sensores de temperatura de resistência (RTD) e transmissores de resistência*

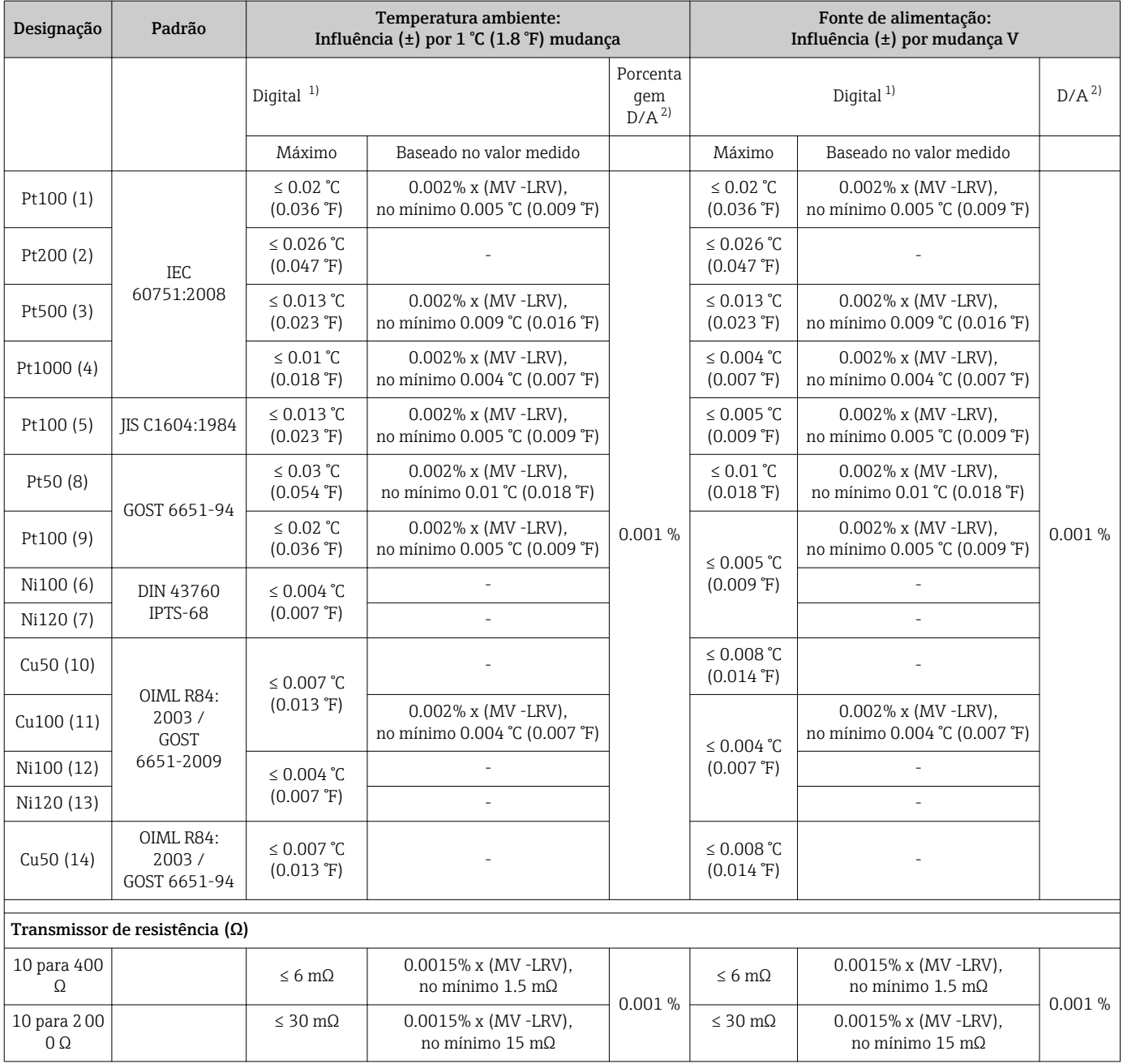

1) Valor medido transmitido via HART® .

2) baseada no intervalo configurado do sinal de saída analógica

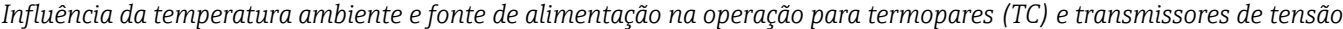

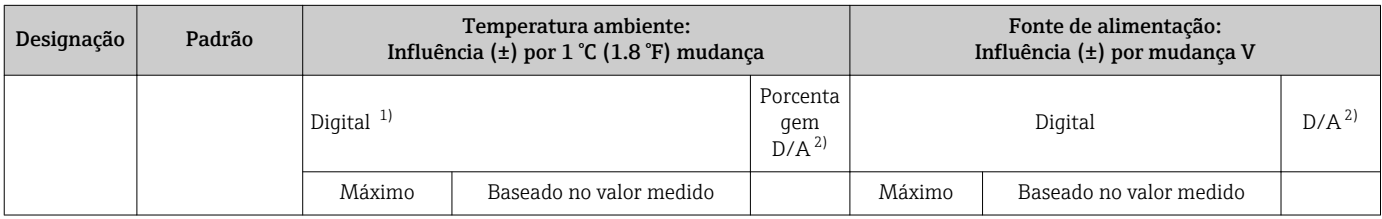

<span id="page-55-0"></span>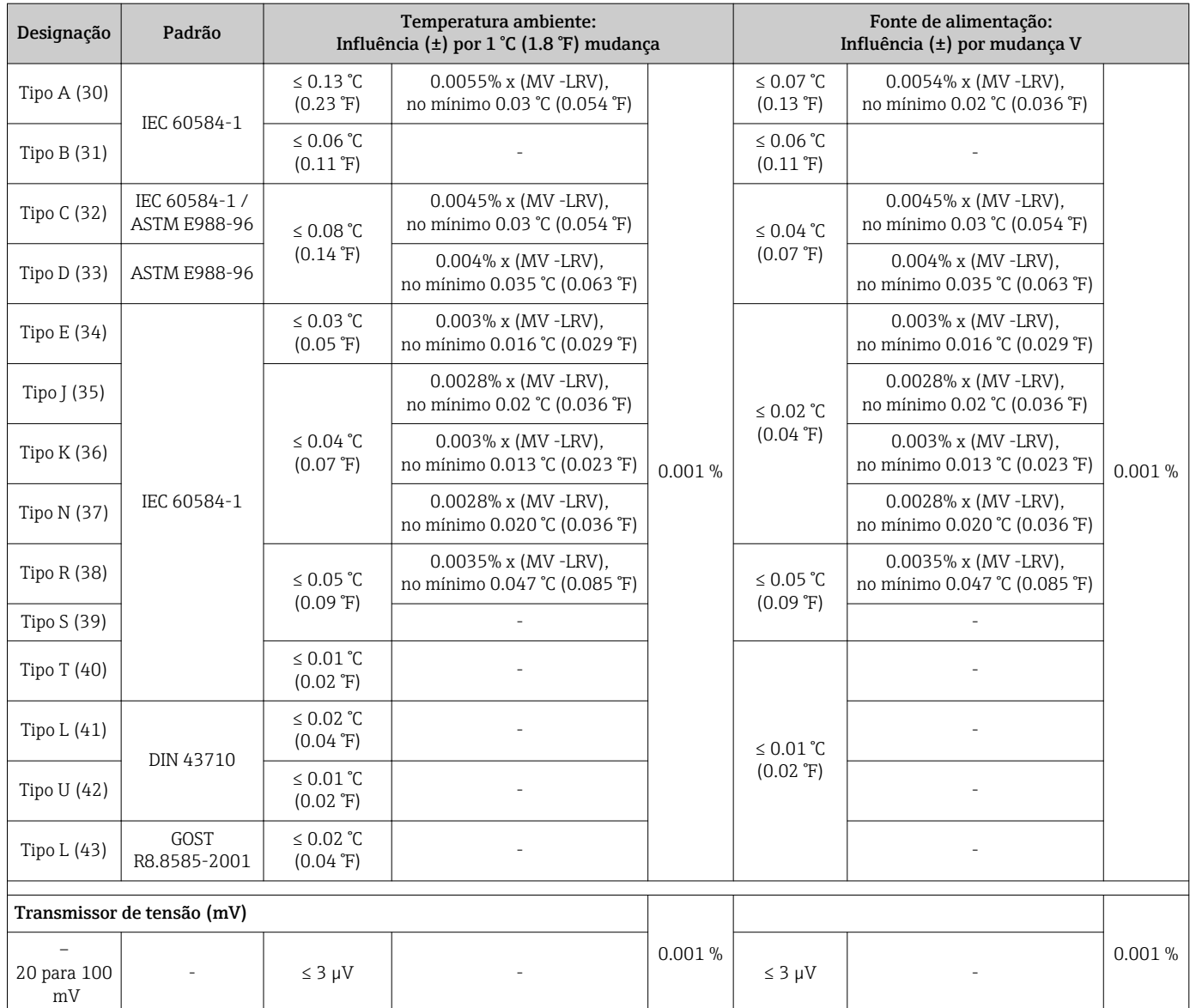

1) Valor medido transmitido via HART® .

2) baseada no intervalo configurado do sinal de saída analógica

MV = Valor medido

LRV = Valor da faixa inferior do sensor relevante

Erro total medido do transmissor na saída de corrente =  $\sqrt{\text{erro digital}^2 \text{ medida}} + \text{erro D/A}^2$ medido)

![](_page_55_Picture_450.jpeg)

![](_page_55_Picture_451.jpeg)

![](_page_56_Picture_506.jpeg)

## *Desvio a longo prazo, termopares (TC) e transmissores de tensão*

![](_page_56_Picture_507.jpeg)

![](_page_57_Picture_227.jpeg)

## *Saída analógica desvio a longo prazo*

![](_page_57_Picture_228.jpeg)

1) Porcentagens baseadas no intervalo configurado do sinal de saída analógica

Influência da junção de referência Pt100 DIN IEC 60751 Cl. B (junção de referência interna com termopares TC)

# 13.5 Ambiente

![](_page_57_Picture_229.jpeg)

![](_page_58_Picture_105.jpeg)

Design, dimensões Dimensões em mm (pol.)

![](_page_59_Figure_2.jpeg)

13.6 Construção mecânica

 *17 Carcaça de alumínio fundido para aplicações gerais ou carcaça de aço inoxidável opcional (316L)*

![](_page_59_Figure_5.jpeg)

![](_page_59_Figure_6.jpeg)

- Compartimento separado de componentes eletrônicos e compartimento de conexão
- Display acoplável em estágios de 90°

- Peso Invólucro de alumínio aprox. 1.4 kg (3 lb), com display
	- $\bullet$  Invólucro de aço inoxidável aprox. 4.2 kg (9.3 lb), com display
	- Invólucro T17 aprox. 1.25 kg (2.76 lb), com display

### Materiais Invólucro Terminais o sensor Etiqueta de identificação Carcaça AlSi10Mg/AlSi12 em alumínio revestido com revestimento em pó em base de poliéster Latão niquelado 0.3 µm banhado a ouro / cpl., livre de corrosão Alumínio AlMgl, anodizado em preto 316 L 1.4404 (AISI 316L) Aço inoxidável 1.4435 (AISI 316L) para aplicações higiênicas (carcaça T17) - O-ring do display 88x3: EPDM70, revestimento PTFE anti-atrito - -

## Entradas para cabo  $\sqrt{3}$

![](_page_60_Picture_178.jpeg)

## 13.7 Certificados e aprovações

![](_page_60_Picture_179.jpeg)

<span id="page-61-0"></span>![](_page_61_Picture_85.jpeg)

- ATEX/IECEx II 1G Ex ia IIC T6/T5/T4: XA00033R/09/a3
- ATEX II 3G Ex nA IIC T6…T4 Gc: XA00035R/09/a3
- ATEX/IEC Tipo de instalação Ex ia + Ex d: XA01025R/09/a3
- •

# 14 Menu de operações e descrição de parâmetros

As tabelas a seguir listam todos os parâmetros nos menus operacionais "Ajuste", "Diagnósticos" e "Especialista". O número de páginas se refere ao local pode ser encontrada uma descrição do parâmetro.

Dependendo da configuração do parâmetro, nem todos os submenus e parâmetros estão disponíveis em todos os equipamentos. Informações sobre isso podem ser encontradas na descrição de parâmetro em "Pré-requisito". Os grupos de parâmetros para o ajuste Especialista contém todos os parâmetros dos menus de operação "Ajuste" e "Diagnósticos", bem como outros parâmetros reservados exclusivamente aos especialistas.

Este símbolo  $\Box$  indica como navegar para o parâmetro usando as ferramentas operacionais (p. ex., FieldCare).

Configuração no modo SIL difere do modo padrão e está descrita no Manual de Segurança Funcional.

Para mais informações, consulte o Manual de Segurança Funcional SD1632T/09. m

![](_page_62_Picture_221.jpeg)

![](_page_62_Picture_222.jpeg)

![](_page_62_Picture_223.jpeg)

![](_page_62_Picture_224.jpeg)

![](_page_63_Picture_232.jpeg)

![](_page_63_Picture_233.jpeg)

![](_page_63_Picture_234.jpeg)

![](_page_63_Picture_235.jpeg)

![](_page_63_Picture_236.jpeg)

![](_page_63_Picture_237.jpeg)

![](_page_63_Picture_238.jpeg)

![](_page_63_Picture_239.jpeg)

![](_page_64_Picture_228.jpeg)

![](_page_64_Picture_229.jpeg)

![](_page_64_Picture_230.jpeg)

![](_page_64_Picture_231.jpeg)

![](_page_64_Picture_232.jpeg)

![](_page_64_Picture_233.jpeg)

![](_page_64_Picture_234.jpeg)

![](_page_64_Picture_235.jpeg)

**Especialista → Sensor→** Canais de medição [→ 94](#page-93-0)

![](_page_65_Picture_247.jpeg)

### 1) n = número de entradas de sensor (1 ou 2)

![](_page_65_Picture_248.jpeg)

![](_page_65_Picture_249.jpeg)

### 1) n = número de entradas de sensor (1 ou 2)

![](_page_65_Picture_250.jpeg)

![](_page_65_Picture_251.jpeg)

![](_page_66_Picture_226.jpeg)

![](_page_66_Picture_227.jpeg)

![](_page_66_Picture_228.jpeg)

![](_page_66_Picture_229.jpeg)

![](_page_67_Picture_245.jpeg)

![](_page_67_Picture_246.jpeg)

![](_page_67_Picture_247.jpeg)

![](_page_67_Picture_248.jpeg)

![](_page_68_Picture_58.jpeg)

## <span id="page-69-0"></span>14.1 Menu "Ajuste"

Este menu contém todos os parâmetros necessários para configurar os ajustes básicos do equipamento. O transmissor pode ser colocado em operação com este conjunto de parâmetros limitados.

n = representa o número de entradas do sensor (1 e 2)

![](_page_69_Picture_129.jpeg)

![](_page_69_Picture_130.jpeg)

### Tipo de sensor n

Navegação <br>
a ajuste → Tipo de sensor n Especialista → Sensor → Sensor n → Tipo de sensor n

<span id="page-70-0"></span>![](_page_70_Picture_142.jpeg)

![](_page_70_Picture_143.jpeg)

![](_page_70_Picture_144.jpeg)

## Junção de referência n

Navegação <br>
ajuste → Junção de referência n Especialista → Sensor → Sensor n → Junção de referência n

<span id="page-71-0"></span>![](_page_71_Picture_146.jpeg)

## RJ predefinido valor n

![](_page_71_Picture_147.jpeg)

![](_page_71_Picture_148.jpeg)
<span id="page-72-0"></span>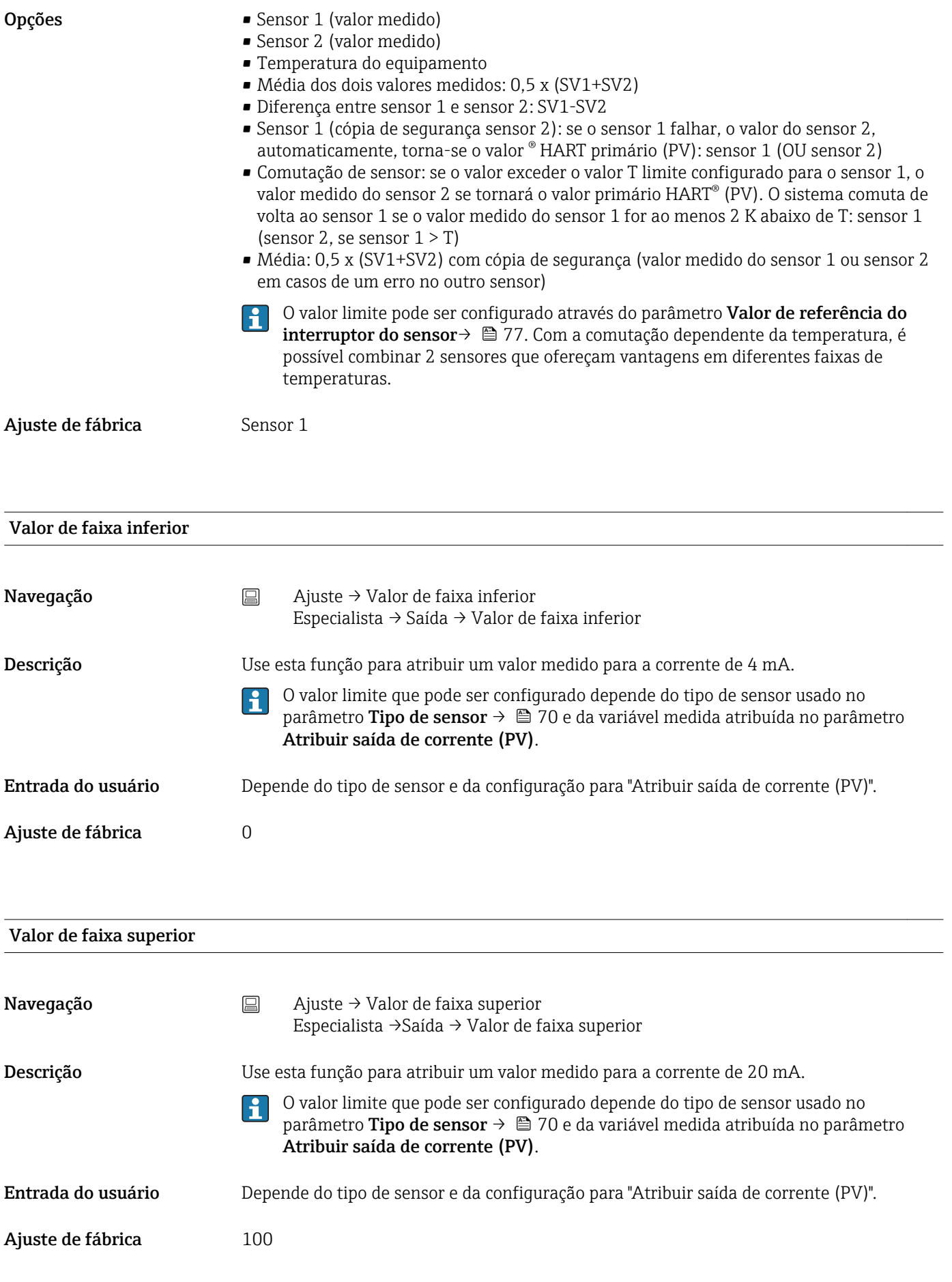

#### <span id="page-73-0"></span>14.1.1 Submenu "Ajuste avançado"

#### Modo de desvio/diferença

Caso dois sensores estejam conectados e os valores medidos diferirem por um valor especificado, um sinal de status será gerado com um evento diagnóstico. A função de monitoramento do desvio/diferença pode ser usada para verificar a exatidão dos valores medidos e para monitoramento mútuo dos sensores conectados. O modo desvio/diferença é habilitado por meio do parâmetro Modo de desvio/diferença. Uma distinção é feita entre dois modos específicos. Caso a opção Na faixa esteja selecionada (ISV1-SV2I < valor de referência desvio/diferença), uma mensagem de status é produzida se o valor cair abaixo do valor de referência, ou se o valor exceder o valor de referência caso a opção Fora da faixa (desvio) esteja selecionada (ISV1-SV2I > valor de referência desvio/diferença).

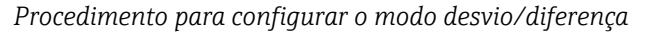

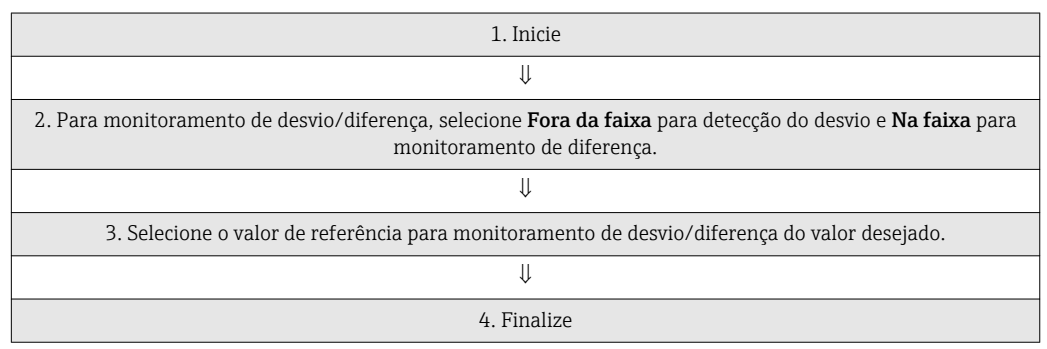

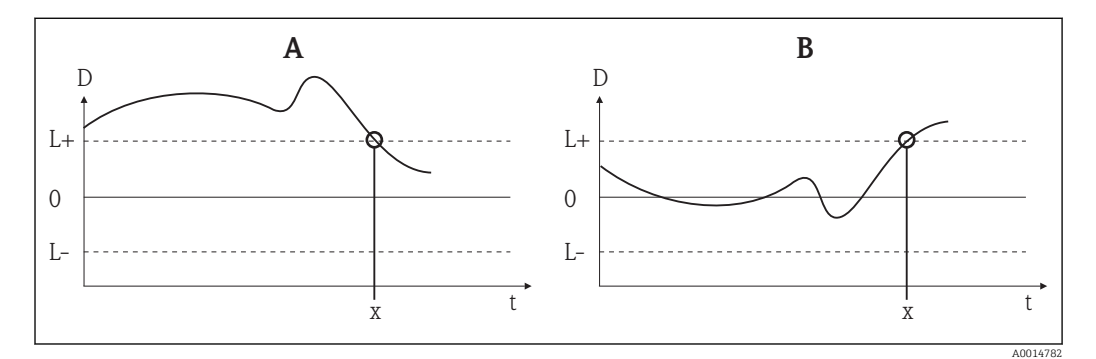

 *19 Modo de desvio/diferença*

- *A Valor abaixo da faixa*
- *B Valor acima da faixa*
- *D Desvio*
- *L+, Valor de referência superior (+) ou inferior (-)*
- *Lt Tempo*
- *x Evento de diagnósticos, sinal de status é gerado*

#### insira o código de acesso

Navegação  $□$  Ajuste → Ajuste avançado → Inserir o código de acesso Especialista → Inserir o código de acesso

<span id="page-74-0"></span>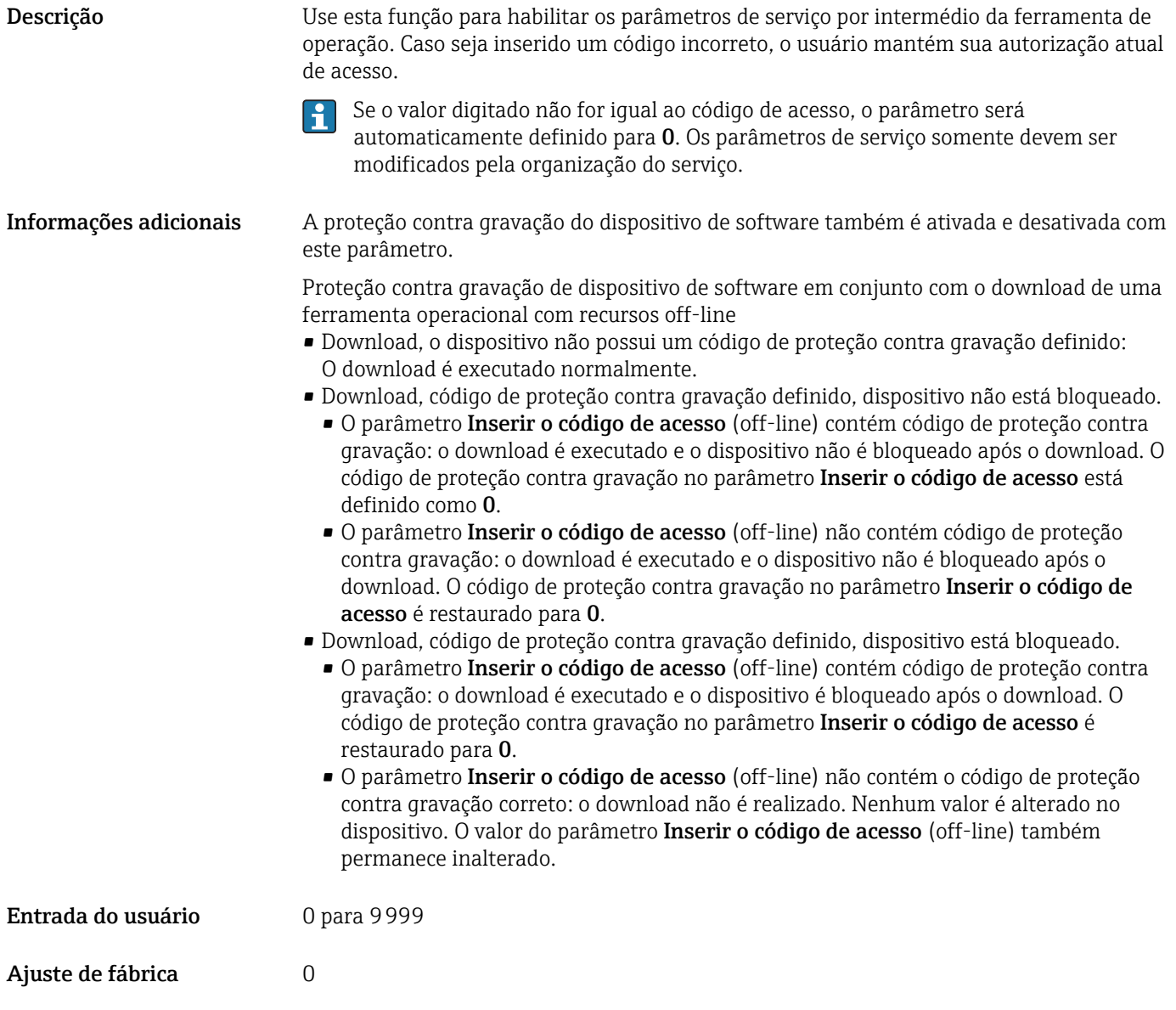

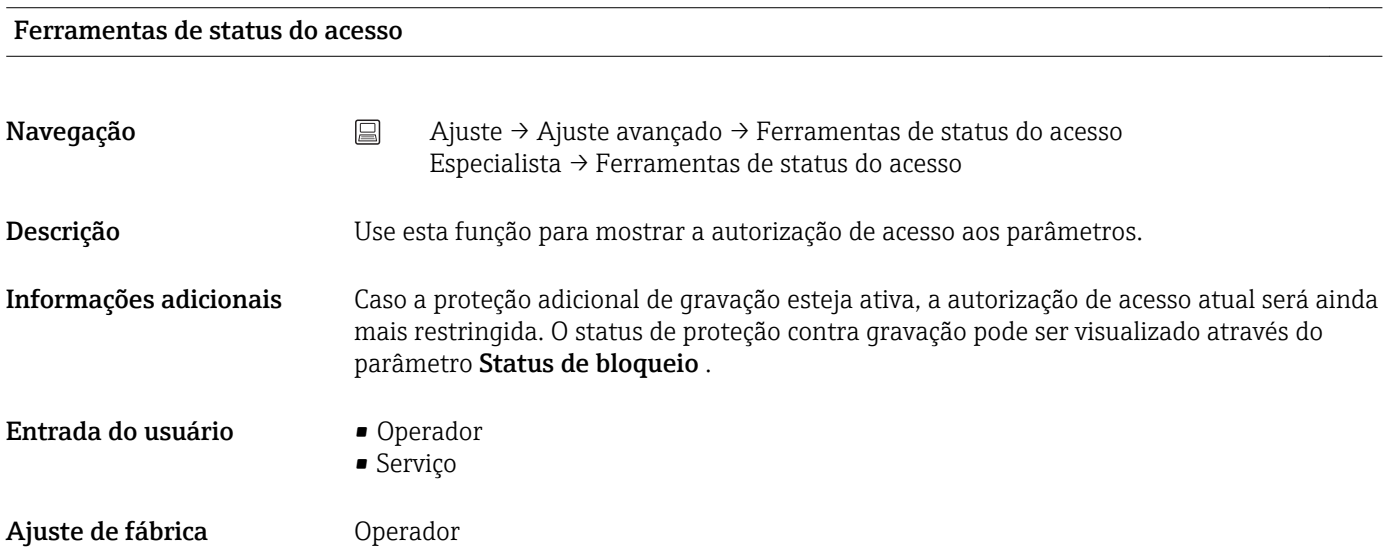

<span id="page-75-0"></span>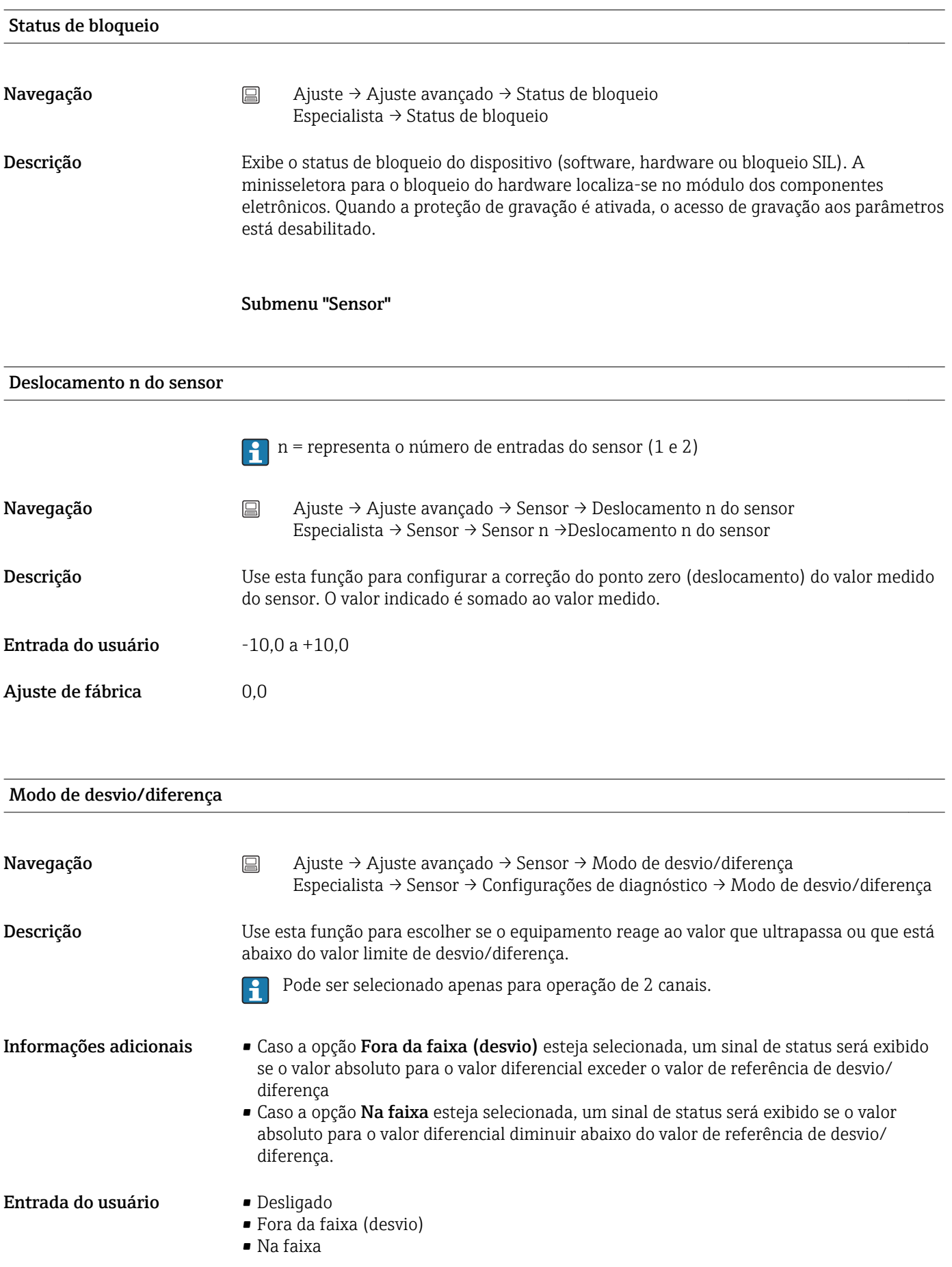

<span id="page-76-0"></span>Ajuste de fábrica **Desligado** 

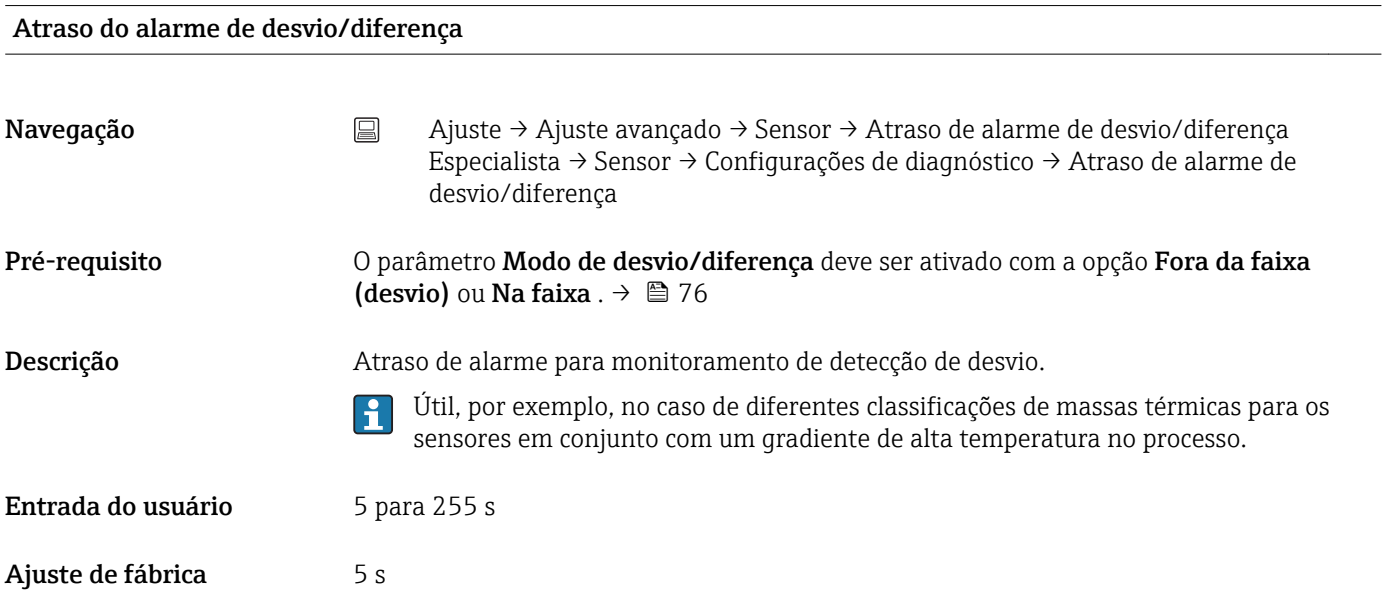

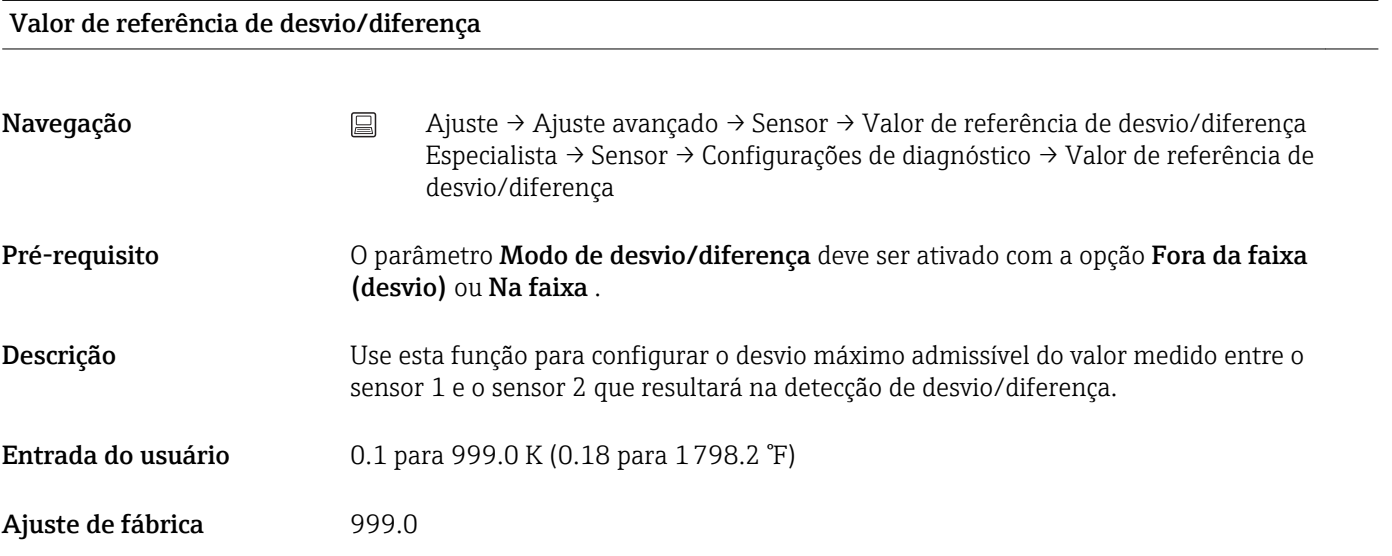

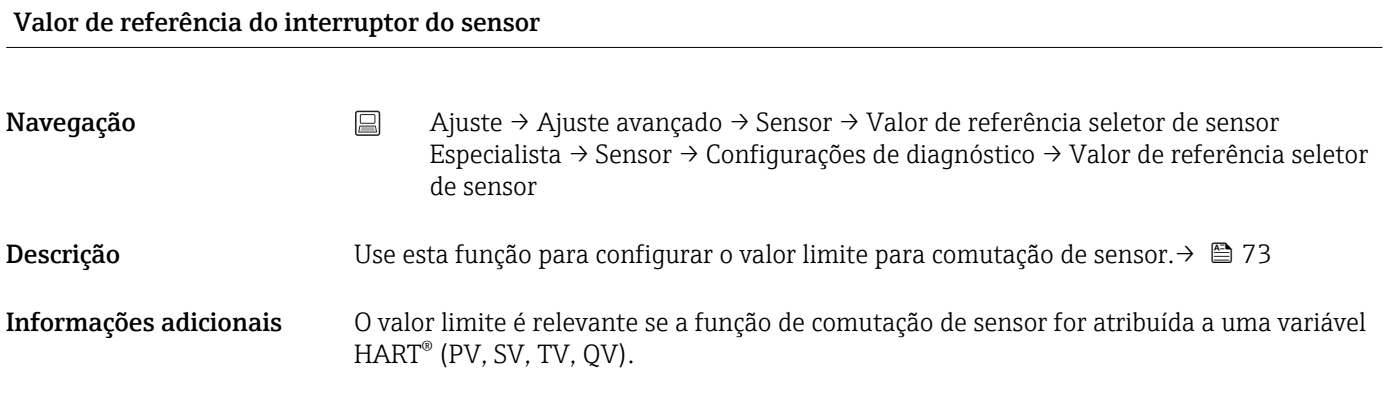

<span id="page-77-0"></span>Entrada do usuário Depende dos tipos de sensor selecionados.

Ajuste de fábrica 850 °C

#### Submenu "Saída de corrente"

#### Ajuste da saída analógica (adequação corrente de 4 e 20 mA)

Adequação corrente é usada para compensar a saída analógica (conversão D/A). Aqui, a corrente de saída do transmissor deve ser adaptada de tal forma que se adeque ao valor esperado no sistema de nível mais elevado.

#### AVISO

#### A adequação corrente não afeta o valor digital ® HART. Isso pode fazer com que o valor medido exibido no display seja ligeiramente diferente do valor exibido no sistema de nível mais elevado.

‣ Os valores digitais medidos podem ser adaptados com o parâmetro Adequação do sensor no menu Especialista → Sensor → Adequação de sensor.

#### *Procedimento*

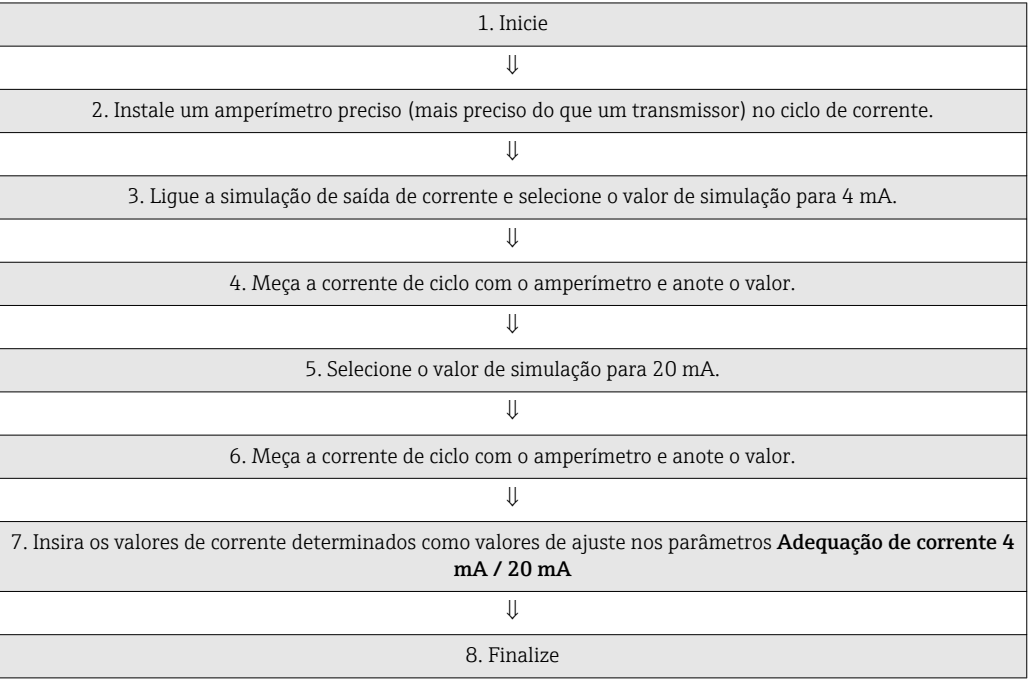

#### Saída de corrente

Navegação  $\Box$  Ajuste → Ajuste avançado → Saída corrente→ Corrente de saída

Descrição Use esta função para visualizar a corrente de saída calculada em mA.

#### Modo de falha

<span id="page-78-0"></span>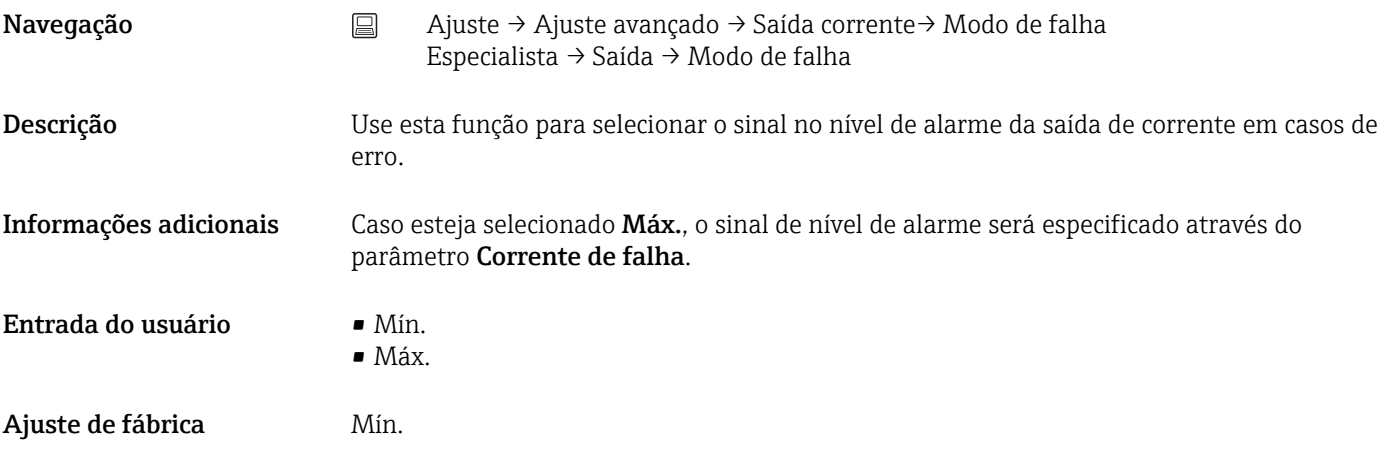

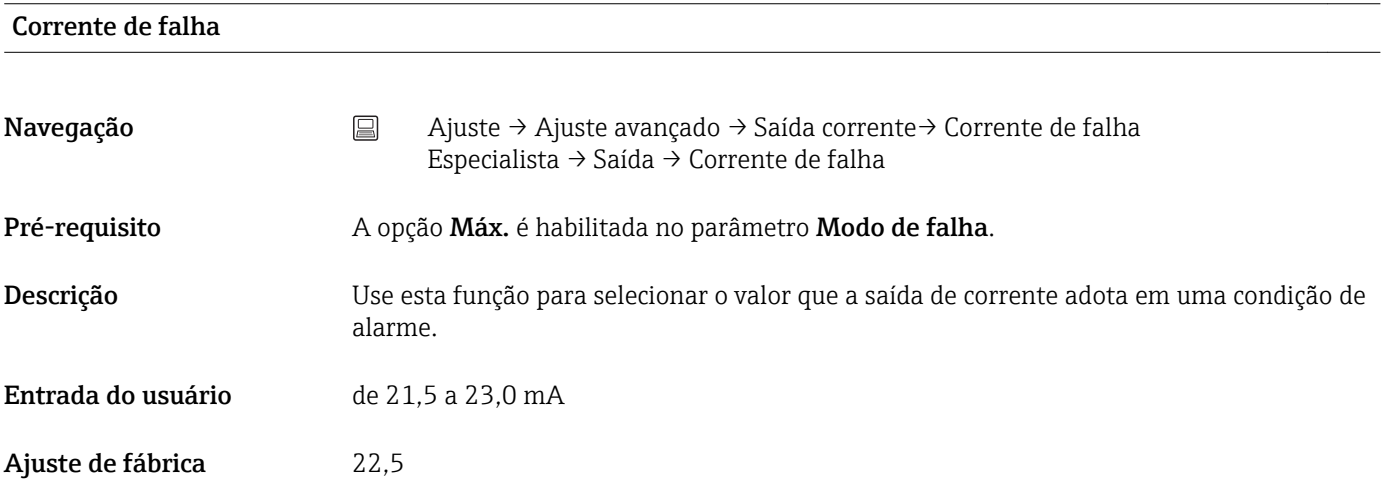

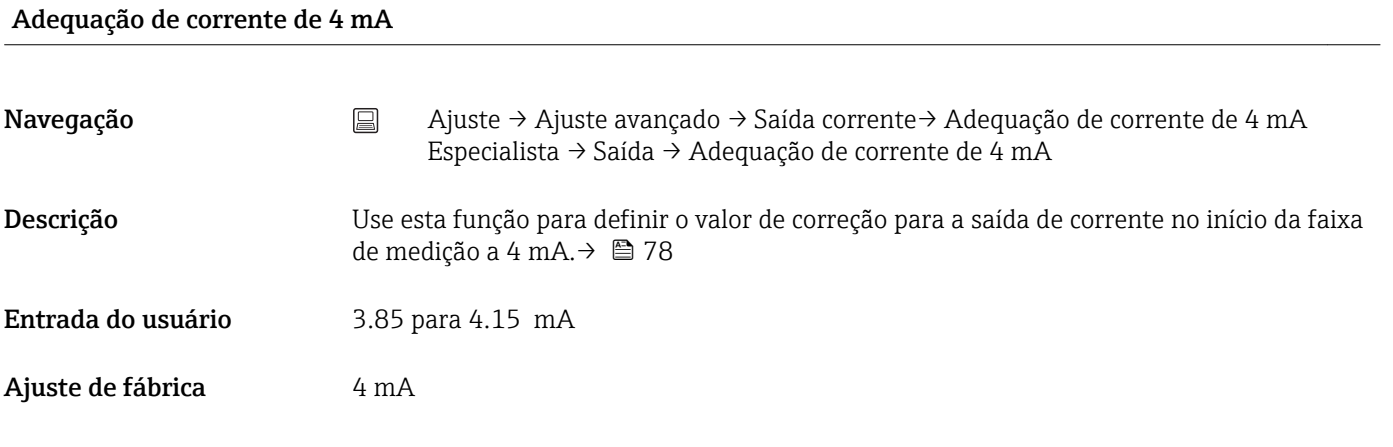

#### Adequação de corrente de 20 mA

Navegação <br>
ajuste → Ajuste avançado → Saída corrente→ Adequação de corrente de 20 mA Especialista → Saída → Adequação de corrente de 20 mA

<span id="page-79-0"></span>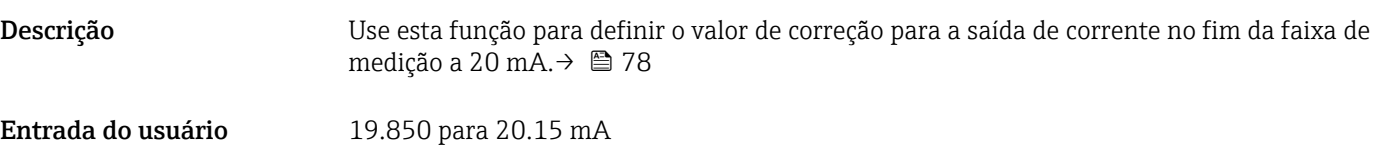

Ajuste de fábrica 20,000 mA

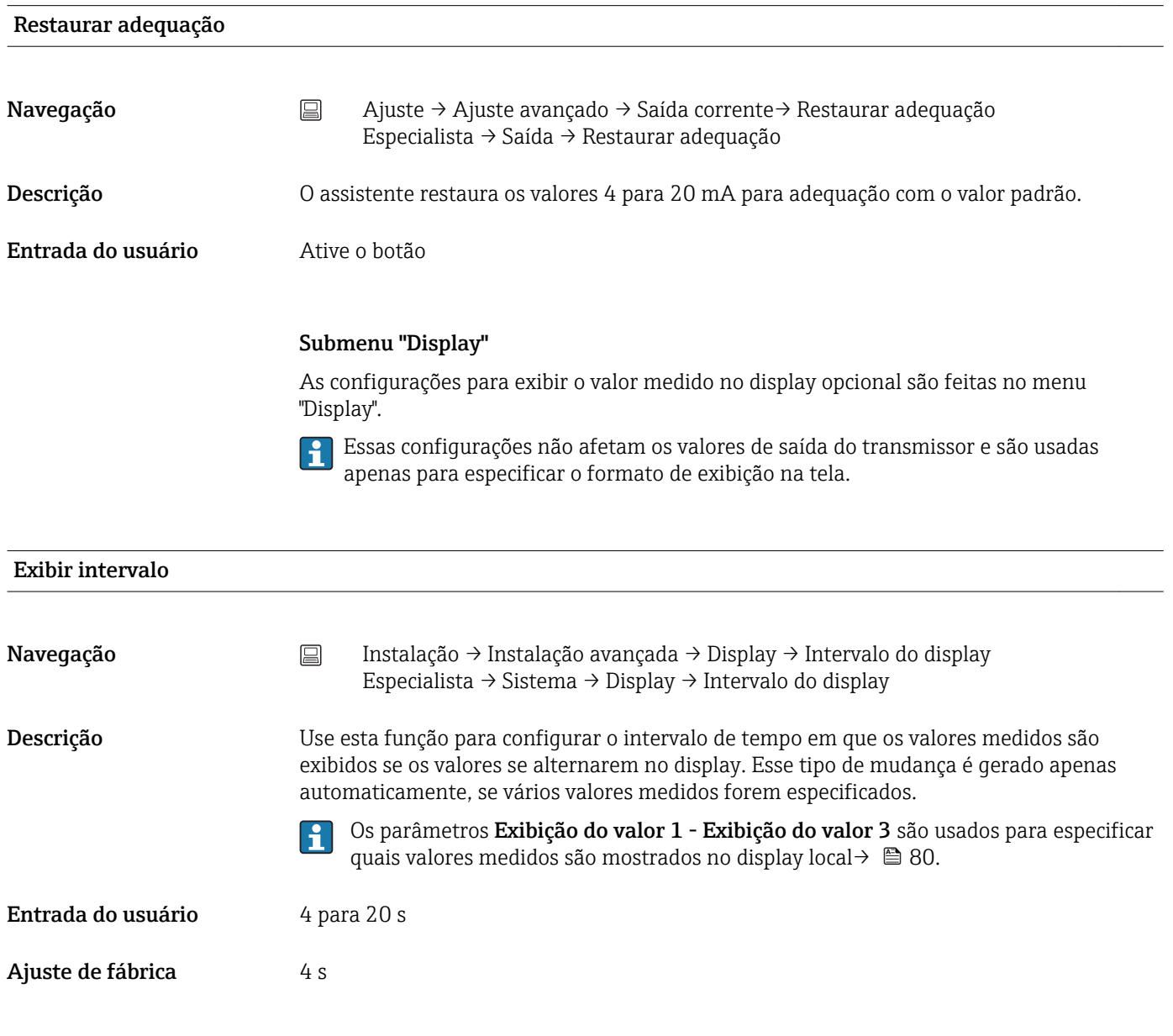

Exibição do valor 1 (Exibição do valor 2 ou 3)

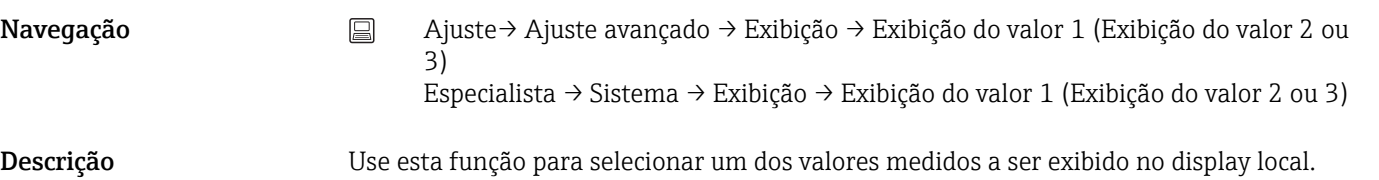

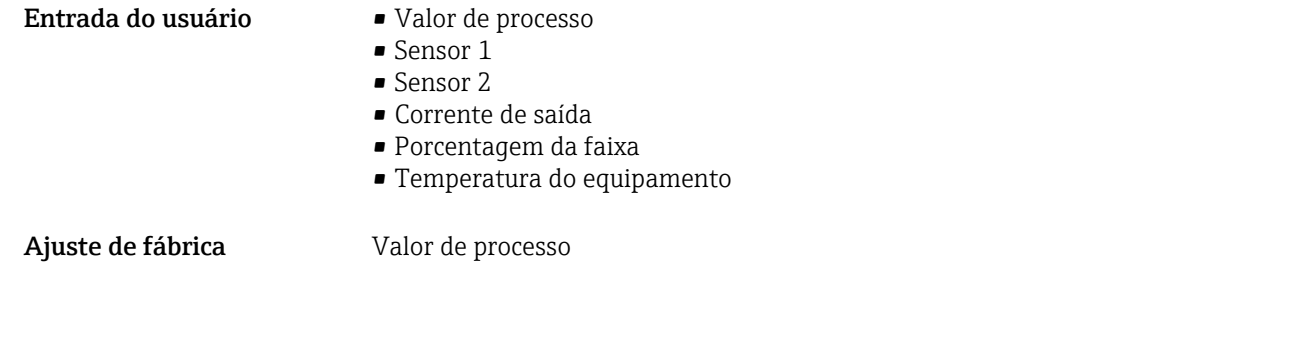

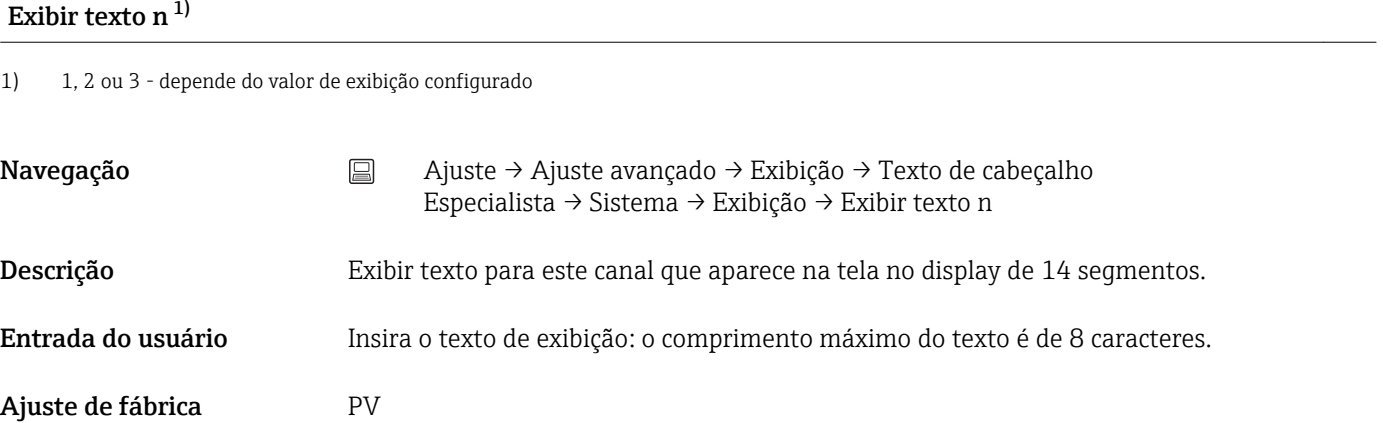

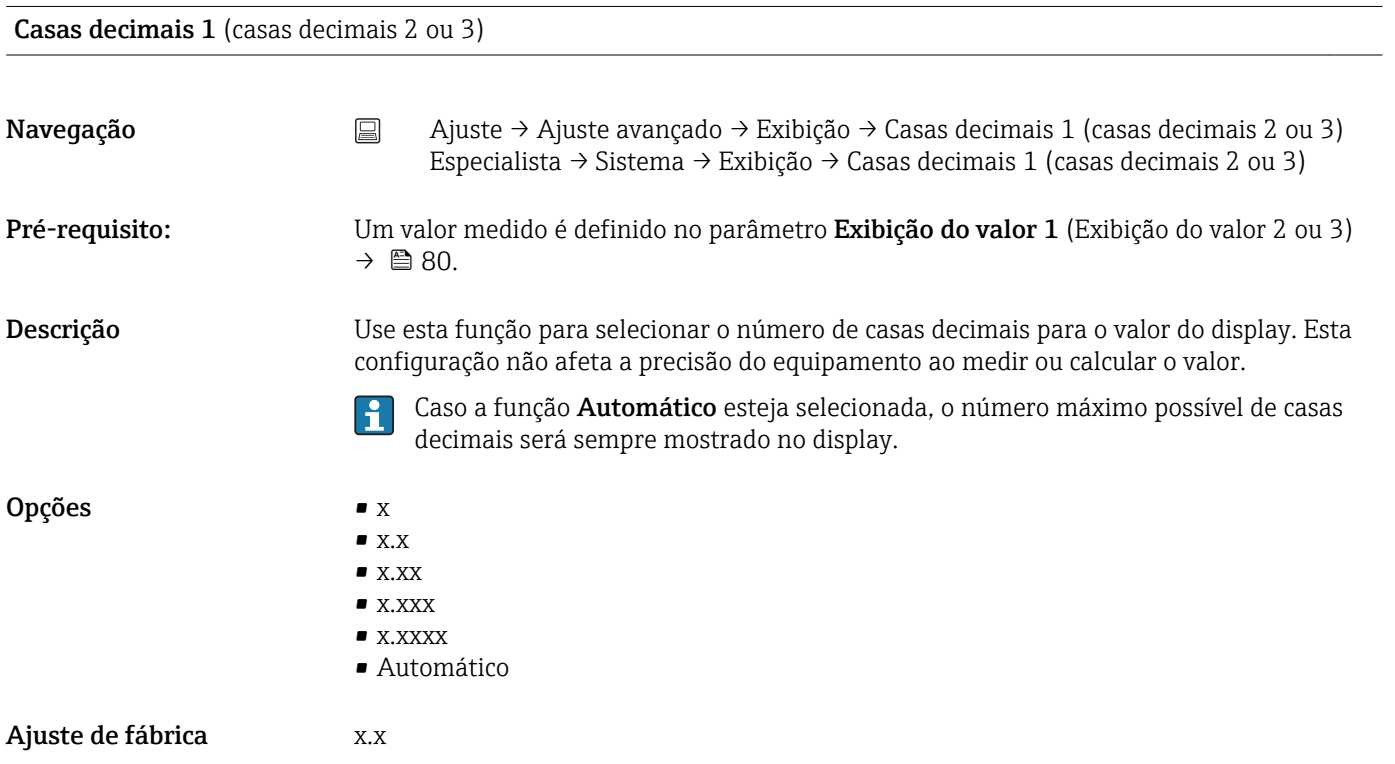

#### Sub-menu "SIL"

Este menu só aparece se o dispositivo foi encomendado com a opção 'modo SIL'. O parâmetro Opção SIL indica se o dispositivo pode ser operado no modo SIL. Para habilitar o modo SIL para o dispositivo, é necessário executar uma operação guiada por menu no modo Especialista.

Para mais informações, consulte o Manual de Segurança Funcional SD01632T/09.

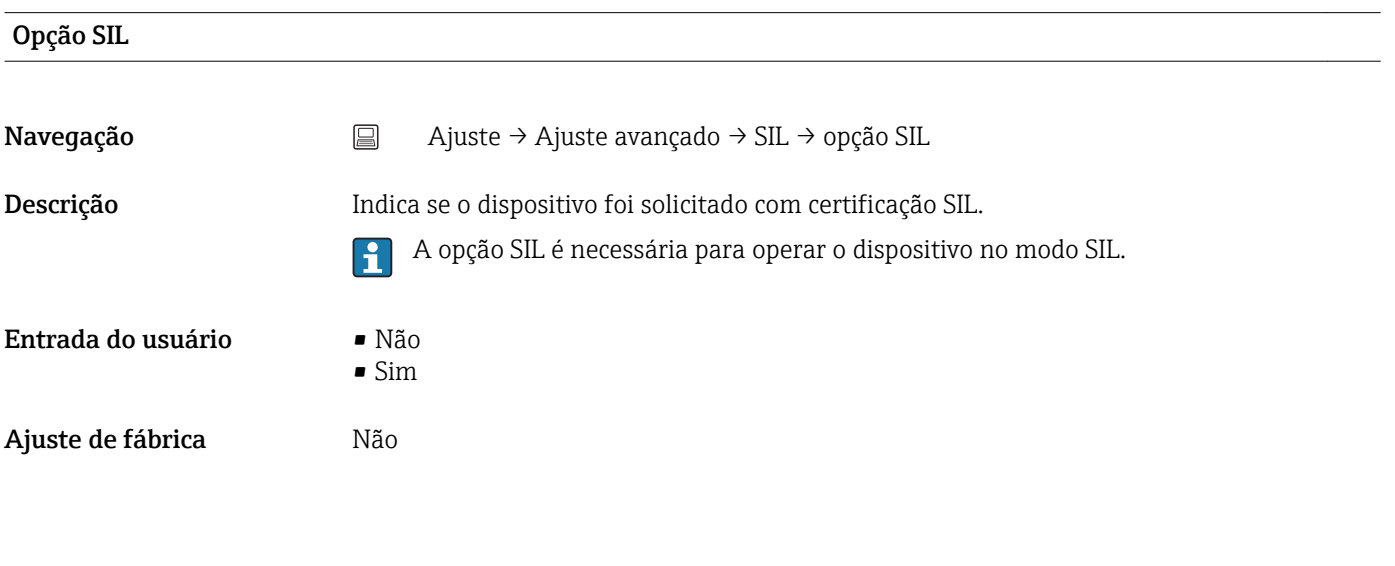

#### Estado de operação

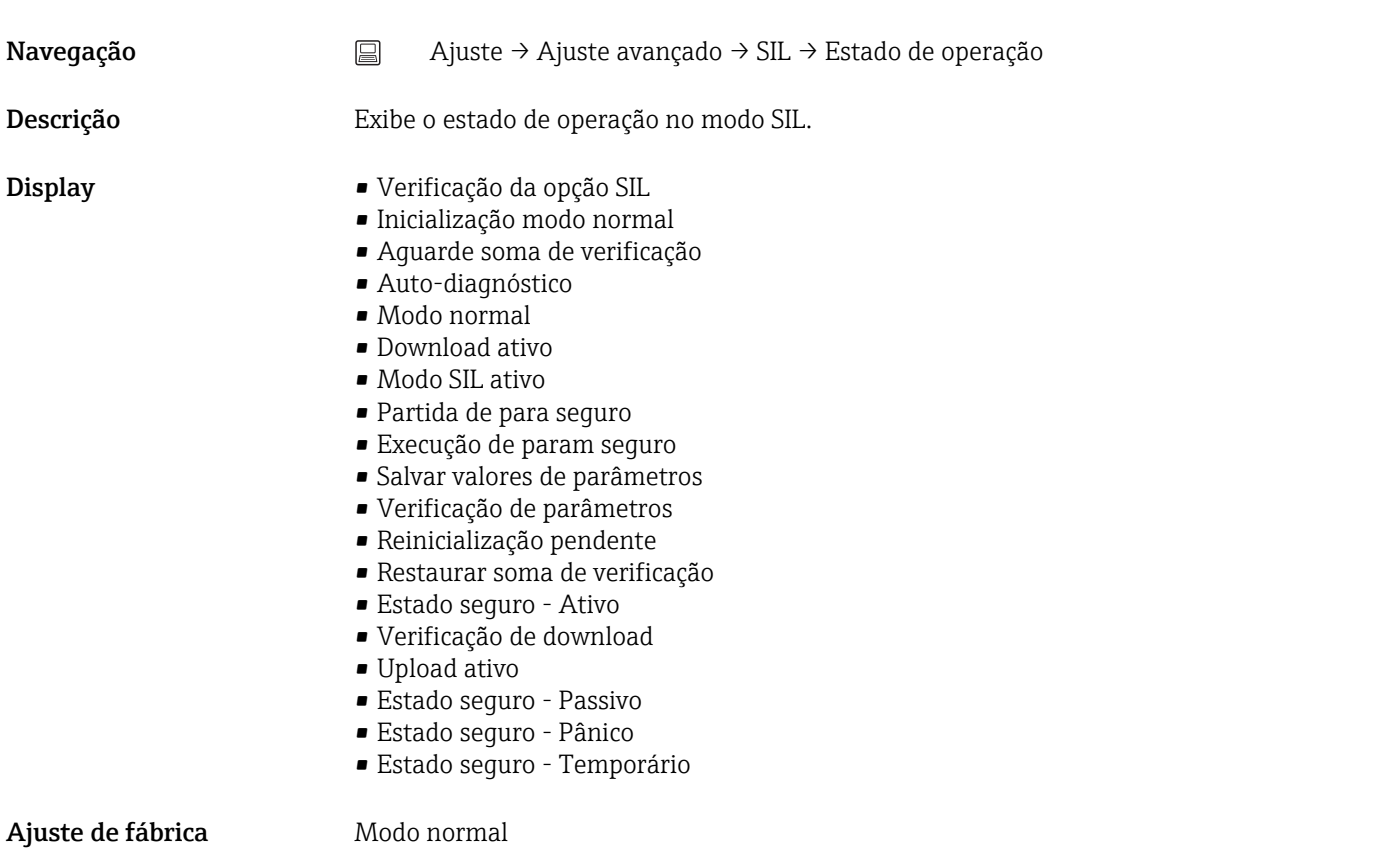

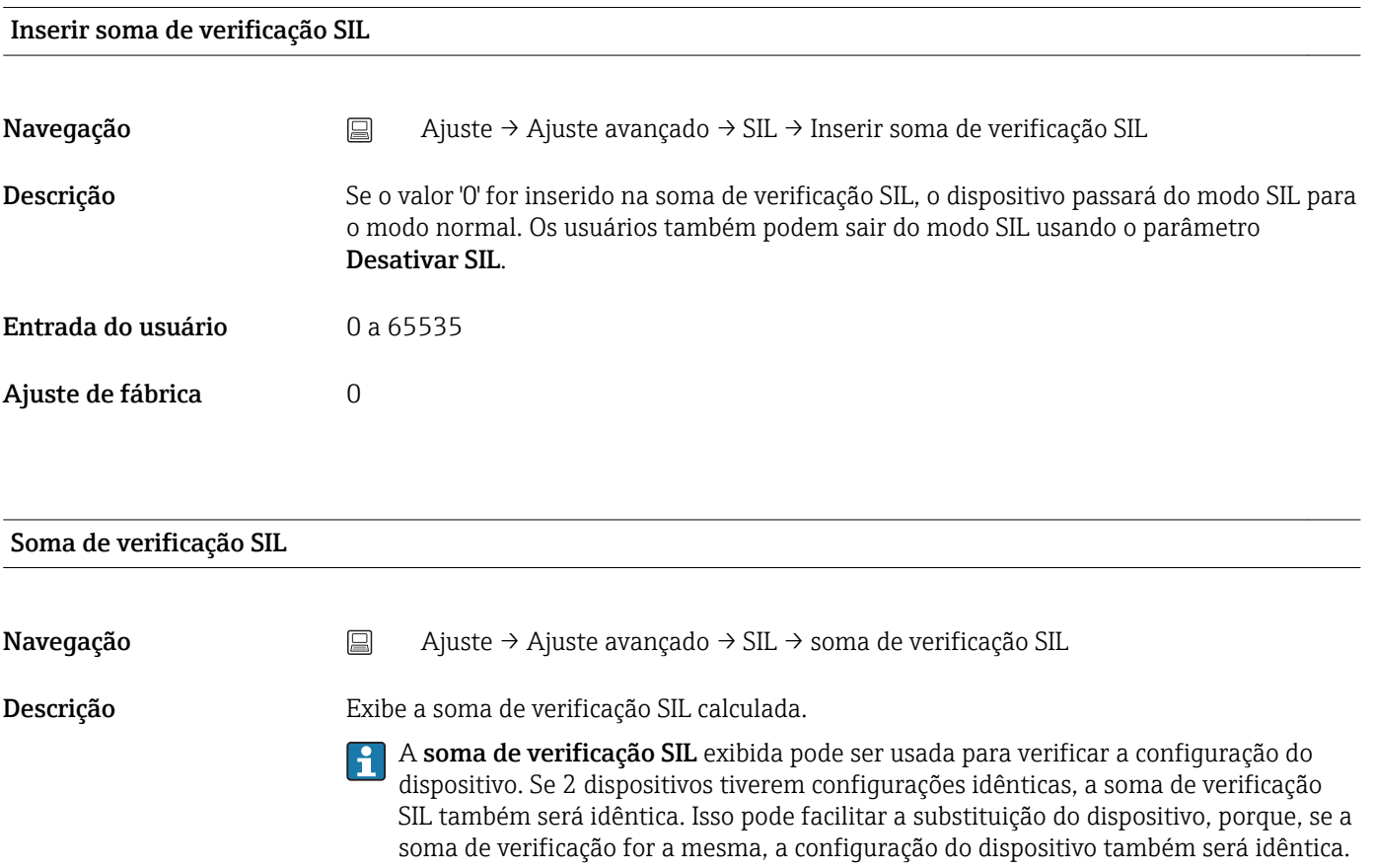

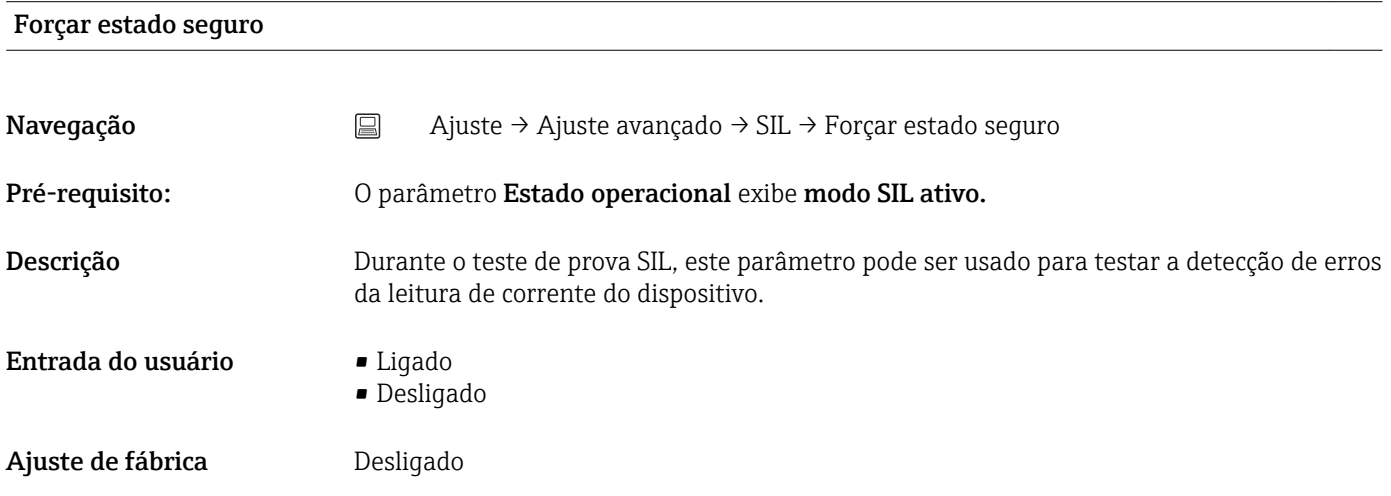

#### Desativar SIL

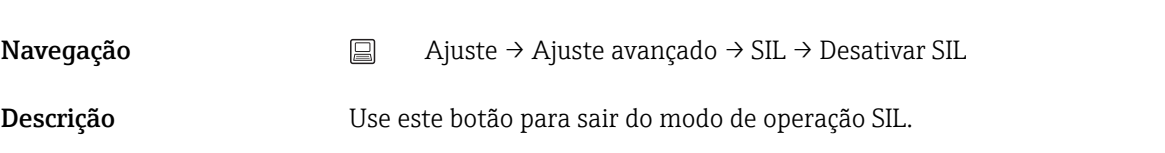

<span id="page-83-0"></span>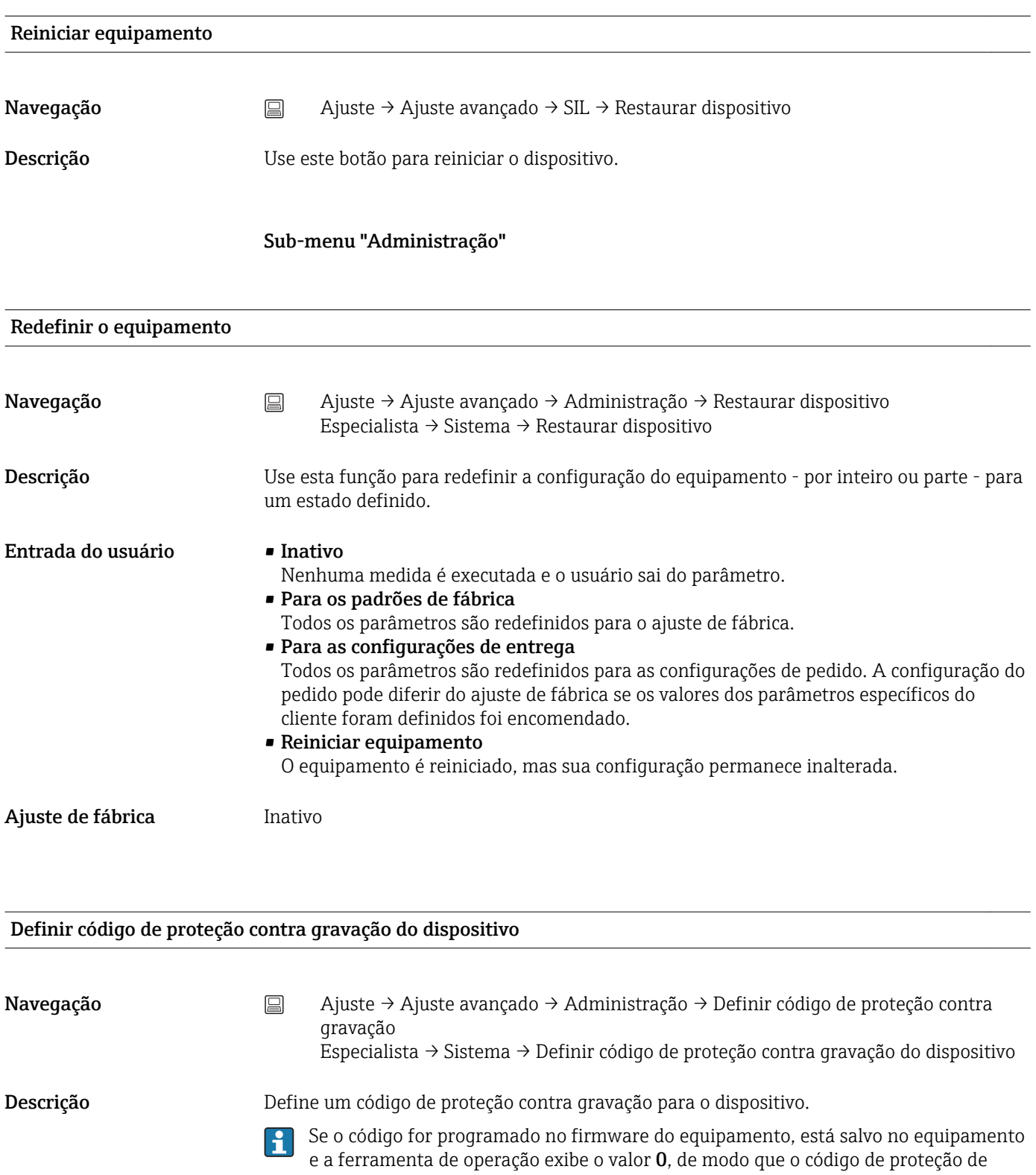

Entrada do usuário <sup>0</sup> para 9999

Ajuste de fábrica  $0$ 

 $\mathbf{f}$ Se o dispositivo for entregue com esta configuração de fábrica, a proteção contra gravação não está ativa.

escrita não é abertamente exibido para visualização.

- Informações adicionais Ativando a proteção contra gravação do dispositivo: Para isso, insira um valor no parâmetro Inserir código de acesso que não corresponda ao código de proteção contra gravação definido aqui.
	- Desativando a proteção contra gravação do dispositivo: Se a proteção contra gravação do dispositivo estiver ativada, digite o código de proteção contra gravação definido no parâmetro Inserir código de acesso.
	- Depois que o dispositivo for restaurado para a configuração de fábrica ou para a configuração do pedido, o código de proteção contra gravação definido não será mais válido. O código adota a configuração de fábrica (= 0).
	- A proteção contra gravação de hardware (minisseletoras) está ativa:
		- A proteção contra gravação de hardware tem prioridade sobre a proteção contra gravação de software descrita aqui.
		- Nenhum valor pode ser inserido no parâmetro Inserir código de acesso. O parâmetro é um parâmetro somente leitura.
		- A proteção contra gravação do dispositivo via software só pode ser definida e ativada se a proteção contra gravação do hardware através das minisseletoras estiver desativada.→ ■ 23

Se o código de proteção de escrita foi esquecido, pode ser deletado ou sobrescrito pela  $\mathbf{H}$ organização de manutenção.

### 14.2 Menu "Diagnósticos"

Todas as informações que descrevem o equipamento, o status do equipamento e as condições de processo podem ser encontradas neste grupo.

<span id="page-85-0"></span>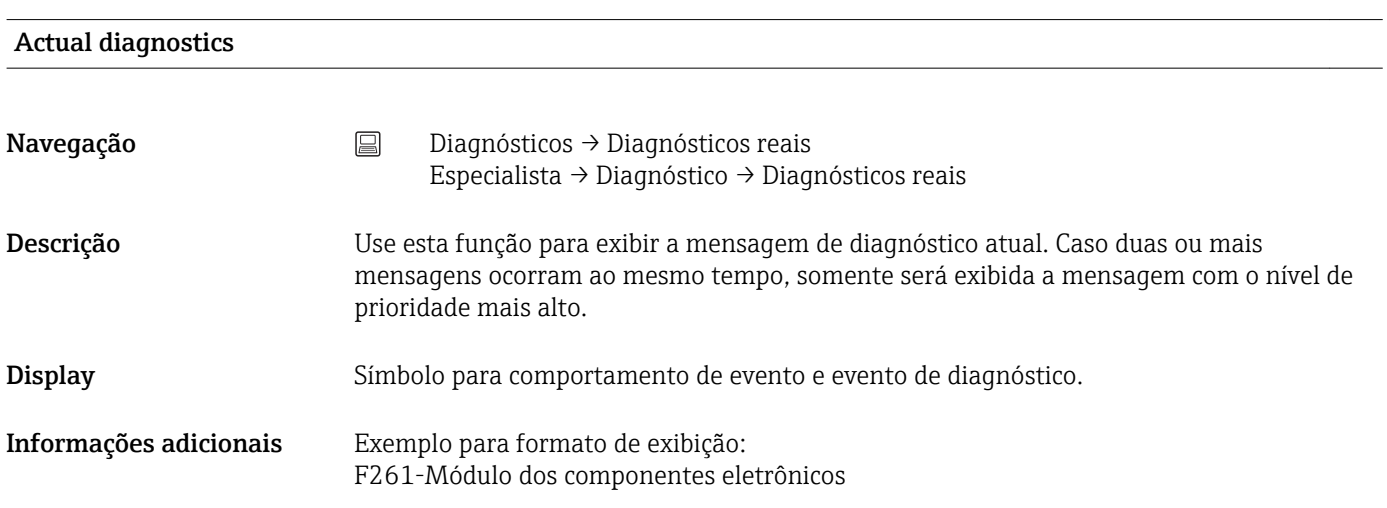

#### Diagnósticos prévios 1

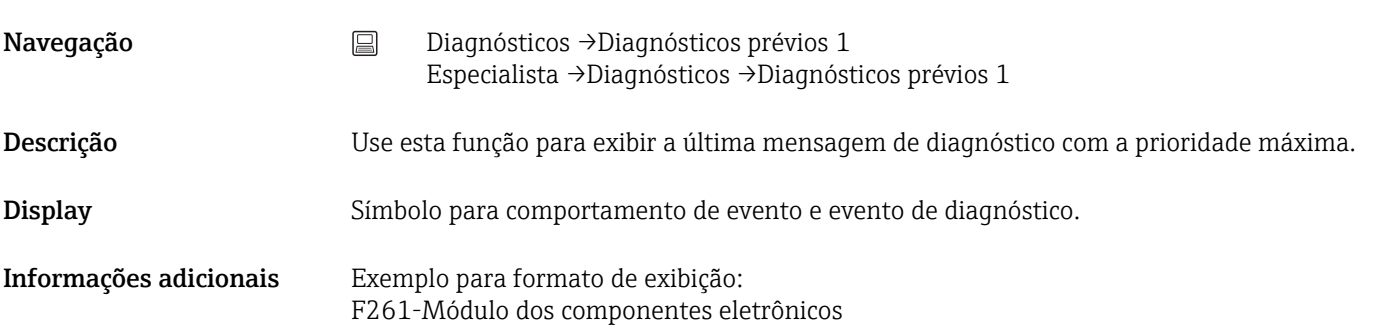

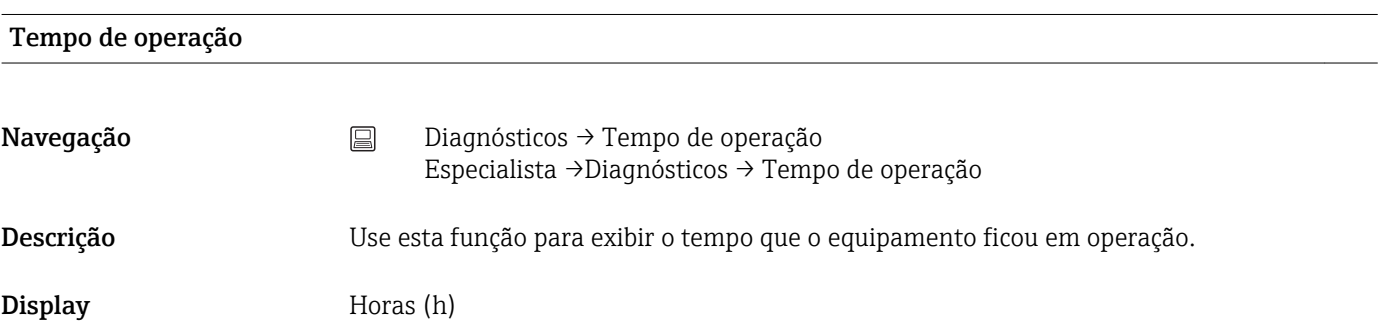

#### 14.2.1 Sub-menu "Lista de diagnósticos"

Neste submenu são exibidas até 3 mensagens de diagnósticos atualmente pendentes. Se mais de 3 mensagens estiverem pendentes, o display exibe as de prioridade máxima. Informações sobre medidas de diagnósticos no equipamento e visão geral de todas as mensagens de diagnósticos  $\rightarrow \Box$  36.

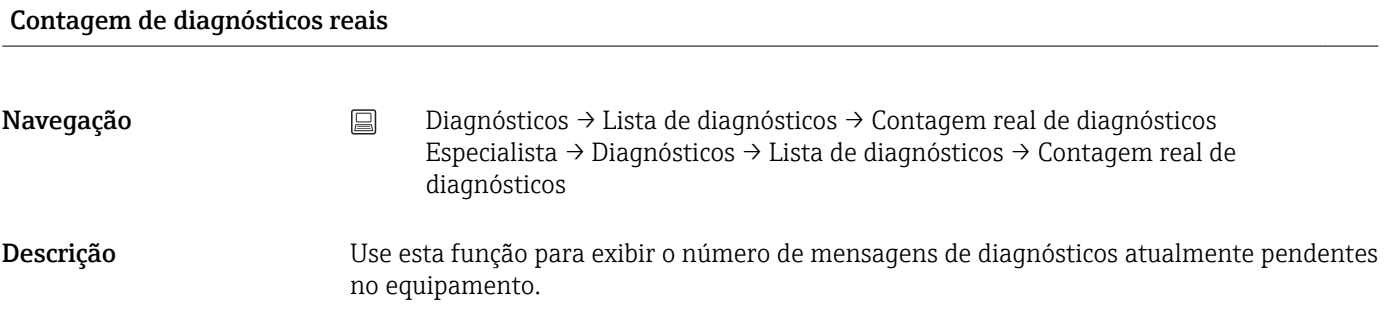

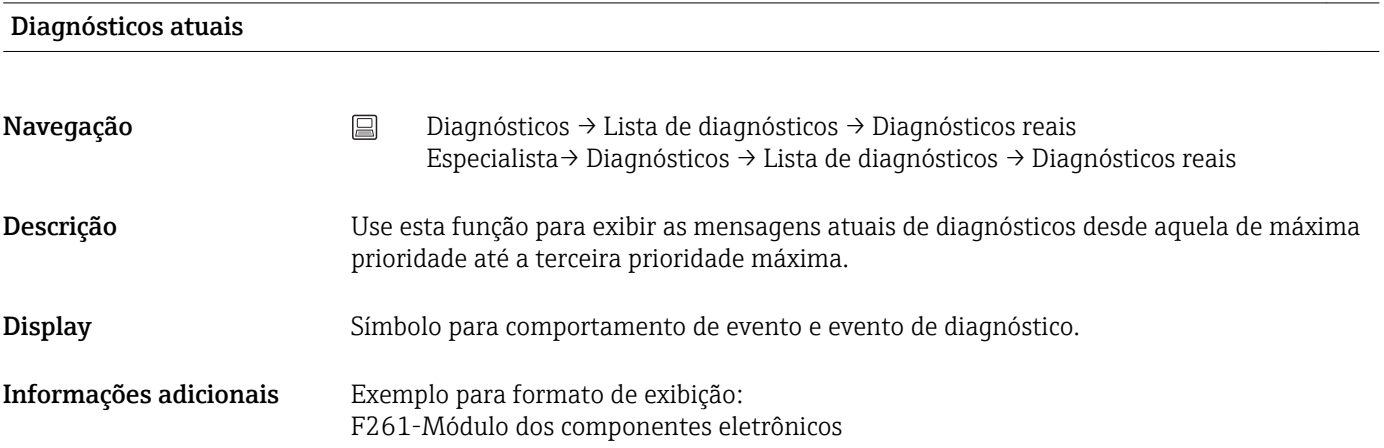

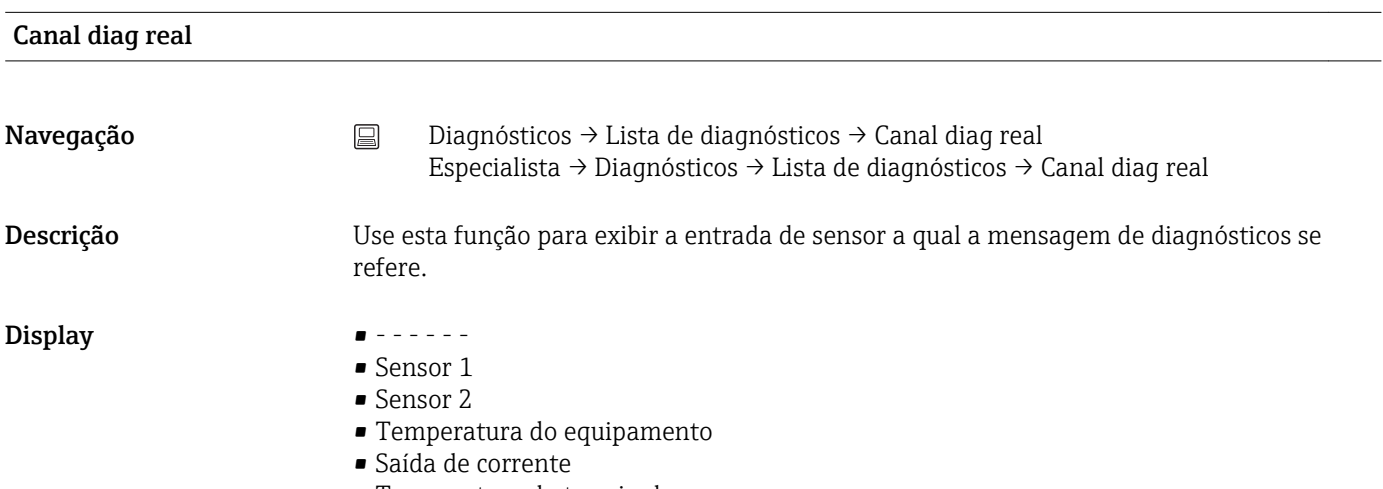

• Temperatura do terminal

#### 14.2.2 Submenu "Registro de eventos"

<span id="page-87-0"></span>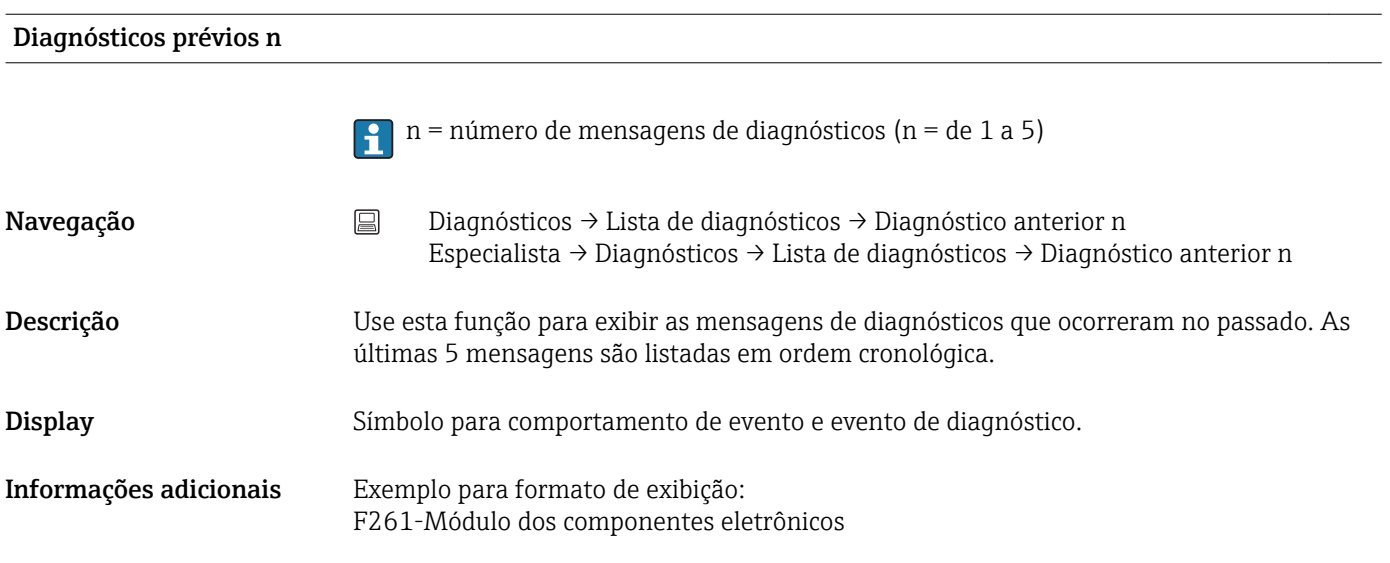

## Canal n de diag prévios Navegação <br> **Diagnósticos → Lista de diagnósticos → Canal diag real** Especialista → Diagnósticos → Lista de diagnósticos → Canal diag anterior Descrição Use esta função para exibir a entrada de sensor possível a qual a mensagem de diagnósticos se refere. Display  $\qquad \qquad \blacksquare$  ------• Sensor 1 • Sensor 2 • Temperatura do equipamento

- Saída de corrente
- Temperatura do terminal

#### 14.2.3 Submenu "Informação do equipamento"

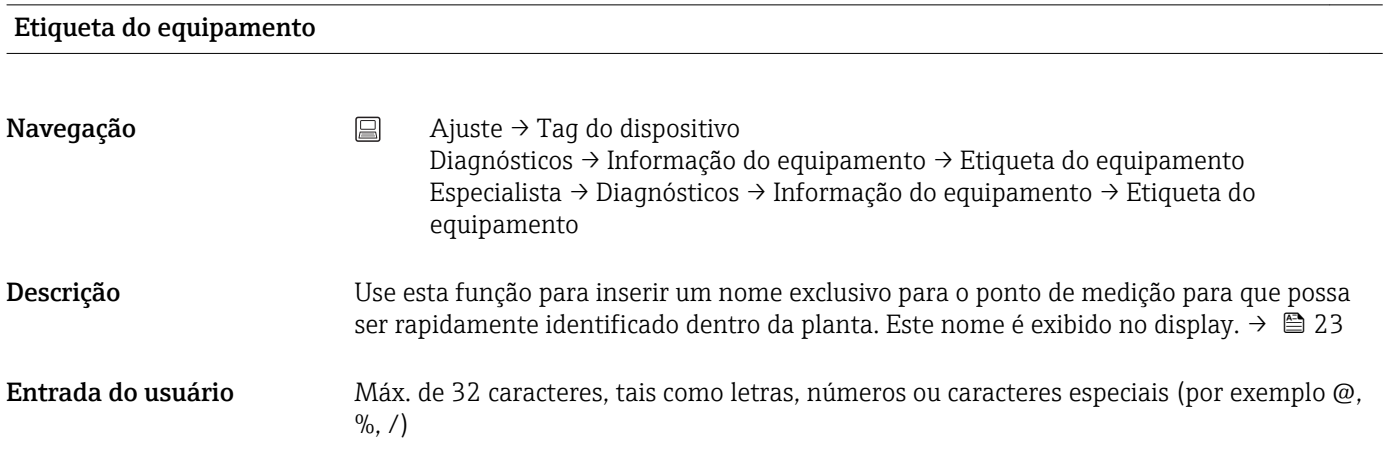

Ajuste de fábrica 32 x "?"

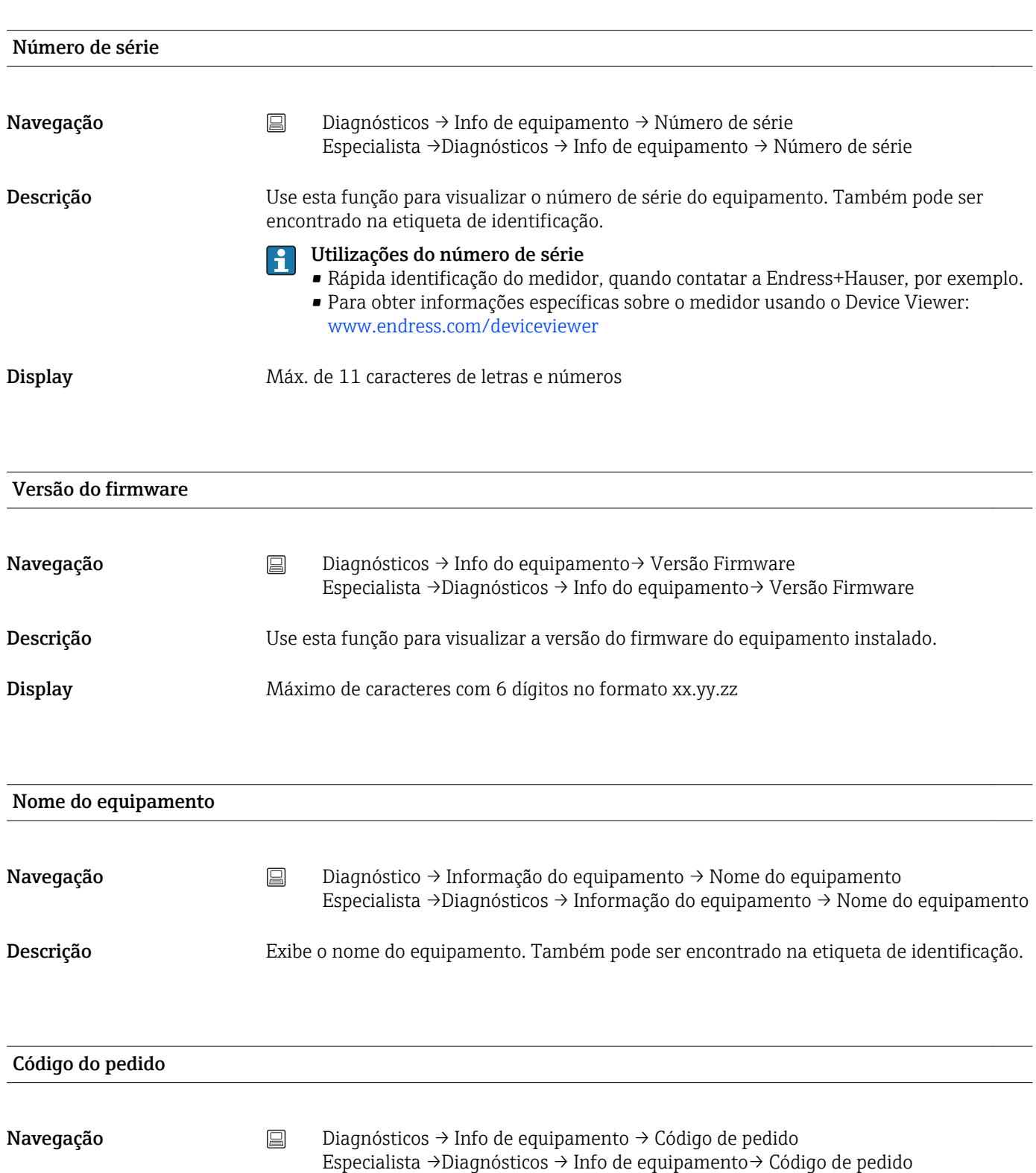

Descrição Use esta função para visualizar o código do pedido do equipamento. Também pode ser encontrado na etiqueta de identificação. O código de pedido é criado a partir do código de pedido estendido, que define todos os recursos do equipamento da estrutura do produto. Caso contrário, os recursos do equipamento não podem ser lidos diretamente no código do pedido.

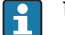

- Usos do código de pedido
	- Para pedir um equipamento sobressalente idêntico.
	- Para identificar de modo rápido e fácil, por exemplo, quando contatar o fabricante.

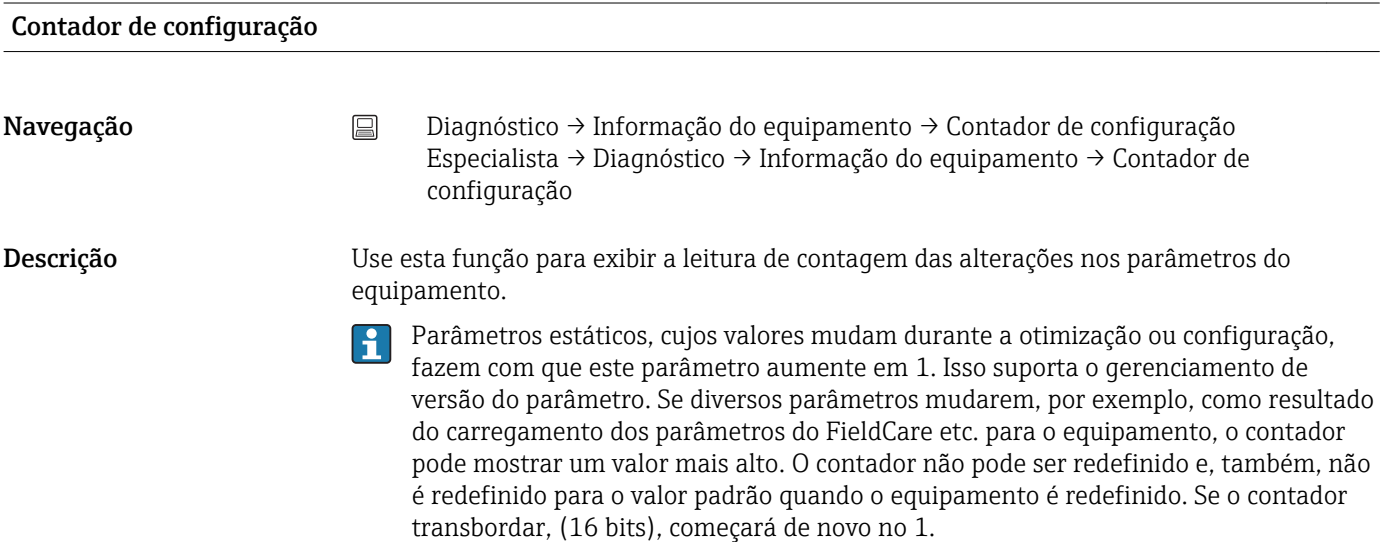

#### 14.2.4 Submenu "Valores medidos"

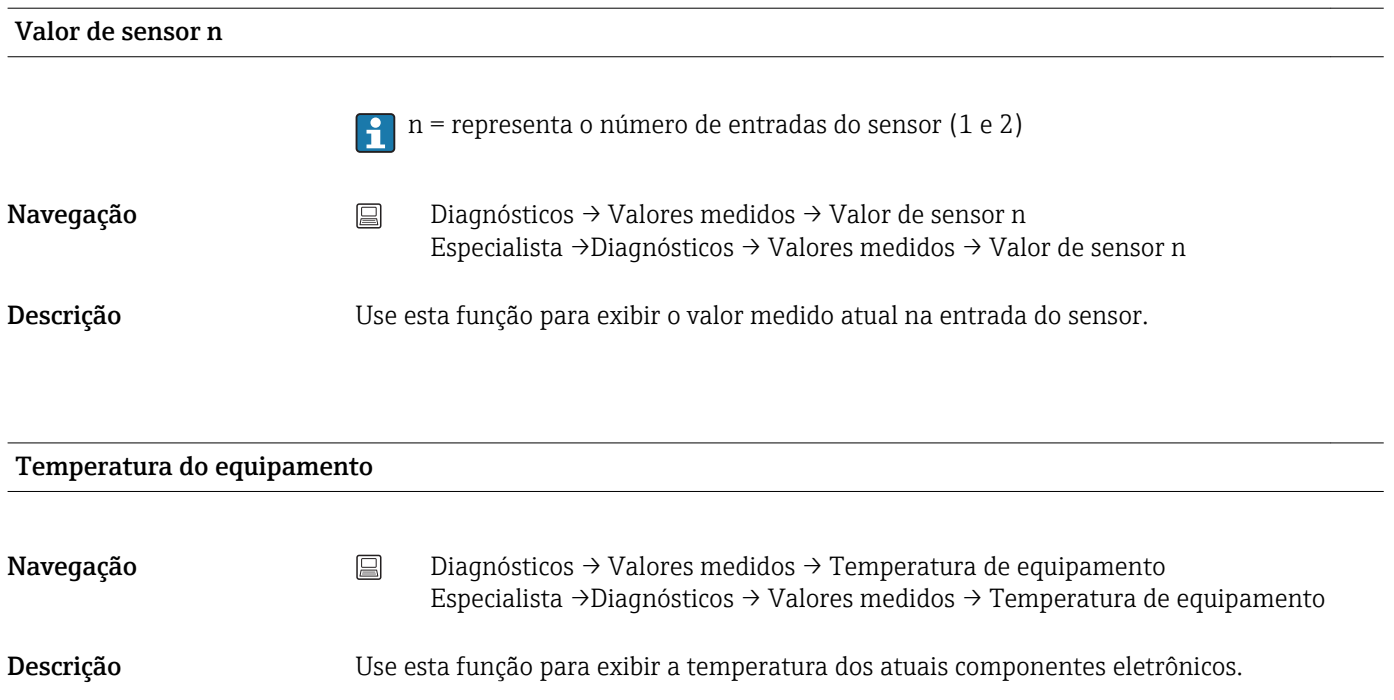

#### Submenu "Valores mín/máx"

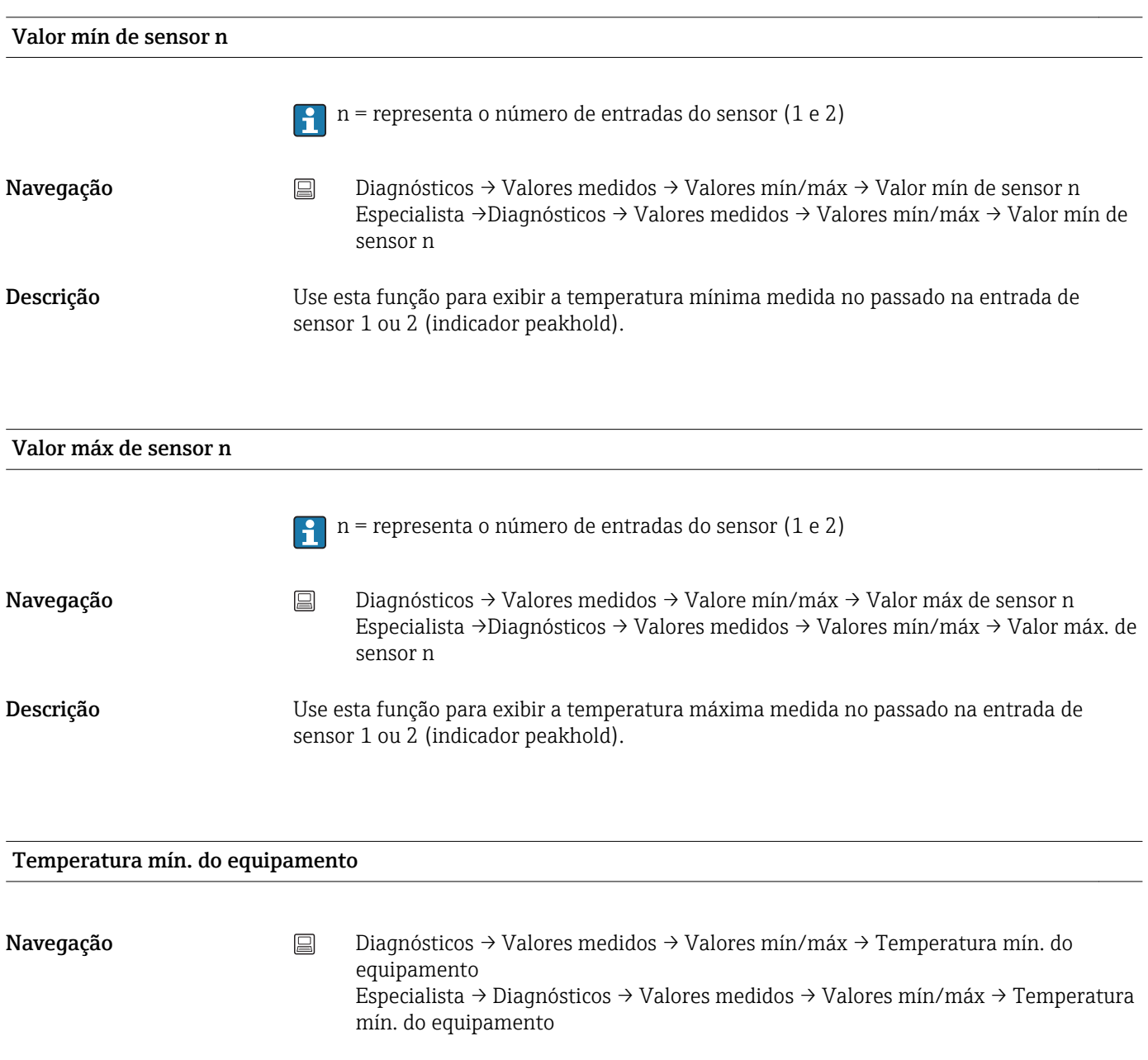

Descrição Use esta função para exibir a temperatura mínima medida dos componentes eletrônicos no passado (indicador de estado de pico).

#### Temperatura máx. do equipamento

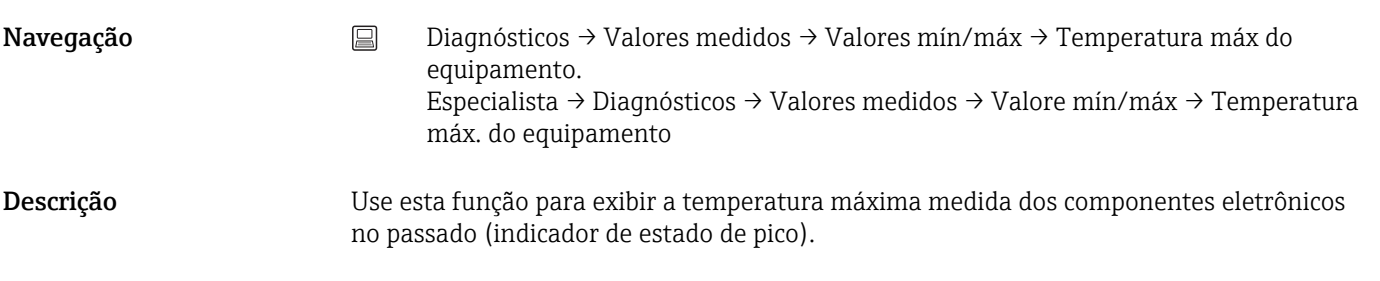

#### 14.2.5 Submenu "Simulação"

Simulação de saída de corrente Navegação Diagnósticos → Simulação → Simulação de saída de corrente Especialista → Diagnósticos → Simulação → Simulação de saída de corrente Descrição Use esta função para ligar e desligar a simulação da saída de corrente. O display alterna entre o valor medido e uma mensagem de diagnóstico da categoria (C) "Verificação da função" enquanto a simulação estiver em andamento. Display Display de valor medido ↔ C491 (simulação de saída de corrente) Entrada do usuário **•** Desligado • Ligado Ajuste de fábrica **Desligado** Informações adicionais O valor de simulação é definido no parâmetro Valor de saída de corrente .

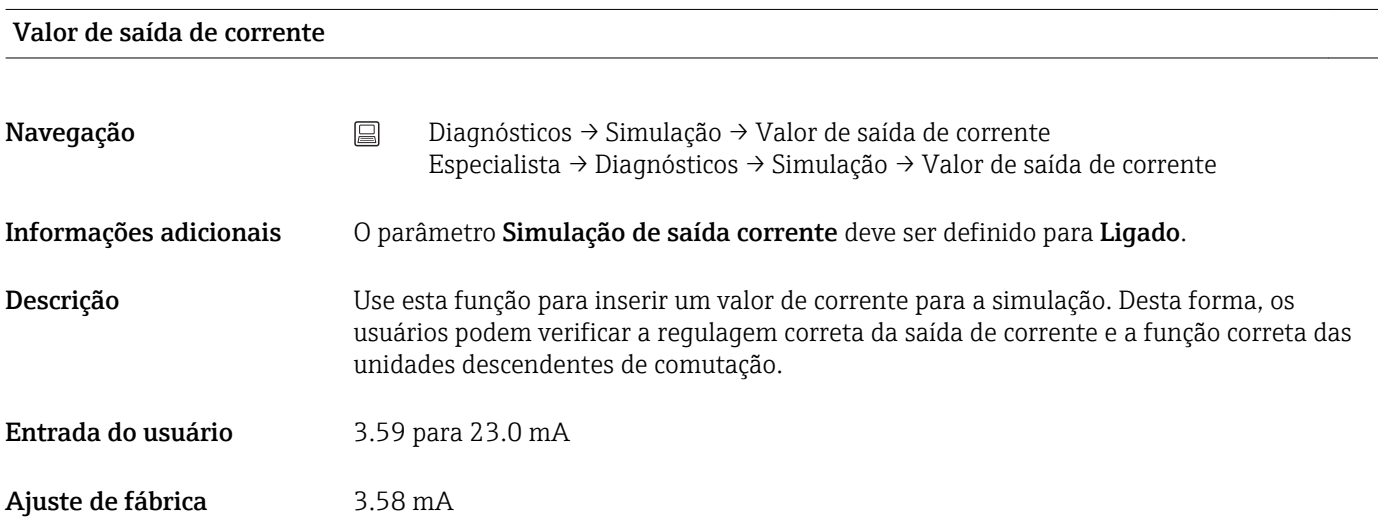

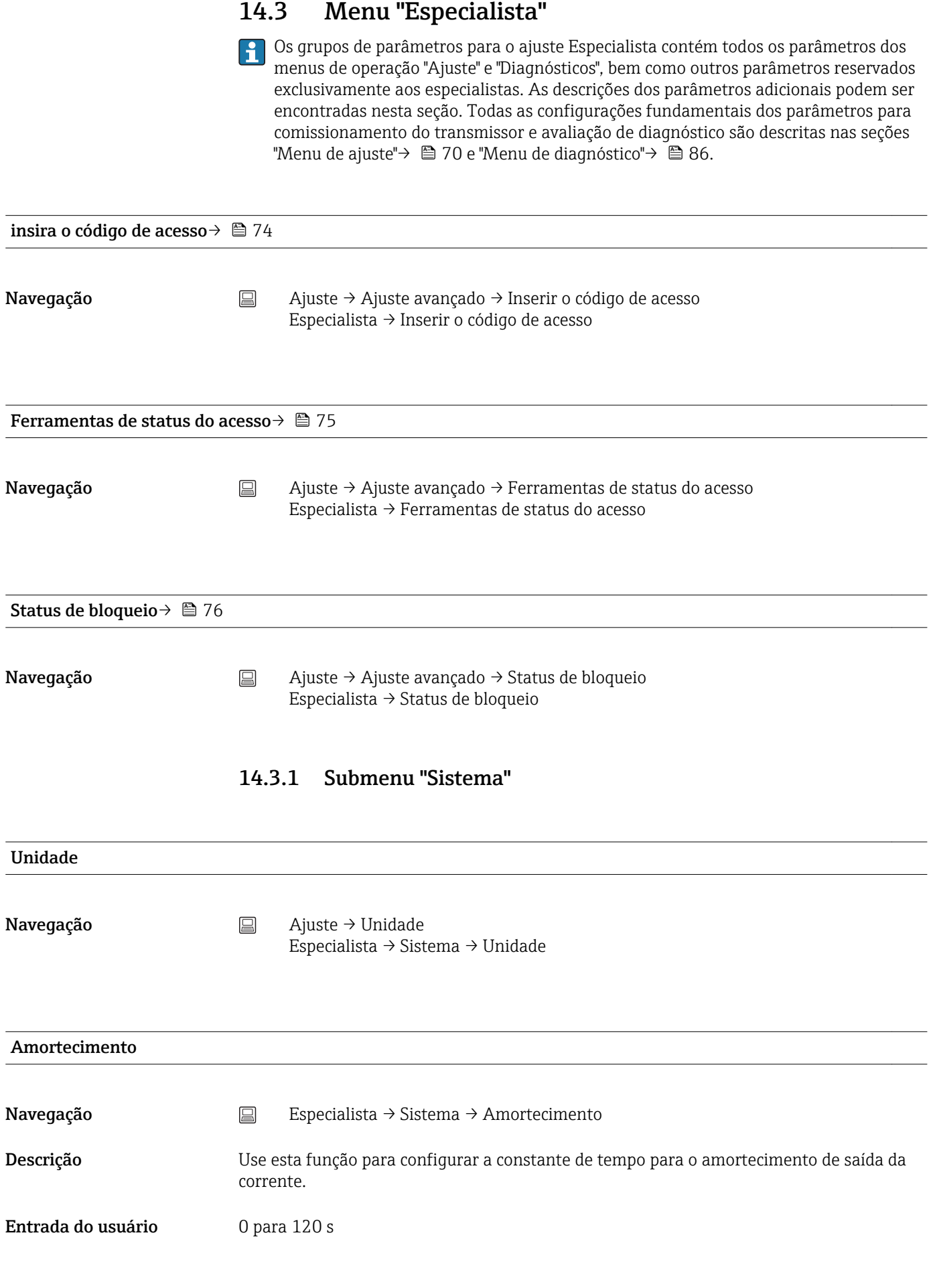

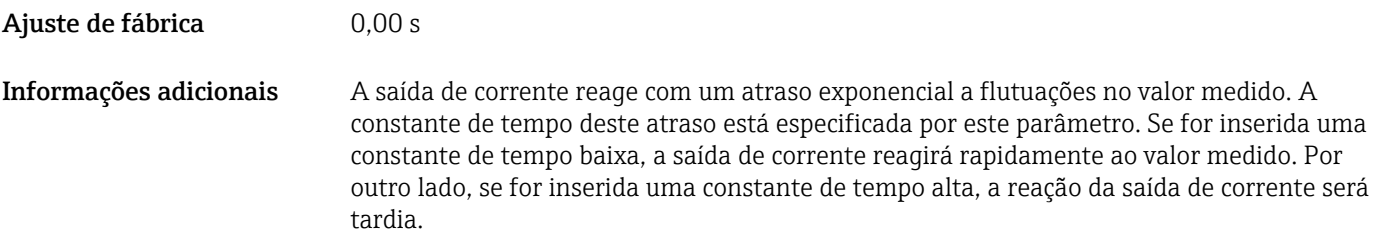

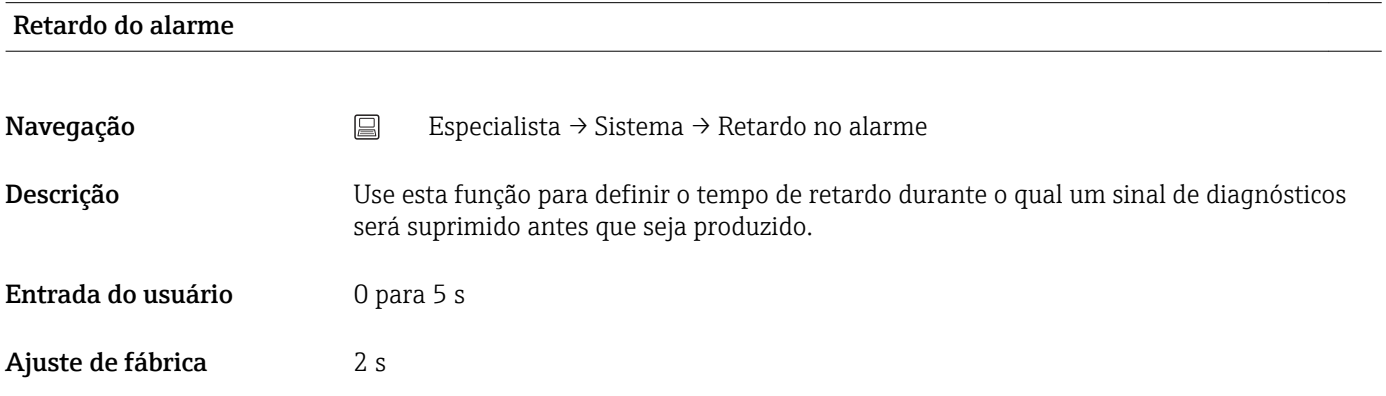

#### Filtro de rede

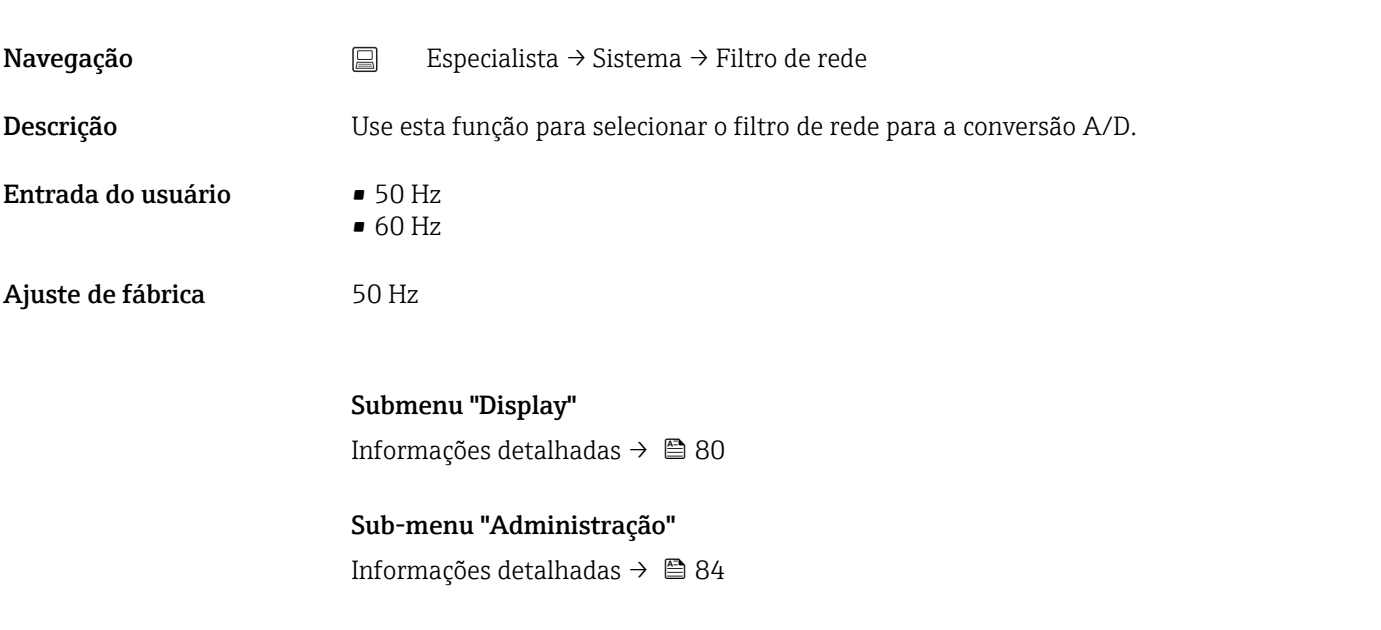

### 14.3.2 Submenu "Sensor"

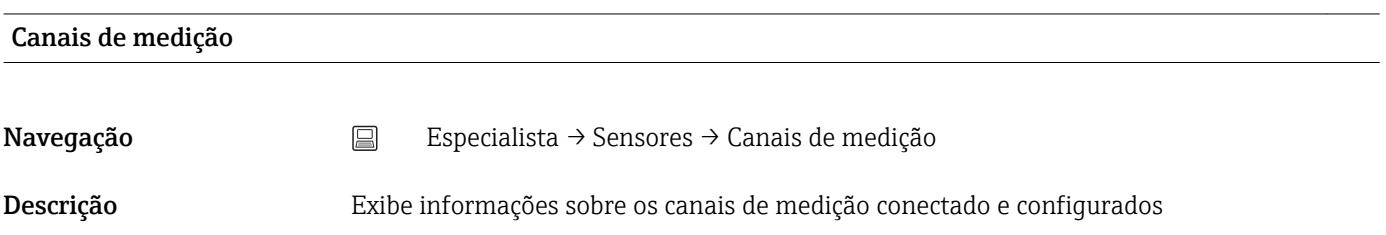

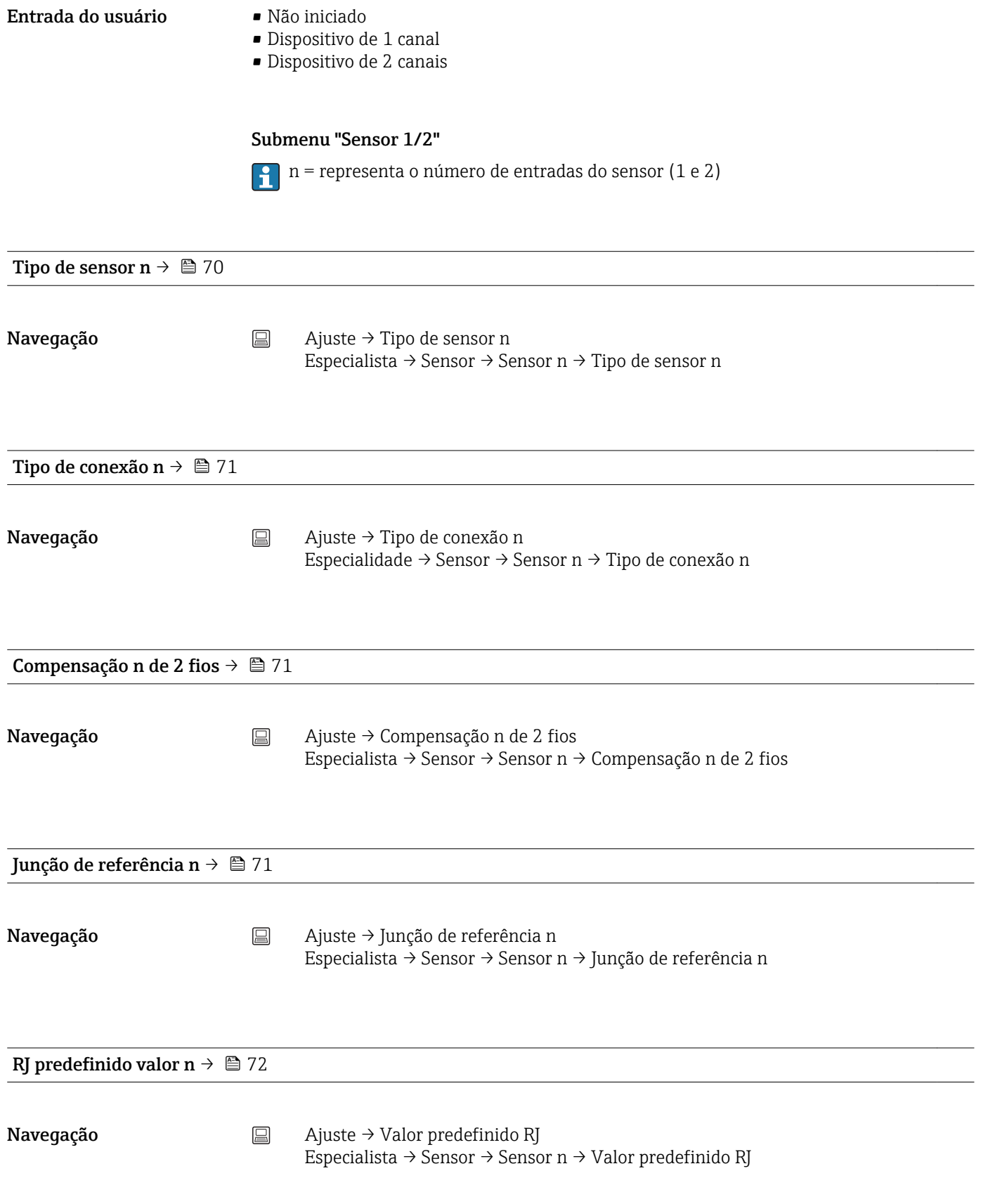

<span id="page-95-0"></span>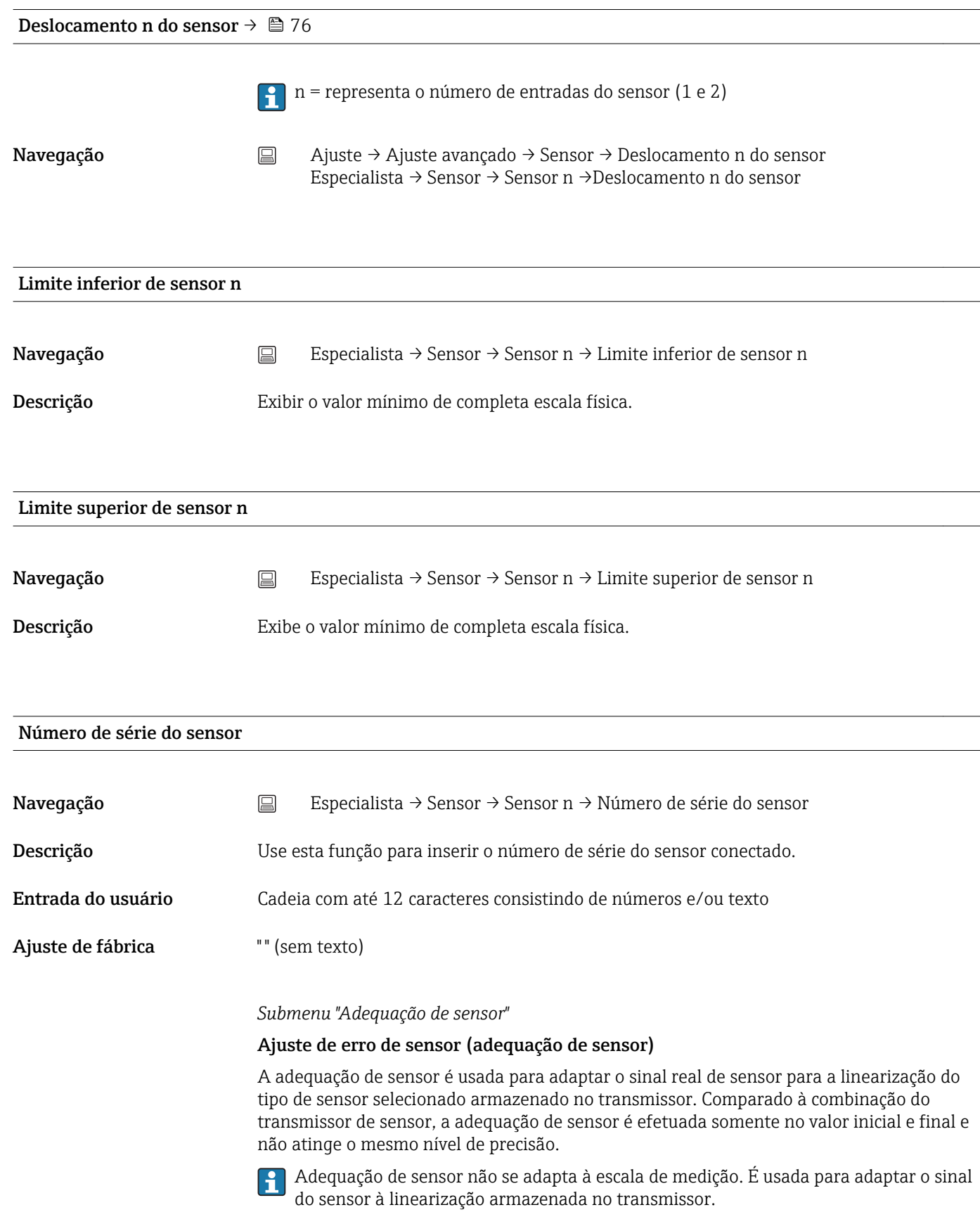

#### *Procedimento*

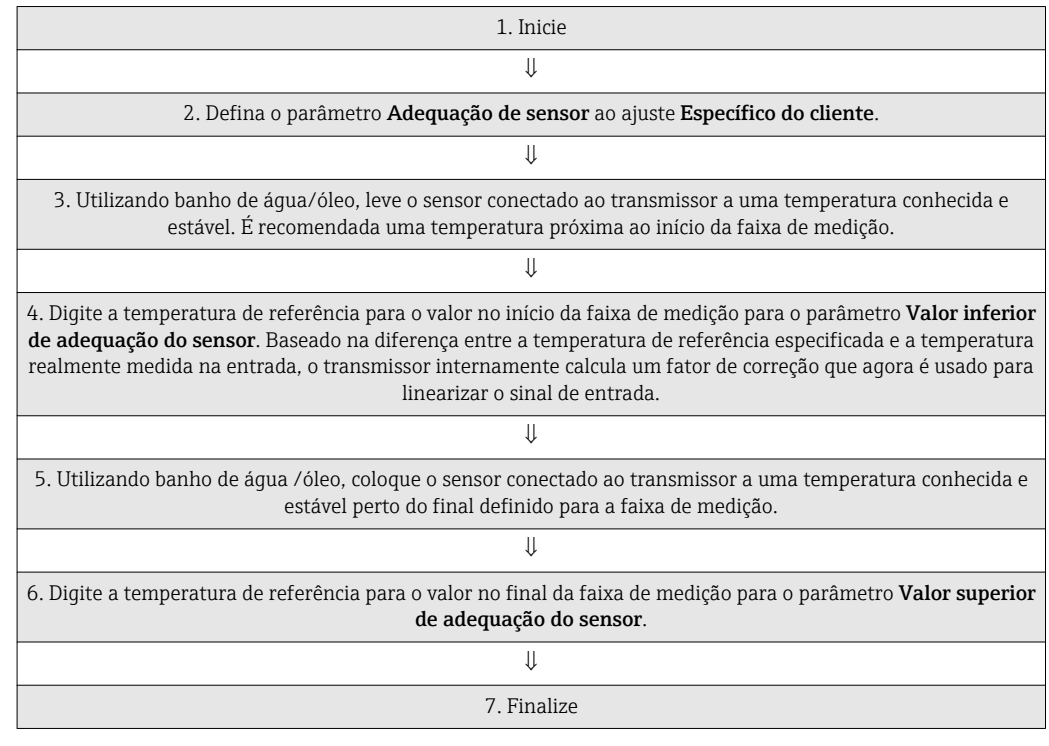

#### Adequação do sensor

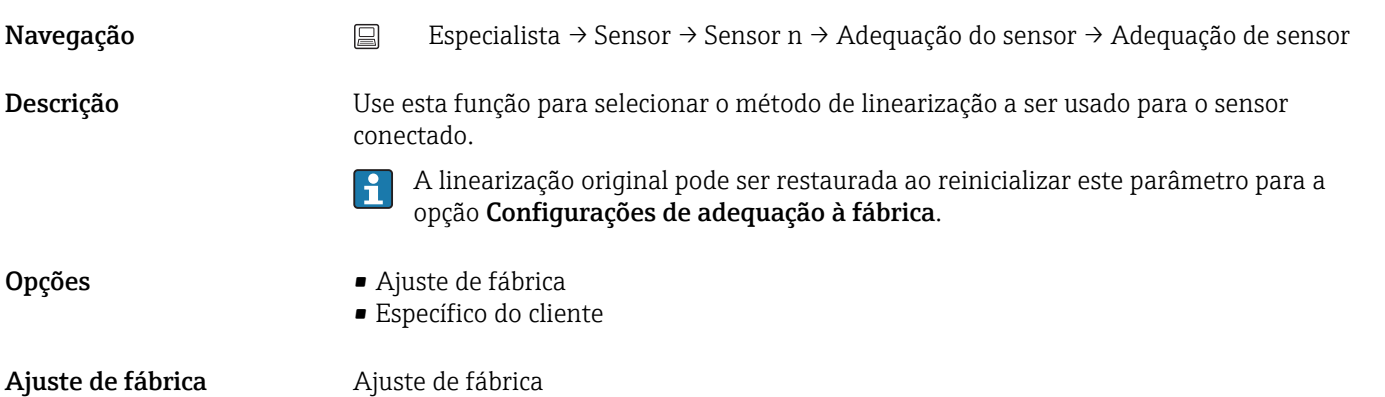

#### Valor inferior de adequação de sensor

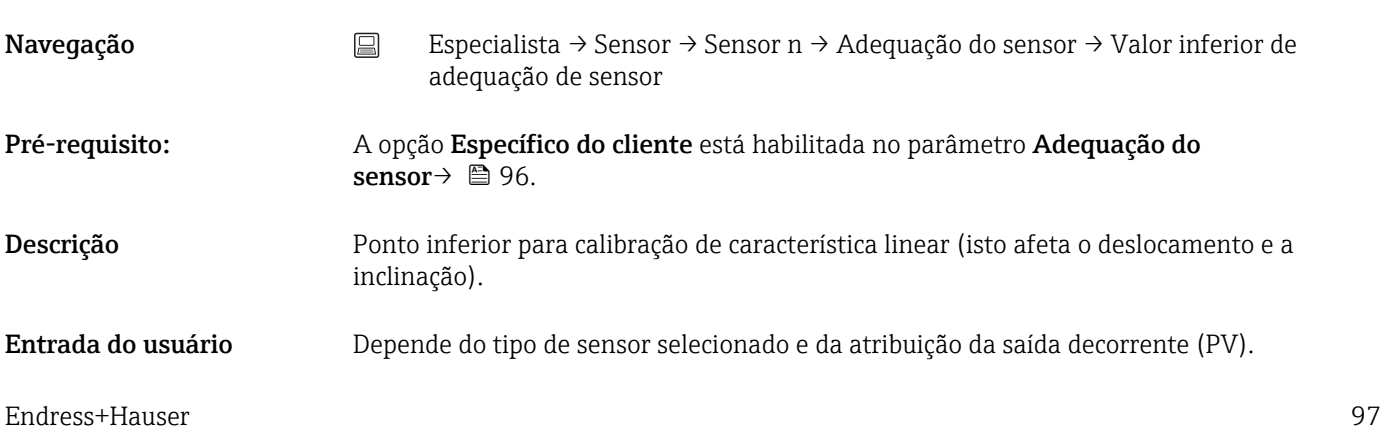

Ajuste de fábrica  $-200$  °C

## Valor superior de adequação de sensor Navegação Especialista → Sensor → Sensor n → Adequação do sensor → Valor superior de adequação de sensor Pré-requisito: A opção Específico do cliente está habilitada no parâmetro Adequação do sensor. Descrição Ponto superior para calibração de característica linear (isto afeta o deslocamento e a inclinação). Entrada do usuário Depende do tipo de sensor selecionado e da atribuição da saída decorrente (PV). Ajuste de fábrica  $+850^{\circ}$ C

#### Intervalo mín. de adequação de sensor

 $\overline{\phantom{a}}$ 

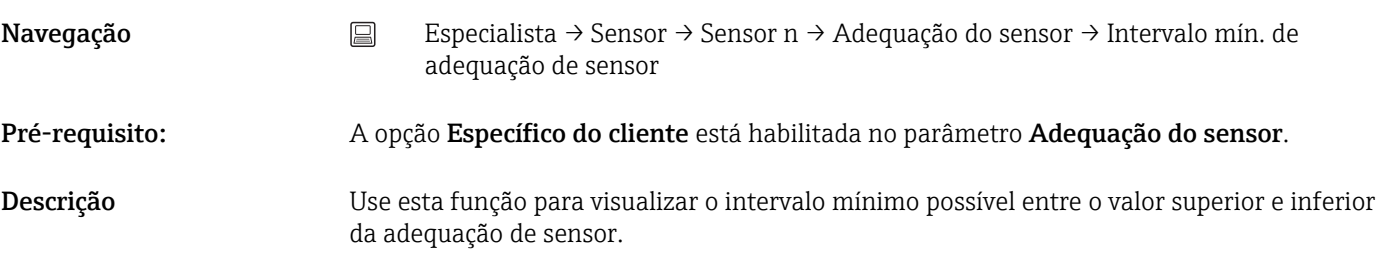

#### Restaurar adequação

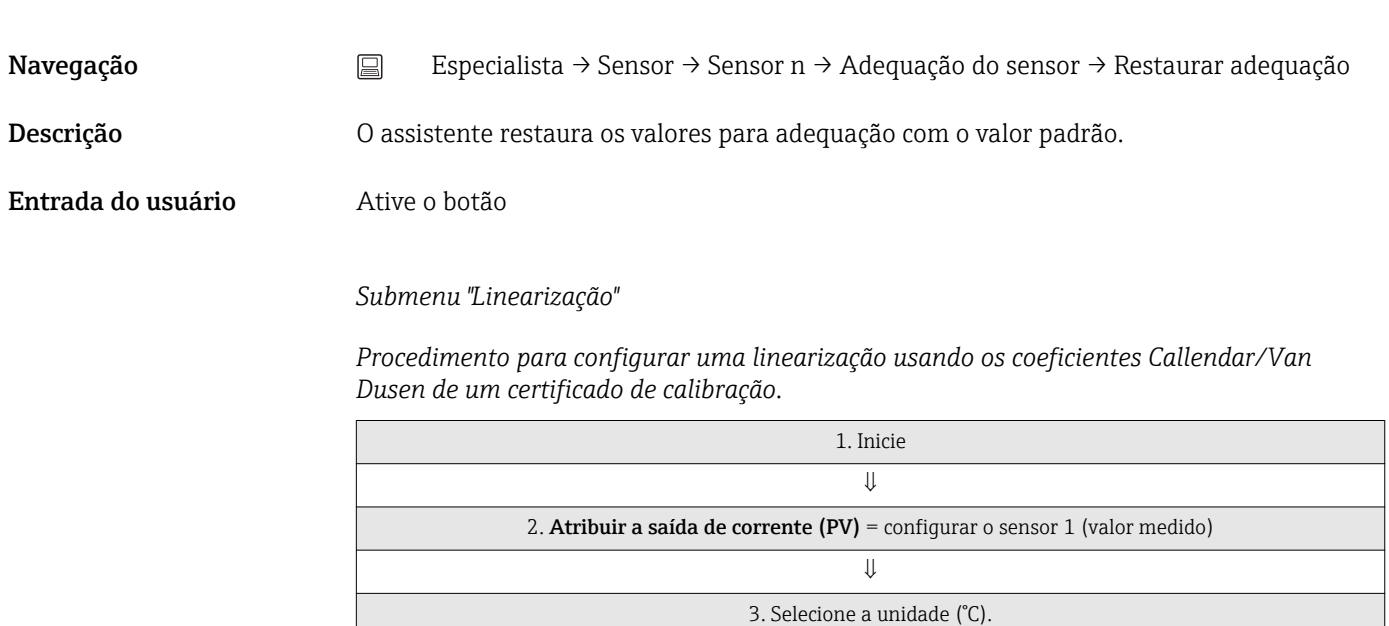

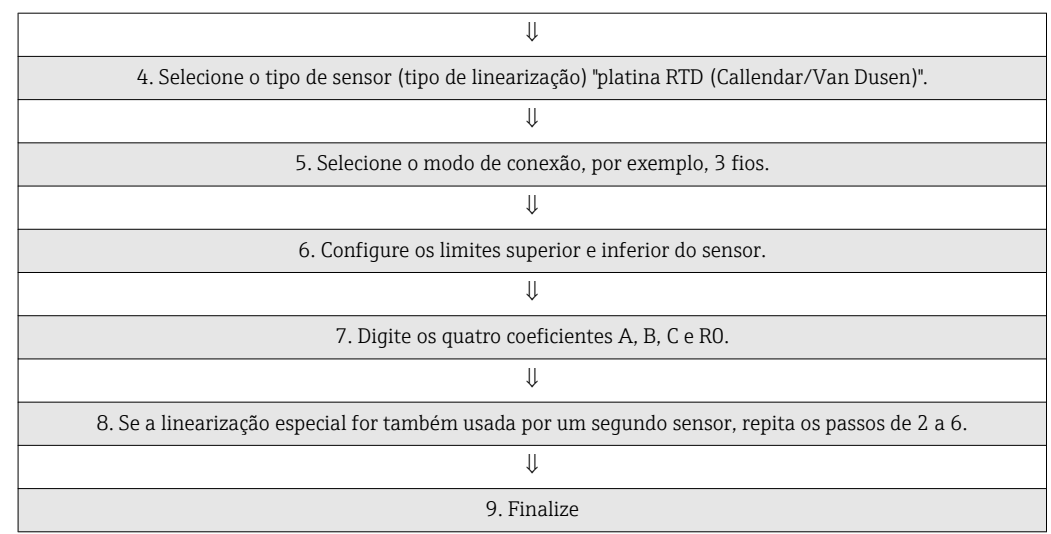

#### Call./v. Dusen coef. R0

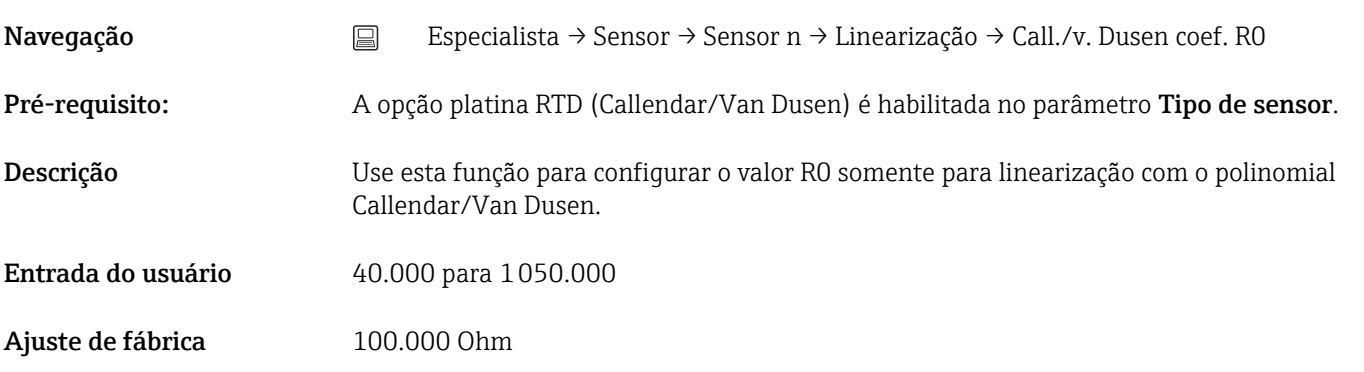

#### Call./v. Dusen coef. A, B e C (parâmetro)

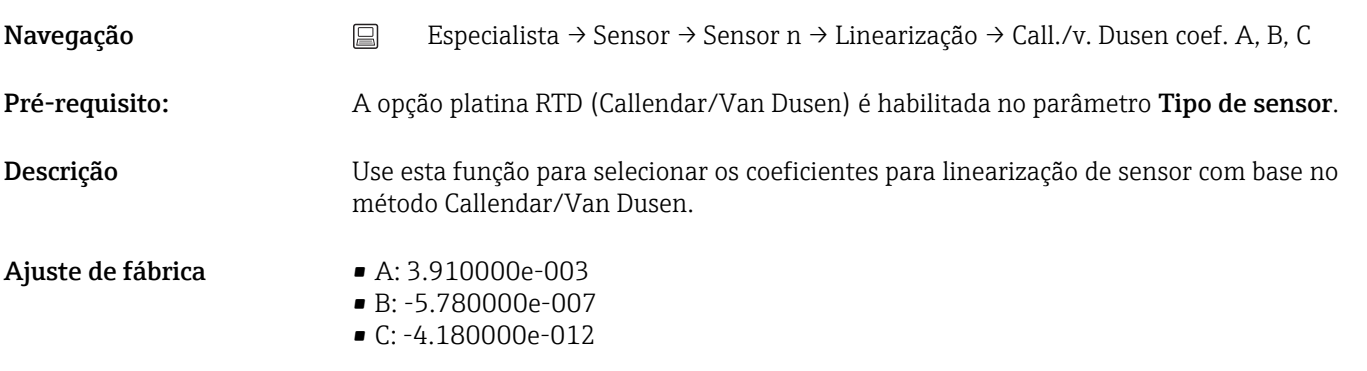

#### Coef. polinomial R0

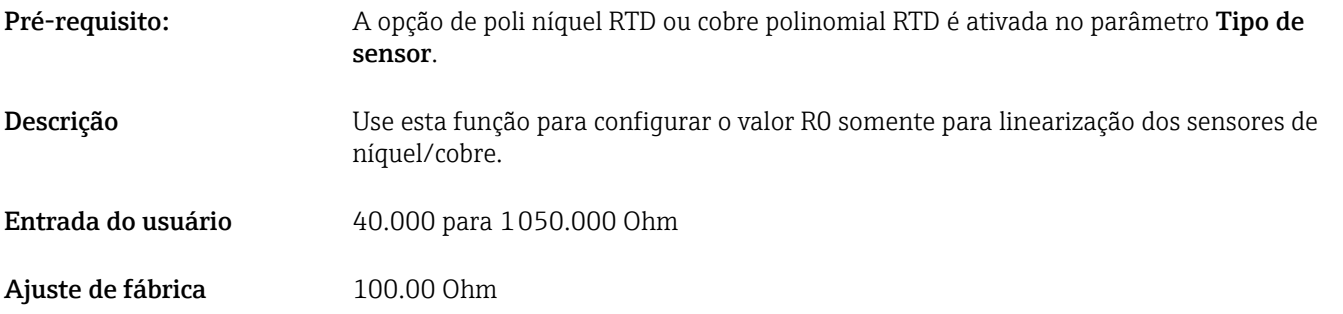

#### Coef. polinomial A, B

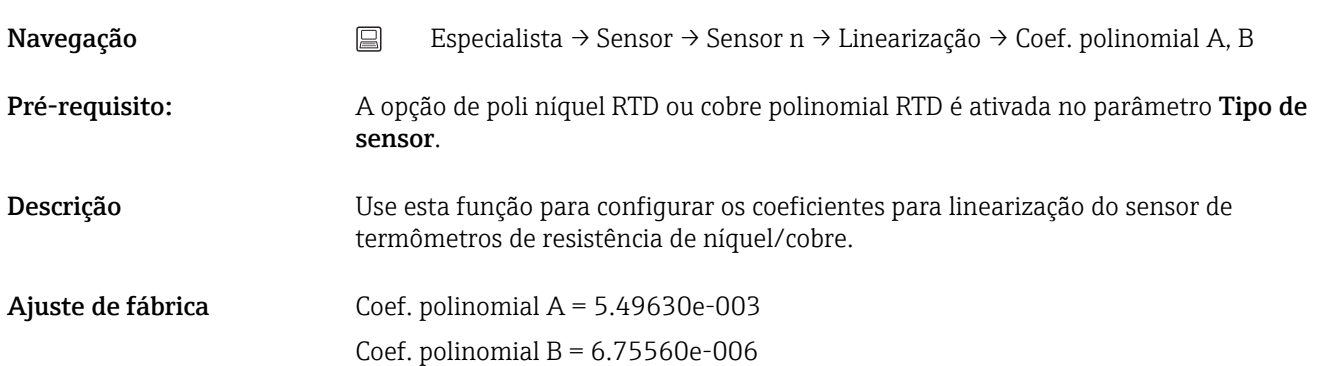

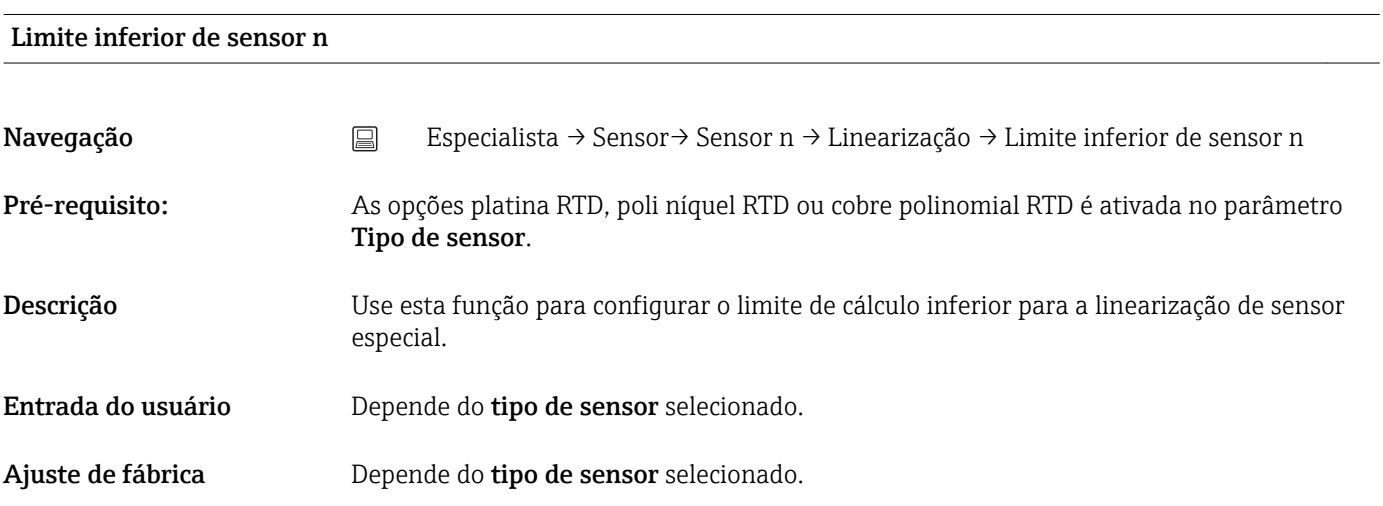

#### Limite superior de sensor n

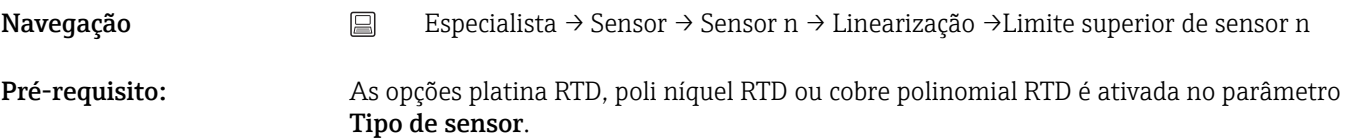

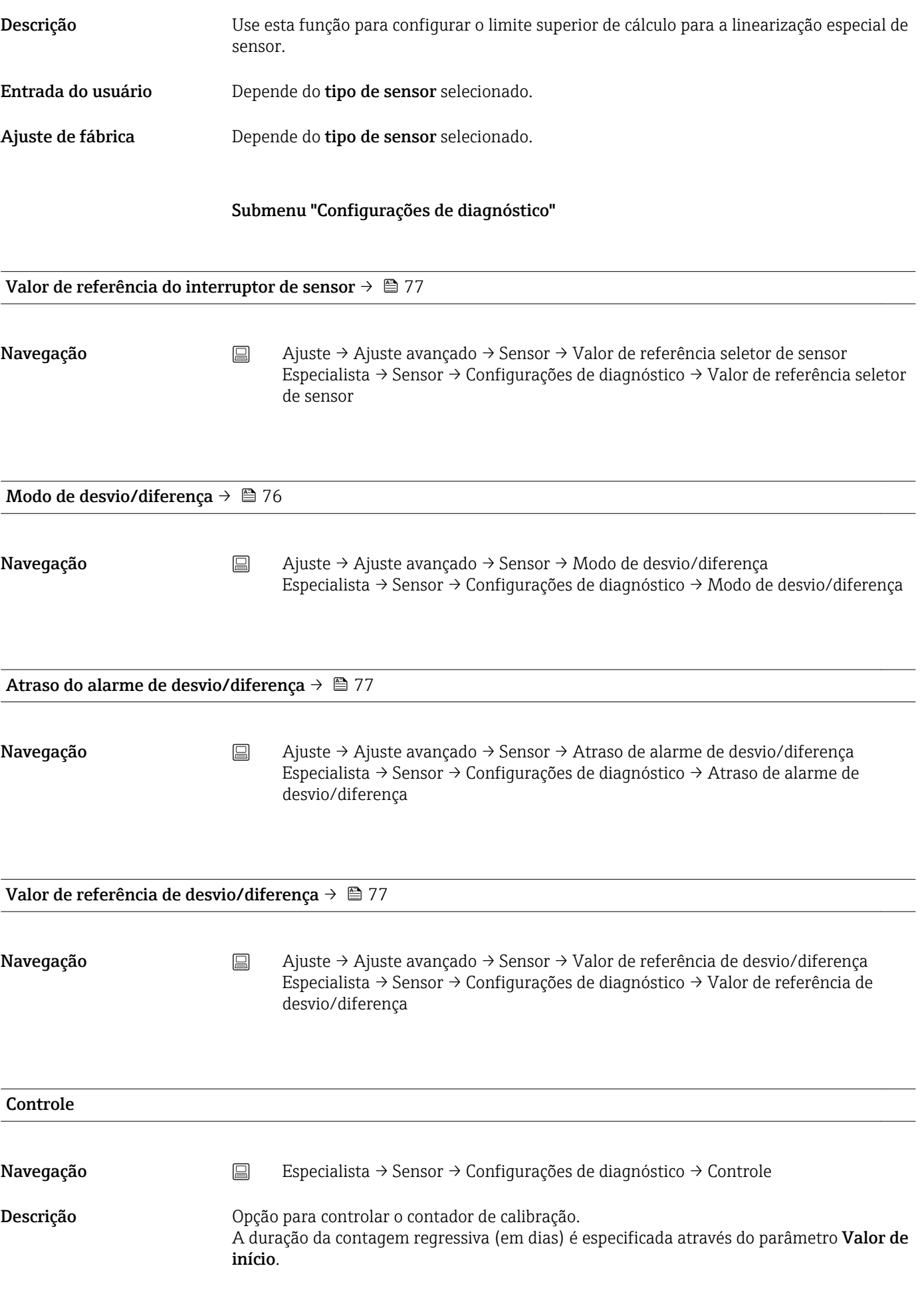

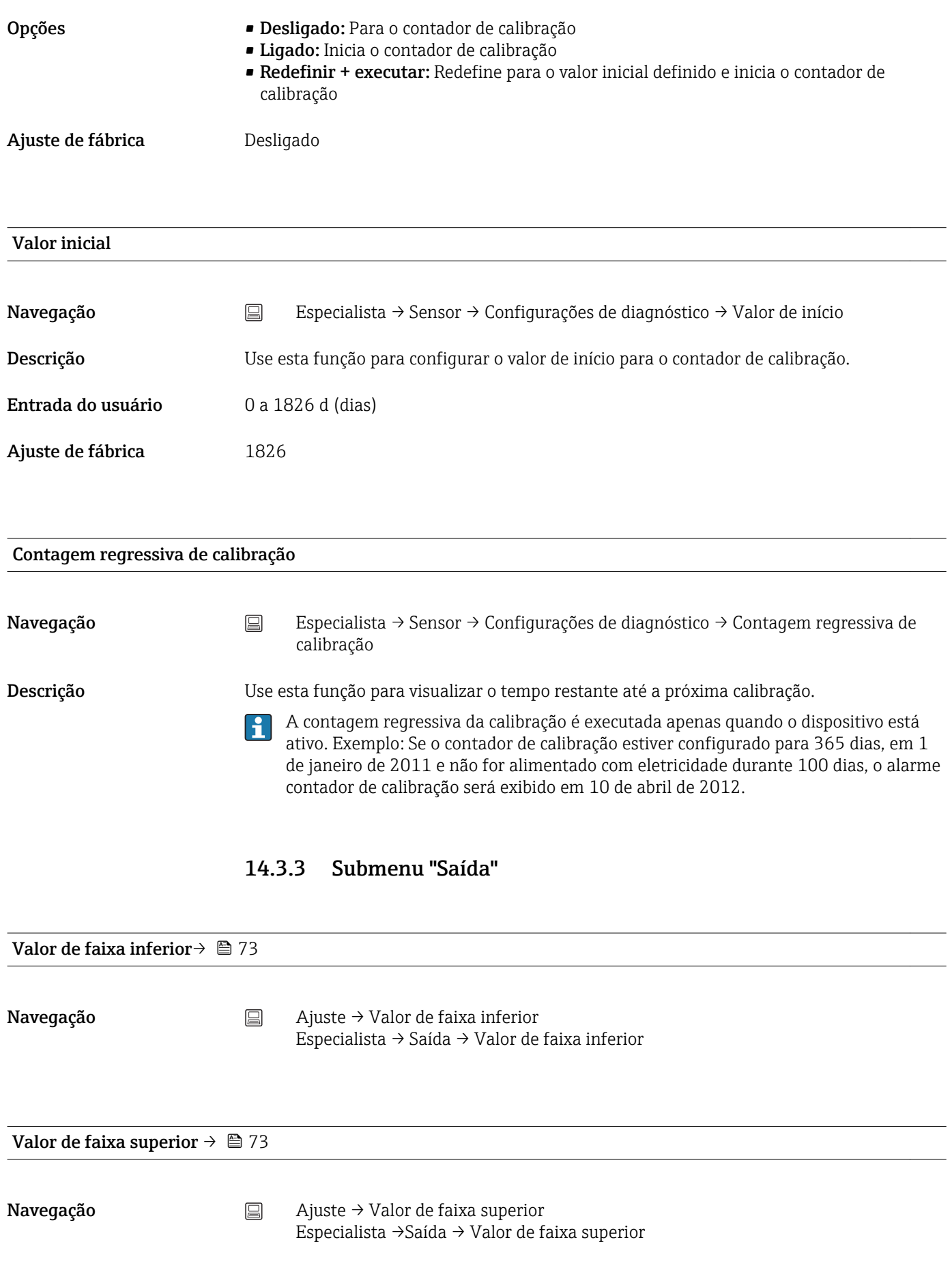

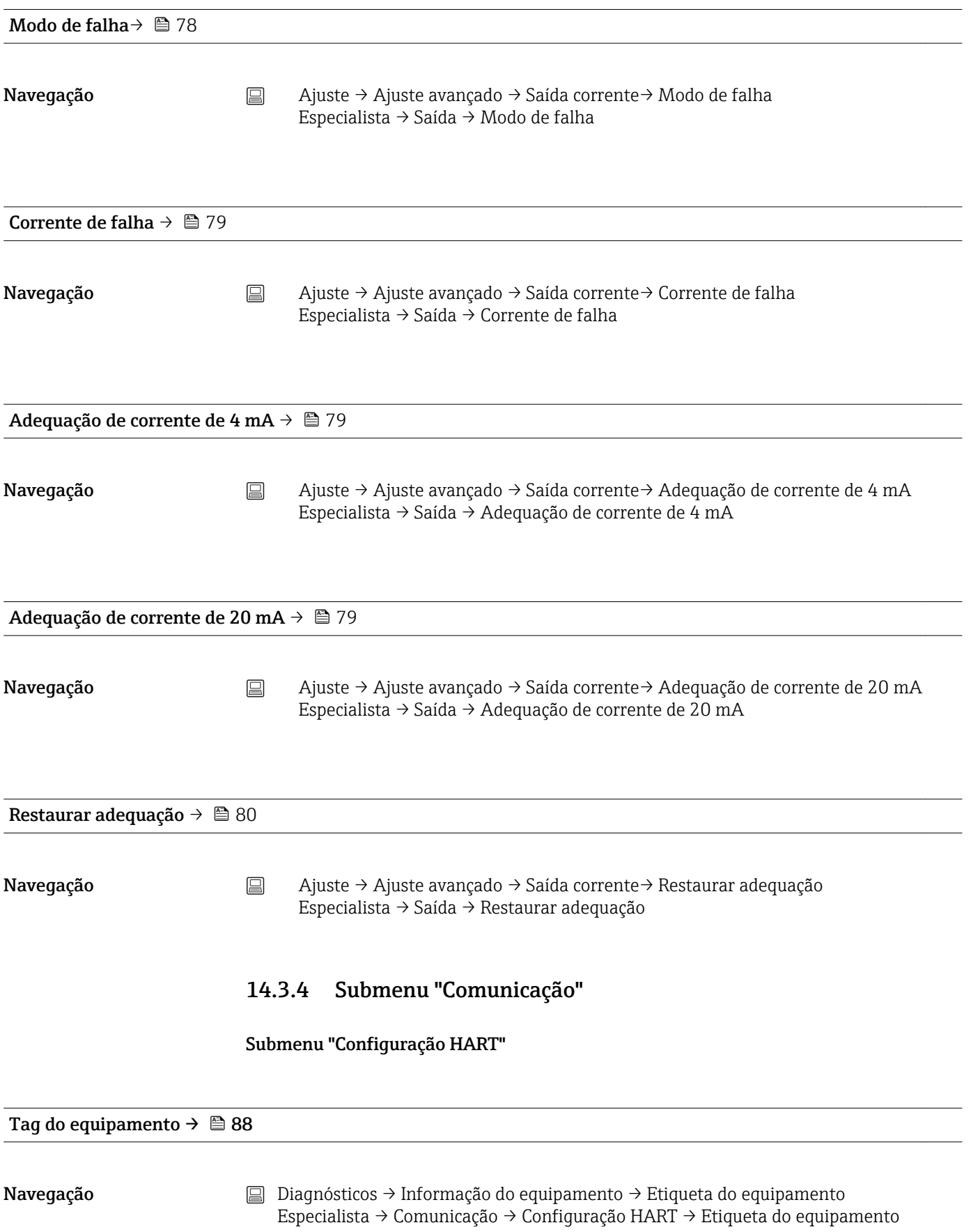

#### ETIQUETA curta HART

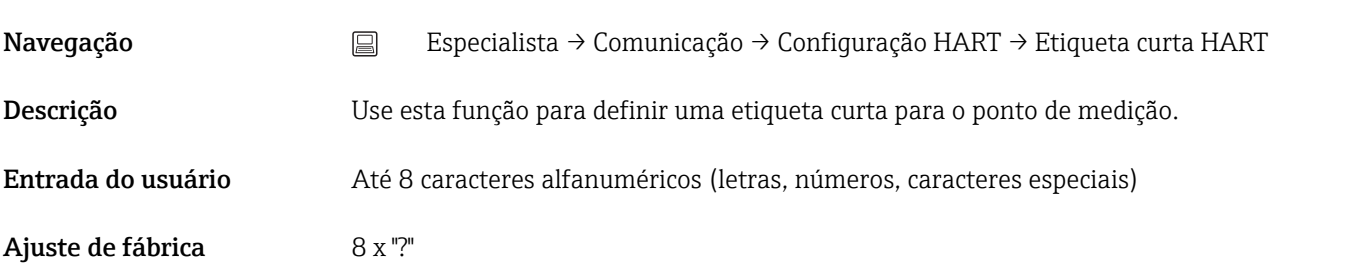

#### Endereço HART

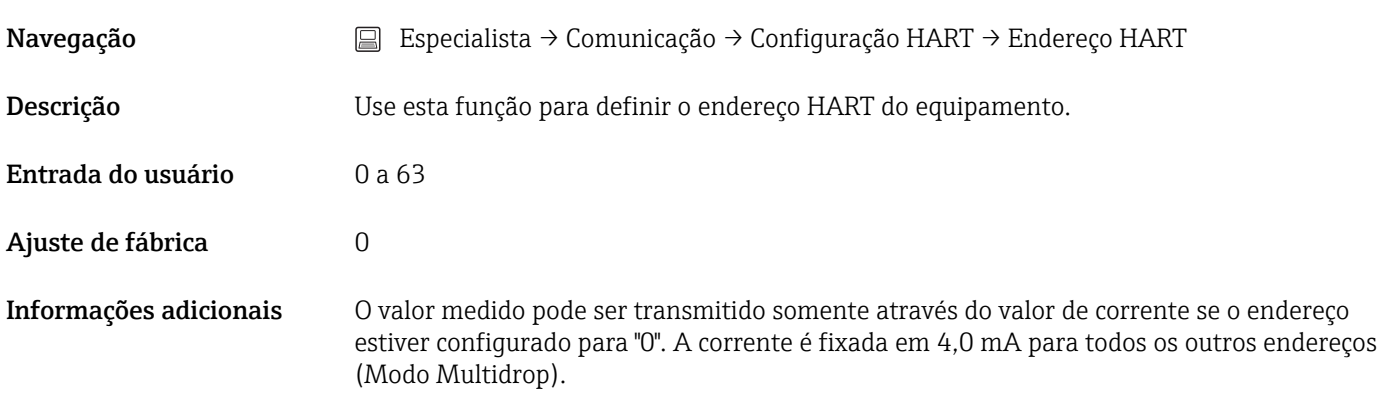

# Número de preâmbulos Navegação <br>
Especialista → Comunicação → Configuração HART → Número de preâmbulos Descrição Use esta função para definir o número de preâmbulos no telegrama HART Entrada do usuário 2 a 20

Ajuste de fábrica 5

# Configuração alterada Navegação <br>
Especialista → Comunicação → Configuração HART → Configuração alterada

Descrição Indica se a configuração do equipamento foi alterada por um mestre (primário ou secundário).

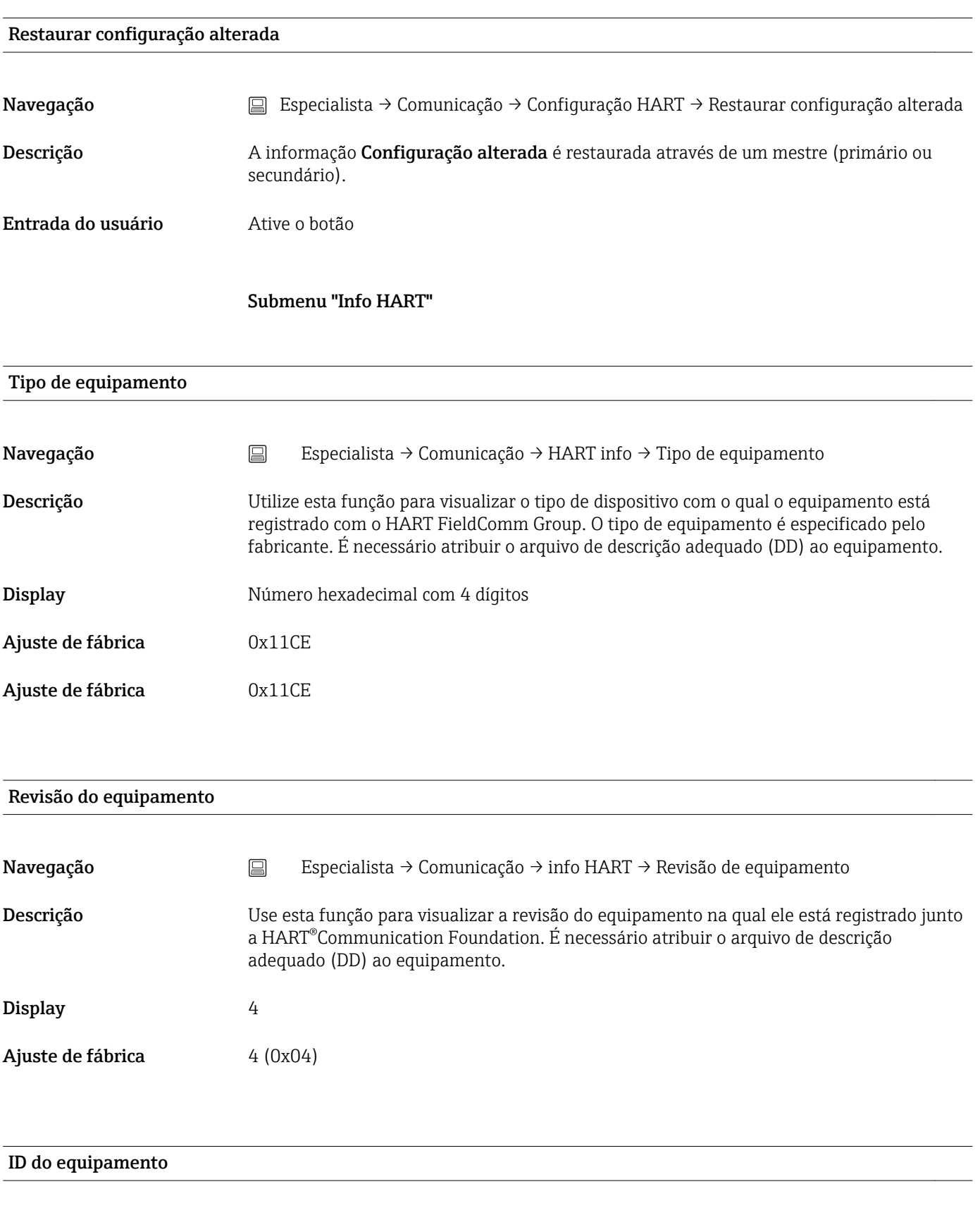

Navegação <br>
Especialista → Comunicação → info HART → ID do equipamento

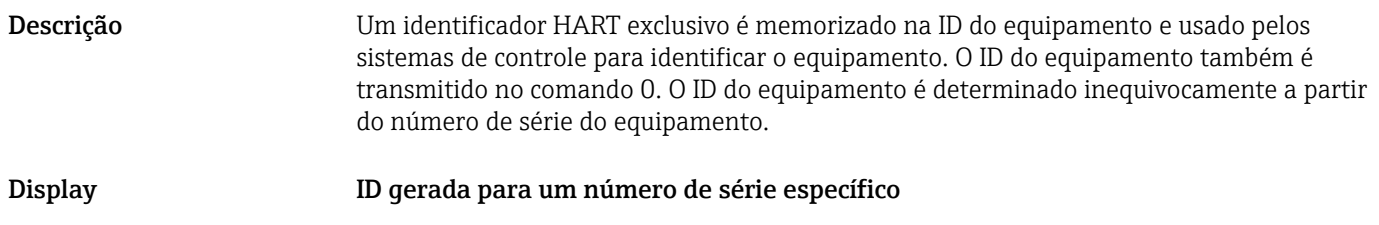

## ID do fabricante Navegação Especialista → Comunicação → info HART → ID do fabricante Especialista → Diagnósticos → Informação do equipamento → ID do fabricante Descrição Utilize esta função para visualizar a ID do fabricante com o qual o equipamento está registrado com o Grupo HART FieldComm Group. Display **Display** Número hexadecimal com 2 dígitos Ajuste de fábrica 0x0011

# Revisão HART

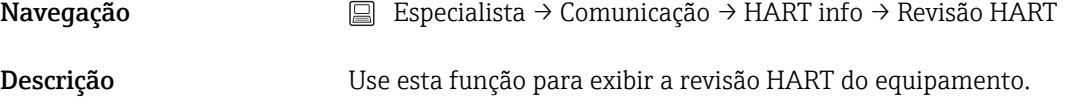

#### Descritor HART

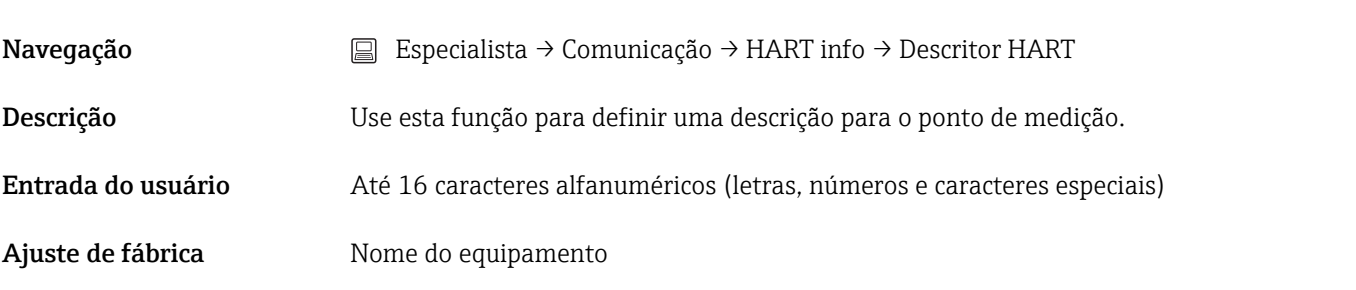

#### Mensagem HART

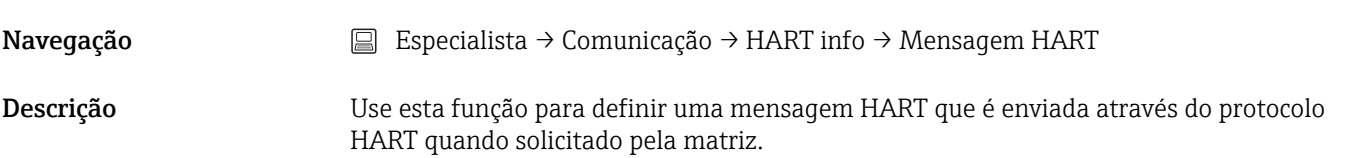

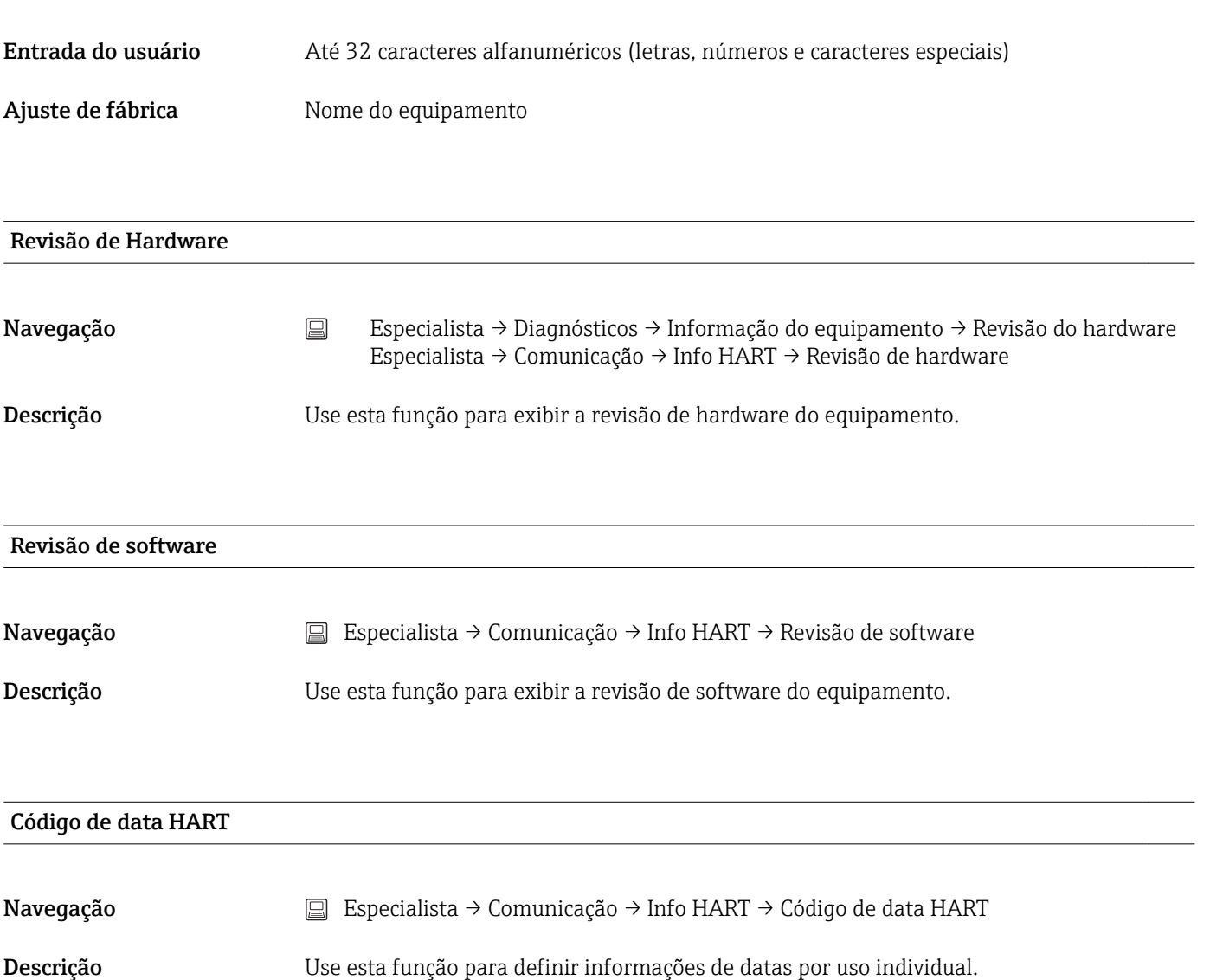

Entrada do usuário Data no formato ano-mês-dia (AAAA-MM-DD)

#### ETIQUETA de unidade de processo

Ajuste de fábrica 2010-01-01

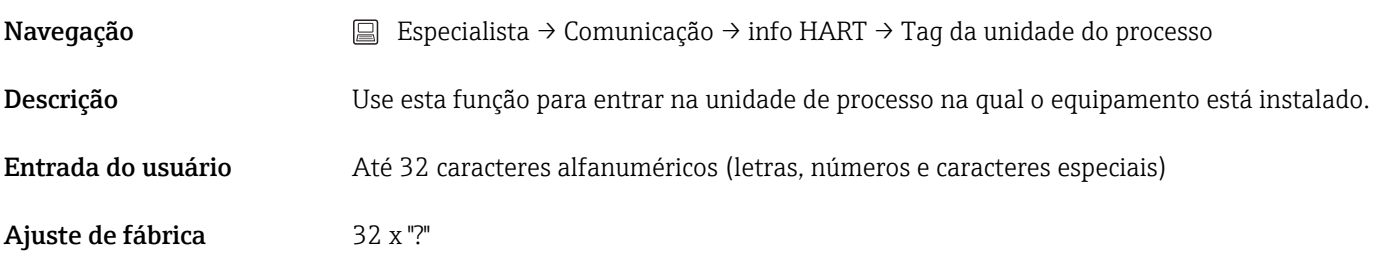

#### Descrição de localização

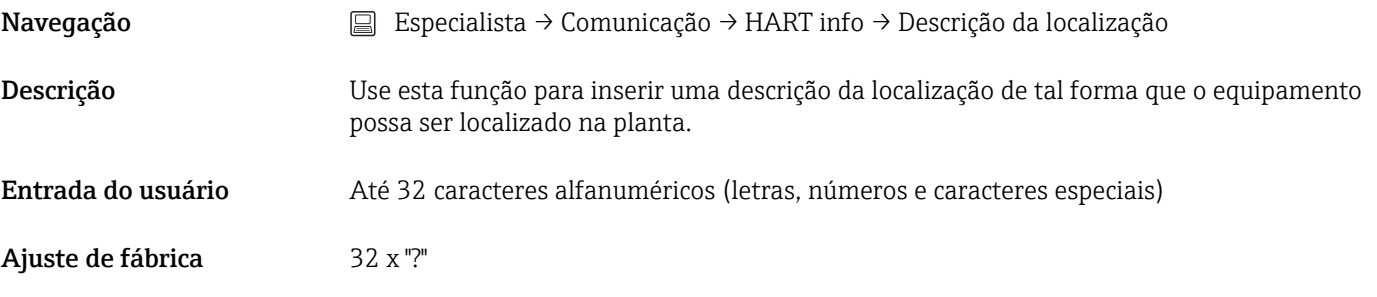

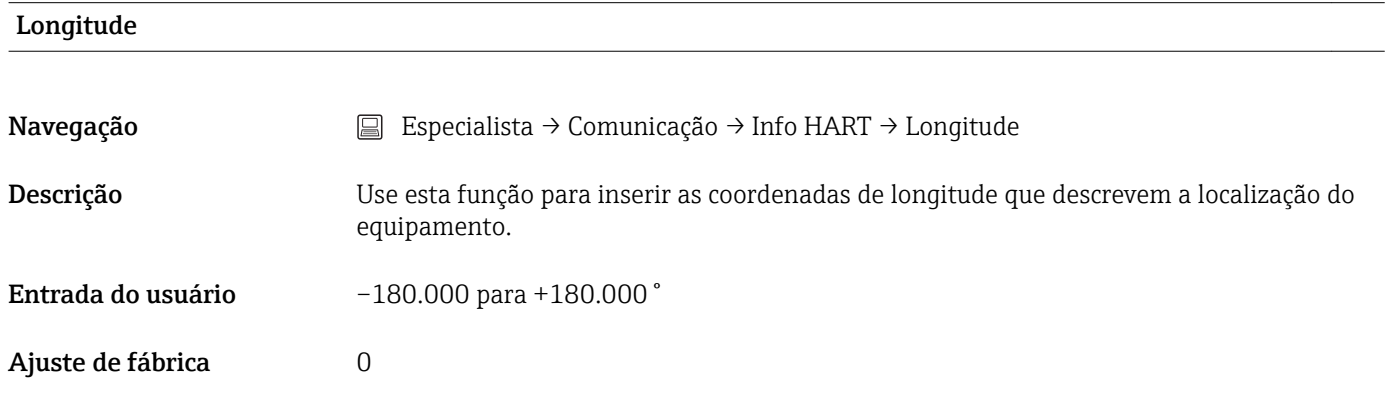

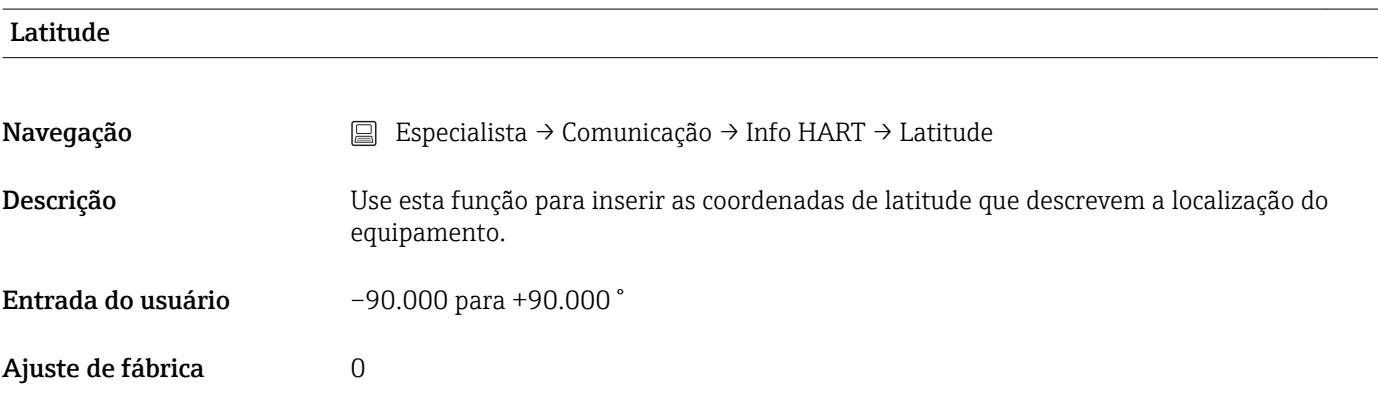

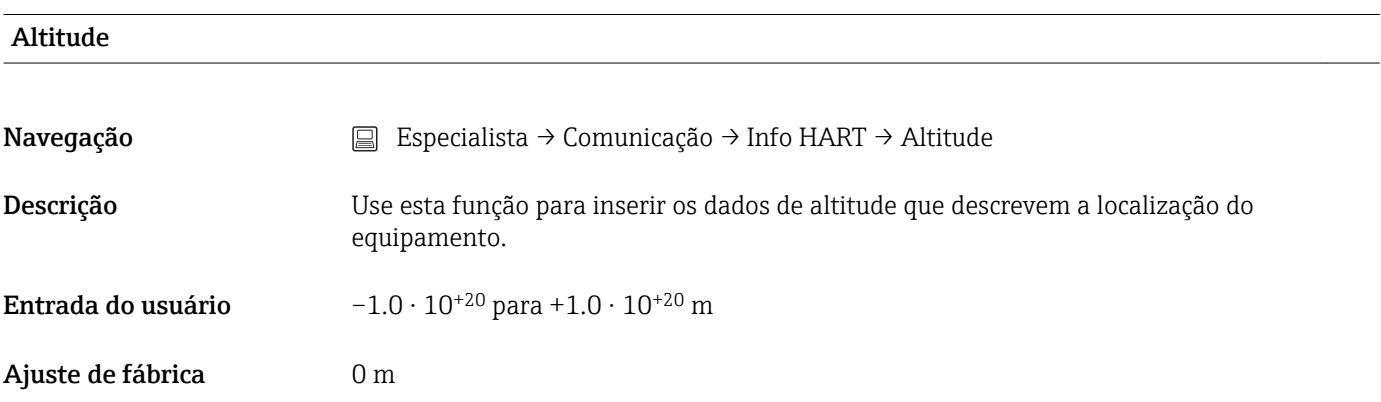

#### Método de localização
<span id="page-108-0"></span>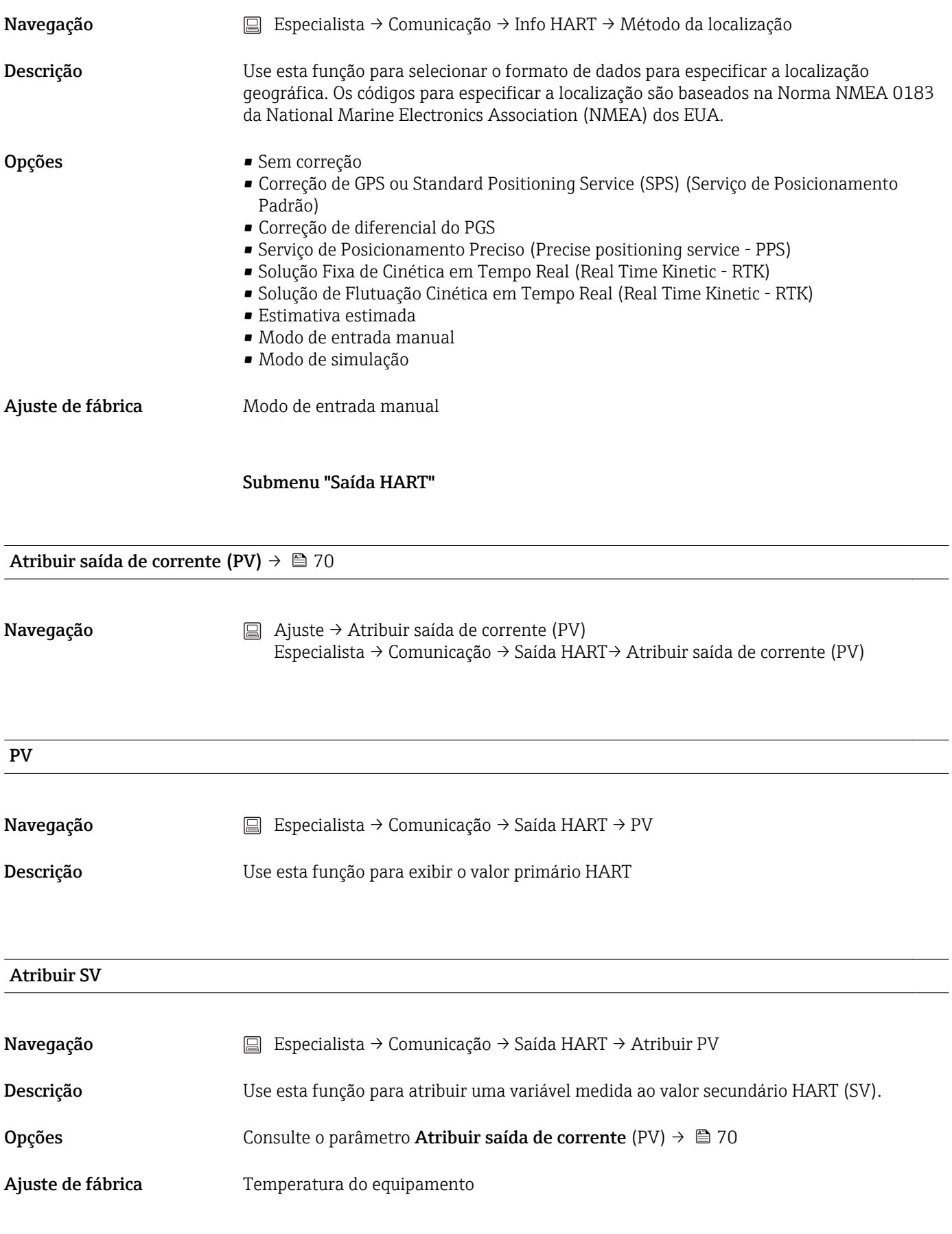

<span id="page-109-0"></span>Navegação **Especialista → Comunicação → Saída HART** → SV

Descrição Use esta função para exibir o valor secundário HART

# Atribuir TV

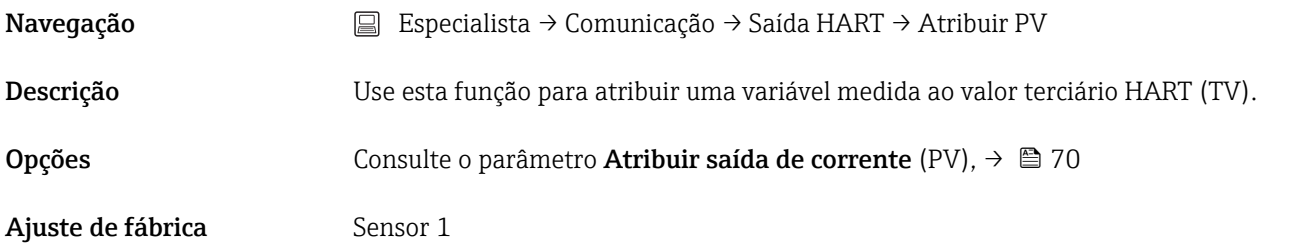

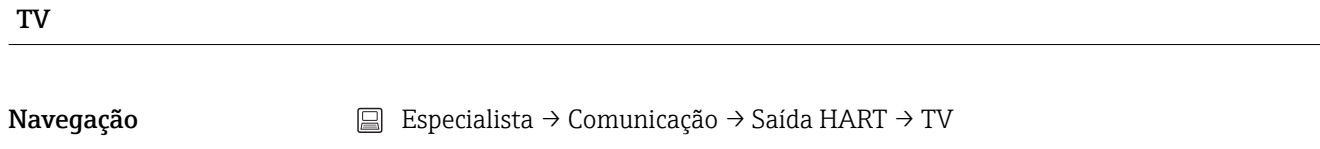

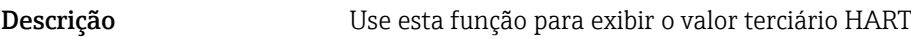

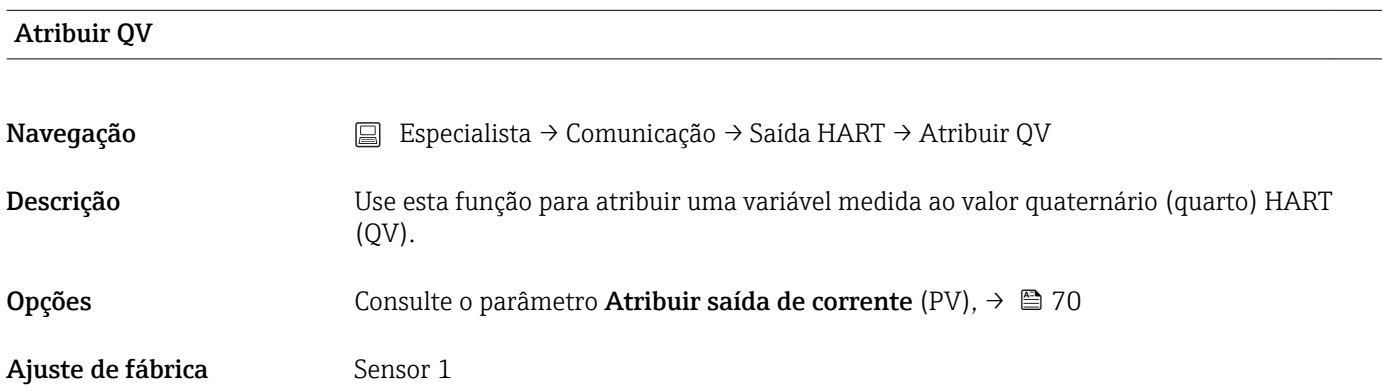

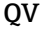

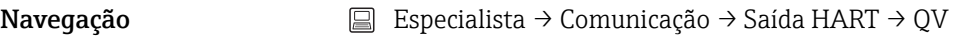

Descrição Use esta função para exibir o valor quaternário HART

#### Submenu "Configuração de burst"

Podem ser configurados até 3 modos burst.

<span id="page-110-0"></span>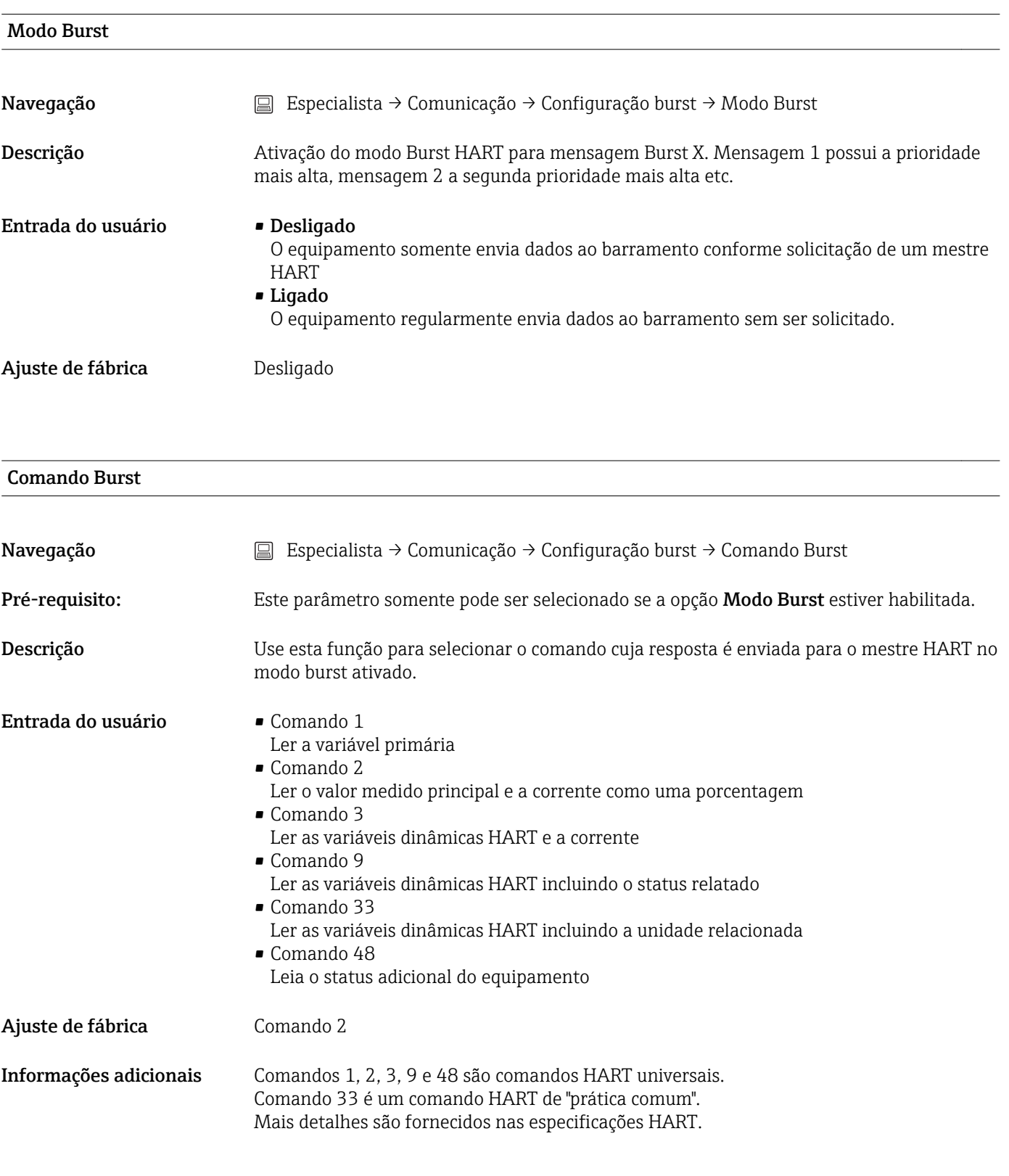

Variável n de burst

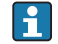

n = Número de variáveis de burst (0 a 3)

<span id="page-111-0"></span>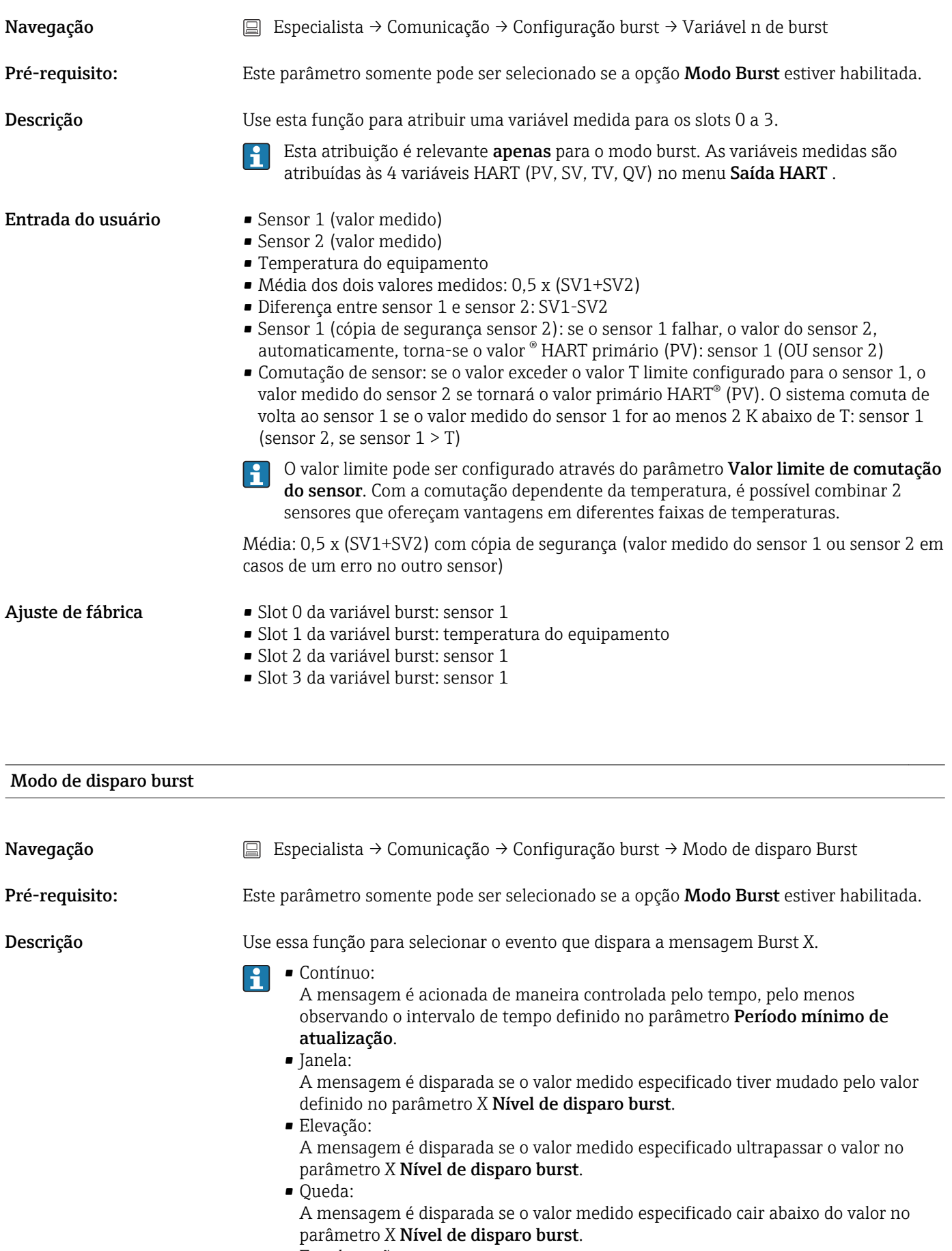

• Em alteração: A mensagem é disparada se um valor medido mudar da mensagem alterar.

<span id="page-112-0"></span>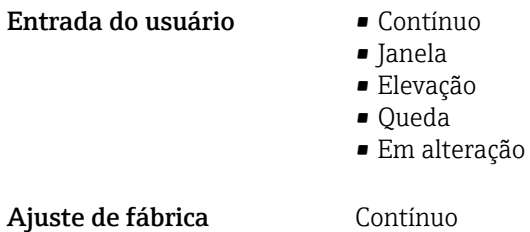

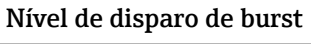

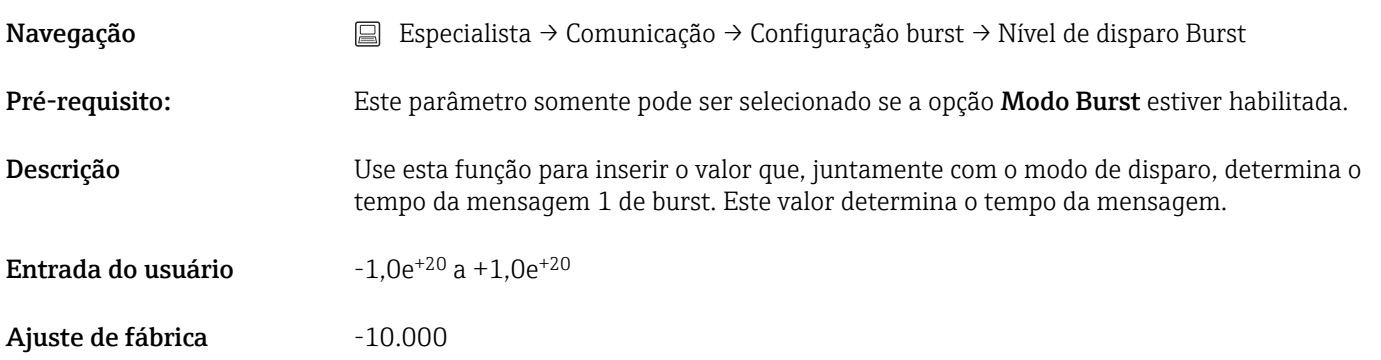

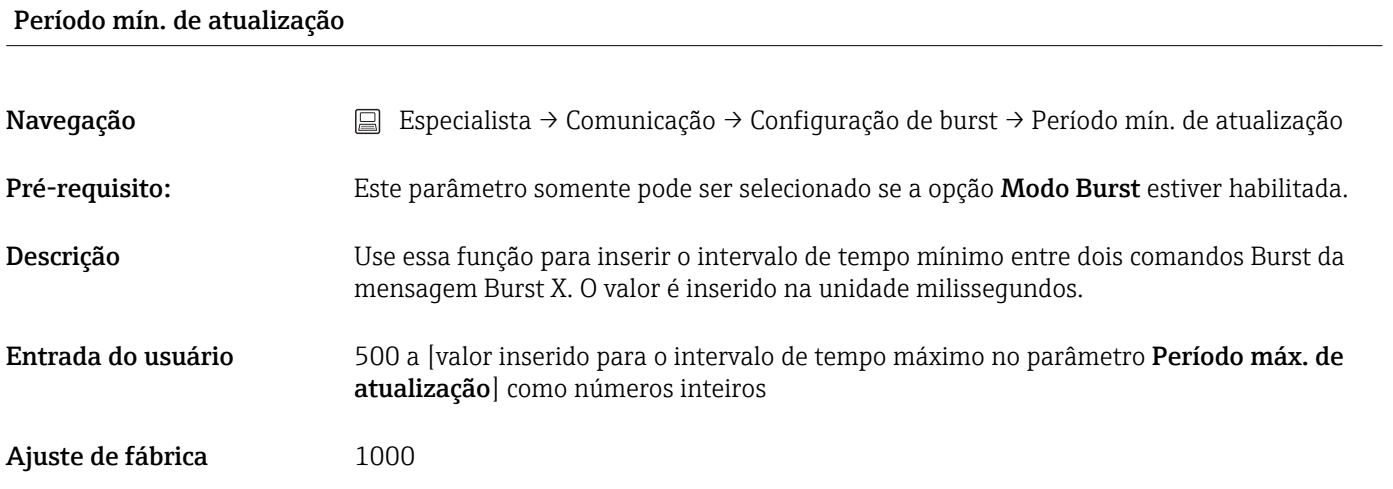

#### Período máx. de atualização

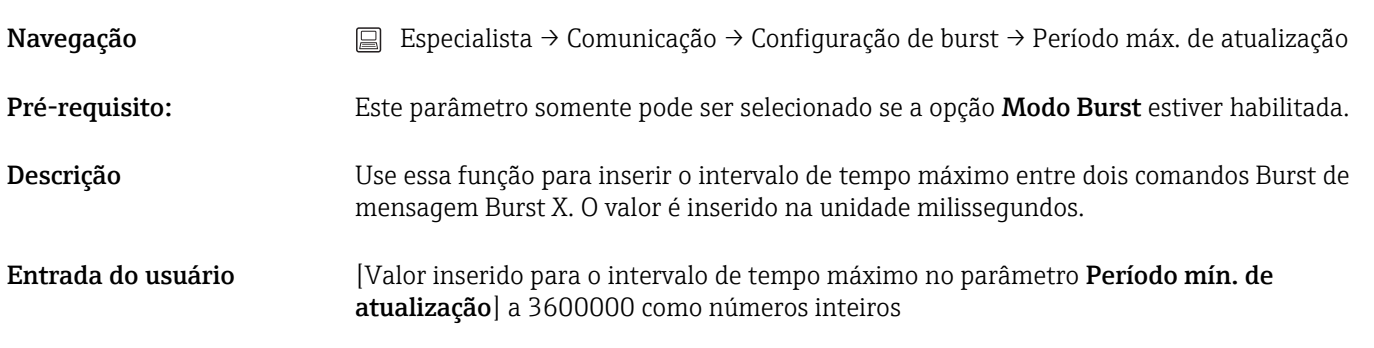

<span id="page-113-0"></span>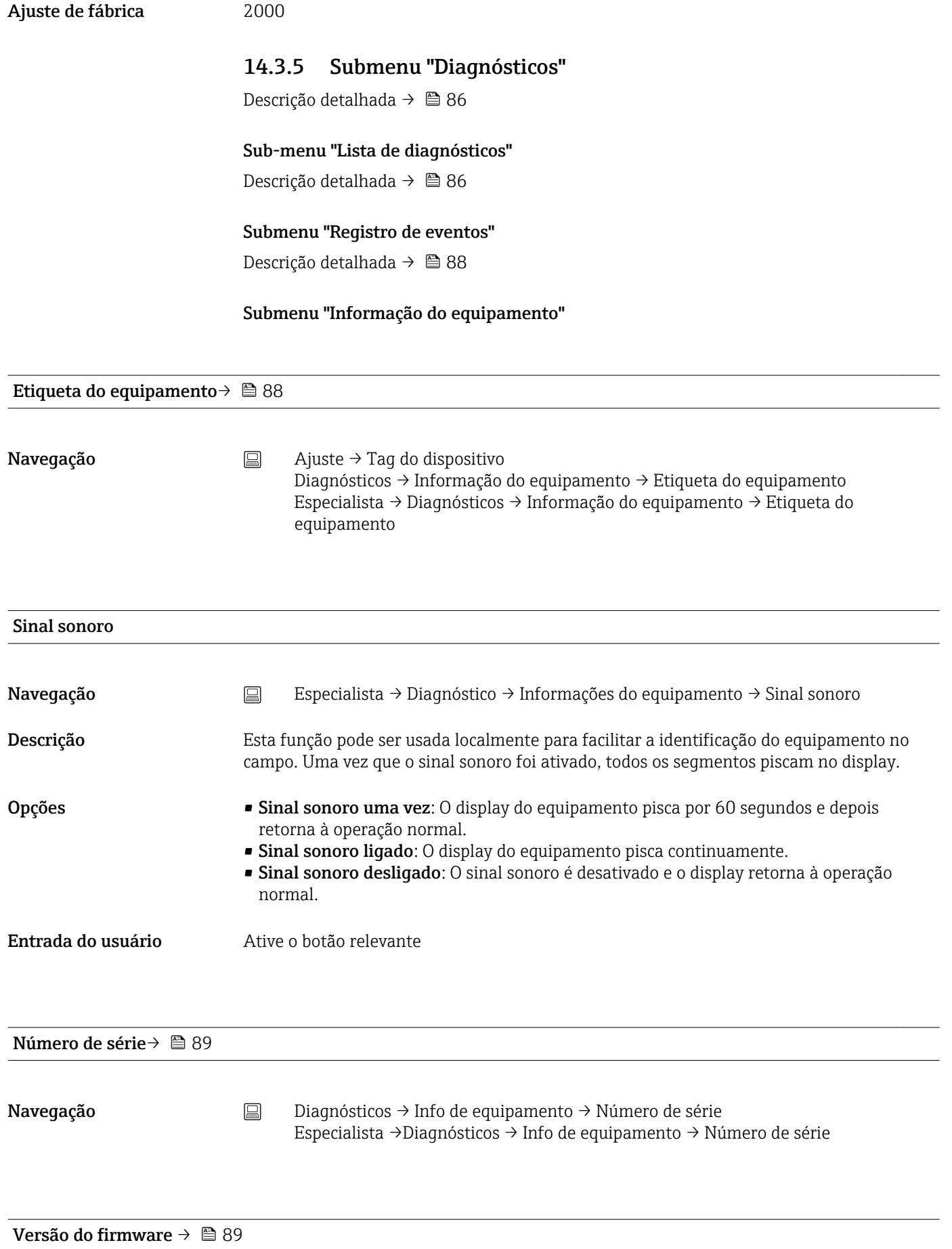

<span id="page-114-0"></span>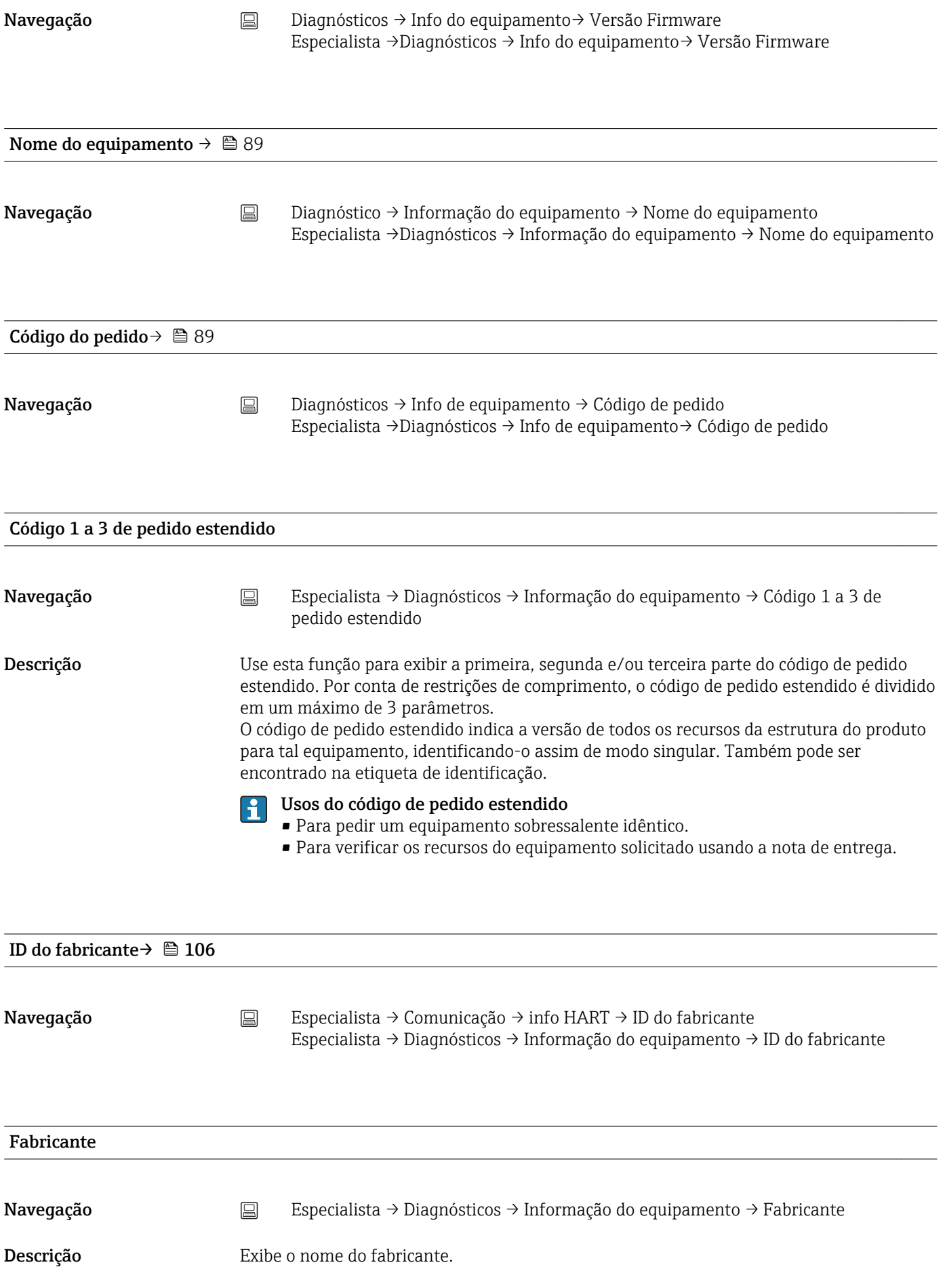

<span id="page-115-0"></span>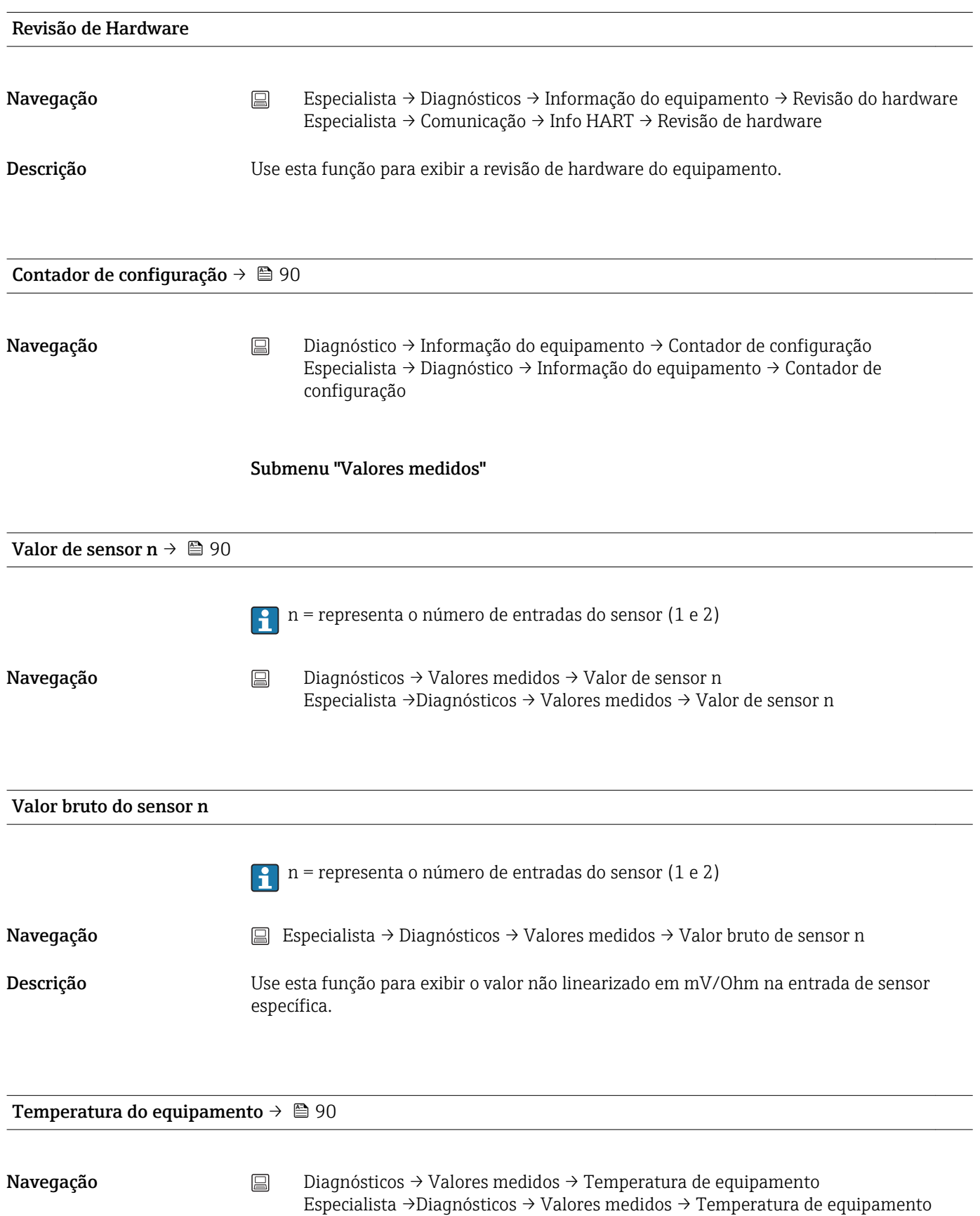

*Submenu "Valores mín/máx"*

Descrição detalhada  $\rightarrow$   $\blacksquare$  91

A seção a seguir fornece uma descrição dos parâmetros adicionais neste submenu que aparece somente no modo Especialista.

<span id="page-116-0"></span>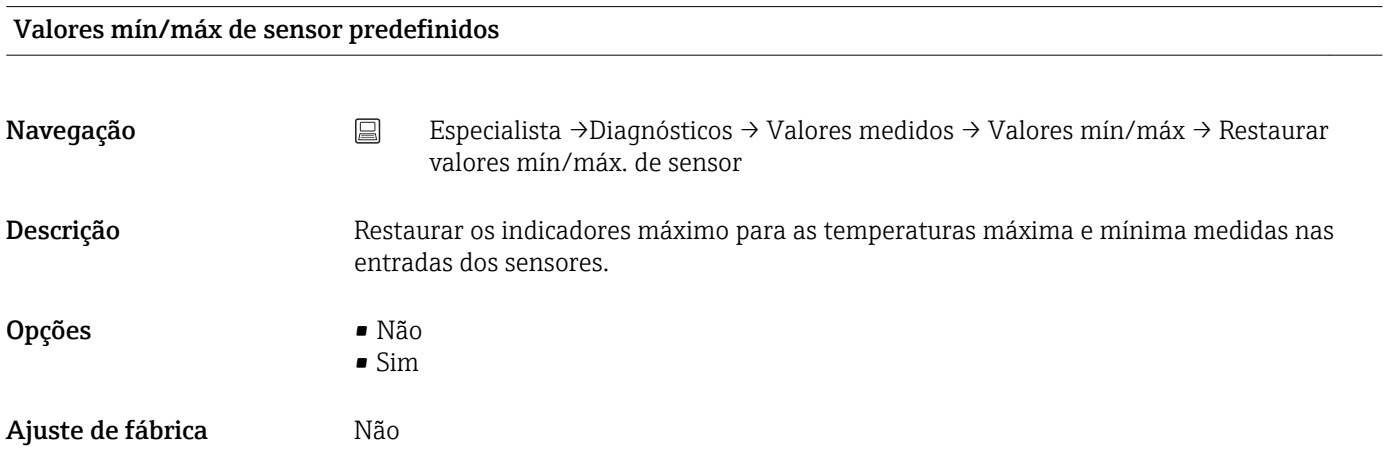

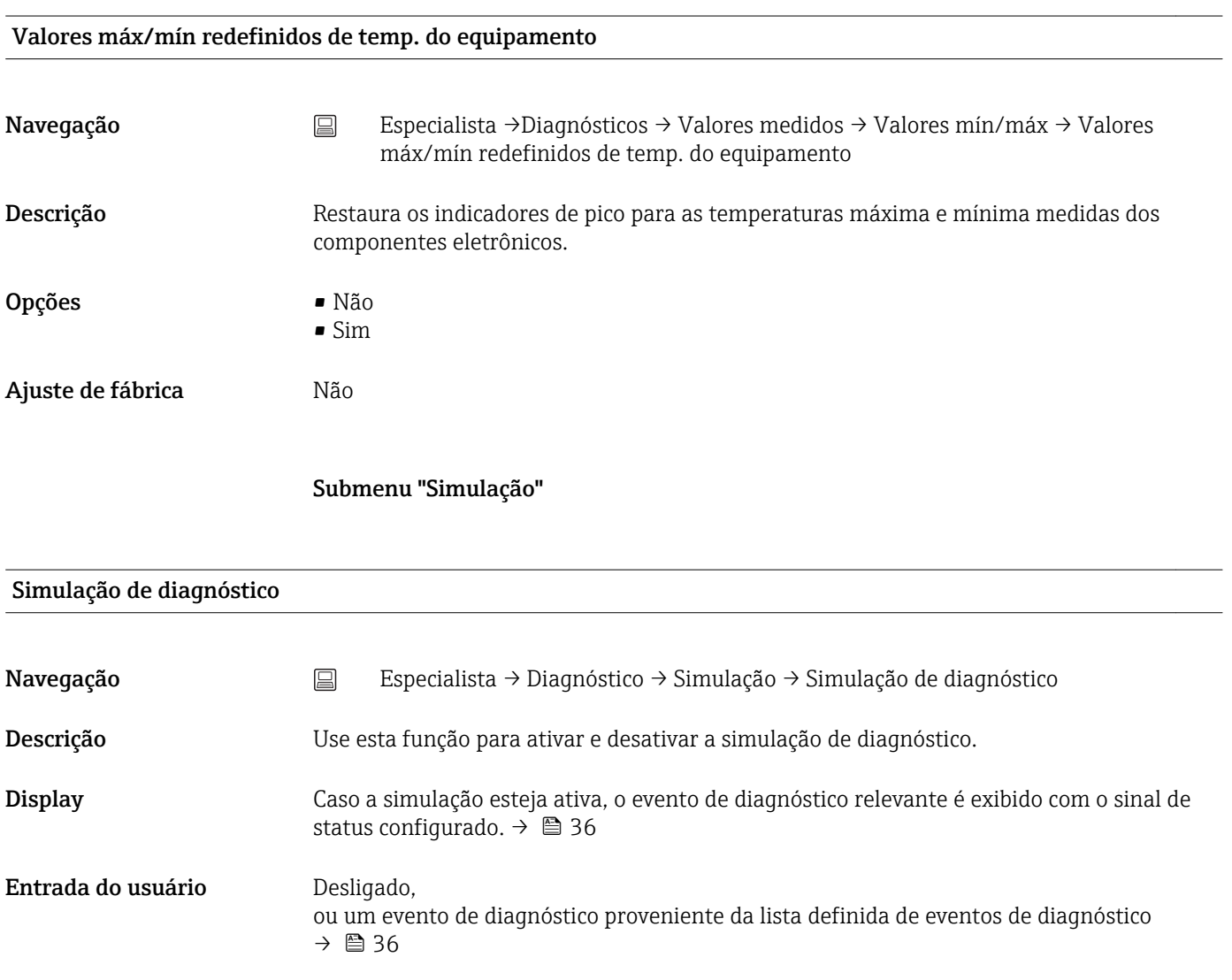

<span id="page-117-0"></span>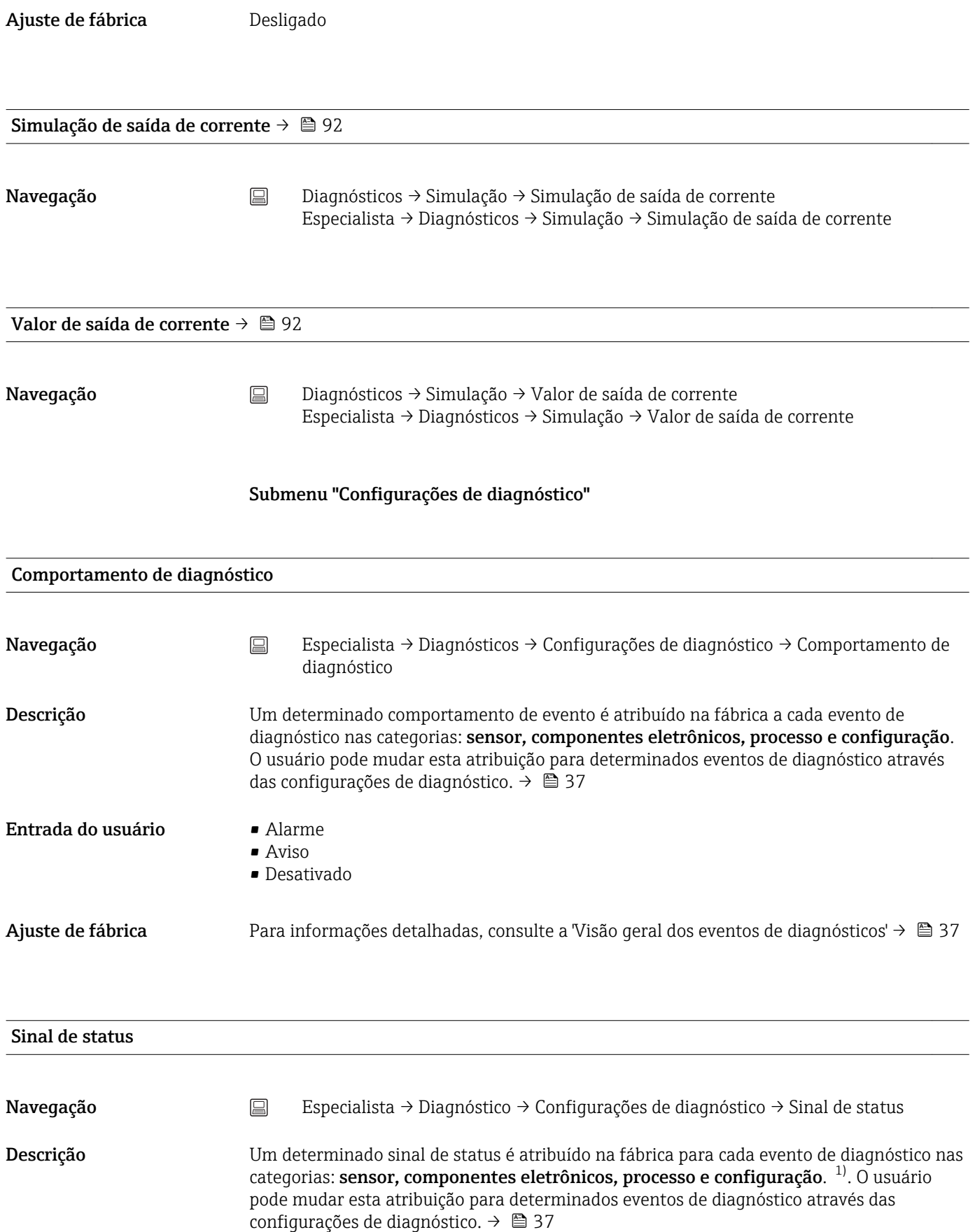

1) Informações digitais disponíveis via comunicação HART®

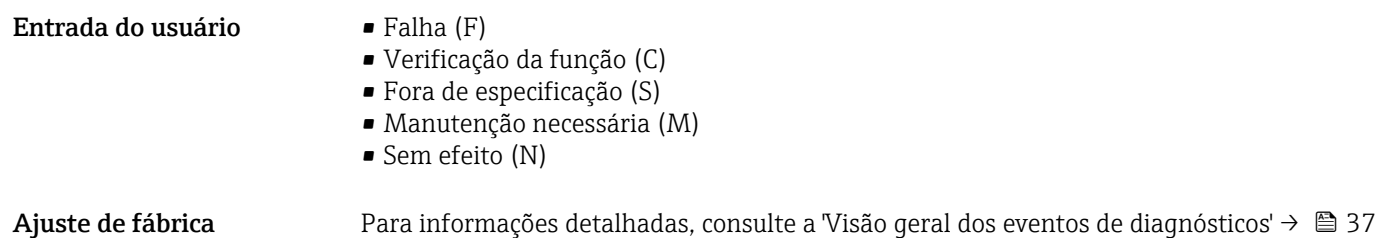

# Índice

## $0...9$

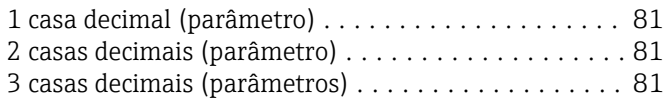

## A

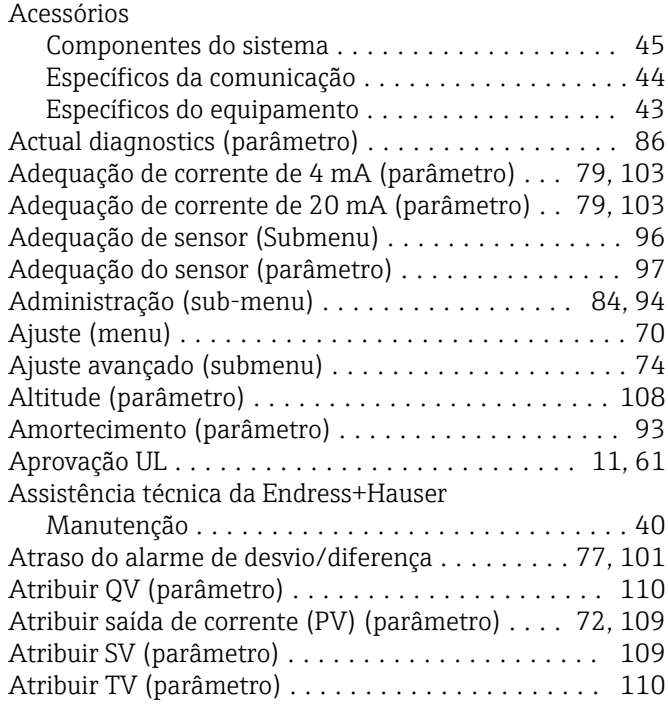

#### C

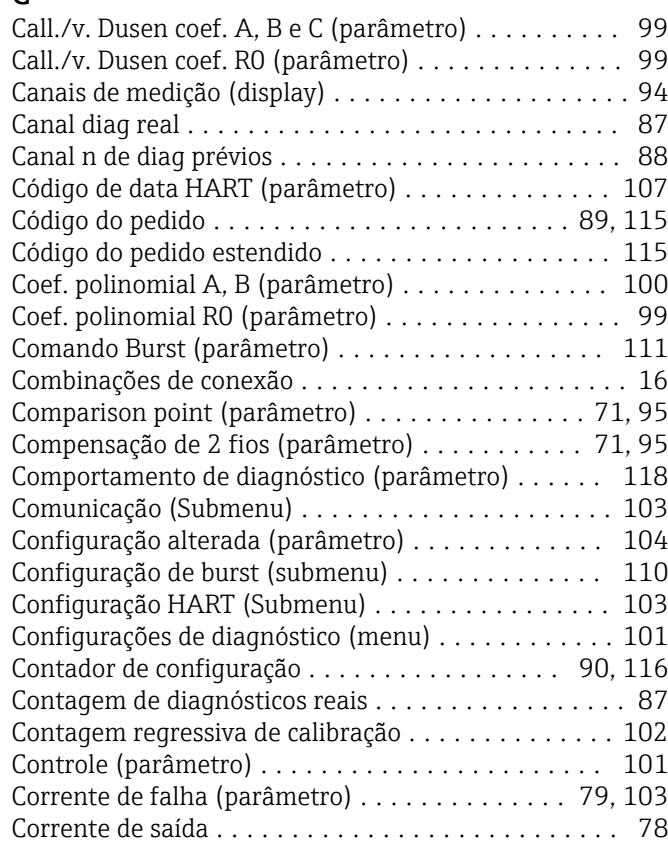

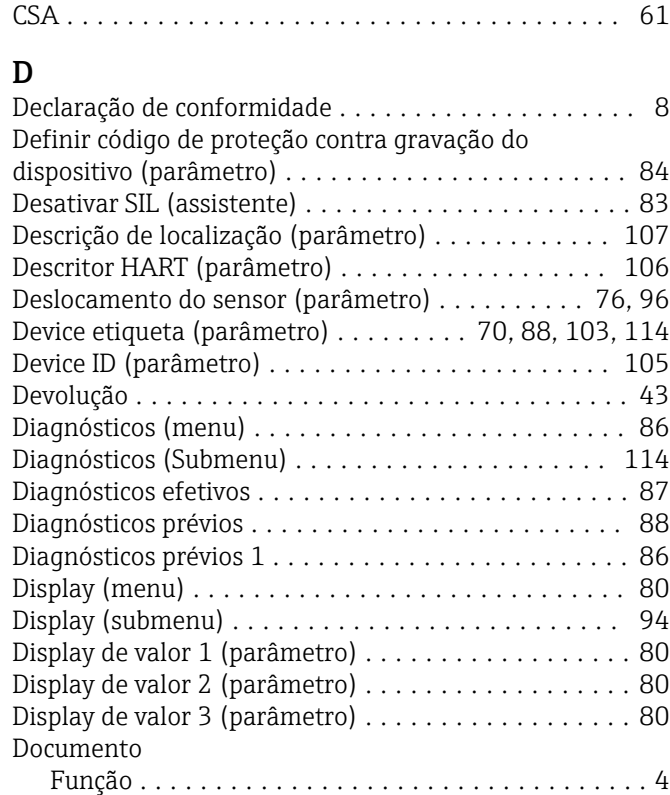

### E

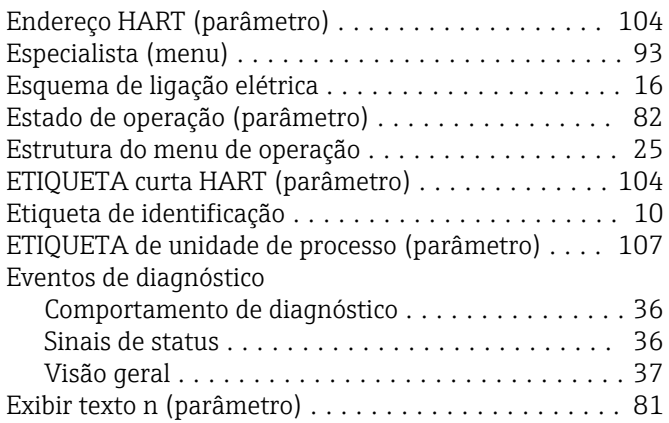

#### F

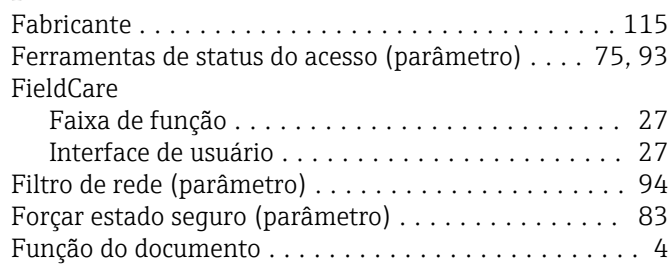

# I

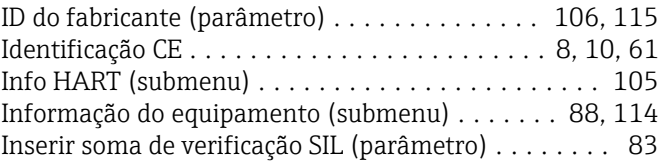

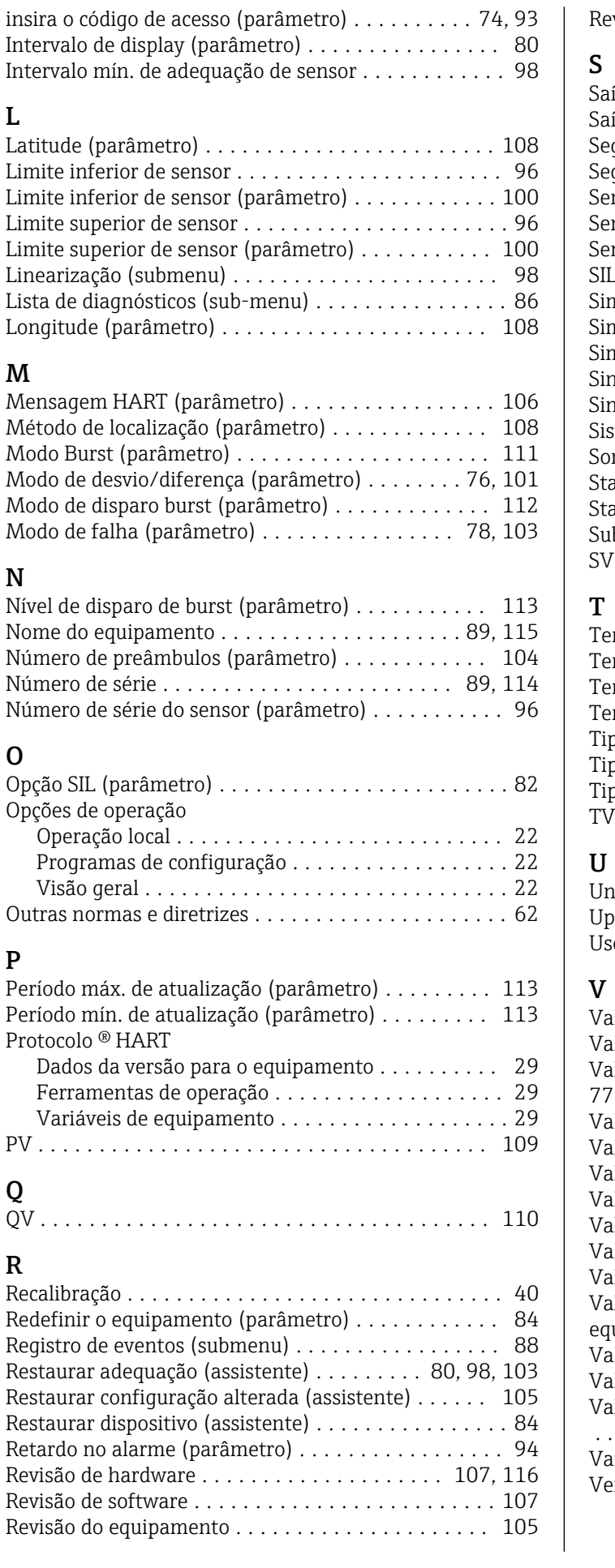

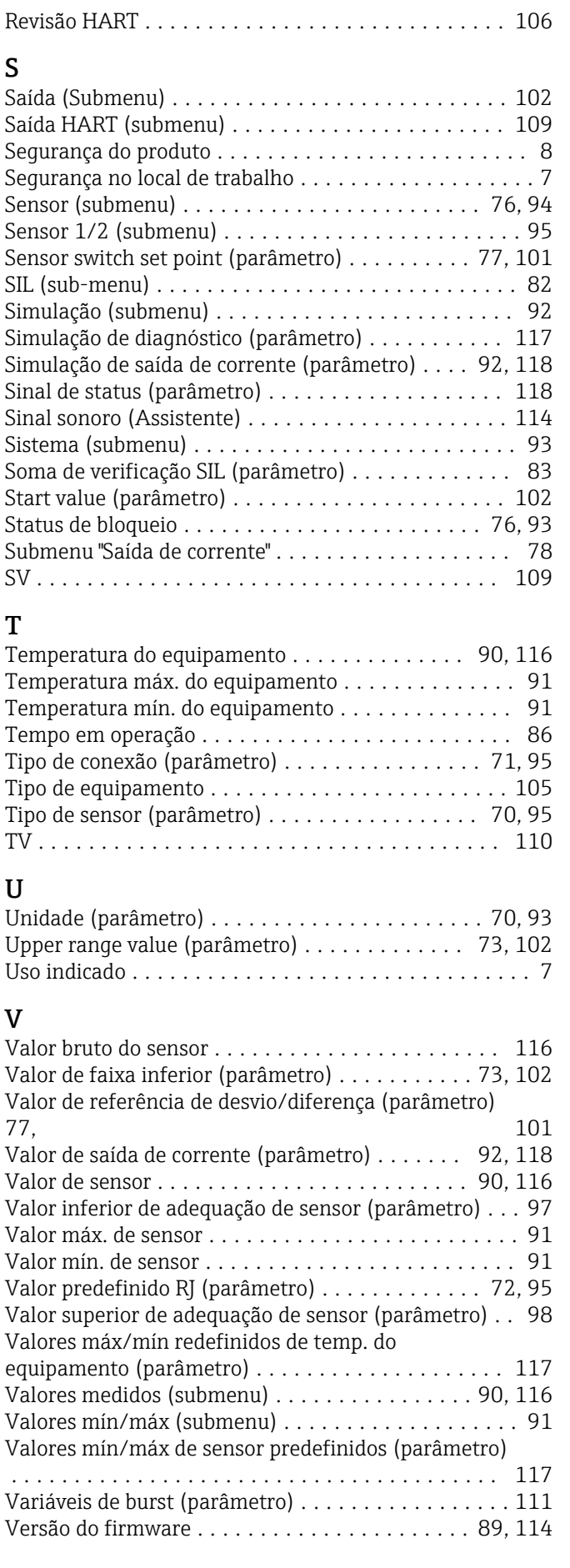

www.addresses.endress.com

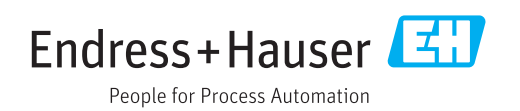